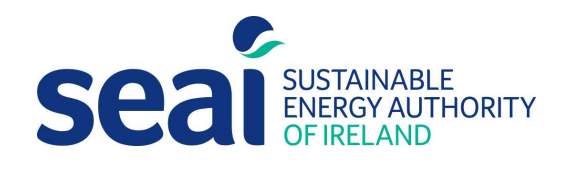

# Non-Domestic Energy Assessment Procedure – BER Publication and Survey Guide VERSION: 2.1

NEAP is the official procedure for the calculation of energy performance of non-domestic buildings in Ireland for the purposes of producing Building Energy Ratings (BER) and demonstrating compliance with Part L of the Building Regulations for Non-Domestic Buildings.

This document describes the NEAP survey and BER publication methodology for non-domestic buildings. The NEAP Manual (iSBEMie User Guides) detailing the assessment methodology for nondomestic buildings must be followed alongside this document.

BER Assessors, building designers and other users must ensure that they are using the latest version of this document and accompanying software. Information and any updates will be published on the SEAI website at https://www.seai.ie/energy-in-business/ber-assessor-support/

As outlined in the Code of Practice, full site surveys are to be conducted for "New-final" or "Existing" building assessments and for elements constructed / installed in "New-provisional" ratings. "New-provisional" ratings are applicable where a building is sold and/or leased based on design plans and specifications of the building, typically no site survey is required. However, for Shell and Core buildings, a site survey must be conducted to verify the constructed elements, for example walls, roofs etc. and what has been installed, for example landlord services.

A BER Assessor is required to act with integrity and diligence to ensure that each BER assessment is executed competently, in an independent manner and in accordance with the Regulations, the BER Assessor's Code of Practice and all other directions issued by SEAI. In this regard a BER Assessor is responsible for ensuring that, within reason, the data compiled and inputted to SEAI approved calculation software and all other related and recorded calculations are an accurate representation of all characteristics relevant to the energy performance of the building and are capable of being verified as such in any subsequent monitoring and compliance processes commenced by SEAI in accordance with the BER Quality Assurance System and Disciplinary Procedure.

Published by: Sustainable Energy Authority of Ireland, 3 Park Place, Hatch Street Upper, Dublin 2, Co. Dublin, D02 FX65

June 2023

Contacts:

t 01 808 2029 e info@ber.seai.ie

w http://www.seai.ie/BER

Copyright © 2023 The Sustainable Energy Authority of Ireland. All Rights Reserved.

# **Contents**

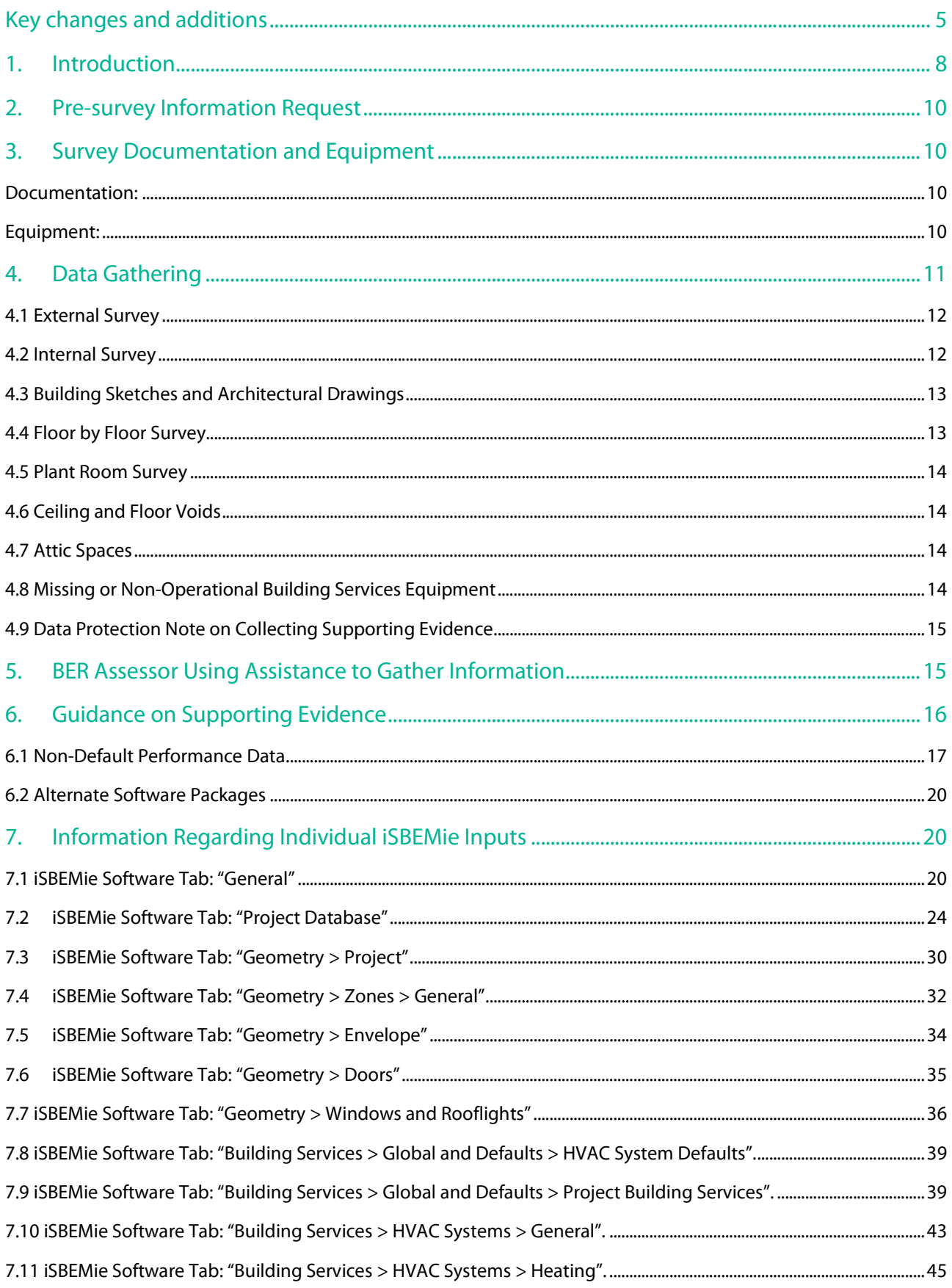

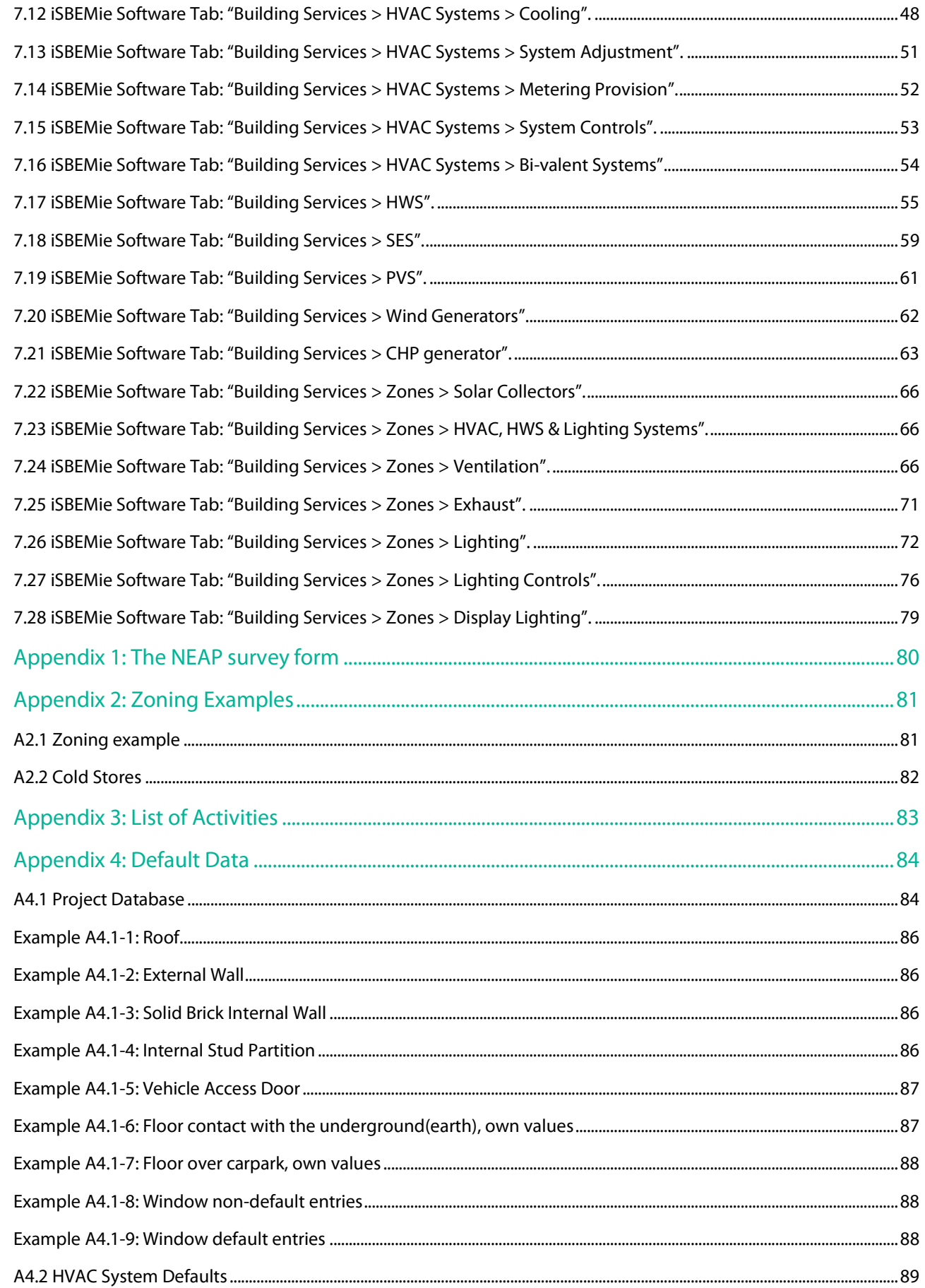

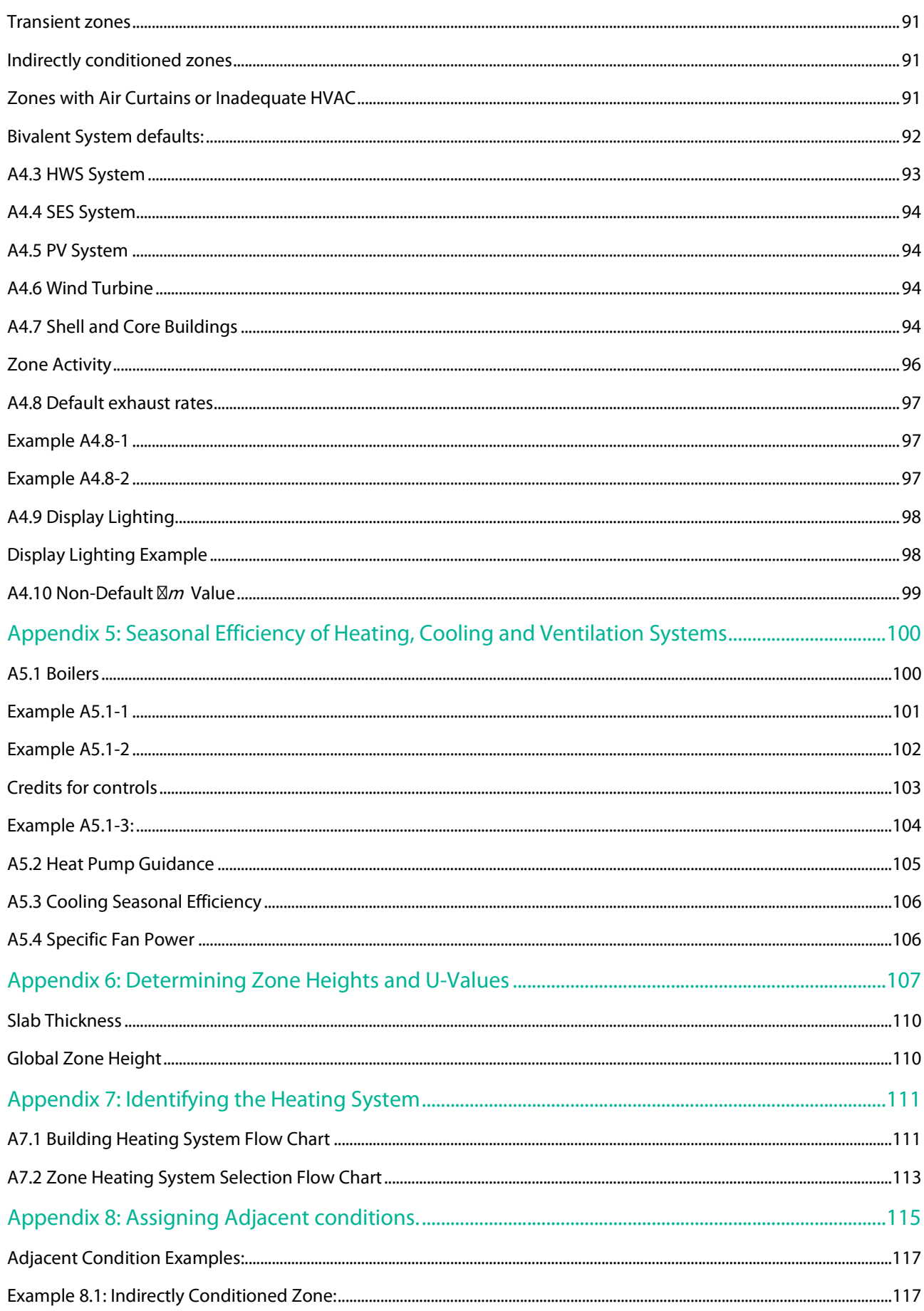

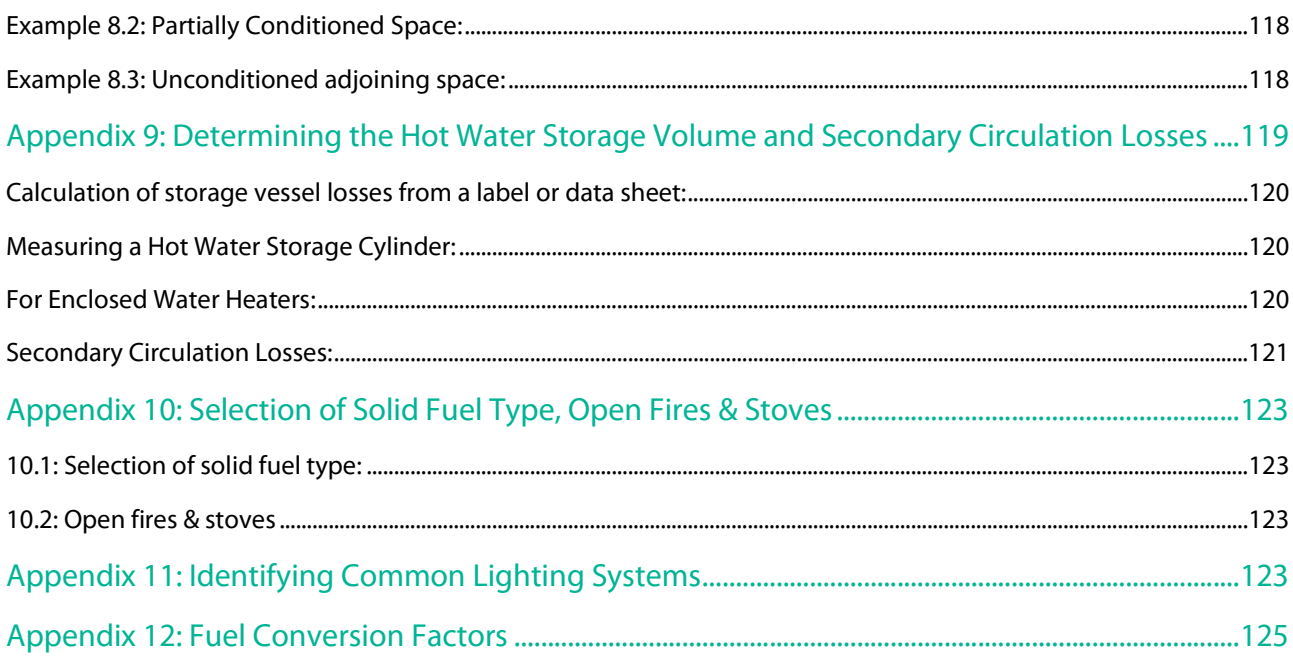

## Key changes and additions

# This section summarises the key differences between the current NEAP Survey Guide (V2.1) and V2.0

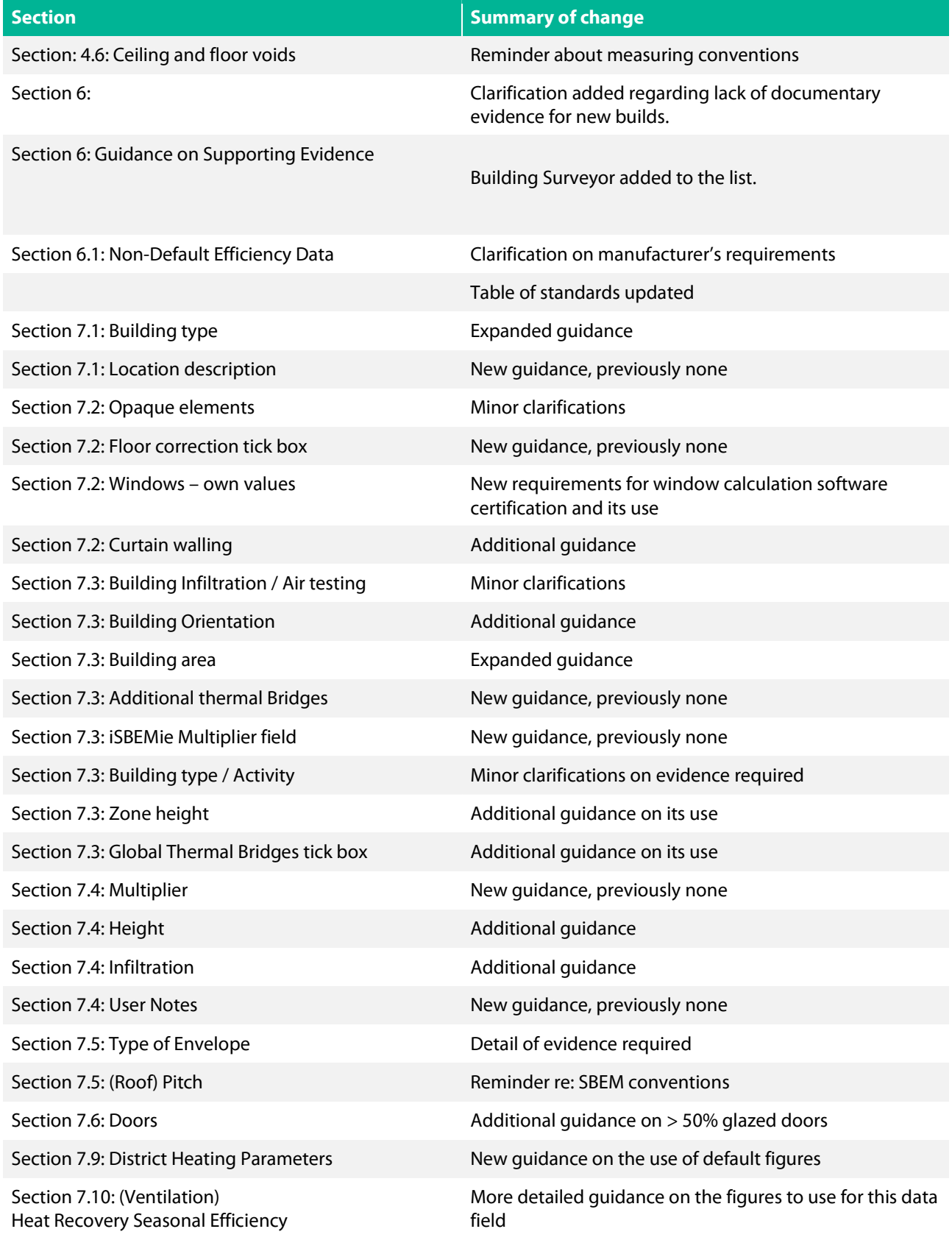

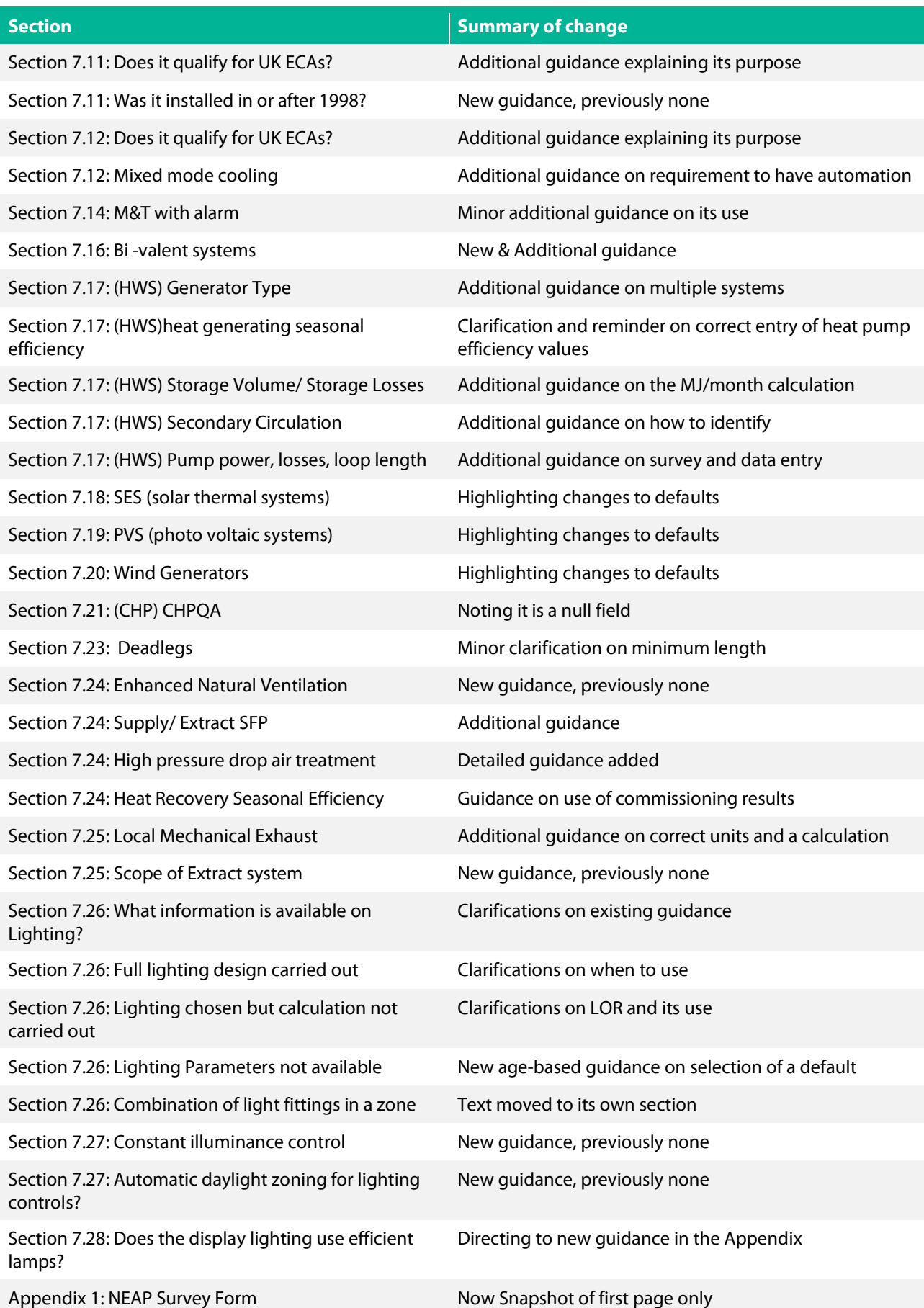

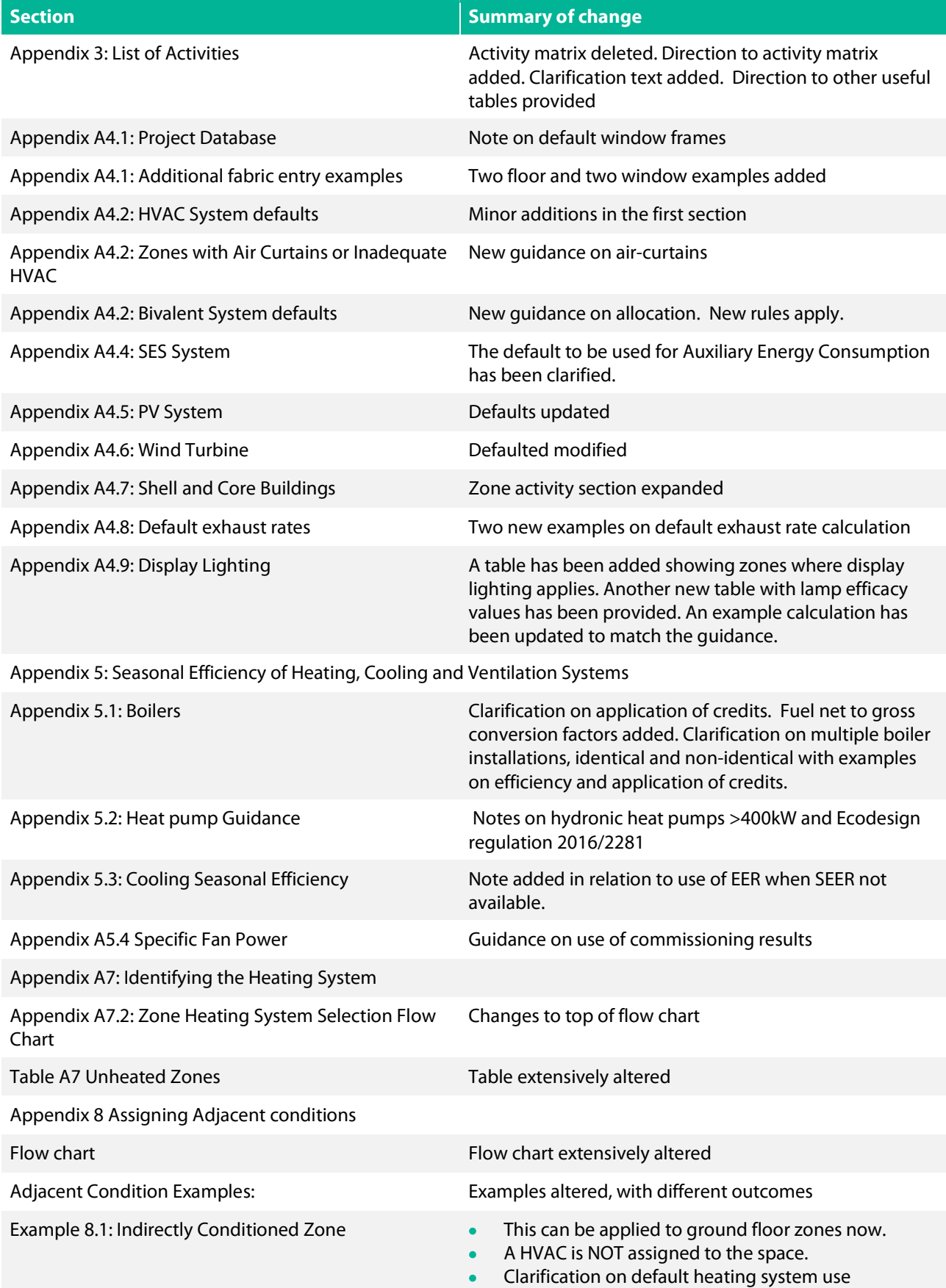

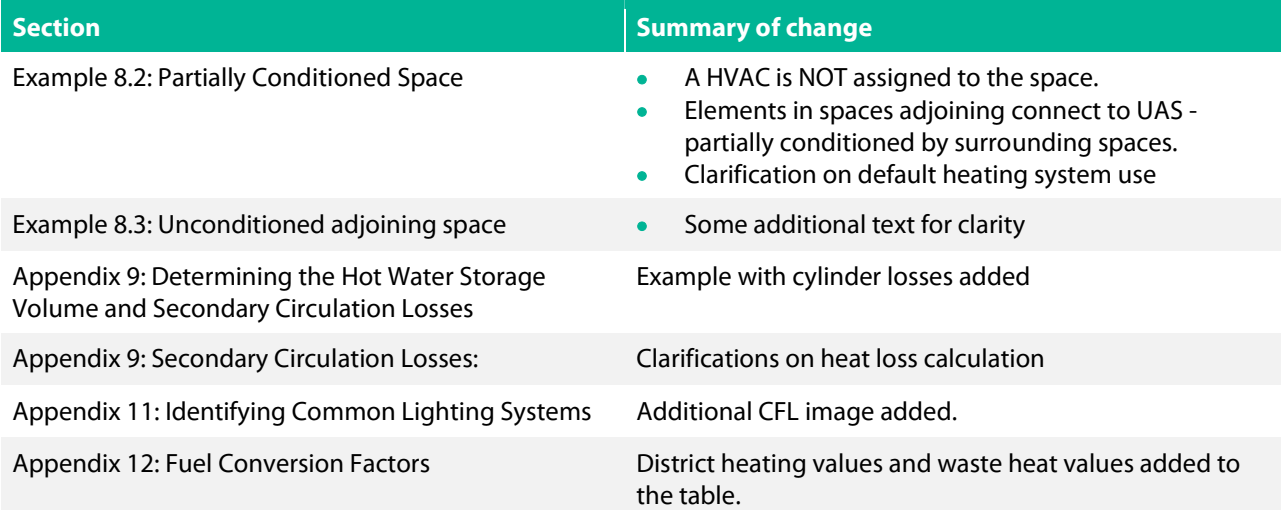

## 1. Introduction

This guide is designed to assist Building Energy Rating (BER) Assessors to conduct BER assessments on nondomestic buildings using iSBEMie or other approved software<sup>1</sup>.

This manual does not replace the iSBEMie User Guides, NEAP Modelling Guide or iSBEMie Technical Manual. It provides additional guidance relating specifically to documentary evidence and surveying of non-domestic buildings and should be read in conjunction with the iSBEMie User Guide, NEAP Modelling Guide and SBEMie Technical Manual or other guides associated with the approved software being used by the Assessor.

In addition to providing guidance on the surveying of buildings, this Survey Guide indicates the necessary supporting data or evidence required when completing BER assessments on buildings, particularly when using values other than the defaults.

The current published version of the NEAP BER Publication and Survey Guide is available on SEAI website.

When conducting a survey, BER Assessors must comply with the Safety, Health and Welfare at Work Act 2005 and regulations under that Act, as well as all other applicable health and safety legislation, regulations, codes, and guidelines. It is the BER Assessor's duty to make himself or herself familiar with the relevant health and safety rules, to exercise due diligence during the survey and to prevent unreasonable risk of harm or injury. Please refer to the Health and Safety Authority website for further information: www.hsa.ie .

BER Assessors are solely responsible for undertaking surveys in a safe manner. The BER Assessor should under no circumstances expose himself or herself, or any other person, to unnecessary risks of harm or injury in conducting a building survey. The BER Assessor must be mindful at all times of health and safety issues and, where the BER Assessor has reason to believe that obtaining any of the information set out in this document, or any other associated guidance provided by SEAI, may involve such risks, the BER Assessor need not and must not attempt to obtain that information.

<sup>&</sup>lt;sup>1</sup> Throughout this Guide, the term "Approved Software" is used to denote iSBEMie and other SEAI approved BER software as published on the SEAI website.

Assessors who have been accredited to use alternate software should note the following:

Non default values should be used where possible, however where these cannot be substantiated default values must be used. The default values to be used are as outlined in the iSBEMie User Guides, iSBEMie software and this NEAP Survey Guide. It is the responsibility of the assessor to ensure that any defaults used in alternate software comply with the iSBEMie software and aforementioned documents. Third party software does not necessarily use or provide the same defaults as iSBEMie.

In all cases, the methodology outlined in the iSBEMie User Guides, and this NEAP Survey Guide takes precedence over guidance from third party software.

SEAI and its agents accept no liability or responsibility for any damage, injury, death, breach of contract or negligence in respect of any dispute, claim or cause of action arising out of, or in relation to, any BER assessment.

Surveys are expected to be non-invasive. Nothing in this document, the iSBEMie User Guides or any other associated guidance provided by SEAI, shall be understood as requiring invasive surveys. Where, despite this, BER Assessors or their client conduct invasive surveys this is carried out at the BER Assessor's and the building owner's own risk and is not required by SEAI.

If invasive survey methods are used such as to demonstrate non-default data, then, while these methods are not required in the BER assessment methodology, they can be considered as a source of supporting evidence. This supporting evidence for each relevant exposed surface must clearly indicate that the non-default data being specified is appropriate for the building element in question.

Where the survey requires access to the Building Management System (BMS), the Assessor should seek out assistance from the Facilities Manager/ Building Operator and take due care and consideration not to interfere with the setup of the BMS.

BER Assessors are required to adhere to the BER Assessor's Code of Practice at all times and the definitions in the iSBEMie Manual must be followed at all times.

The survey guide should be read in conjunction with the following documents.

- iSBEMie\_User\_Guide \_Vol 1: Basics
- iSBEMie\_User\_Guide\_Vol 2: Compliance
- iSBEMie User Guide Vol 3: BER
- Non-Domestic Energy Assessment Procedure Modelling Guide
- BER Assessors Code of Practice
- BER Quality Assurance System and Disciplinary Procedure
- NEAP Guidance Document

Information required on Building Regulations Part L (current or previous) is provided on the gov.ie website.

A Building Energy Rating is required under the following circumstances:

- When a new or existing building is offered for sale (or let) a BER certificate and accompanying advisory report must be produced by the vendor or their agent (e.g., auctioneer, estate agent or solicitor) to potential buyers or tenants.
- When a new building is offered for sale "off plans" a Provisional BER certificate and accompanying advisory report must be produced by the vendor to potential buyers or tenants, based on the pre-construction plans; and when the same new building is completed, a BER certificate must be supplied to the purchaser, based on a survey of the building as constructed (to take account of any changes during construction).
- When a new building is built for a specific owner-occupier: A BER certificate and accompanying advisory report must be procured by the person commissioning the building, prior to taking up occupation of the building.
- A person offering a property for sale or rent, or their agent, shall ensure that the energy performance indicator of the current BER certificate for the building is stated in any advertisements, where such advertisements are taken relating to the sale or letting of that building.
- Prospective buyers and renters will be shown the BER rating (Alphanumeric value) along with other prescribed content (dependent on the particular medium) in a prominent location in each specific advertisement.
- Where images of the property are used then the presentation of the alphanumeric value will be by way of the prescribed BER Alphanumeric Rating Motif for the particular property rating

The types of Building Energy Rating required are as follows:

- New Building Provisional Rating: A rating published based on the plans and specifications for a proposed construction or a shell and core building.
- New Building Final Rating: A rating published for a building where construction is complete and has not been sold or occupied previously.
- Existing Building Final Rating: A rating published for a building where construction is complete and it has been sold or occupied previously.

## 2. Pre-survey Information Request

Prior to carrying out the survey, the Assessor should formally request from the building owner/representative information such as:

- Age of building
- Details of planning permission (reference, date)
- Access to architectural drawings and specifications for layout configuration and details of construction
- Access to any mechanical and electrical drawings and specifications to assist the Assessor in determining the nature of the equipment installed
- Details of building type and activities within the building
- Details of any modifications made in the building e.g., insulation upgrading, additional/upgraded controls, new lighting, new boilers, additional equipment, extensions, etc.
- Certification to prove that the ducting was pressure tested
- If the HVAC system is separately sub-metered and if so, where the meters are located
- Any other information related to the heating, cooling, ventilation, and air conditioning (HVAC) systems which may not be obvious but may have an impact on the BER
- Any additional documentary evidence that the owner feels is important.

Where such information is available, documentary evidence should be obtained (rather than verbal briefing). Any documentary evidence of upgrading must clearly relate to the building concerned and must be sufficiently detailed in its scope. The substantiation that would be acceptable for QA audit purposes is detailed in Section 7 of this document and where such evidence is used for BER purposes, a copy of this evidence must be retained by the Assessor and provided to the SEAI BER QA auditors on request.

The Assessor should inform the owner in writing that access to all areas in the building including boiler rooms, any hatches which provide access to insulation, controls and pipework will be required in order to conduct the survey.

## 3. Survey Documentation and Equipment

A number of items should be brought to the survey site to enable the successful conduct of the survey of the building. These include (but are not limited to):

#### Documentation:

- Approved Software Manual
- NEAP BER Publication and Survey Guide
- NEAP Guidance Document
- The SEAI NEAP survey form (Appendix 1), or similar data collection sheet/drawings (also available in electronically editable format on http://www.seai.ie/energy-in-business/ber-assessor-support/neap/
- **•** Pencil, paper, and eraser
- Graph Paper (for sketching building plans and elevations)
- Architectural plans for the building where available
- Any other available specifications for the building.

#### Equipment:

- Measuring tape. Electronic measuring devices may be used, provided all measurements are accurate and the equipment is properly calibrated
- Calculator
- Directional compass
- Flashlight
- Camera with flash (with macro capability to ensure text is clearly legible)
- Key for electricity meter and key for gas meter (standard tools will not open gas or electricity meters);
- Ladder (to facilitate inspection of ceiling voids and access to any roof where plant is located);
- Personal protective equipment, as necessary.

## 4. Data Gathering

For all data gathered, supporting documentary evidence is required to substantiate any entries in the NEAP software. This documentary evidence must be retained by the Assessor as outlined in the BER Assessor's Code of Practice. BER Assessors must endeavour to gather as much data, photographs and supporting evidence as possible to increase the likelihood of an accurate survey and assessment which will stand up to auditing by SEAI. The list of supporting evidence detailed in this guide is for guidance purposes and will be added to over time. Other methods/supporting data may be considered by SEAI on a case-by-case basis, as they arise.

Where "As Built" drawings and specifications are available for a building, it is the responsibility of the Assessor to verify that the data is accurate through a site survey and to ensure that any data input into the NEAP software is accurate. In verifying "As Built" drawings, assessors should have documentary evidence from the site survey to support the drawings, for example: marked up drawings showing measurements on site, photographs and completed survey form or report. "As Built" drawings shall be suitably marked by the contractor to indicate they are prepared by the contractor.

"Issued for Construction" drawings can also be used as documentary evidence to support a BER, however the "Issued for Construction" drawings must be supplemented with documentary evidence from a site survey. For example, an Assessor has "Issued for Construction" drawings from the M&E consultant detailing the lighting installation. The Assessor should provide additional information to substantiate that the lighting was installed as per the "Issued for Construction" drawings. This should be signed off by the relevant construction professional:

- Photographs of the light fitting as installed.
- Survey Sheet detailing the light fittings as installed.
- Documentation from building O&M manuals

For Shell and Core buildings,

- Where an element has been constructed, documentary evidence for that element is as per New Final or Existing Buildings
- Where an element has not been completed or installed, documentary evidence is as per the New Provisional requirements, i.e.., "Design" drawings and specifications may be used.

If clarification is required by the BER Assessor, specific queries related to the acceptability of supporting documentary evidence should be directed to the BER Helpdesk prior to the publication of a rating.

The SEAI NEAP survey form (see Appendix 1) assists Assessors in ensuring that they have gathered all the necessary documentary evidence during the survey of a building. This includes data regarding the dimensions, building age, building fabric elements, relevant items per room, HVAC system(s), hot water services, HVAC controls, lighting, and lighting controls. This should be accompanied by building sketches/architectural drawings and comments related to various aspects of the site survey. It is acceptable for Assessors to use their own custom survey form/report or survey report provided it captures at least the same data as the SEAI survey form.

In addition to the above, the assessor must provide photographic evidence to support data gathered during the survey of the building as detailed in Section 7 of the Survey Guide. Assessors should reference the photograph applicable to each zone on a survey form/report, for example:

#### Figure 1: Zones for building services

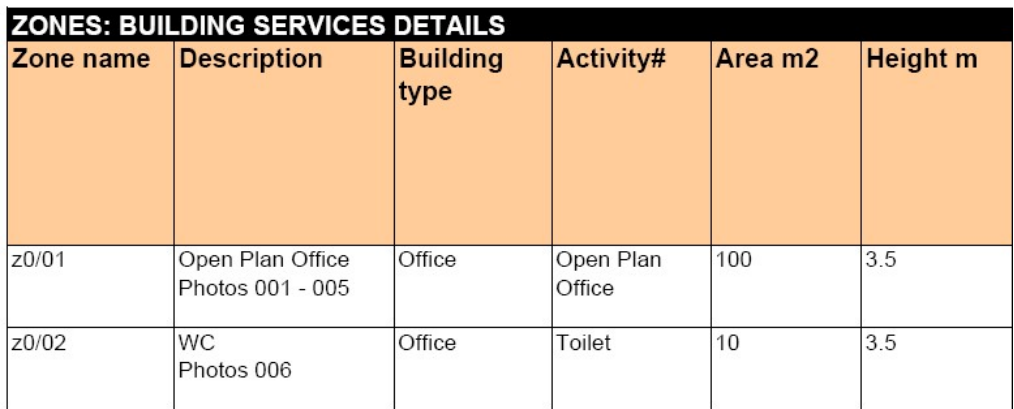

The reference used on the survey form/report should correlate to the name of the photograph filename supplied as documentary evidence during the audit process.

Photographs must be clear. Assessors should read the camera's manual to gain a full understanding of how the camera is operated, paying particular attention to the use of flash, macro, and focus.

The following simple tips should also be adhered to:

- Ensure that the camera is set up correctly prior to taking the photograph. It is important to ensure that adequate resolution is set up.
- Hold the camera steady
- **Give the camera time to focus**
- For close-up shots, the camera's macro function may take several seconds to gain correct focus
- Use the flash in poorly lit spaces (the camera's auto-flash setting will do this automatically, generally with good results)
- When using the flash on an object several metres away try to ensure there are no objects in the foreground as this can affect the focus and/or over-expose the photograph
- Check the photograph. If it is not of sufficient quality, retake the photograph.

## 4.1 External Survey

An initial survey of the outside of the building should be carried out. The following information can be gathered by external survey:

- External measurements to establish/check the overall footprint of the building. External measurements must be converted to internal measurements before calculating floor area and heat loss areas
- Establishing ventilation features such as number of vents, extract fans, air intakes and external air handling plant
- Assessing age band indicators, such as meter box date information
- Confirming the orientation of the building using a directional compass
- Establishing which walls of the building are party walls and determining the building type of the adjoining buildings
- Establishing shading characteristics
- Details of any renewable technologies, such as solar panels and wind turbines
- Establishing any external plant rooms/ energy centres serving the building.

## 4.2 Internal Survey

An initial walk around inside the building is especially useful and assists in determining the following information:

- Confirming the Building Activities.
- Confirming heat loss envelope elements such as ground floor type(s), wall types, window variations and in completing survey sketches for each floor, zone, wall, and other element types.
- Assessing age band indications such as date stamp in the gap within double/triple glazing
- Identifying internal elements with high thermal mass composition.
- Identifying elements adjoining unconditioned spaces.
- Confirming the ventilation as indicated from outside the building.
- Confirming the various HVAC systems within the building.
- Confirming the various Lighting and Lighting Control systems within the building.

## 4.3 Building Sketches and Architectural Drawings

A sketch of the building must be made showing plans and elevations. Where architectural drawings are available, these can be used instead of sketches, provided any differences between the architectural drawings and actual measurements taken on site are noted on the architectural drawings by the BER Assessor. The original sketches and/or architectural drawings must be kept on file as supporting evidence for the BER assessment. The dimensions used in the NEAP assessment should reflect the actual measurements taken during the survey. Sketches/drawings, combined with a completed survey form/report from site survey and other evidence as outlined in this document, are required to support data entered in the data file to complete a BER assessment using the iSBEMie or other software. Plans and elevation drawings used as evidence must be representative of the building.

As a guide, the sketches/drawings should at least indicate the following:

- **Each zone entered in NEAP software**
- Activity in each zone
- Different walls, floors, and roof types
- Dimensions (total floor area, zone areas, wall thickness, floor heights, element dimensions)
- Unconditioned spaces identifying elements between conditioned and unconditioned spaces
- Adjacent buildings (beside party wall)
- Extensions/ alterations to the building identifying where the age of the building differs
- Openings:
	- Door types, dimensions, and orientations (with estimate of percentage glazing)
	- Window dimensions and orientations
	- Type(s) of glazing (e.g., single glazed, double glazed, any information about filling or glazing type)
	- Opening frame type(s) (PVC, Wood, metal, and evidence of thermal break, if possible, to determine)
	- Measured gap between panes, if possible, not including the thickness of the glazing panes
	- Overshading estimate on each opening

## 4.4 Floor by Floor Survey

A sketch or architectural drawing must be provided for each floor showing partitions, wall openings and zones. Where architectural drawings are used, it is the responsibility of the Assessor to ensure the accuracy of the drawings in relation to the finished construction; therefore, architectural drawings must be altered to reflect changes in the finished building.

Each room/area must be checked for the following:

- Activity in each area
- Building fabric in each area
- Room heights
- Type of HVAC in each area and how it is controlled
- Type of lighting and how it is controlled
- Any additional ventilation, separate to the main HVAC system in each area
	- Properties of openings such as:
	- Type of glazing (double, single, triple, stamp/brand on windows)
	- **•** Dimensions
	- Frame type
	- Gap between glazing
	- Overshading
	- Orientation

This information should all be collected in a completed NEAP survey form (Appendix 1) or Assessor's own version of survey form/report from site survey. Refer to Appendix 2 of this document for Guidance on Zoning, Appendix 3 for information on Activities and Appendix 6 for examples of zone height calculation.

#### 4.5 Plant Room Survey

Each plant room should be surveyed with particular reference to the following.

- **•** Boiler plant
- Refrigeration plant
- Air handling units
- Fans
- Calorifiers (hot water system)
- Heat exchangers
- Heat recovery equipment
- Controls related to all building services plant.

For all plant items, e.g., boilers, refrigeration equipment, air handling units, fans, humidifiers, heat recovery units, heat exchangers, hot water calorifiers, pumps, nameplate details must be recorded where accessible, and a photo must be taken to facilitate later identification of the equipment concerned in support of data entered in the data file.

#### 4.6 Ceiling and Floor Voids

Accessible ceiling and floor voids must be inspected to determine what equipment, particularly HVAC equipment, is present, and to determine the correct zone height. This provides useful information as to the type of HVAC used in the building. Where possible, photos should be taken to demonstrate the HVAC systems present. Accessible ceiling includes for ceilings where ceiling tiles can be lifted. For the purpose of zone height and surrounding wall areas, suspended ceiling voids and floor voids are included in the measurement of zone heights. Refer to Section 3.4 in the iSBEMie User Guide Vol 1 Basics for details.

#### 4.7 Attic Spaces

Useful building compositional properties can be determined by accessing the attic space where such exists:

- Evidence of wall and roof construction
- Roof insulation thickness.
- HVAC plant

Particular attention must be paid to health and safety issues when accessing attic spaces and ceiling voids.

#### 4.8 Missing or Non-Operational Building Services Equipment

NEAP assumes that the fixed installed building services equipment is operational and takes no account of whether it is working or not. However, where a significant portion of a system is missing or damaged and therefore clearly not serviceable then, an appropriate default system is selected as described in Appendix 4.3 of this document.

For example, in the case of a building served by a central heating system and the boiler is missing or removed, the assessment should be based on a default HVAC system (refer to Appendix 4.2 of this document) as there is no heat source in the building. Similarly, if there are no space heat emitters, the boiler cannot heat the building and therefore a default HVAC system should be assumed.

In the case of a missing or removed cylinder, where the cylinder is required to provide hot water, effectively there is no facility to heat hot water and therefore a default HWS system is used (refer to Appendix 4.3 of this document). In the case of controls that are not operational but are installed, for example lighting controls, it is assumed that they are operational and should be accounted for. Guidance should be sought from the helpdesk if a BER Assessor is uncertain whether to include or to omit an incomplete system.

#### 4.9 Data Protection Note on Collecting Supporting Evidence

Supporting evidence, referred to in Section 8 of the Code of Practice, is collected for the purpose of completing an accurate BER assessment<sup>2</sup>. This supporting evidence has the potential to contain personal data, which may be used to identify an individual. When collecting supporting evidence, BER Assessors should endeavour to avoid the collection of any un-necessary personal data or sensitive information.

"Personal data" means information that identifies or can identify an individual, directly, or indirectly, by reference to an identifier. Sensitive personal information can include: any symbols or items that can identify the racial or ethnic origin, political opinions, religious or philosophical beliefs (eg., religious symbols on the wall), any items that can identify a person's health or sexual orientation, and/or any other items (e.g., personal or family photographs, certificates) that may identify an individual.

#### Guidance Note on Collecting Photographic Evidence

Photographic evidence has the potential to contain personal data. Assessors must take care that no sensitive information is captured within the photographic evidence of an assessment, which may then be used to identify an individual.

Before taking internal or external photographic evidence, BER Assessors should determine if there is any personal data within the frame, including sensitive personal data.

#### Guidance Note on Redacting Personal Information from Supporting Evidence

In cases where the supporting evidence collected contains personal data, this data must be removed. It is sufficient to 'black-out' any personal data on scanned documents. Alternatively, software tools are readily available for editing and redacting personal data from electronic versions of supporting evidence.

This does not include information that relates directly to the building e.g., the property address, MPRN and Eircode, which is information SEAI requires to record the BER assessment.

#### Note on the Storage and Use of Supporting Evidence

BER Assessors are responsible for ensuring that supporting evidence is collected, stored, and used in a safe and secure manner, and is only used for the purposes for which it was collected i.e., for the completion of BER assessment. BER Assessors should ensure that they maintain a secure document management system in line with data protection rules.

#### 5. BER Assessor Using Assistance to Gather Information

BER Assessors are required to abide by all the terms and conditions outlined in the Code of Practice for BER Assessors. This includes the condition that a BER Assessor must take full responsibility for each BER assessment that they conduct. For a New Build Final, Existing or Shell and Core building, the BER Assessor is required to visit premises being assessed, the BER Assessor is responsible for:

- the collation of the data required for the assessment
- ensuring that, within reason, the data compiled is an accurate representation of all characteristics relevant to the energy performance of the building
- verification of data in any subsequent auditing, monitoring and compliance processes commenced by SEAI.
- Any assistance must be supervised by the BER Assessor

Refer to the SEAI BER Quality Assurance and Disciplinary Procedure and the BER assessors Code of Practice for further guidance.

 $2$  This data protection note on collecting supporting evidence is relevant to BER assessments, where personal data may be collected and used to identify an individual.

## 6. Guidance on Supporting Evidence

Age-band defaults do not apply to new-final or new-provisional BERs. Supporting evidence must be available to assessors in order to carry out a new-final or new provisional BER assessment.

As a general rule the default values in NEAP are conservative and must be used unless non-default values can be supported through acceptable documentary evidence or evidence recorded on site. Assessors are expected to make reasonable efforts to confirm that any default values used are selected correctly and only when non-defaults are unavailable.

The following diagram illustrates the order of priority for each data item in a BER assessment.

- The actual data observed on site takes precedence.
- Where the data item is not observable, it should be detailed using documentary evidence. Documentary evidence must be retained with the assessment records.
- Where the data item is not observable on site or via documentary evidence, then a default is used.

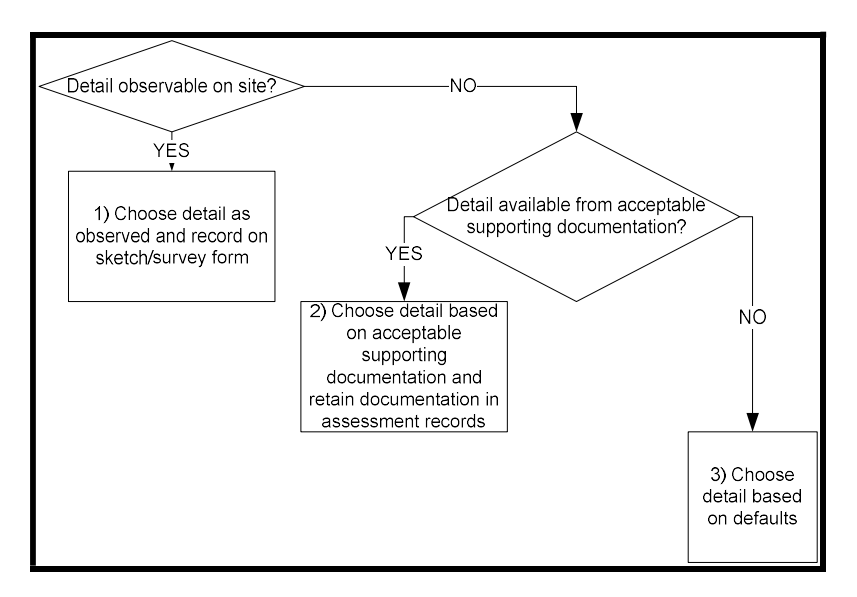

This order of priority must be considered for all parameters entered in the NEAP software. For example, the Assessor is expected to take details of the boilers, check their efficiency as outlined in Section 7 of this document and to use this value if it differs from the default value. The Assessor is expected to make reasonable efforts to ascertain nondefault values rather than opting for default values. In all cases, supporting evidence must be obtained and retained by the Assessor for all non-default values used.

Non default values can be supported by a range of documentation as outlined in Section 7. Examples of documentary evidence include "As Built" drawings, Reports of work, Photographs, Copies of invoices/ receipts etc. Drawings marked "For Construction" may be used as "As Built" drawings if the drawings are signed off by the Assigned Certifier as equivalent to "As Built" drawings.

The copy of invoices/ receipts must have a detailed description of the work concerned and must clearly identify the work with the building concerned. Evidence of works carried out in the building from an Assigned Certifier or a relevant constructional professional who is responsible for the works are acceptable as supporting documentary evidence. Such evidence needs to be signed and dated on company headed paper or company-branded e-mail to provide sufficient detail for the NEAP entry in question.

For example, for retrofitted insulation, the invoice/receipt or report should detail the property address, material type, thickness and thermal conductivity, density of fill, area covered etc. Thermal conductivity values for common building materials in new and existing buildings can be obtained from Building Regulation TGD L – Buildings Other Than Dwellings (Table A1) or from CIBSE Guide A. For existing and new-provisional buildings, I.S. EN 10456: 2007 or CIBSE Guide A may be used to determine the thermal conductivities for insulation products; however, the preferred option is that thermal conductivity values are obtained for specific insulation products and the data should be obtained from accredited test data (for example an Agrément Certificate from the NSAI) in compliance with the

relevant standards in TGD L. For new-final BERs, thermal conductivity values for insulation products must be obtained from accredited test data to the relevant standards in TGD L.

General Guidance on the Calculation of U-values to the relevant standards is contained in Report BR 443 "Conventions for U-value Calculations" 2006. For building elements and components generally, the method of calculating U-values is specified in I.S. EN ISO 6946: 1997. U-values of components involving heat transfer to the ground, e.g., ground floors with or without floor voids, basement walls, are calculated by the method specified in ISO 13370:2017. Software packages to perform U-value calculations for different building elements in accordance with the relevant standards above are readily available. Details, such as element thicknesses, thermal conductivities, and resistances, used in carrying out U-value calculations must be retained in the BER assessment records by the BER Assessor.

Where there is adequate documentary evidence to support a non-default U-value, a non-default km value must also be used based on the makeup of the construction. The **km** value is calculated in compliance with CEN standard: EN 13790 using the method in 3.3.1 of How to use iSBEMie (Volume 2). The km value is the effective thermal capacity of an element and accounts for the time it takes for heat to flow in or out of the building fabric. Refer to Appendix A4.9 of this document for details on calculation of **km** values, software packages are available to calculate km values.

#### 6.1 Non-Default Performance Data

The following may be acceptable evidence, depending on the type of non-default performance data. More details can be found in Section 7 of this document:

- Technical data sheets on "CE marked" literature provided that the literature refers to the relevant test performance standard and includes the relevant performance data.
- Technical data sheets from manufacturers in compliance with the Ecodesign Regulations. Literature must contain reference to the relevant Ecodesign Regulation and include the relevant performance data.
- Accredited Test certificates clearly relating to the product in question or as verified by the manufacturer/ supplier as having the same performance as the installed product, must comply with the following:
- Installation instructions in the test certificate on which the stated performance depends must be adhered to
- Test certificates must be in English or be accompanied by a certified English translation. The translation can be from the accredited test house or from a professional translator listed by the Irish Translators and Interpreters Association or international equivalent
- The relevant test performance standard must be stated on the test certificate
- The test laboratory must be accredited for testing the product in question. This may be demonstrated as follows:
	- The governing accreditation body for the test laboratory can be found under http://www.europeanaccreditation.org/ . This governing body may list the test laboratory as accredited
	- The accredited laboratory may be found under http://ec.europa.eu/enterprise/newapproach/nando/.
- A Declaration of Performance (DoP) as used for CE marked products provided the following requirements are met:
	- The DoP must display the relevant standard for the product in question as referenced in the NEAP methodology.
	- The DoP must show the relevant performance data for use in NEAP in sufficient detail for the data to be used in NEAP.

If the above data is available on the DoP document, the product must have a CE mark referencing the DoP reference number being used. The CE mark would typically be on the product itself, associated literature, or product packaging. This DoP reference number on the CE marked literature/label must match the DoP reference number on the DoP document being used or else the DoP cannot be used. A copy of the CE mark showing the DoP number along with a copy of the DoP itself must be retained by the BER Assessor as supporting evidence.

If using a DoP document as supporting evidence for a BER, the above data suffices, without the need to verify that the DoP document follows the required format to the exact requirements in the Regulation. Verifying the DoP

format any further than the above is beyond the scope of what would be required of a BER assessor. Only the relevant data is checked for the BER assessment.

#### Table 1: Reference to relevant EU/ Ecodesign Directives and Testing Standards for Performance Data.

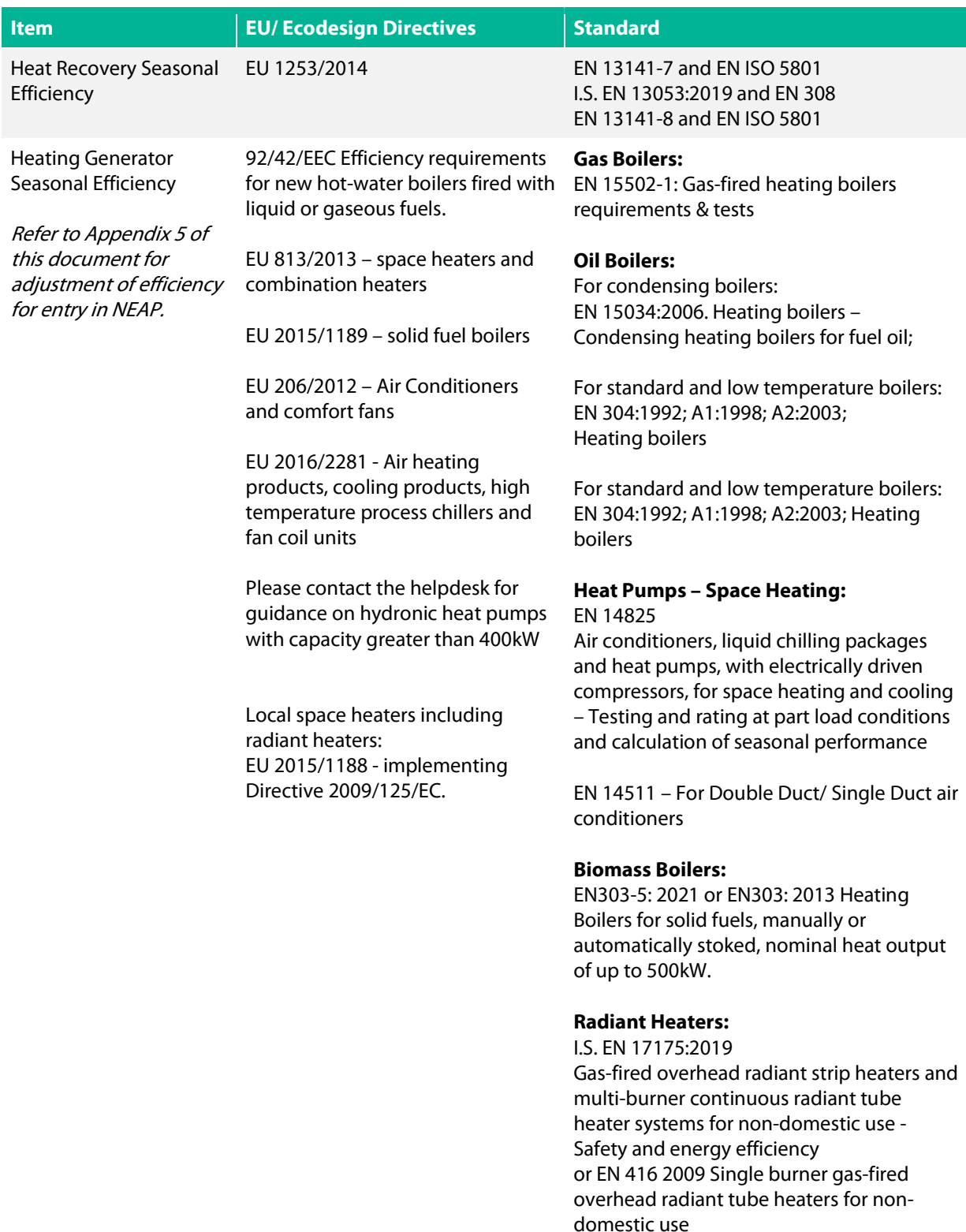

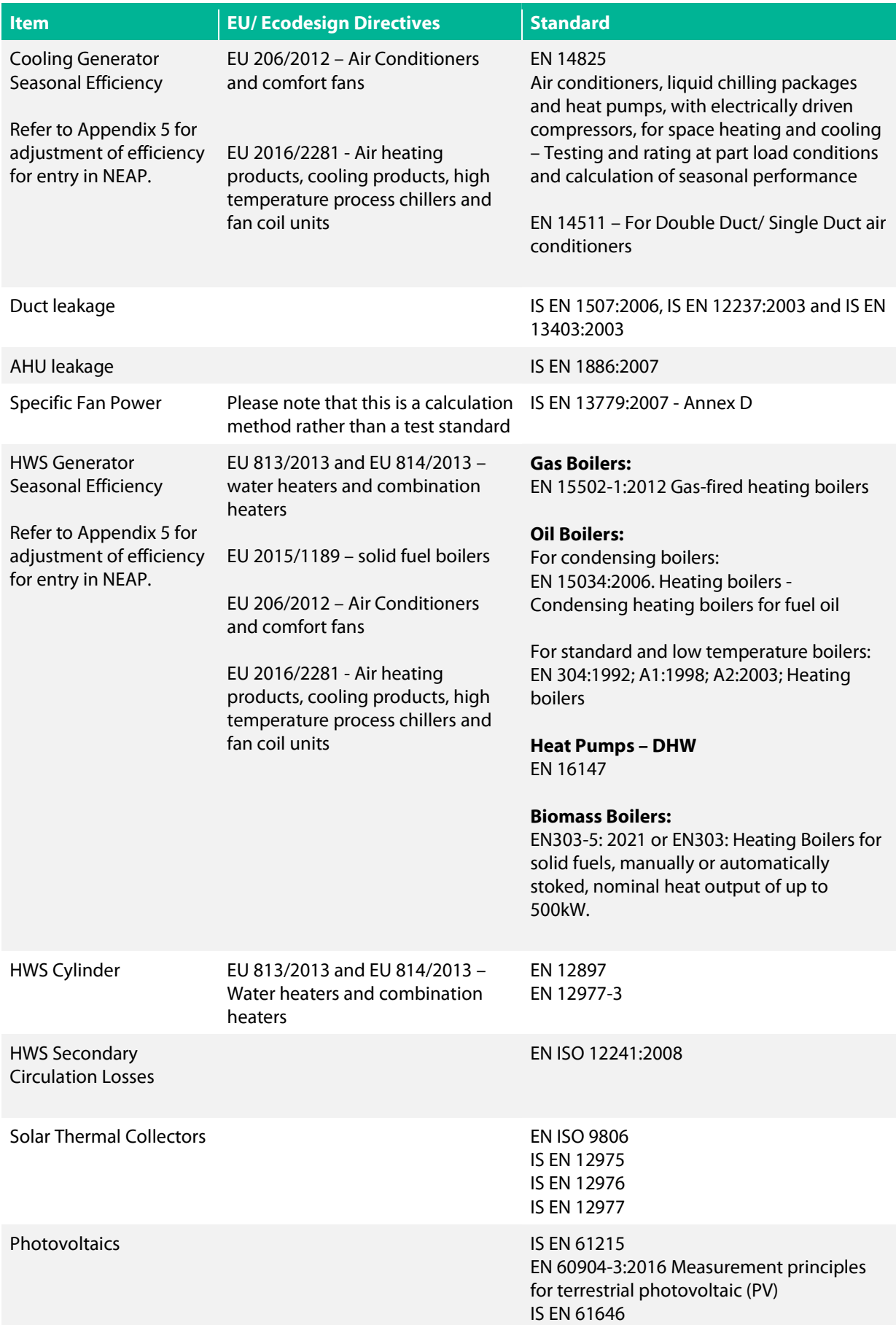

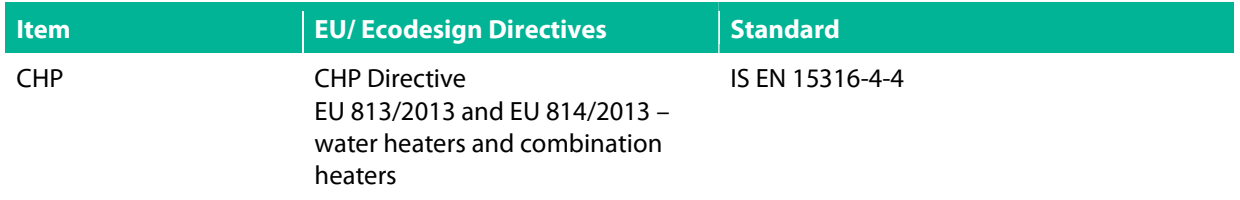

#### 6.2 Alternate Software Packages

Where assessors are using alternative approved software packages, care must be taken to ensure that where default values are not prepopulated by the software that the assessor manually populates them to match the defaults from iSBEMie.

#### 7. Information Regarding Individual iSBEMie Inputs

The following tables supplement the software application manual (i.e., iSBEMie User Guides) when gathering data for buildings and in confirming compliance with Section 15 (Monitoring and Compliance) of the BER Assessors Code of Practice. Section 6.1 of iSBEMie User Guide - Basics (Volume 1) describes the iSBEM user interface. Where documentation is used to substantiate non-default values, it must describe the nature of the work in detail and leave no doubt that it is related to the building and systems being assessed.

The list of supporting evidence detailed in this section is for guidance purposes and may be amended over time. If in doubt whether or not the evidence recorded meets requirements in terms of evidence, the Assessor should contact the BER helpdesk. Other methods/supporting data may be considered by SEAI on a case by case basis, as they arise.

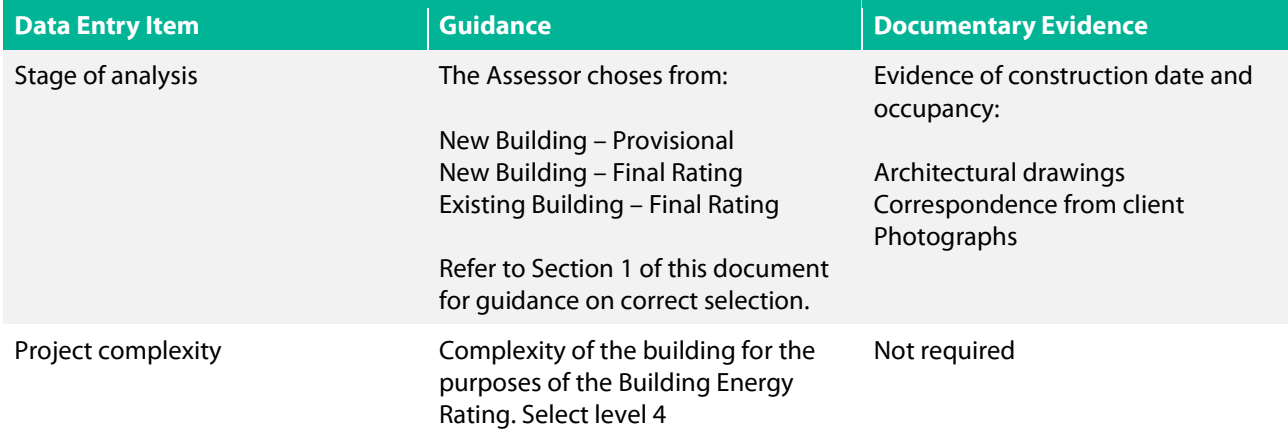

#### 7.1 iSBEMie Software Tab: "General"

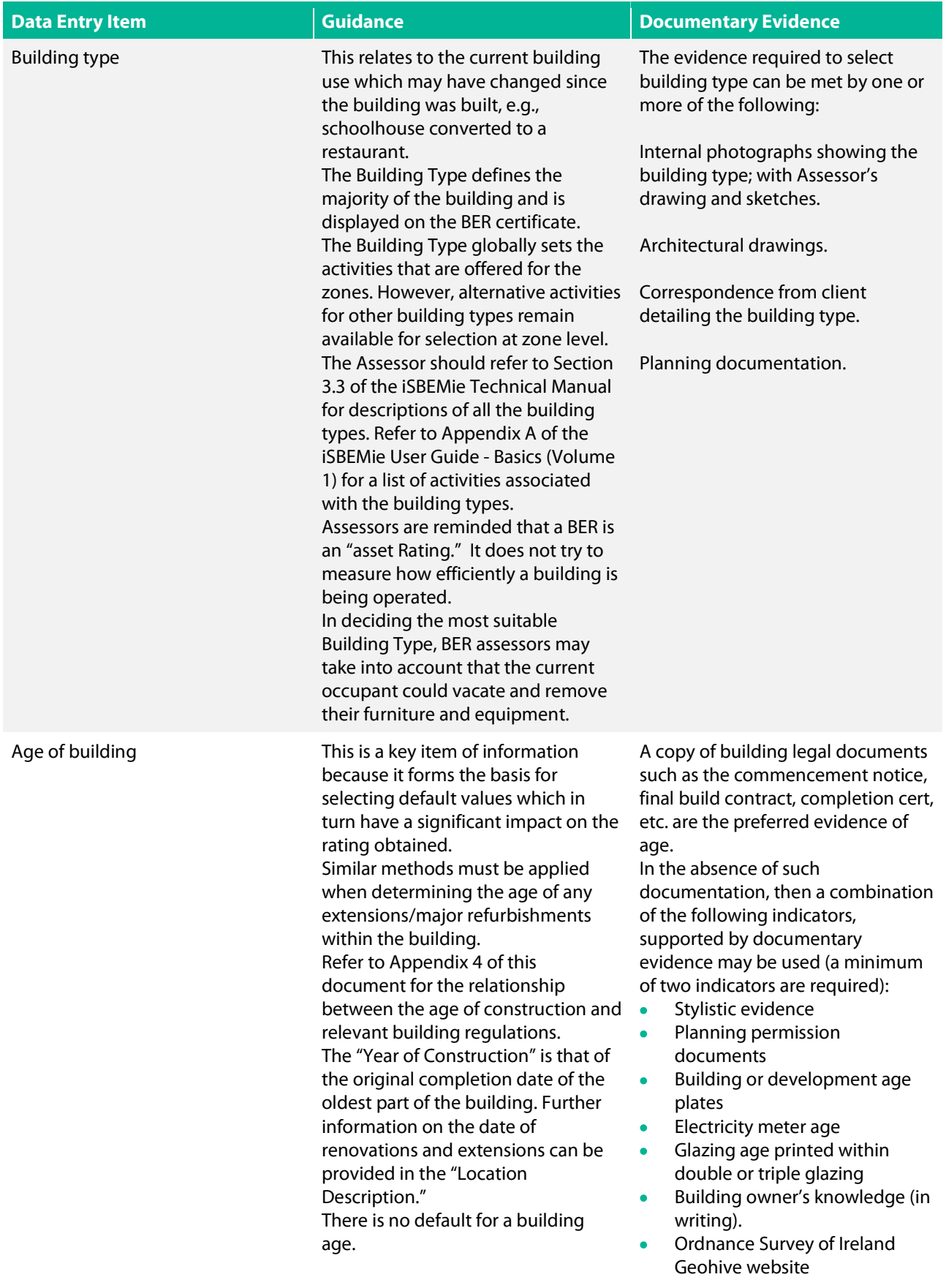

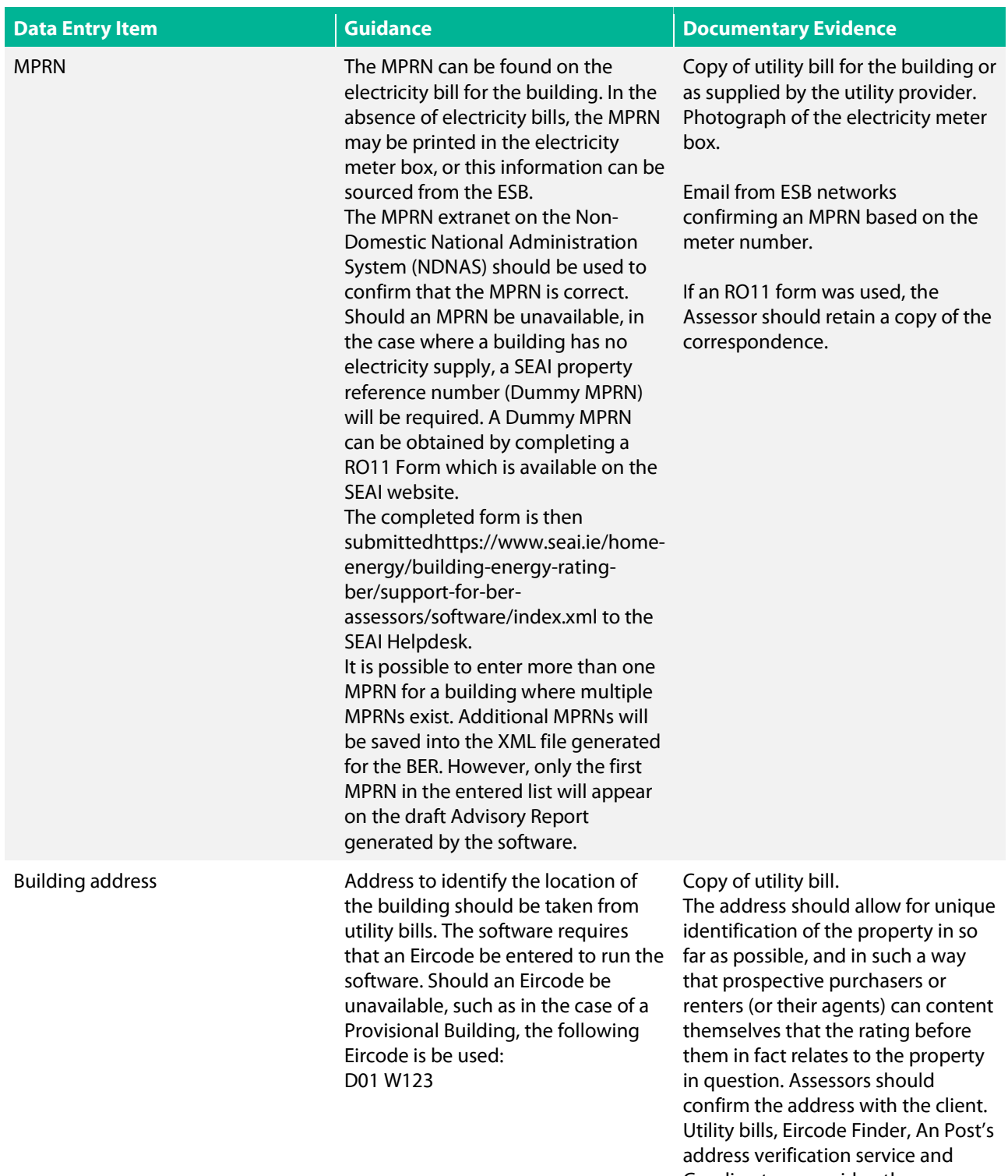

Geodirectory provide other means of verifying the building address.

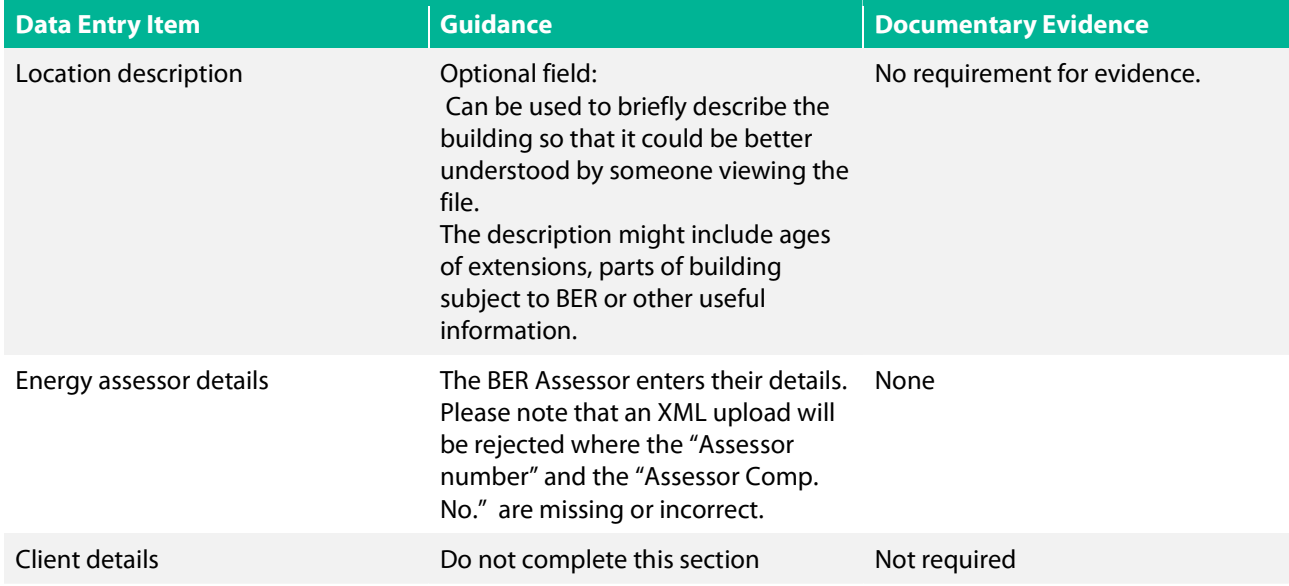

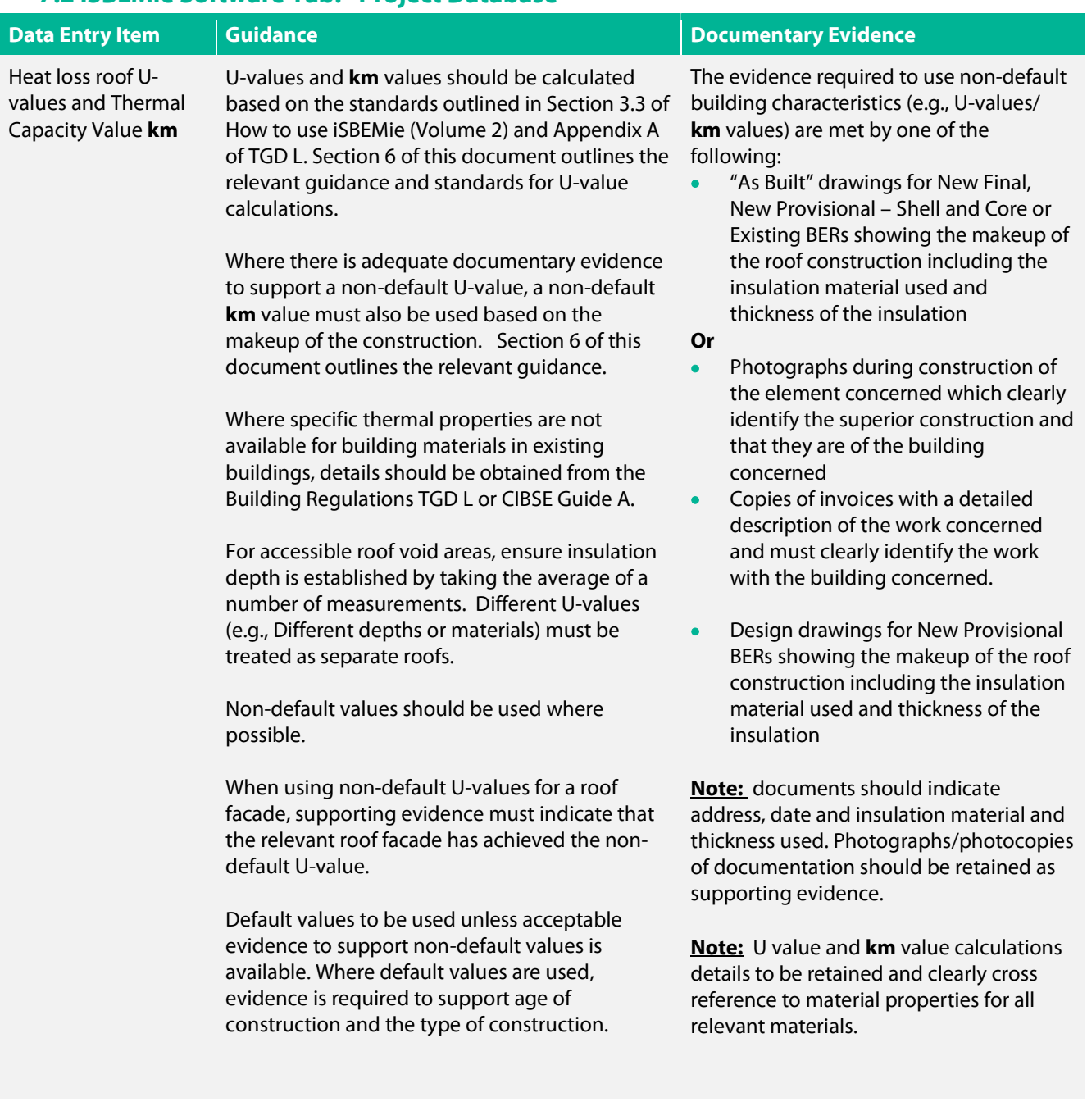

# 7.2 iSBEMie Software Tab: "Project Database"

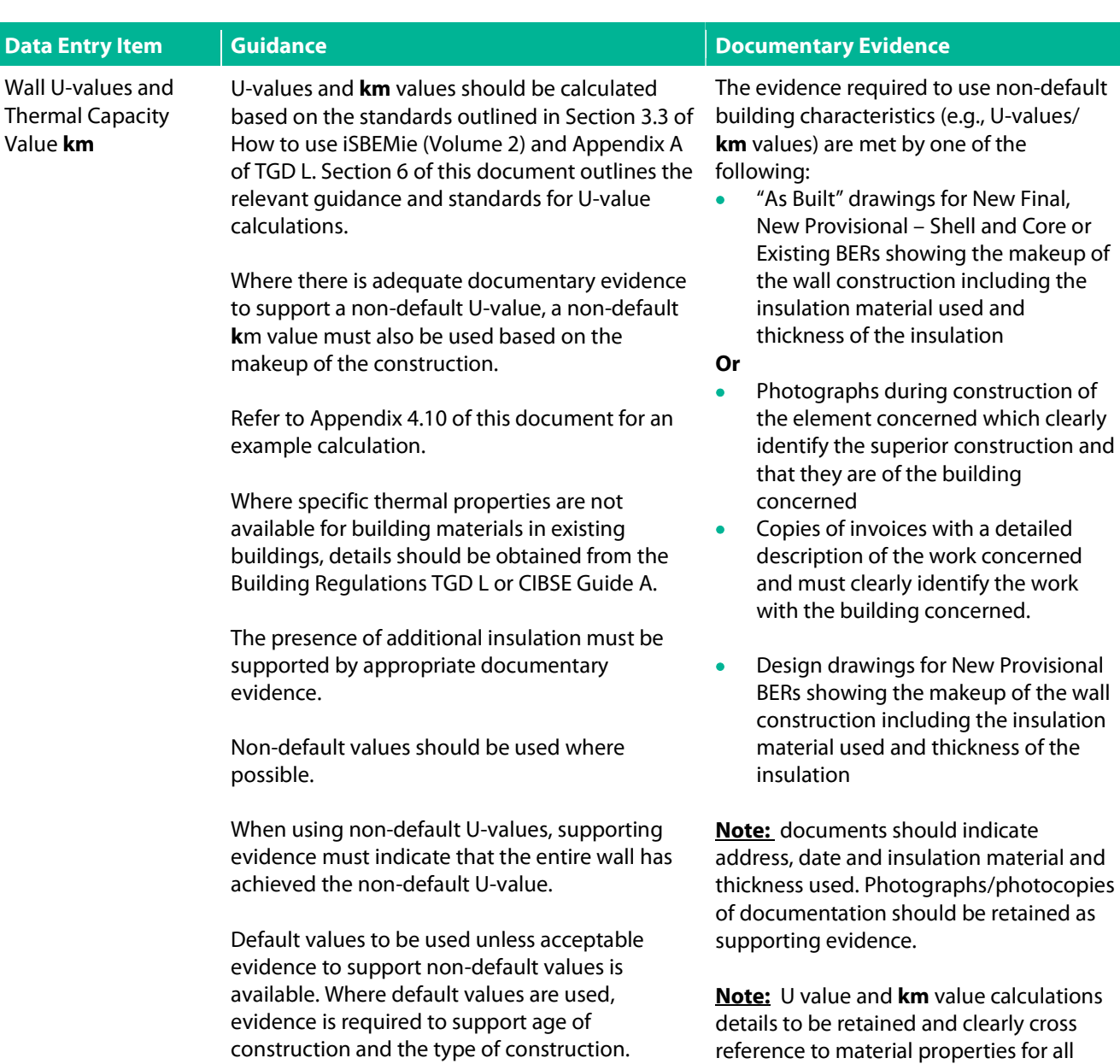

relevant materials.

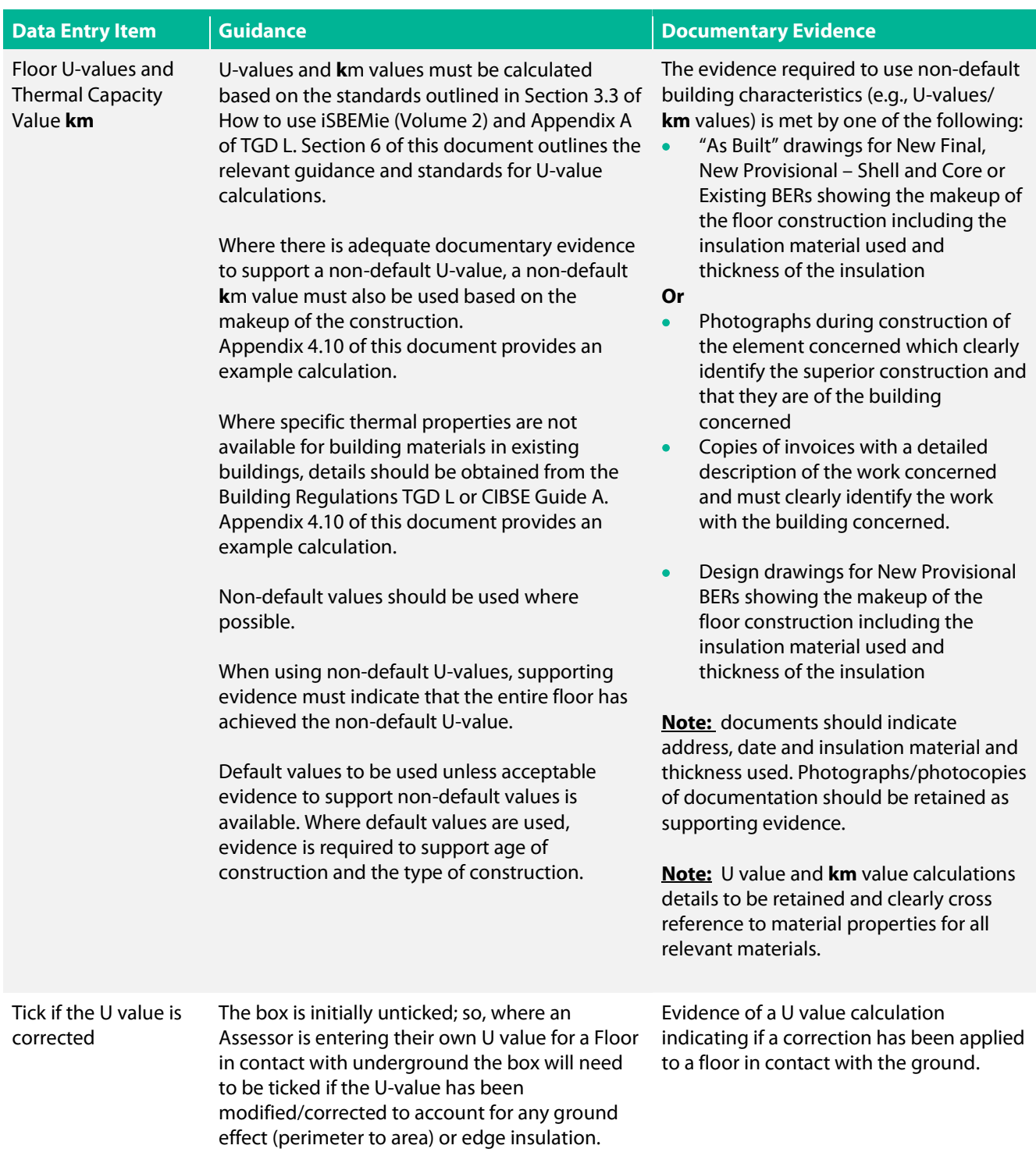

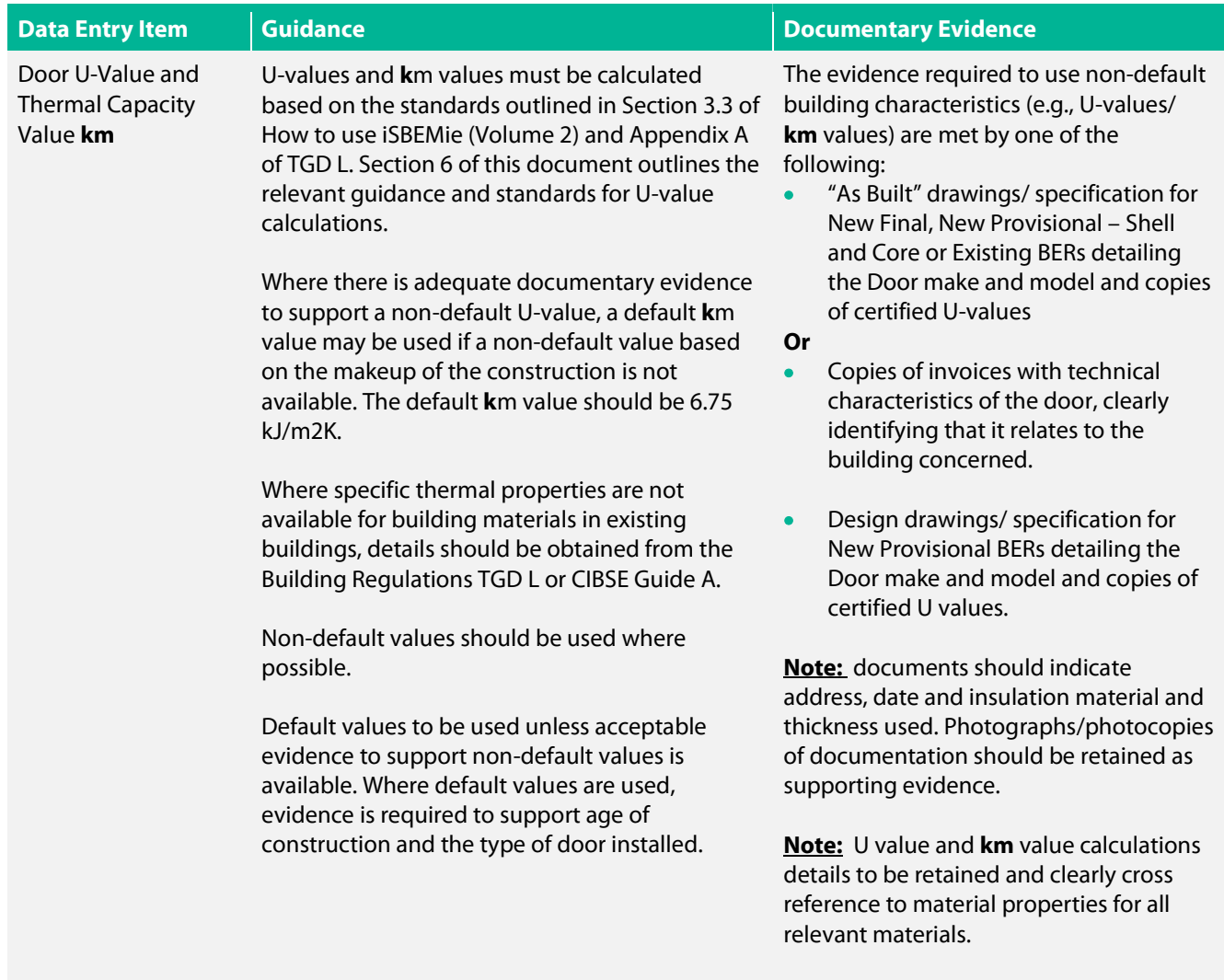

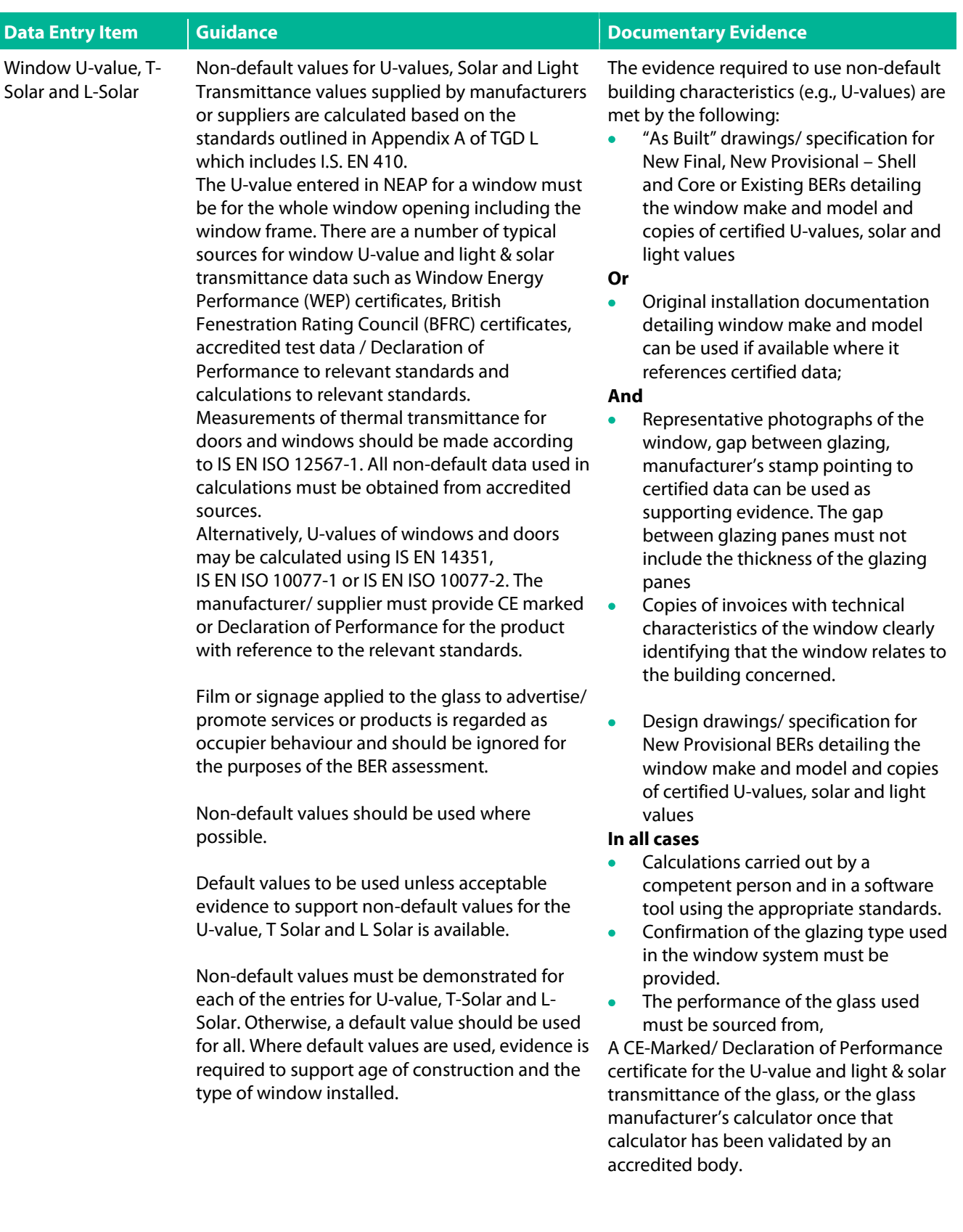

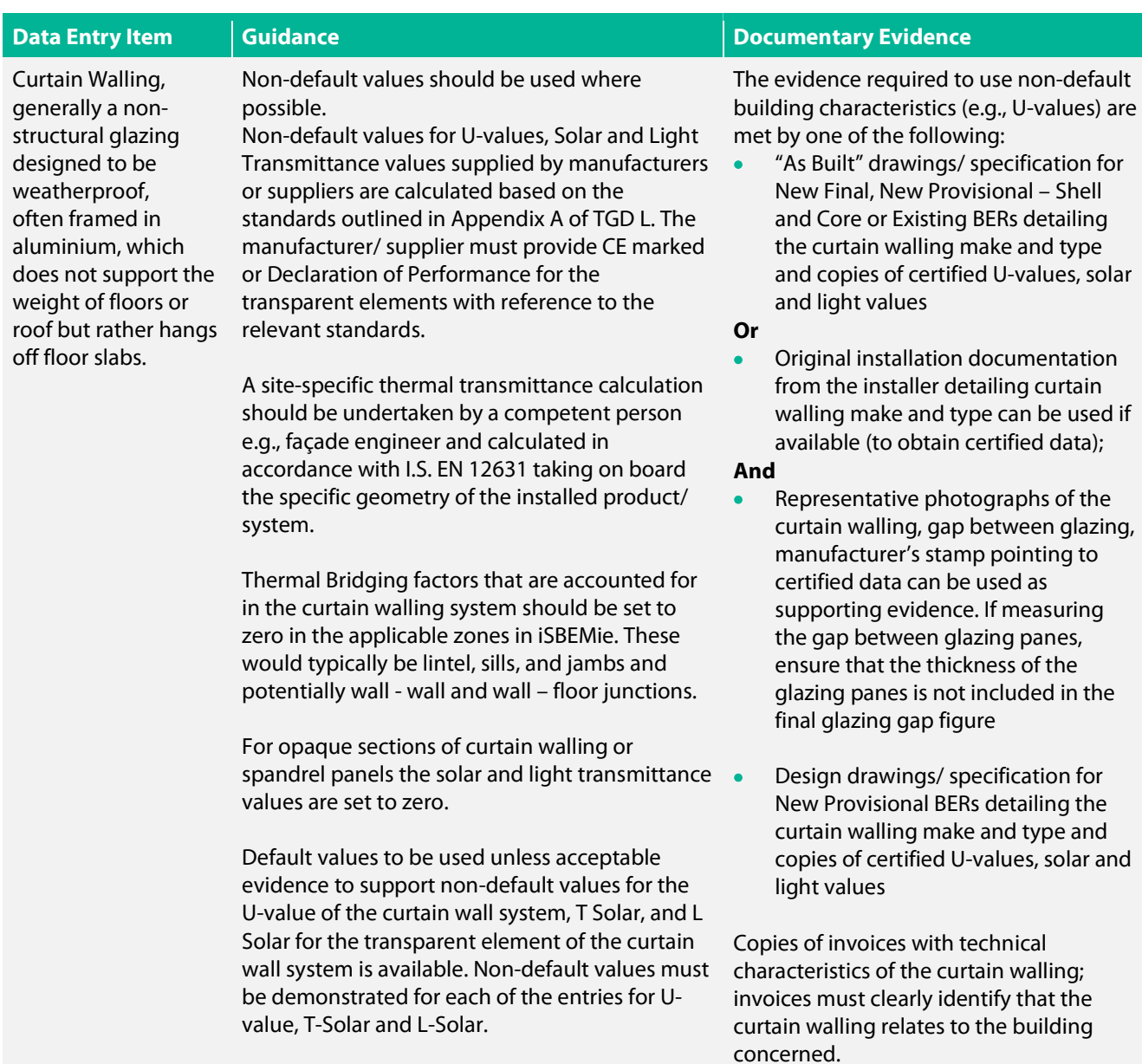

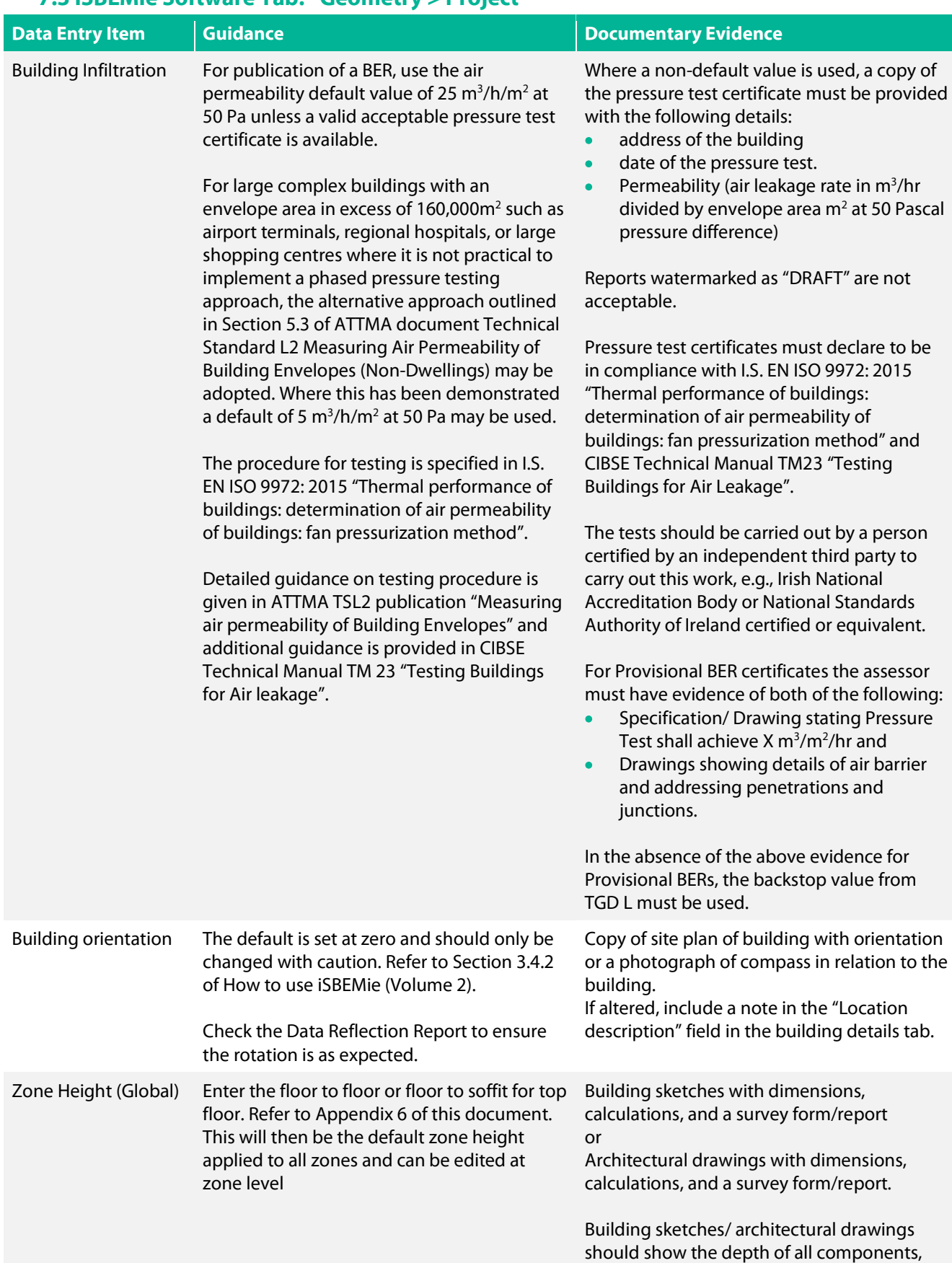

# 7.3 iSBEMie Software Tab: "Geometry > Project"

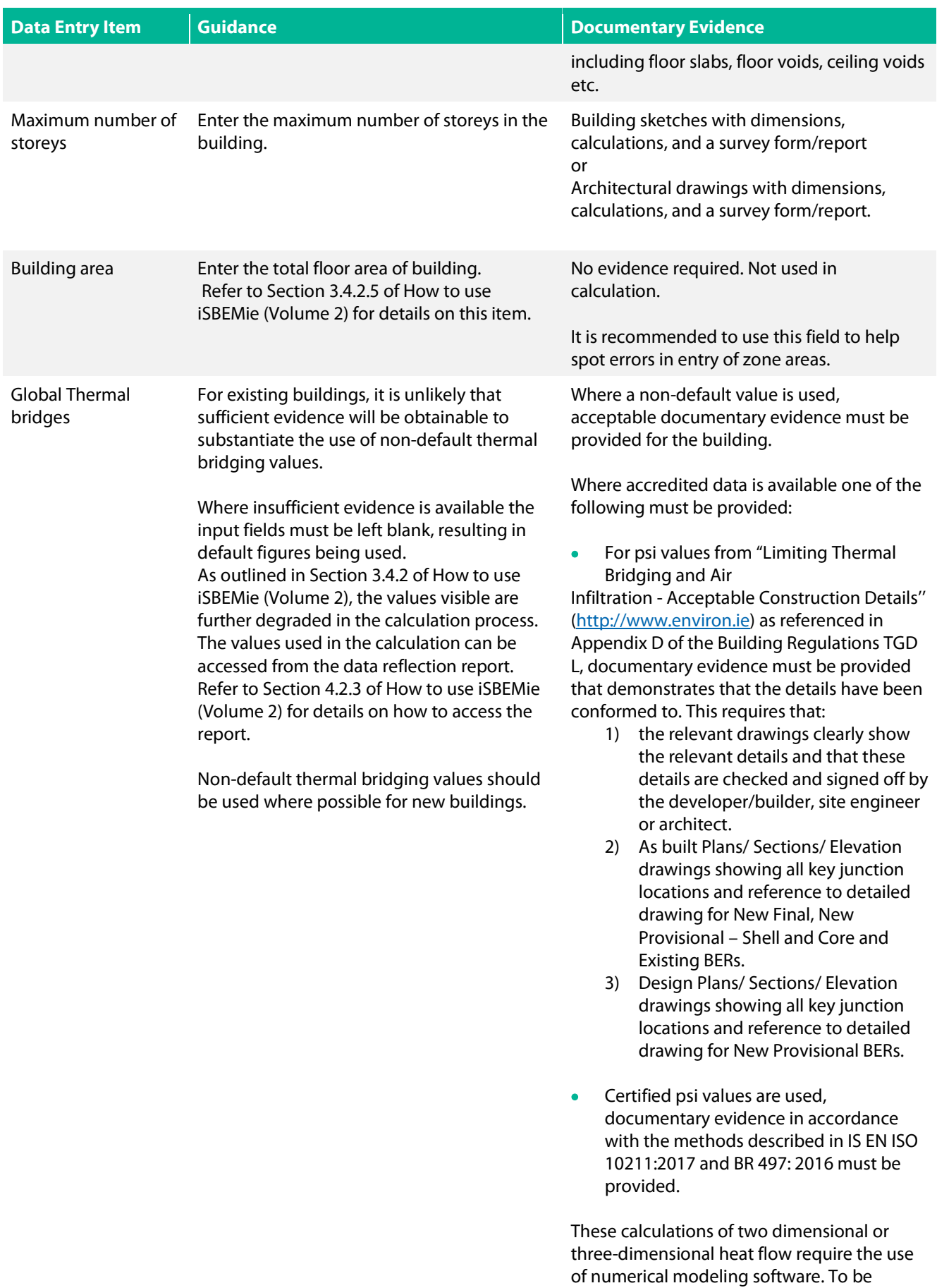

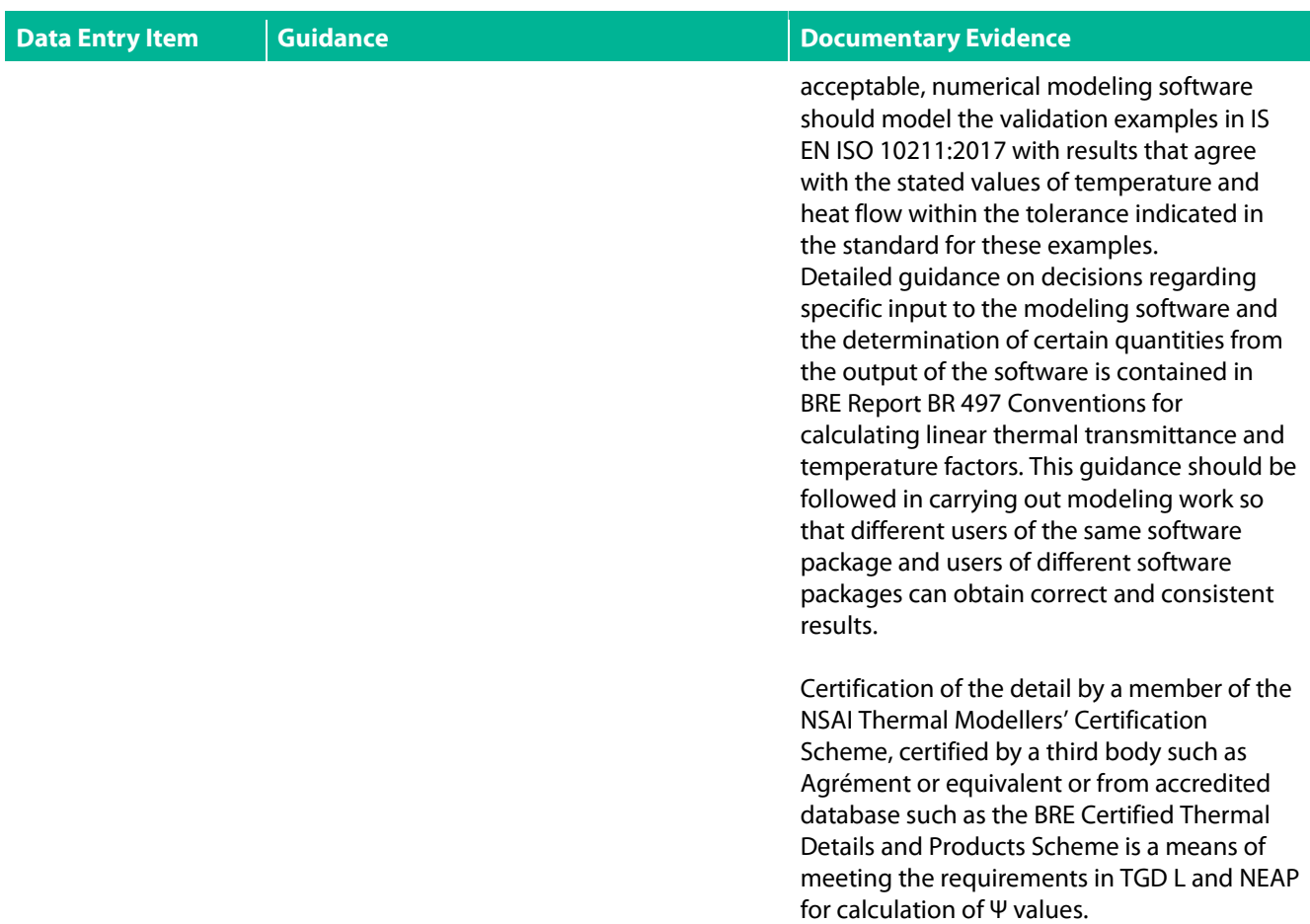

# 7.4 iSBEMie Software Tab: "Geometry > Zones > General"

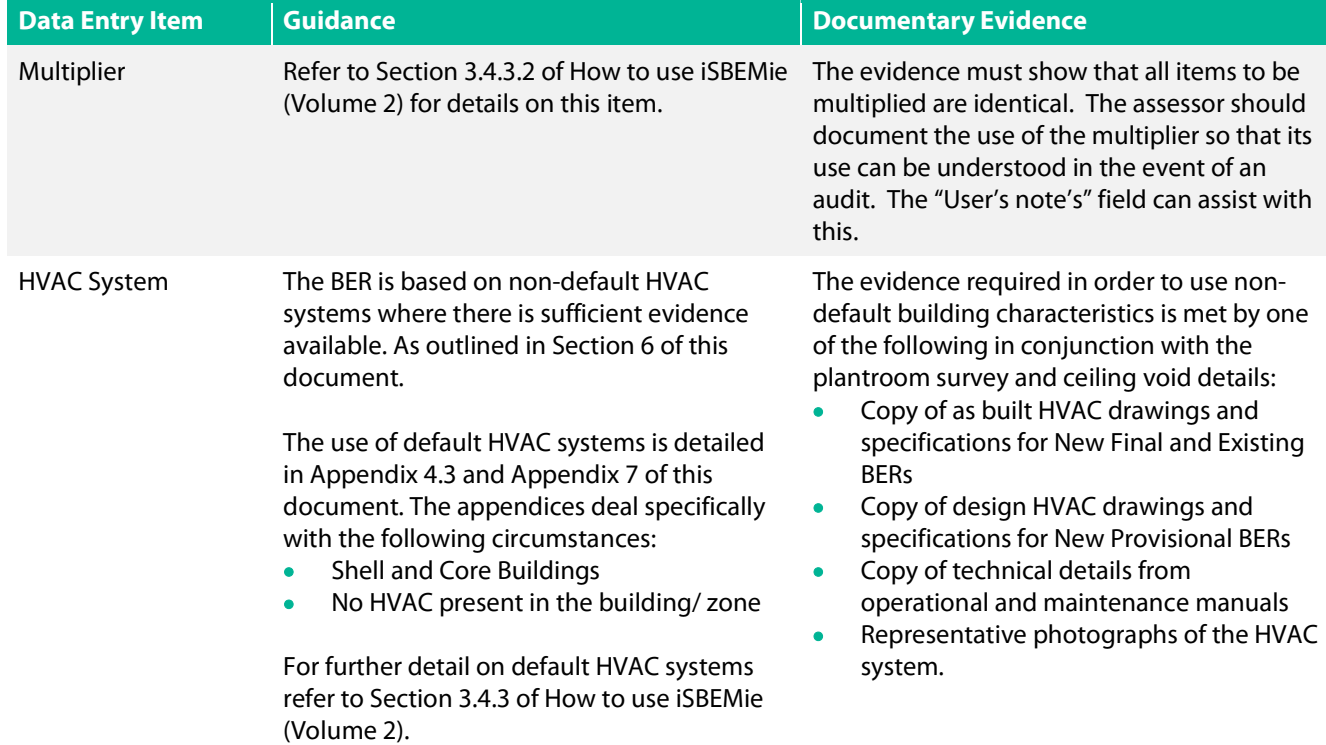

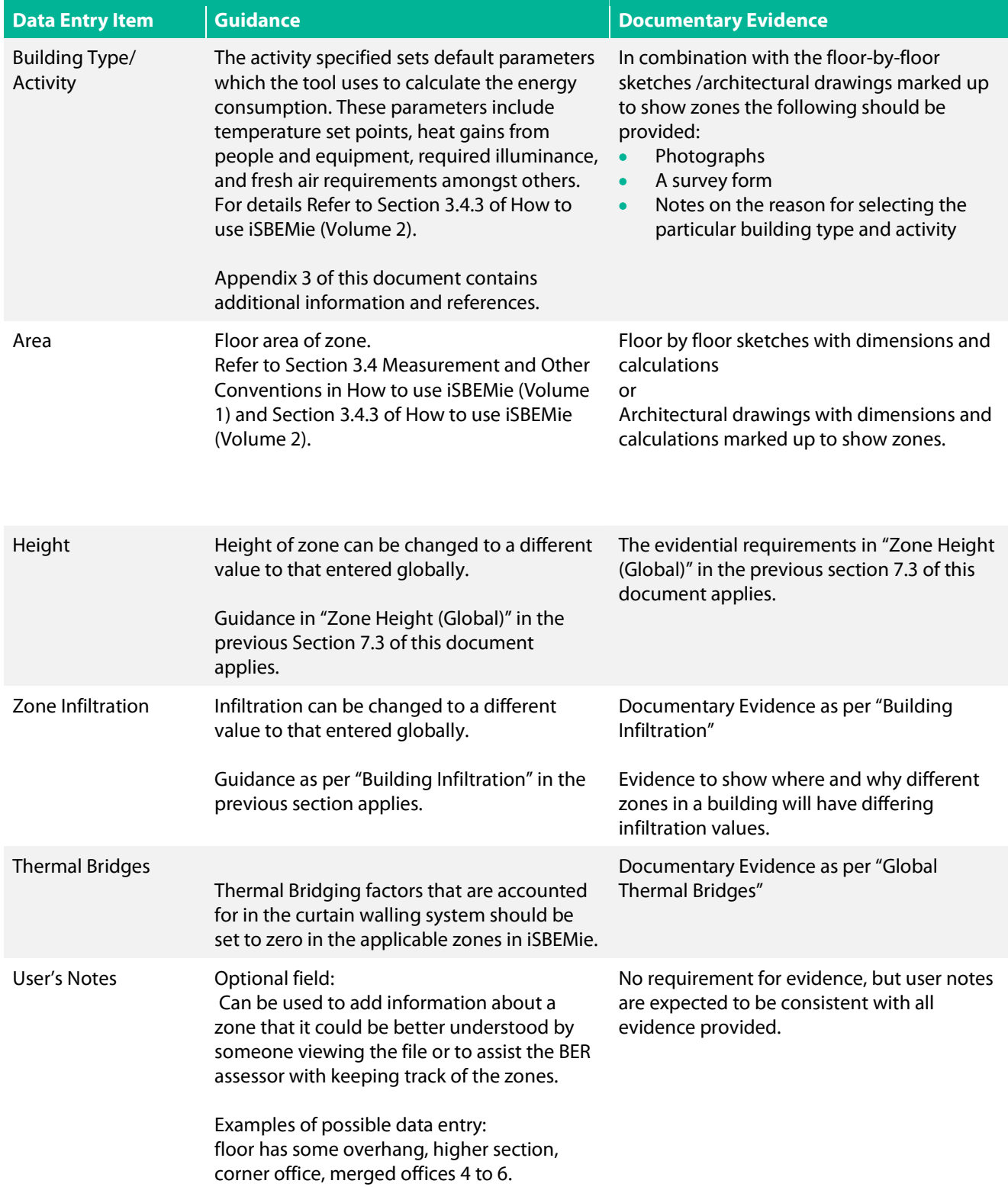

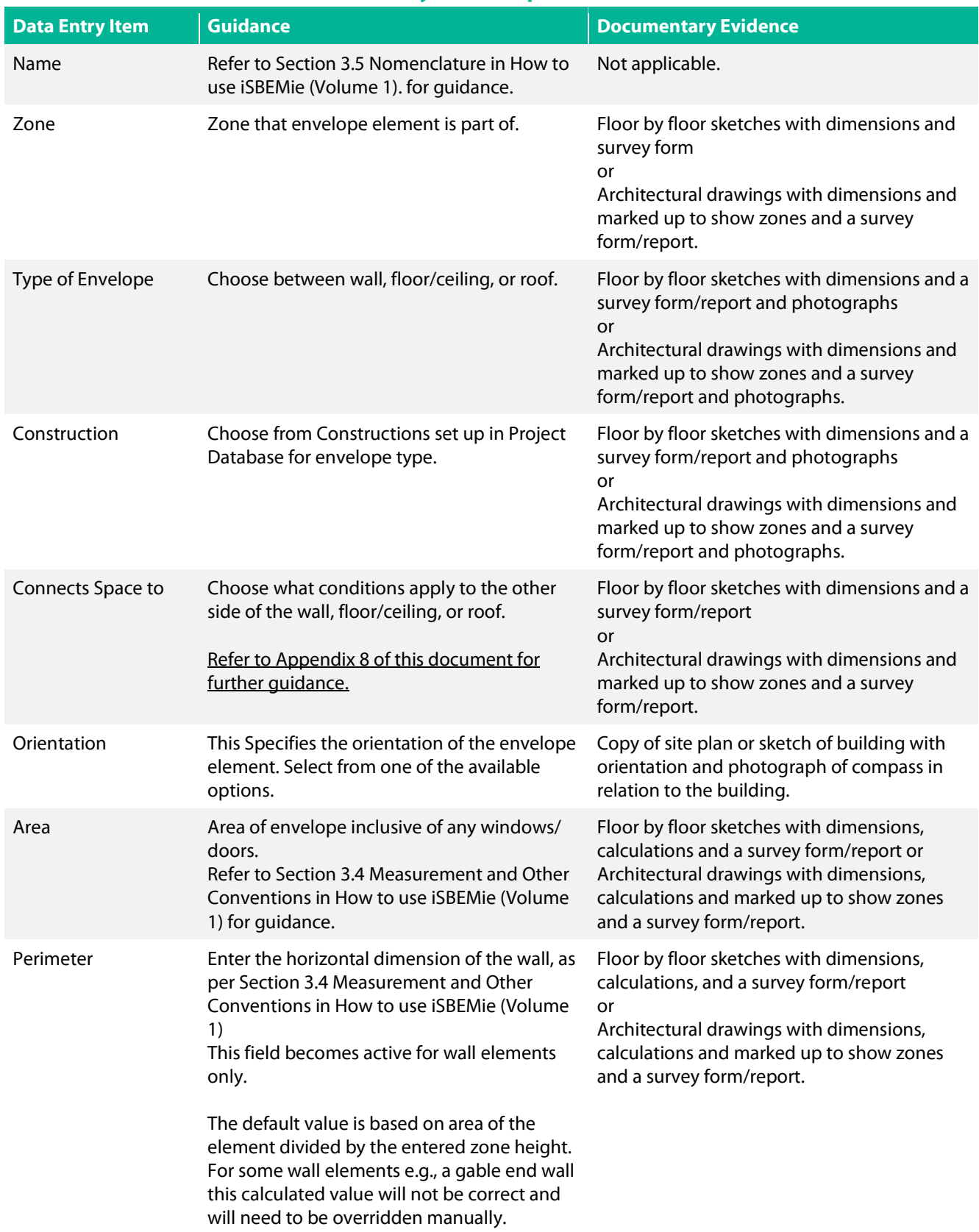

## 7.5 iSBEMie Software Tab: "Geometry > Envelope"
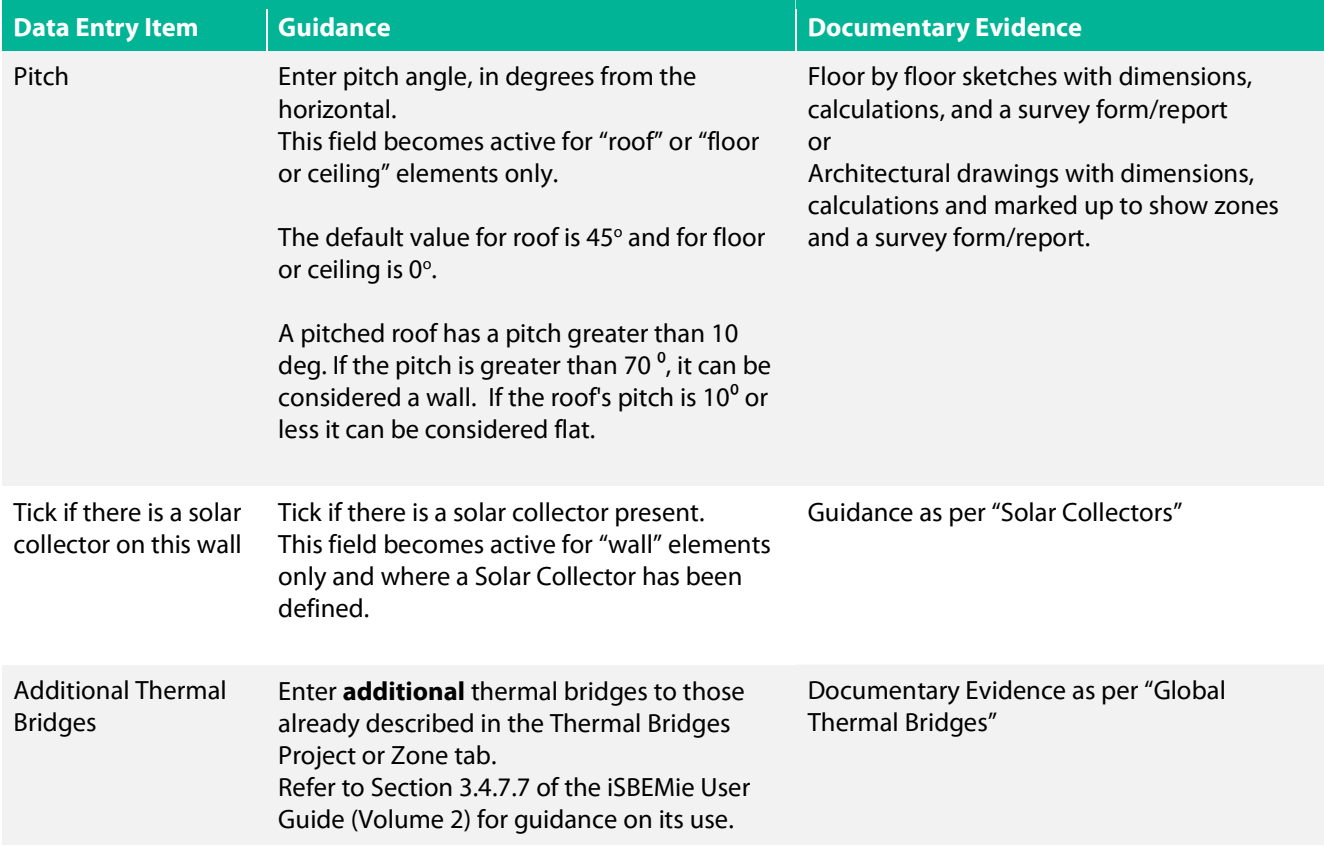

## 7.6 iSBEMie Software Tab: "Geometry > Doors"

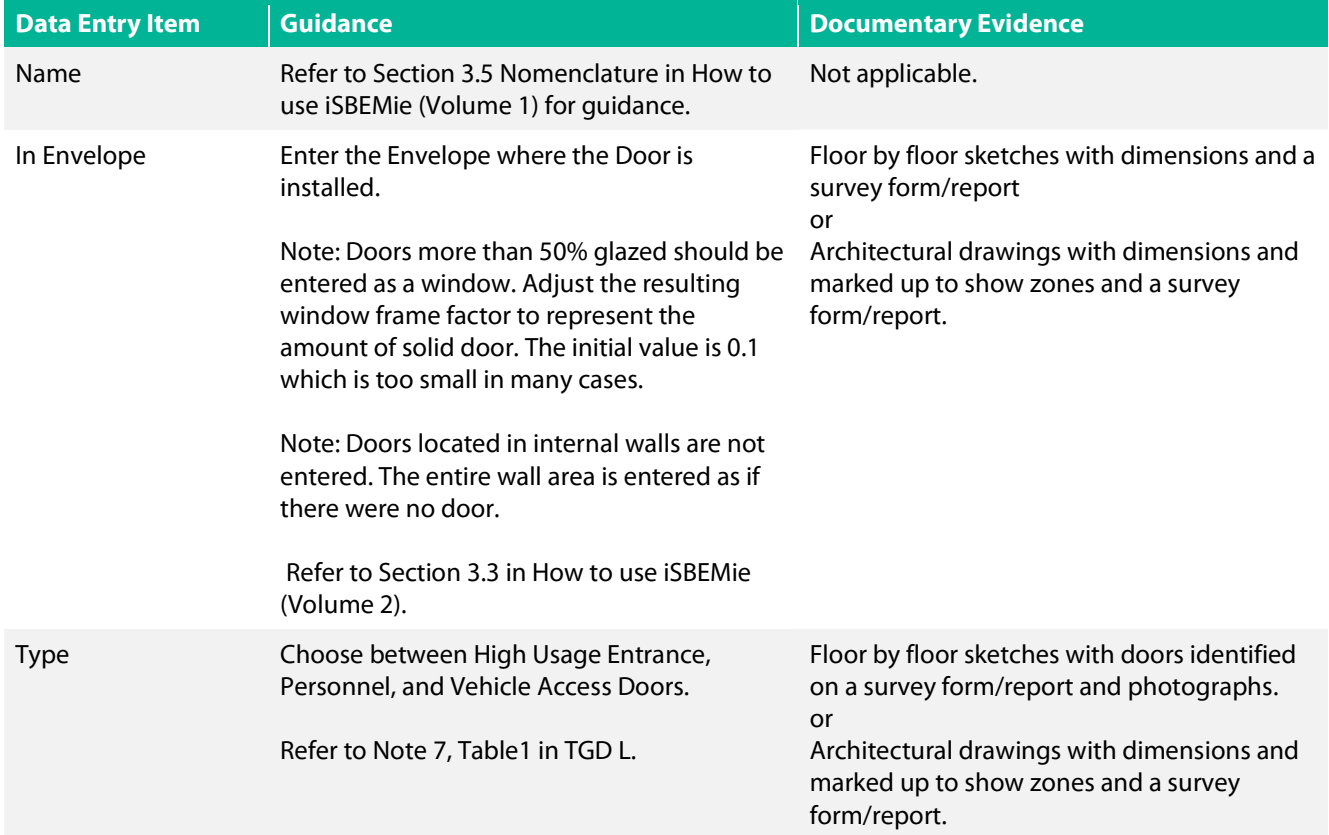

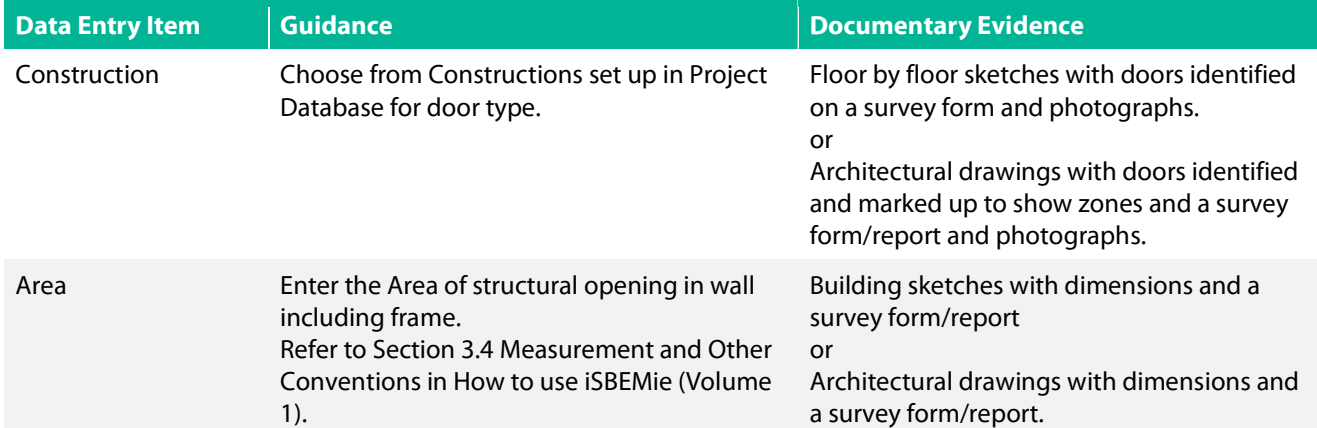

## 7.7 iSBEMie Software Tab: "Geometry > Windows and Rooflights"

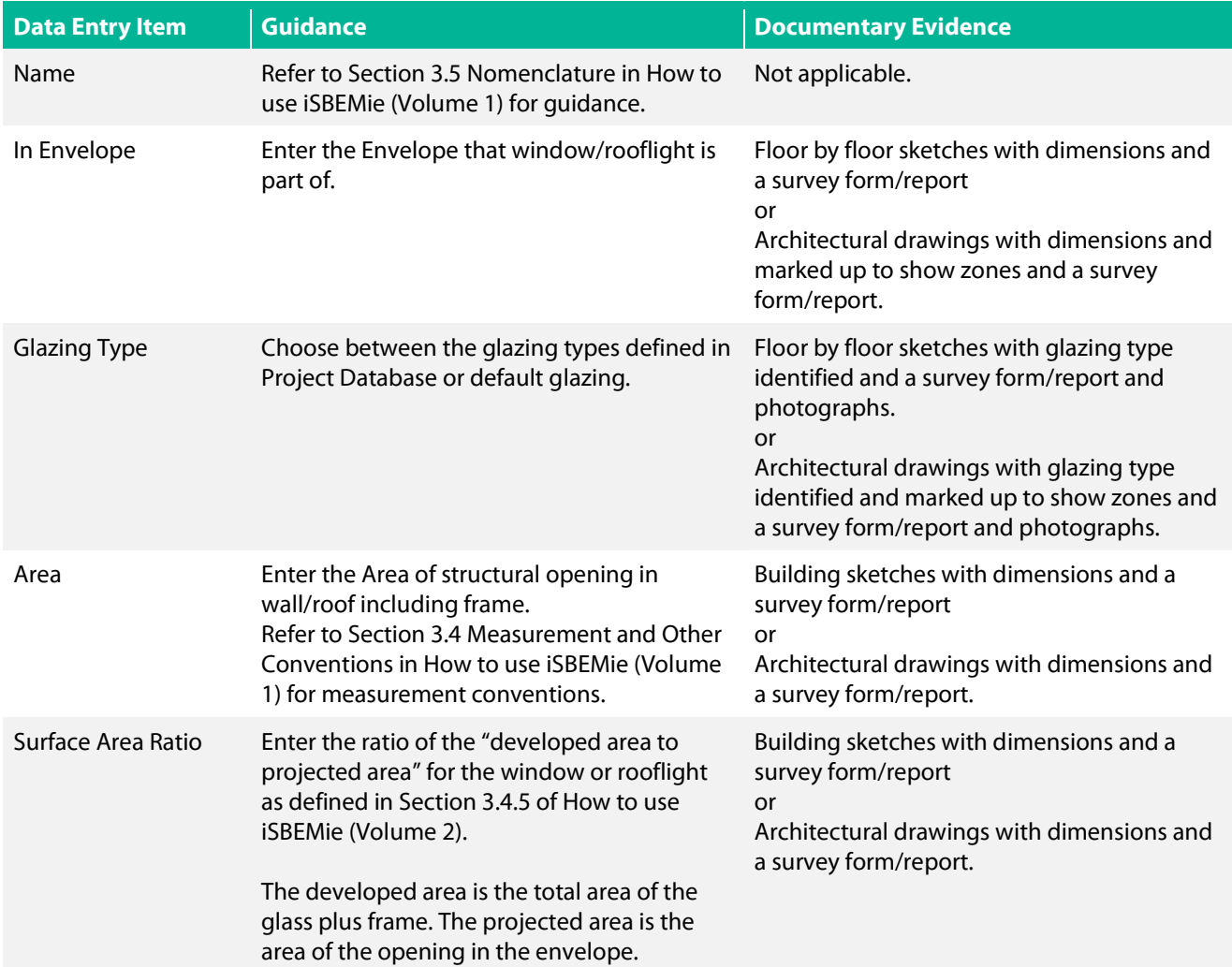

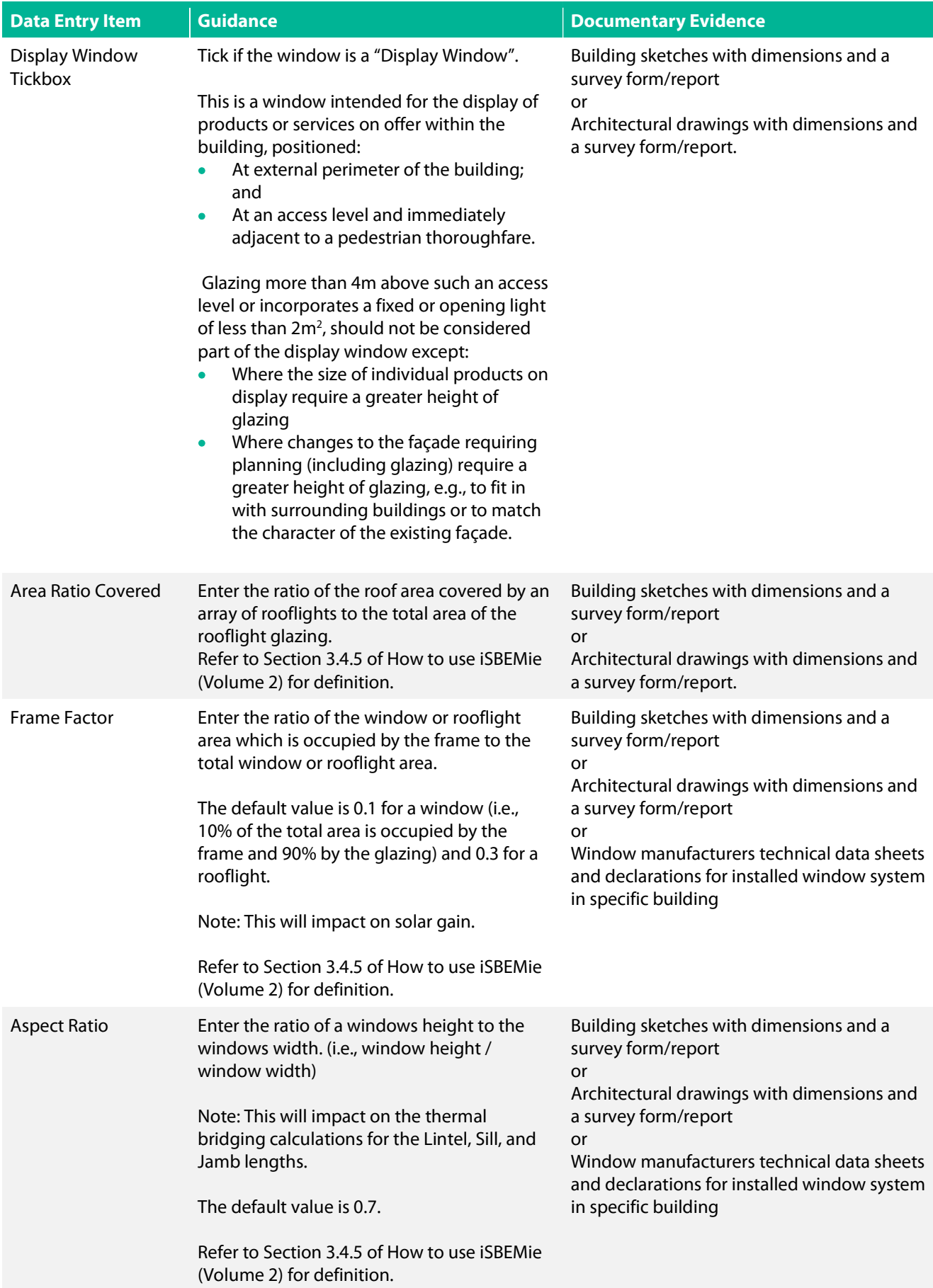

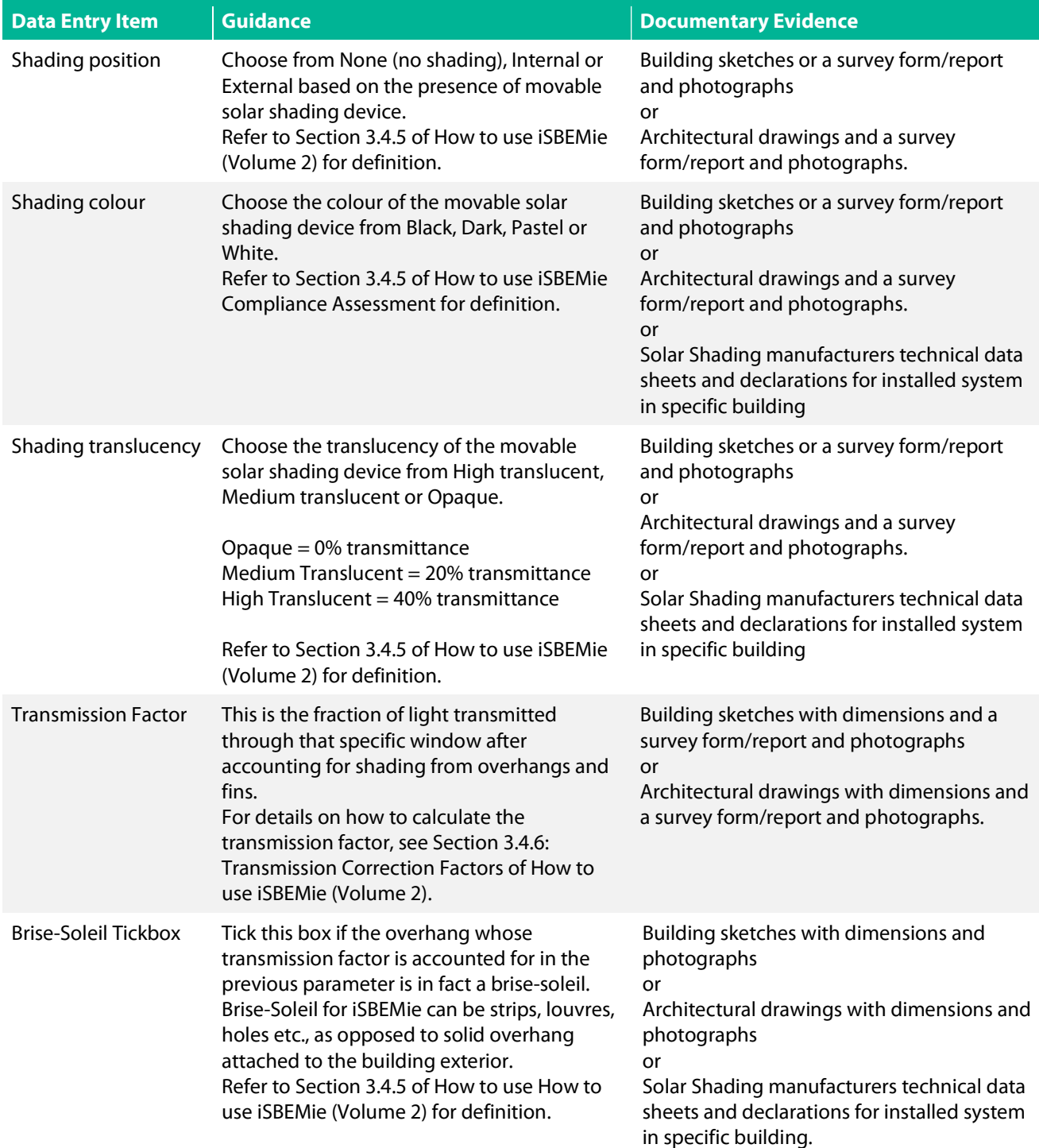

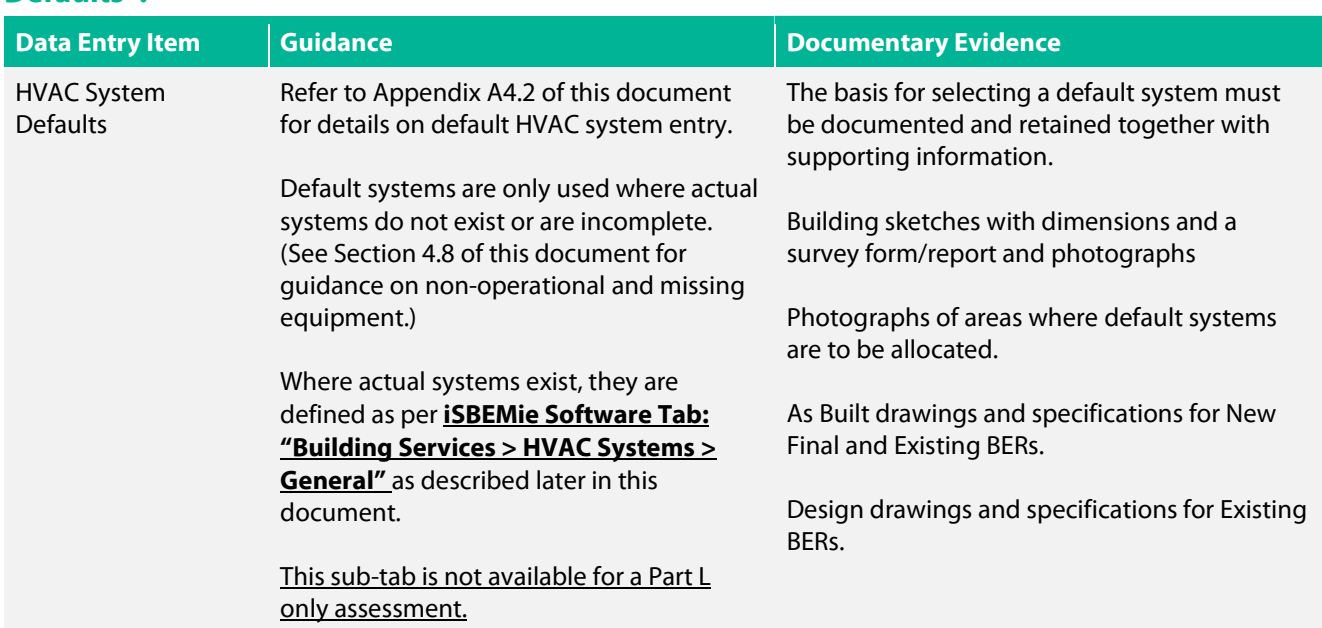

#### 7.8 iSBEMie Software Tab: "Building Services > Global and Defaults > HVAC System Defaults".

#### 7.9 iSBEMie Software Tab: "Building Services > Global and Defaults > Project Building Services".

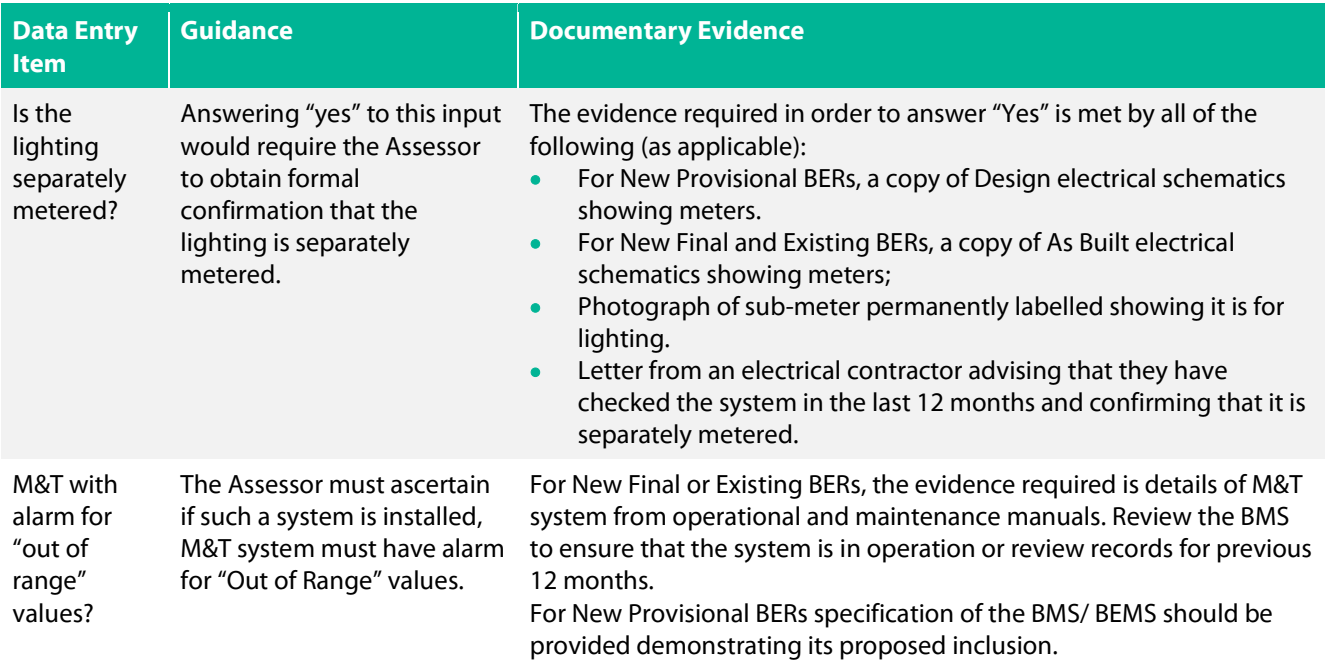

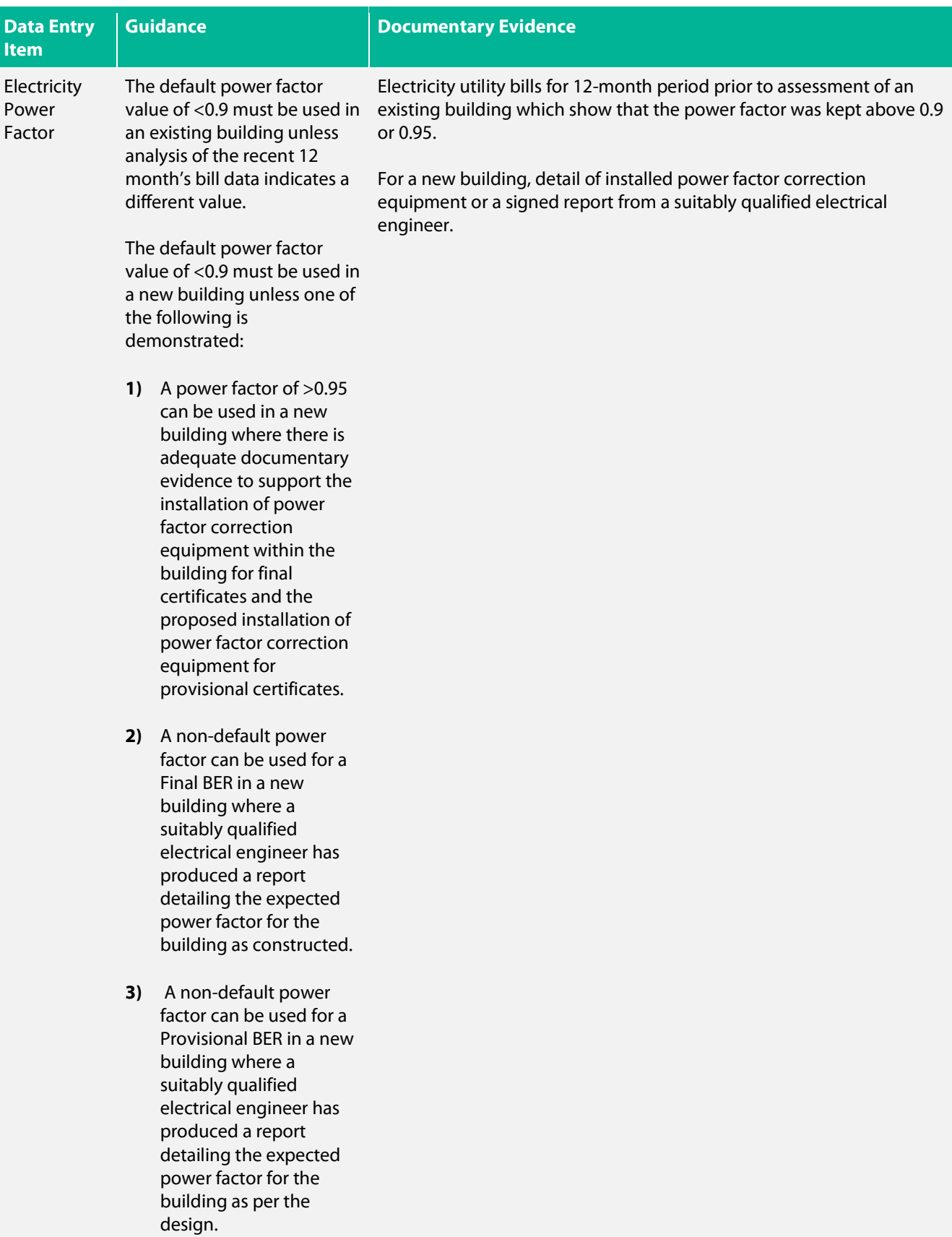

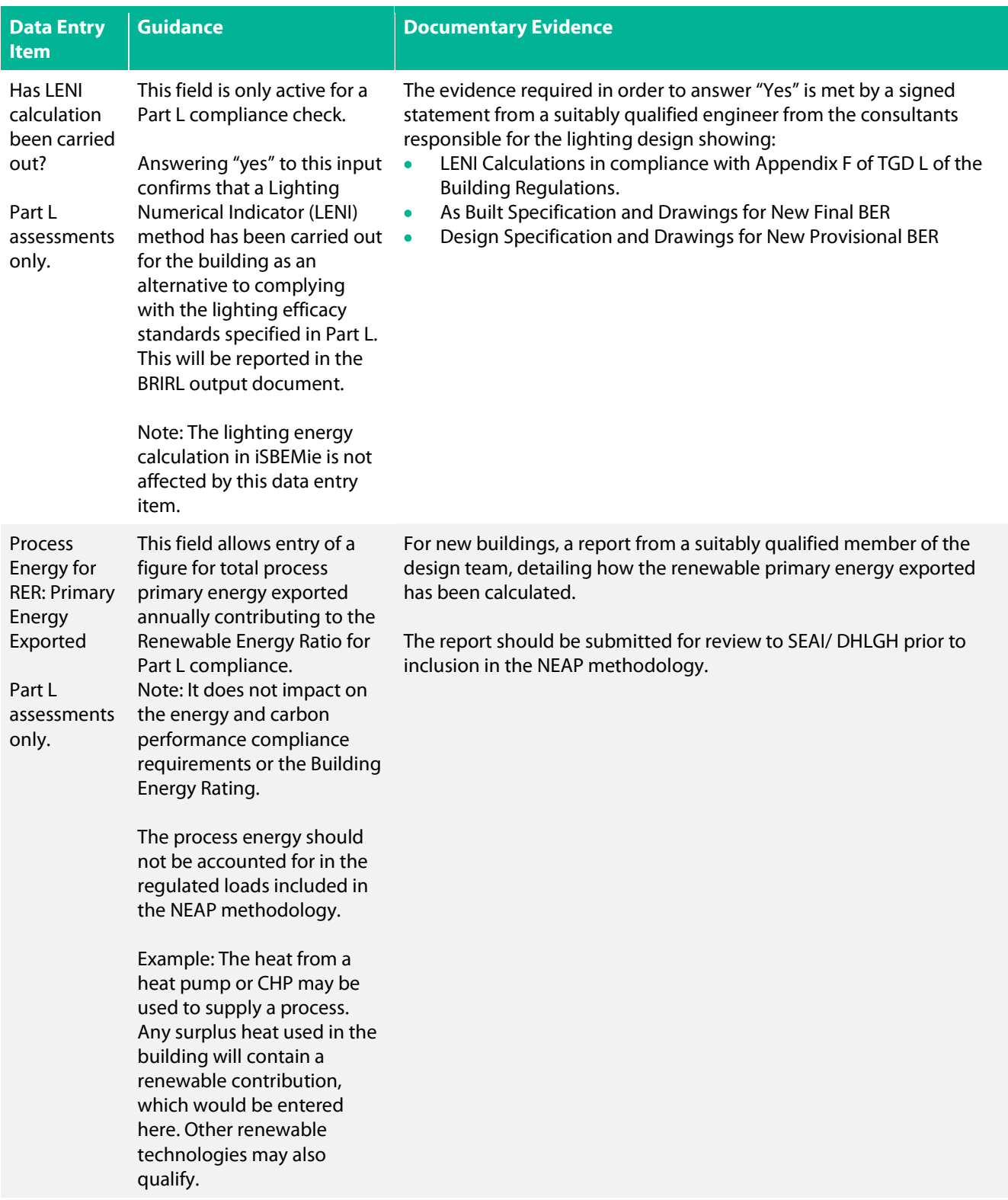

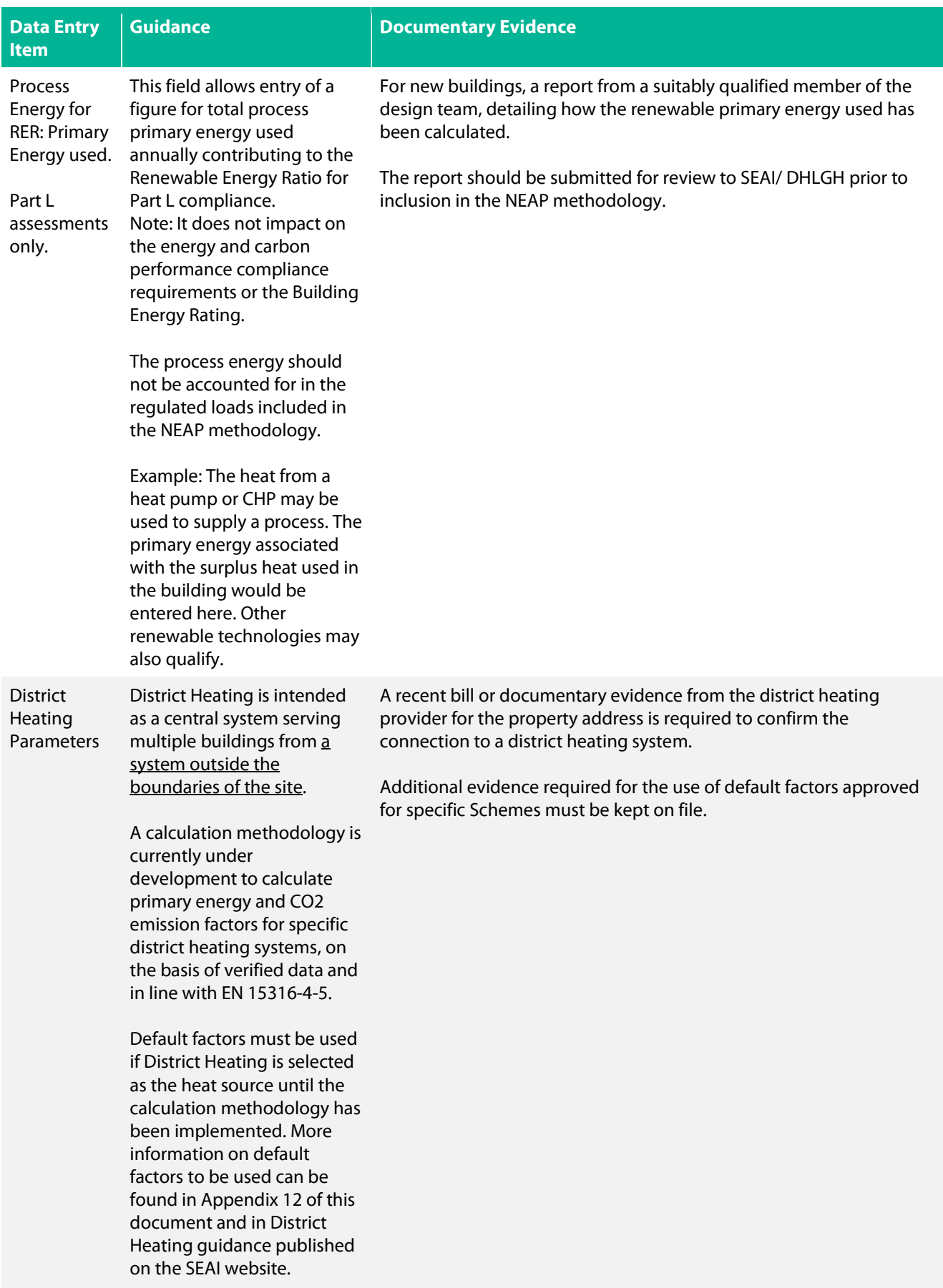

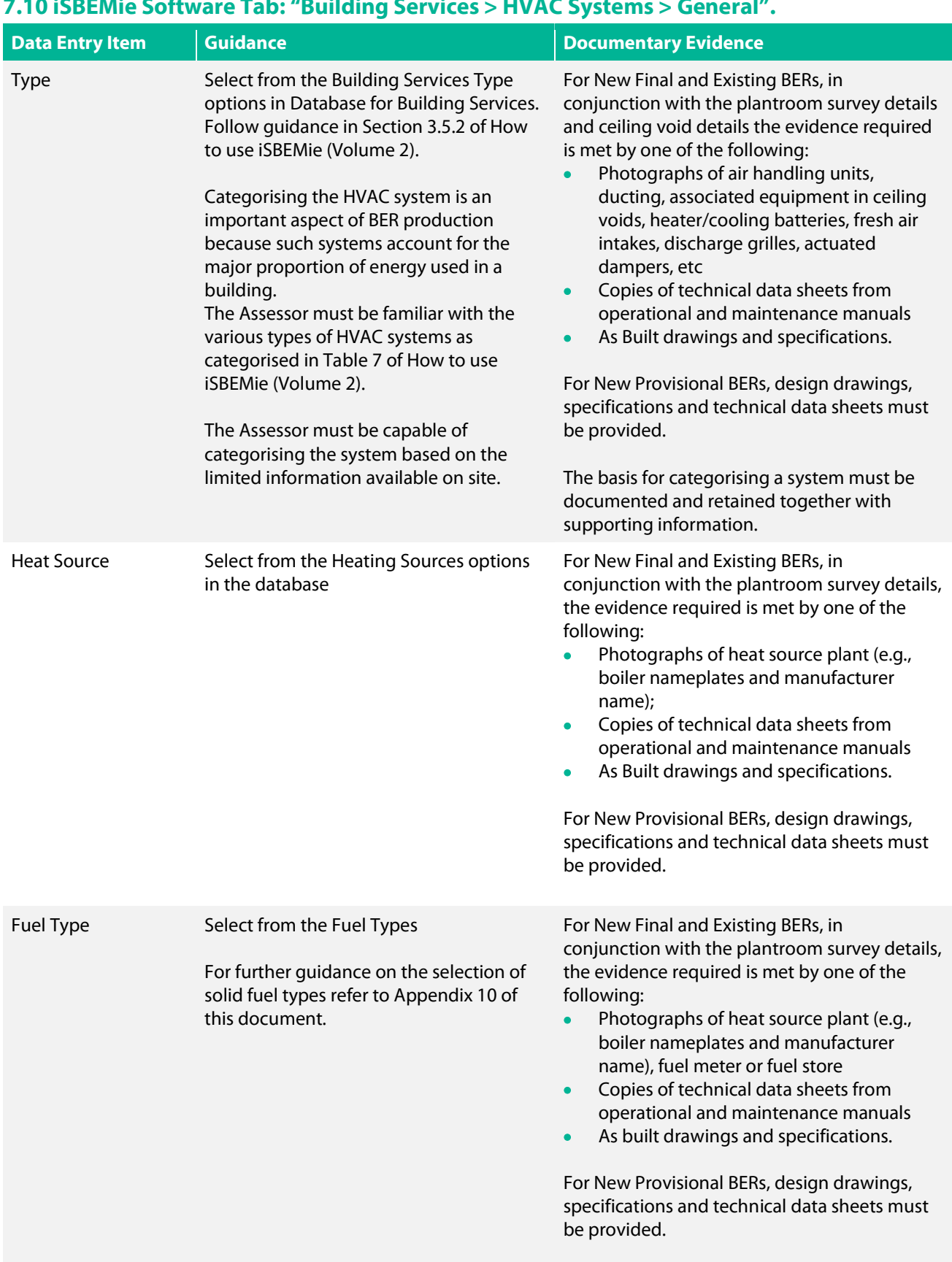

#### 7.10 iSBEMie Software Tab: "Building Services > HVAC Systems > General".

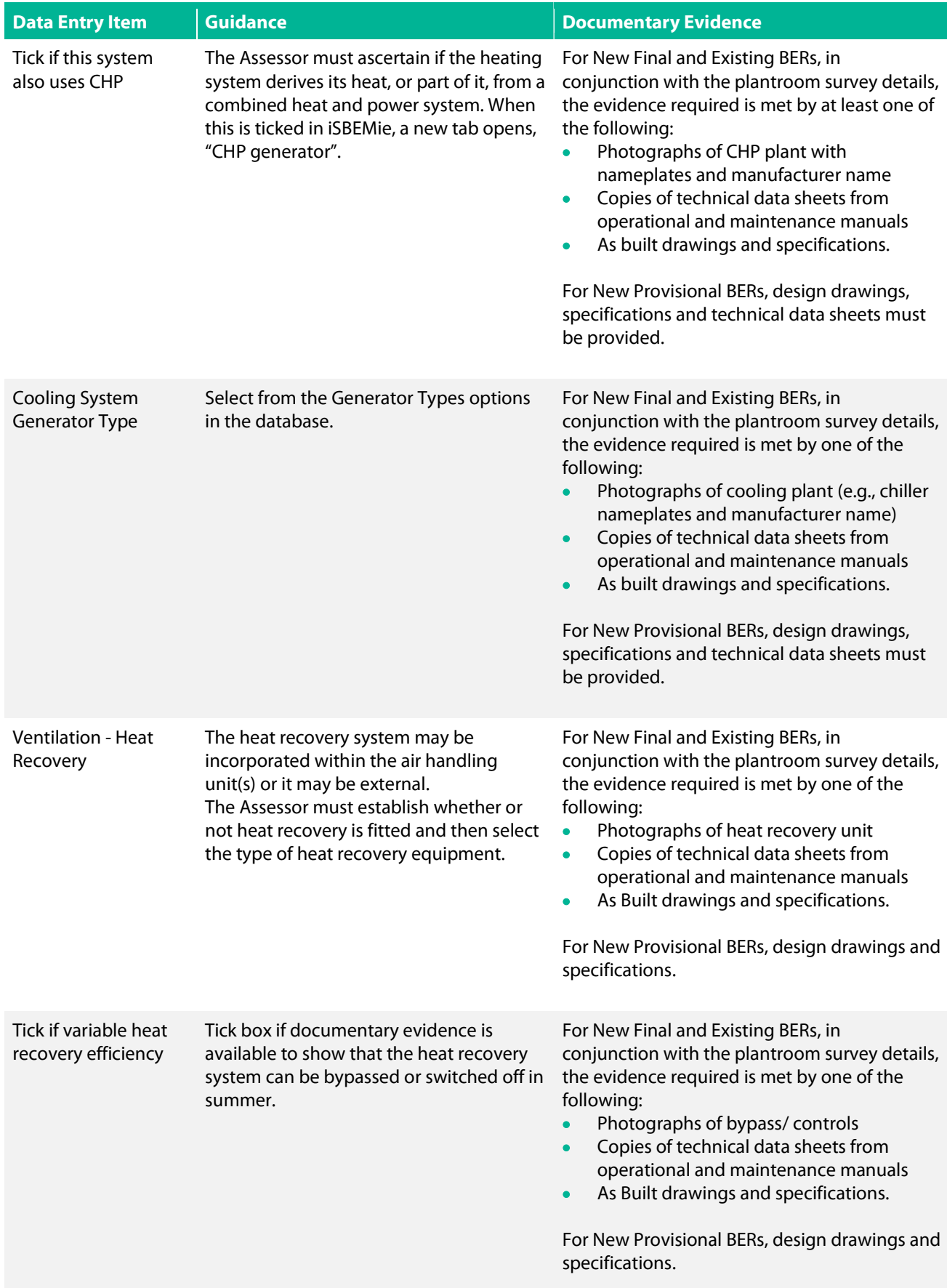

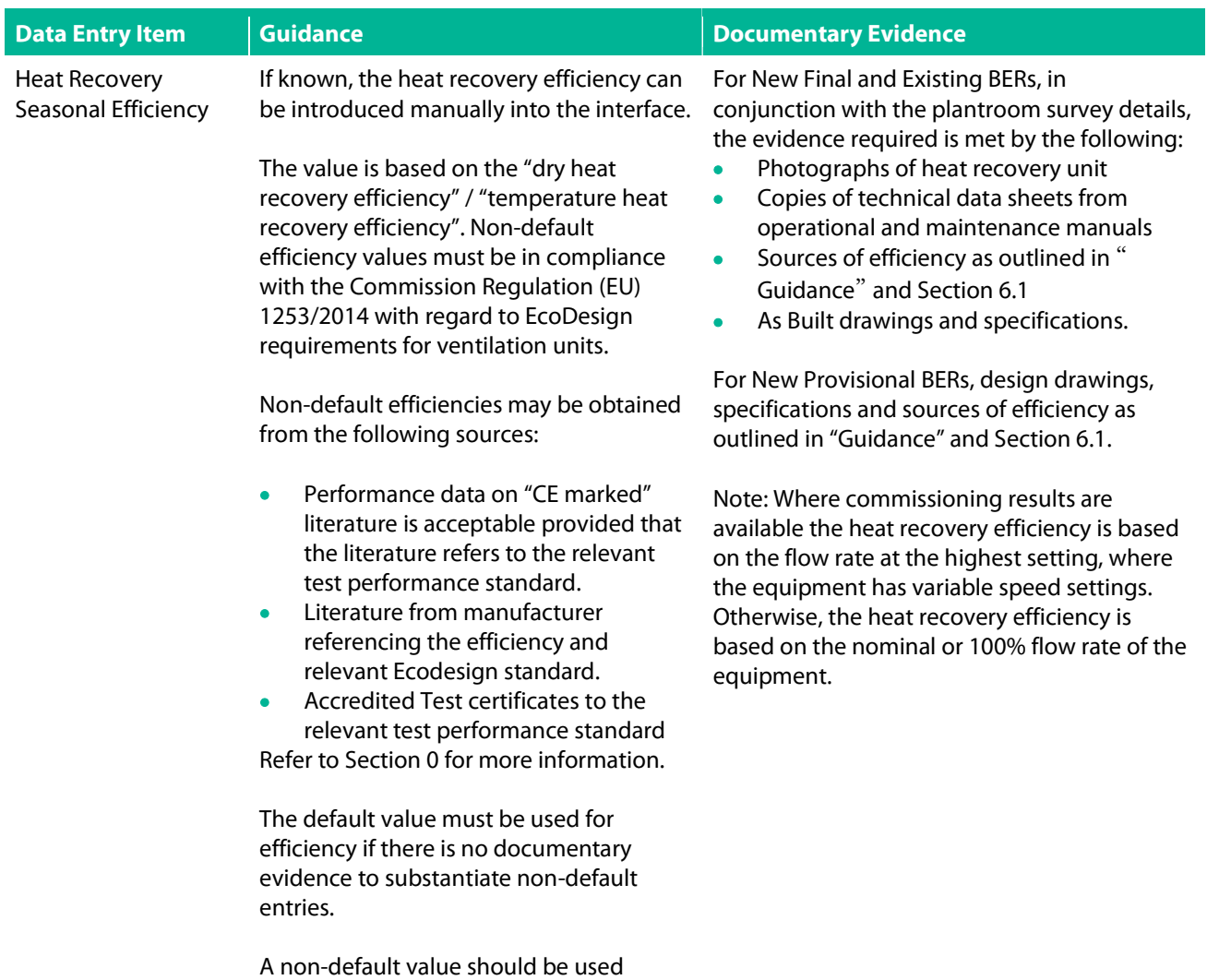

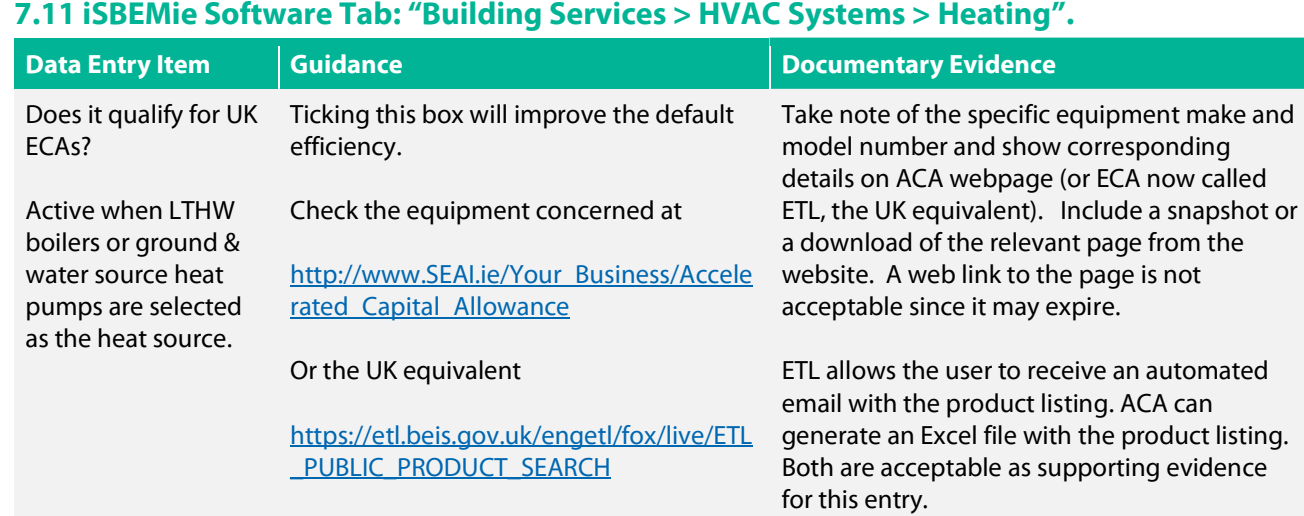

#### 7.11 iSBEMie Software Tab: "Building Services > HVAC Systems > Heating".

where possible.

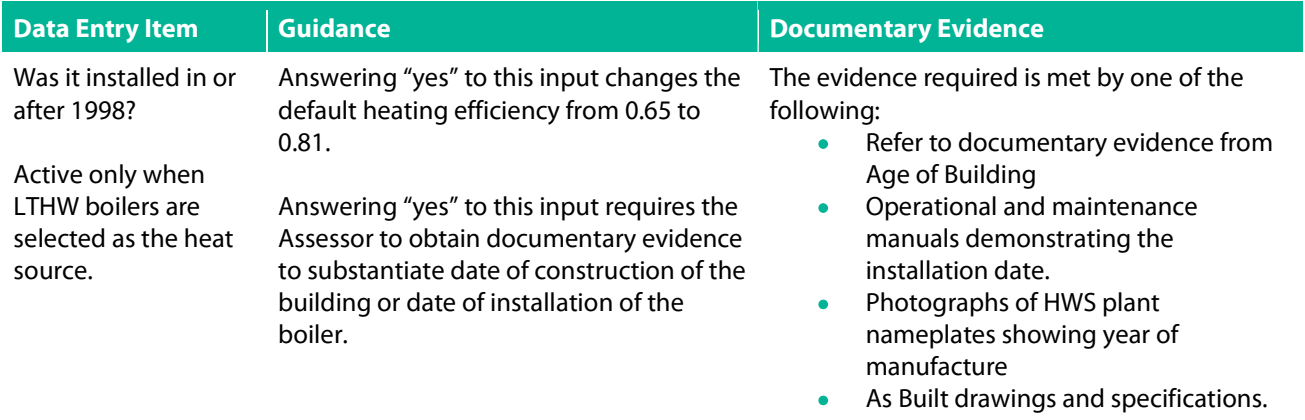

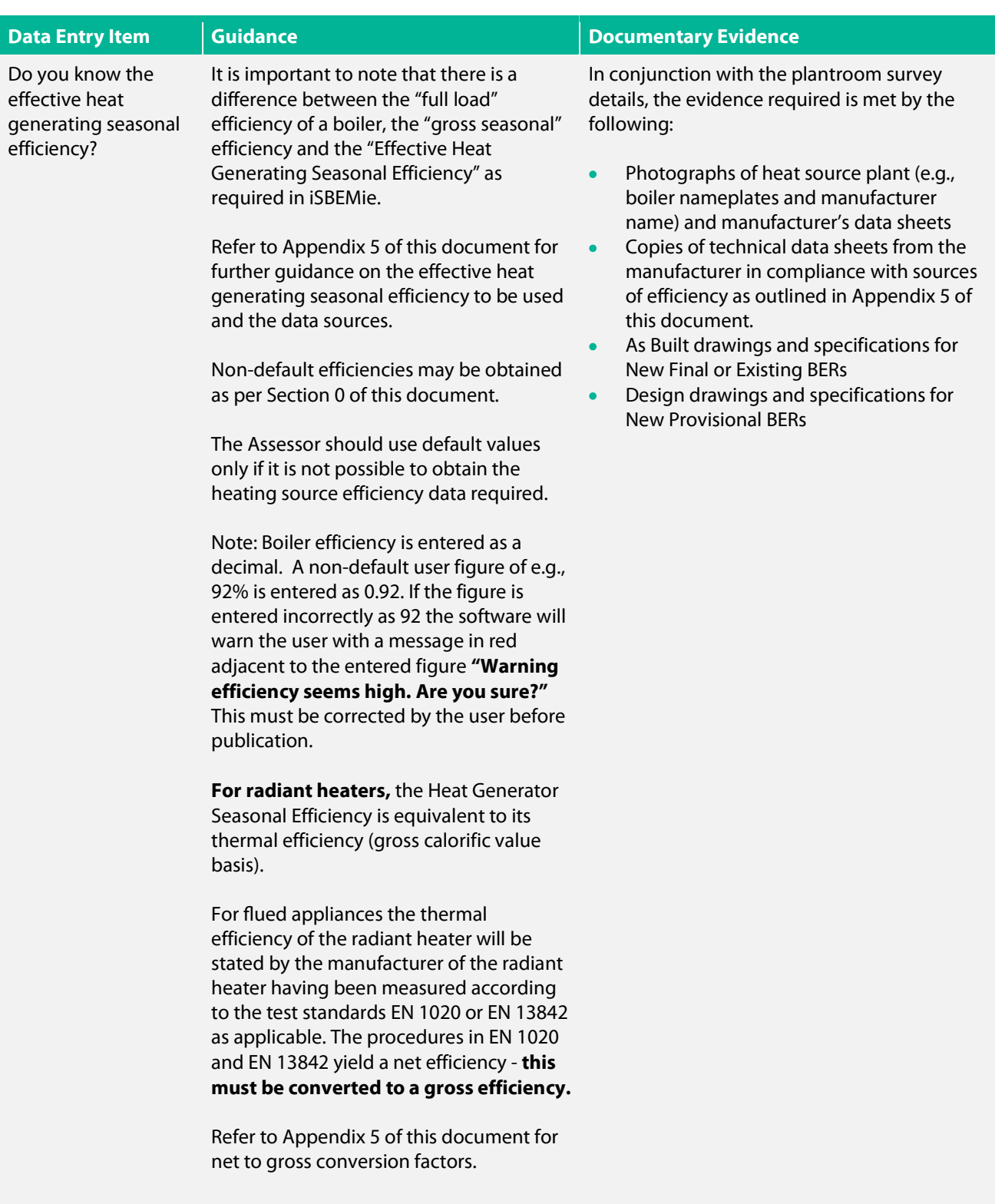

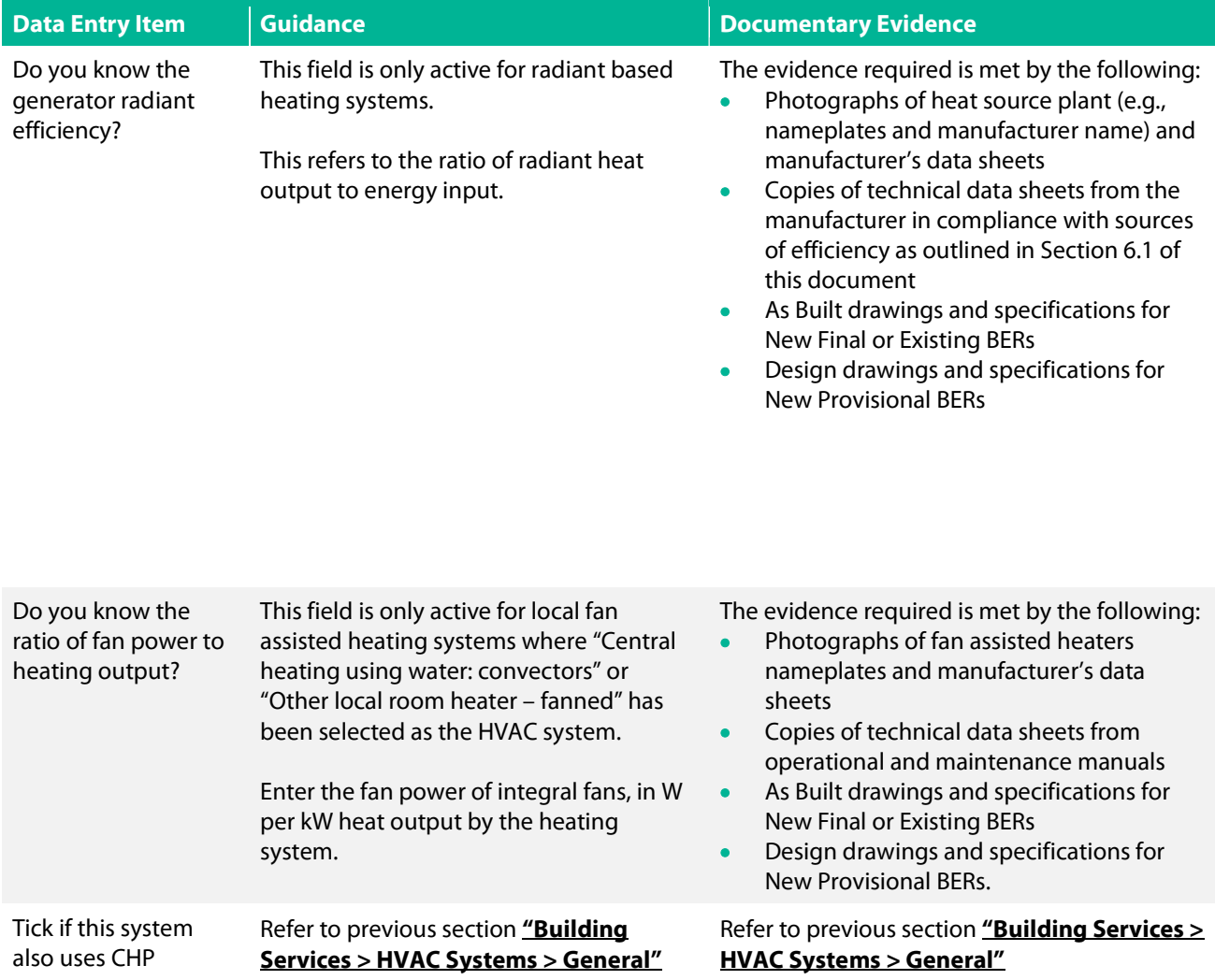

## 7.12 iSBEMie Software Tab: "Building Services > HVAC Systems > Cooling".

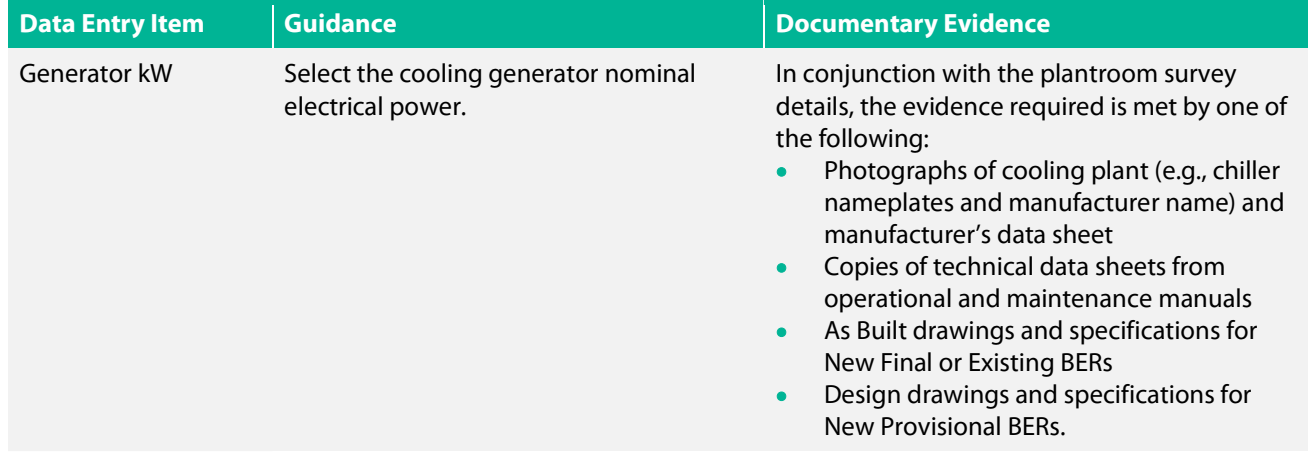

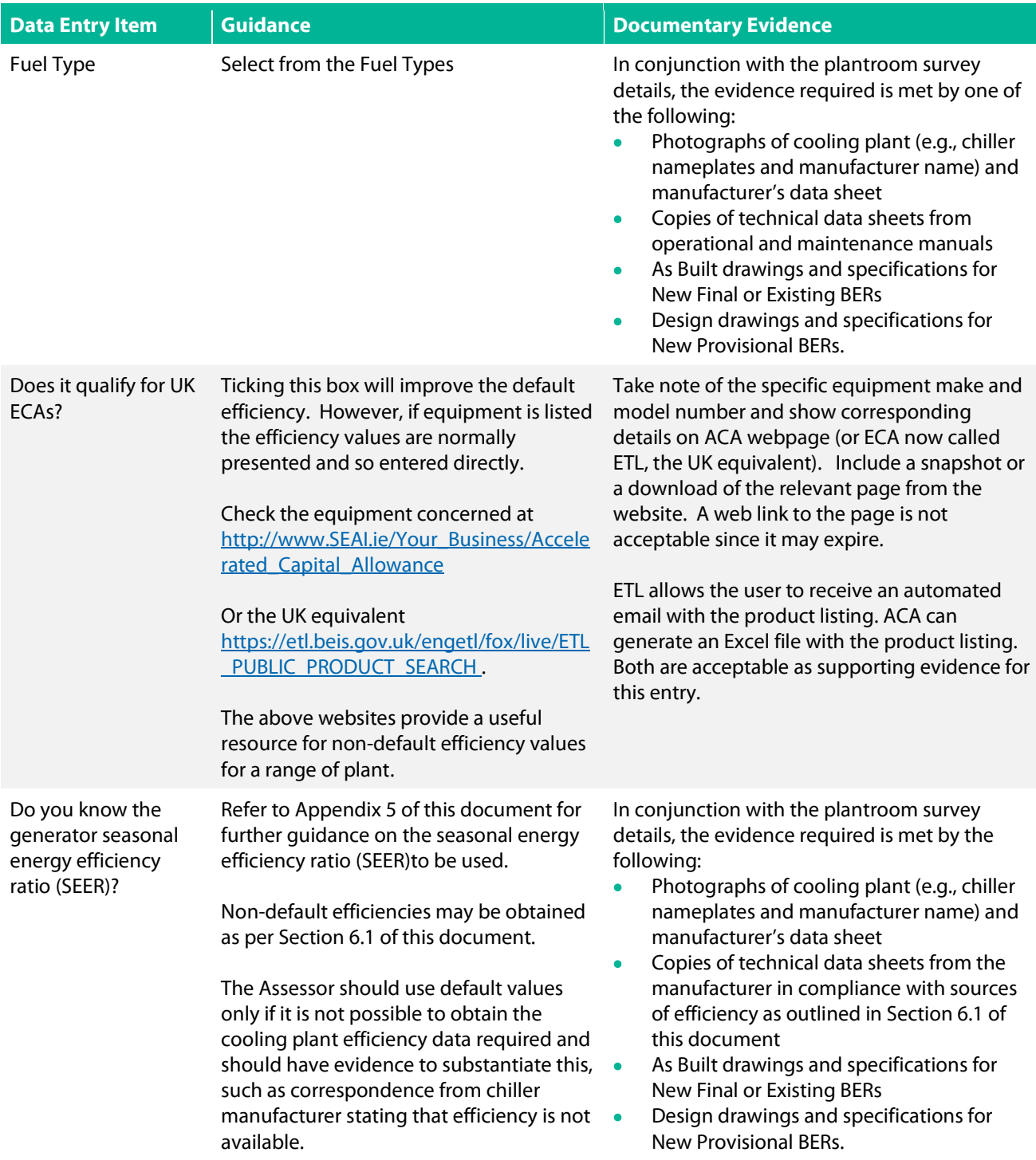

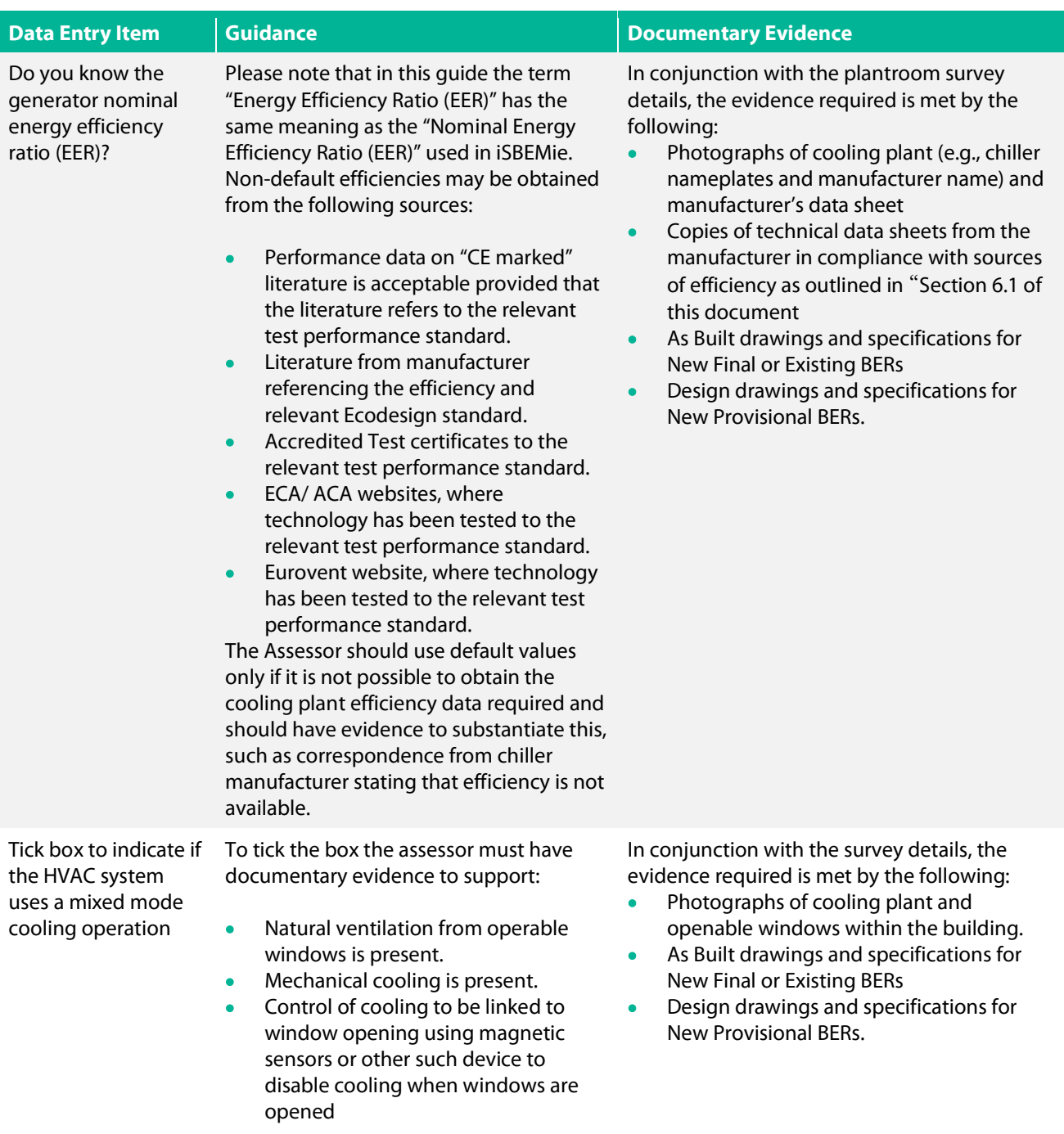

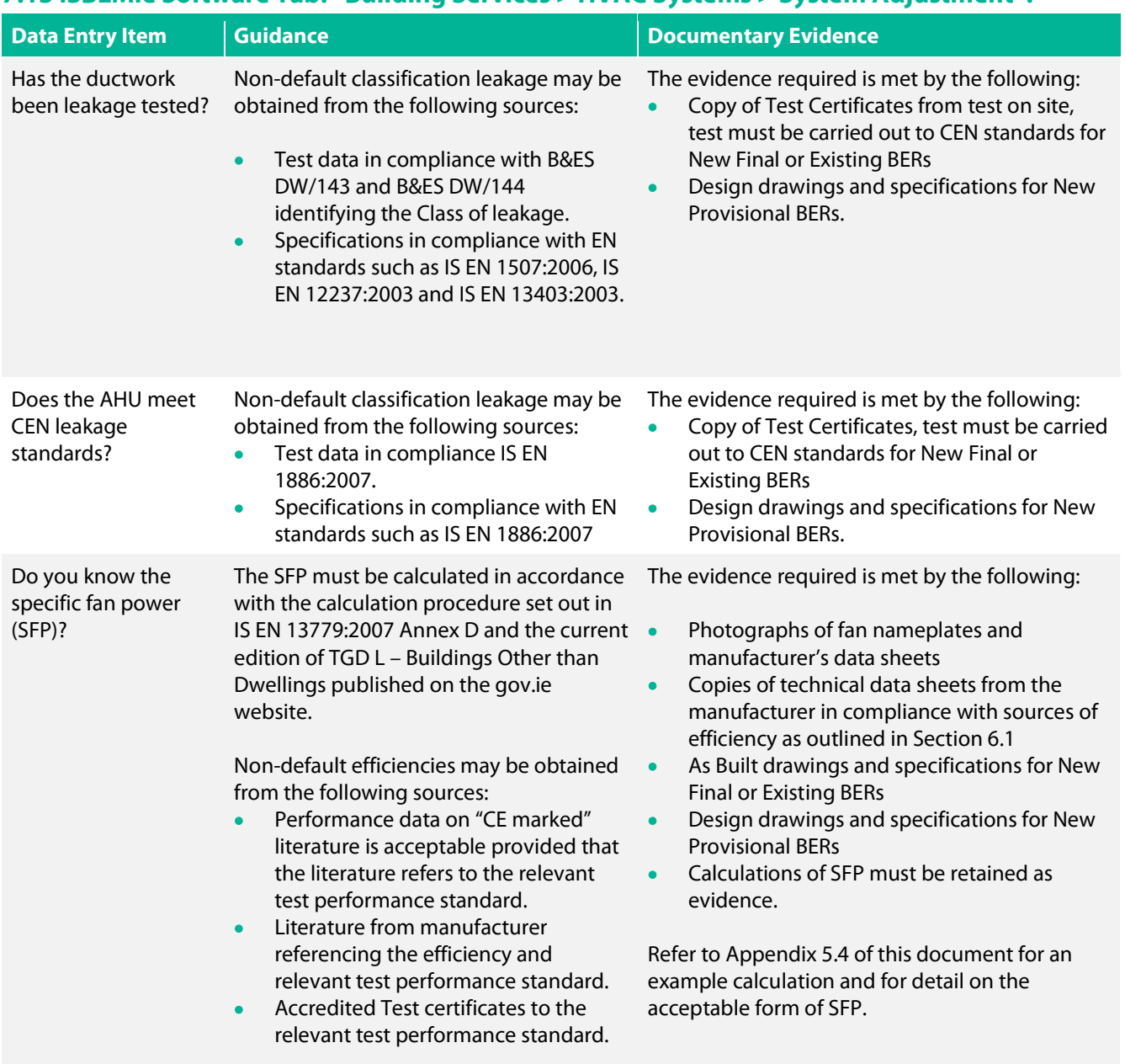

#### 7.13 iSBEMie Software Tab: "Building Services > HVAC Systems > System Adjustment".

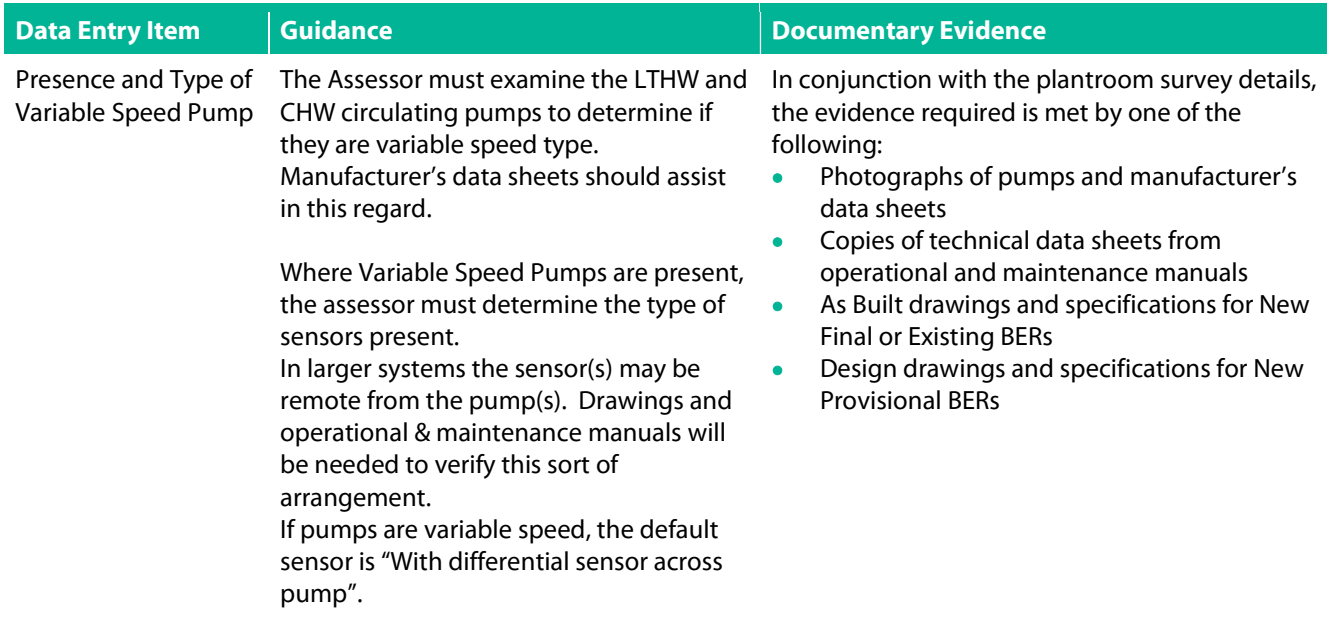

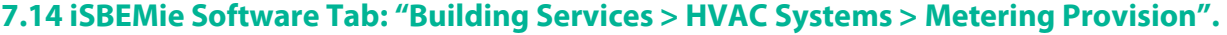

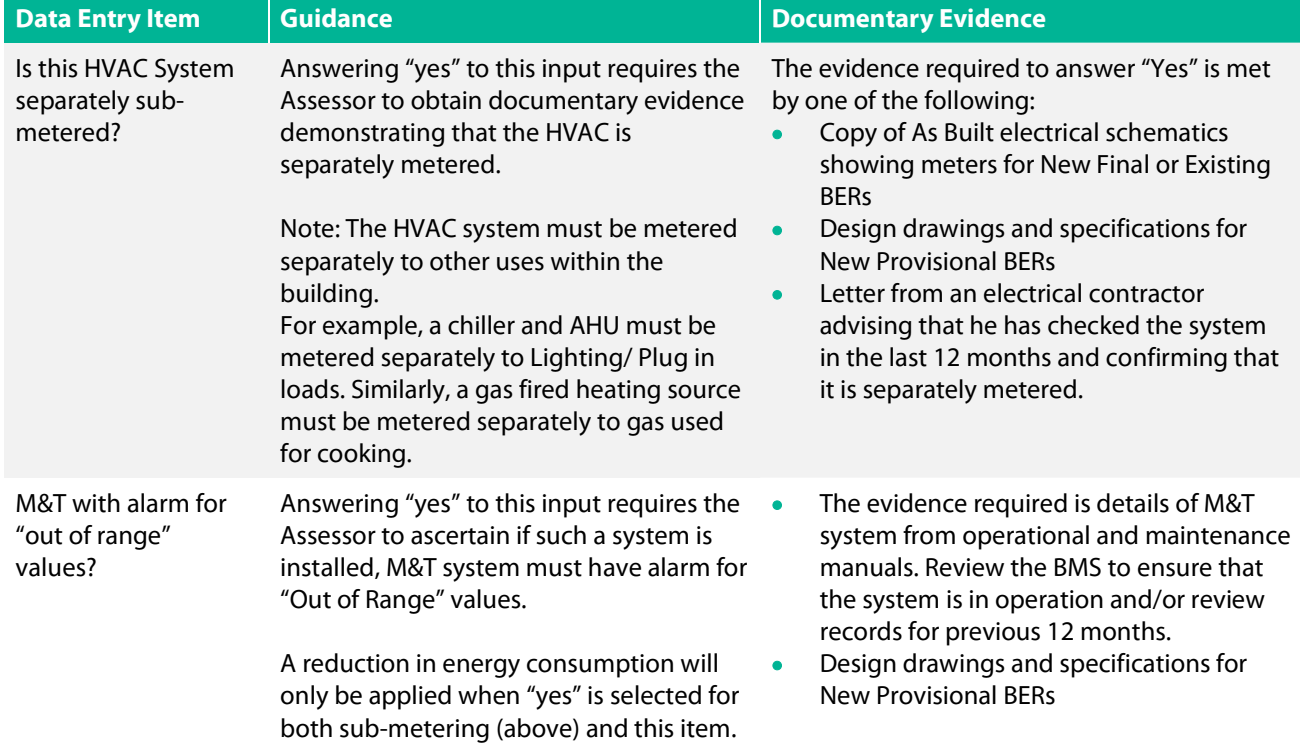

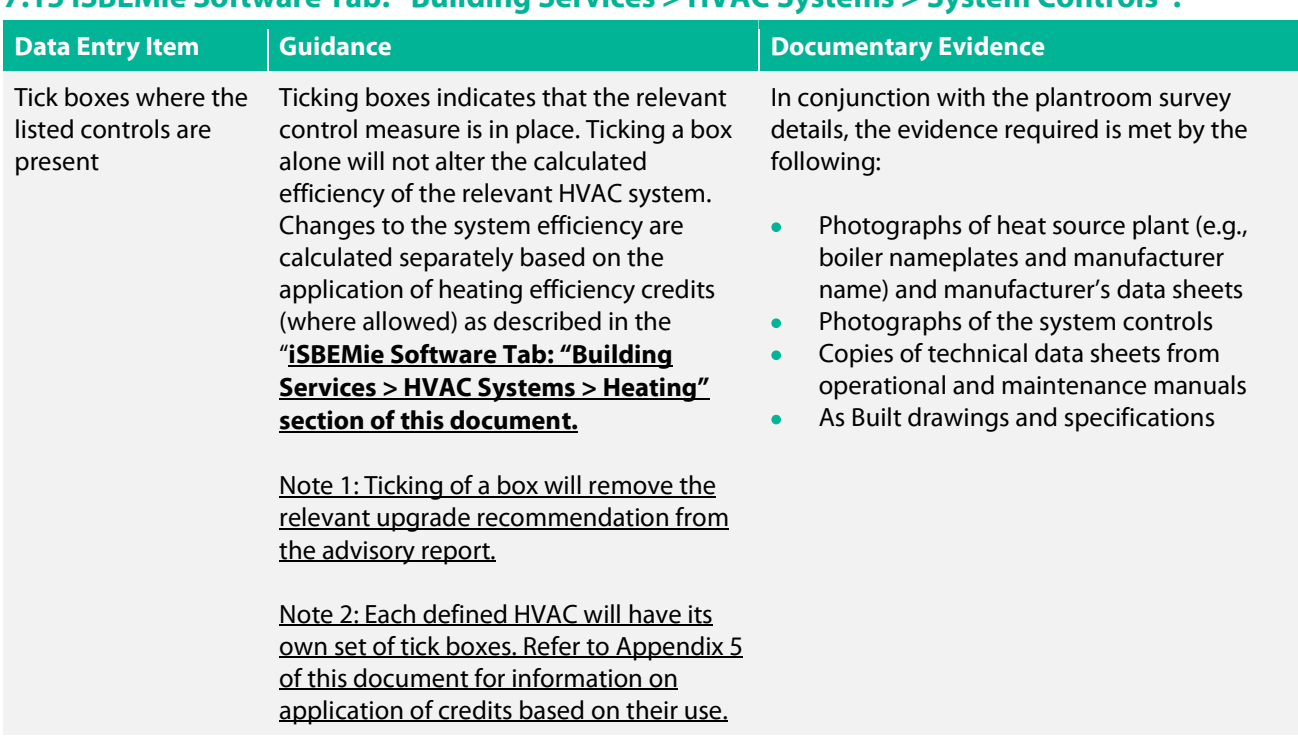

#### 7.15 iSBEMie Software Tab: "Building Services > HVAC Systems > System Controls".

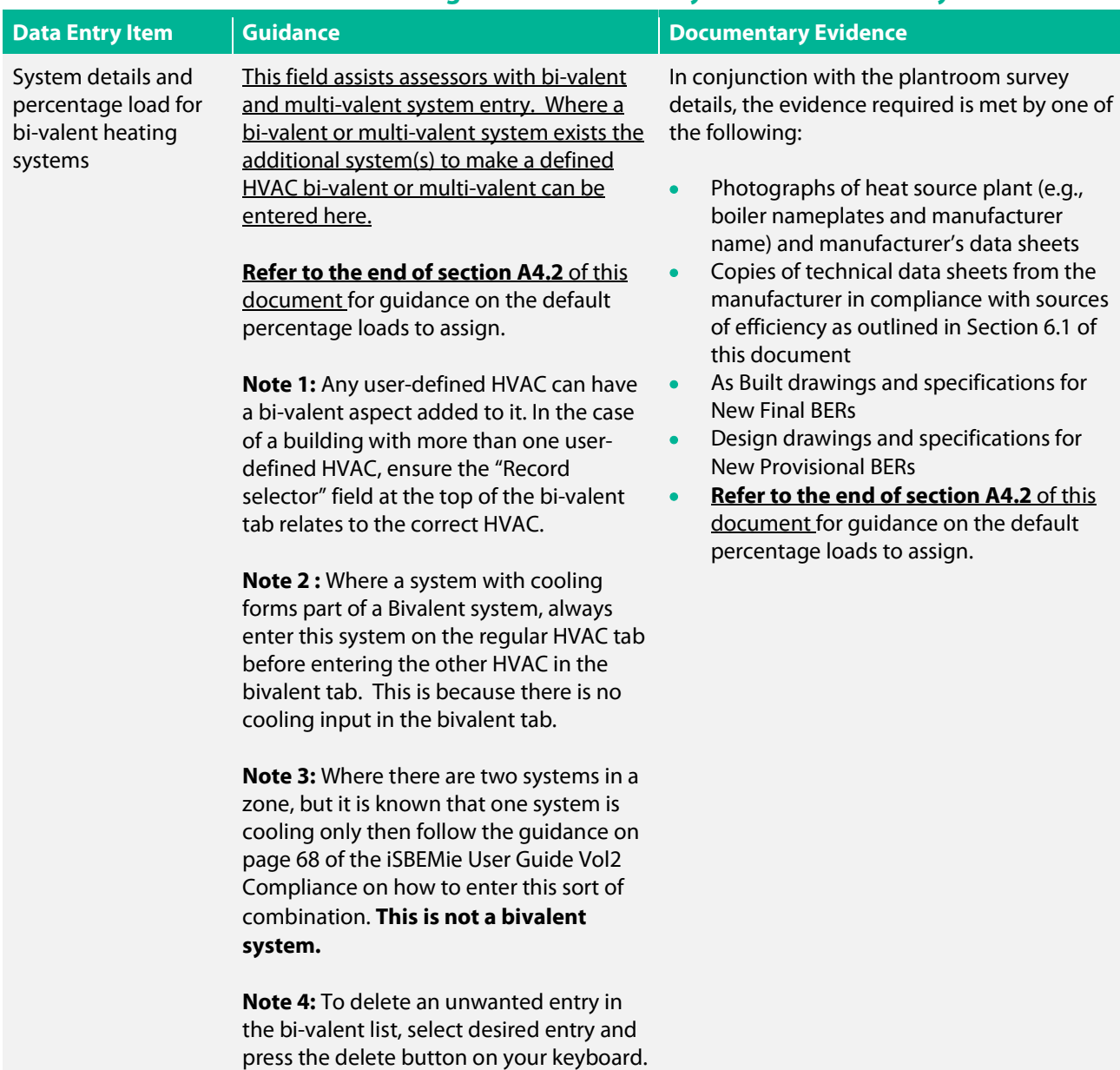

#### 7.16 iSBEMie Software Tab: "Building Services > HVAC Systems > Bi-valent Systems".

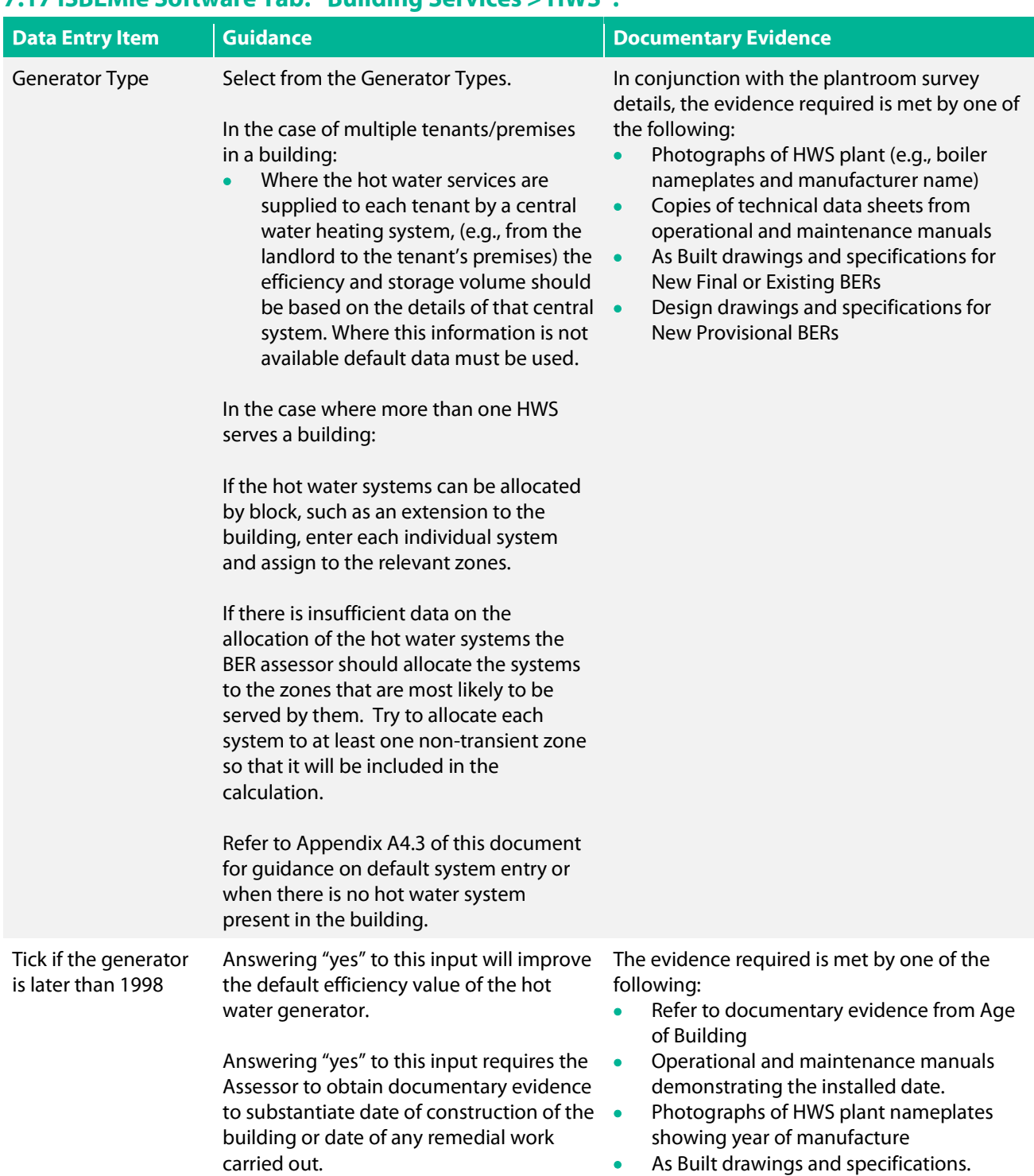

## 7.17 iSBEMie Software Tab: "Building Services > HWS".

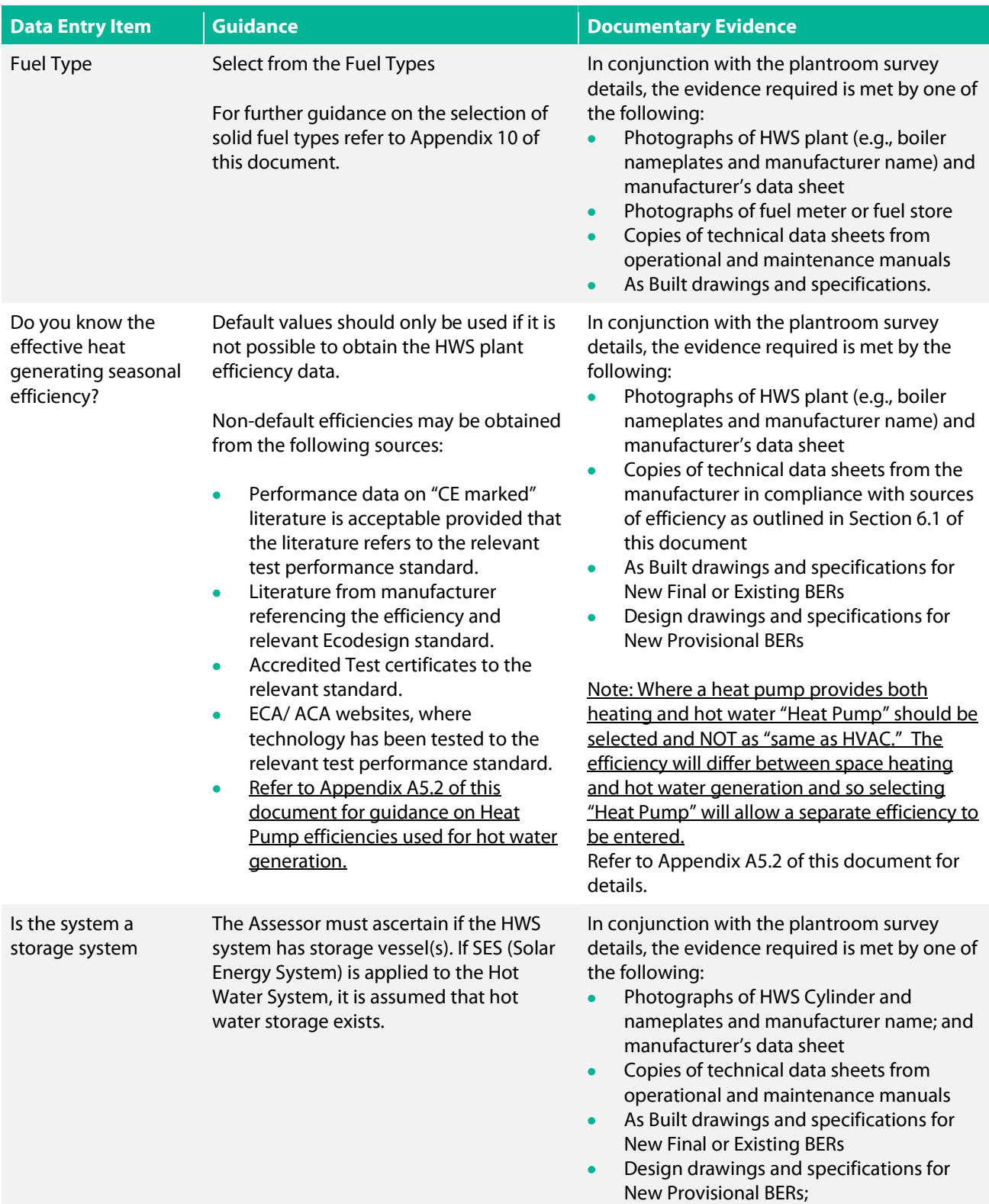

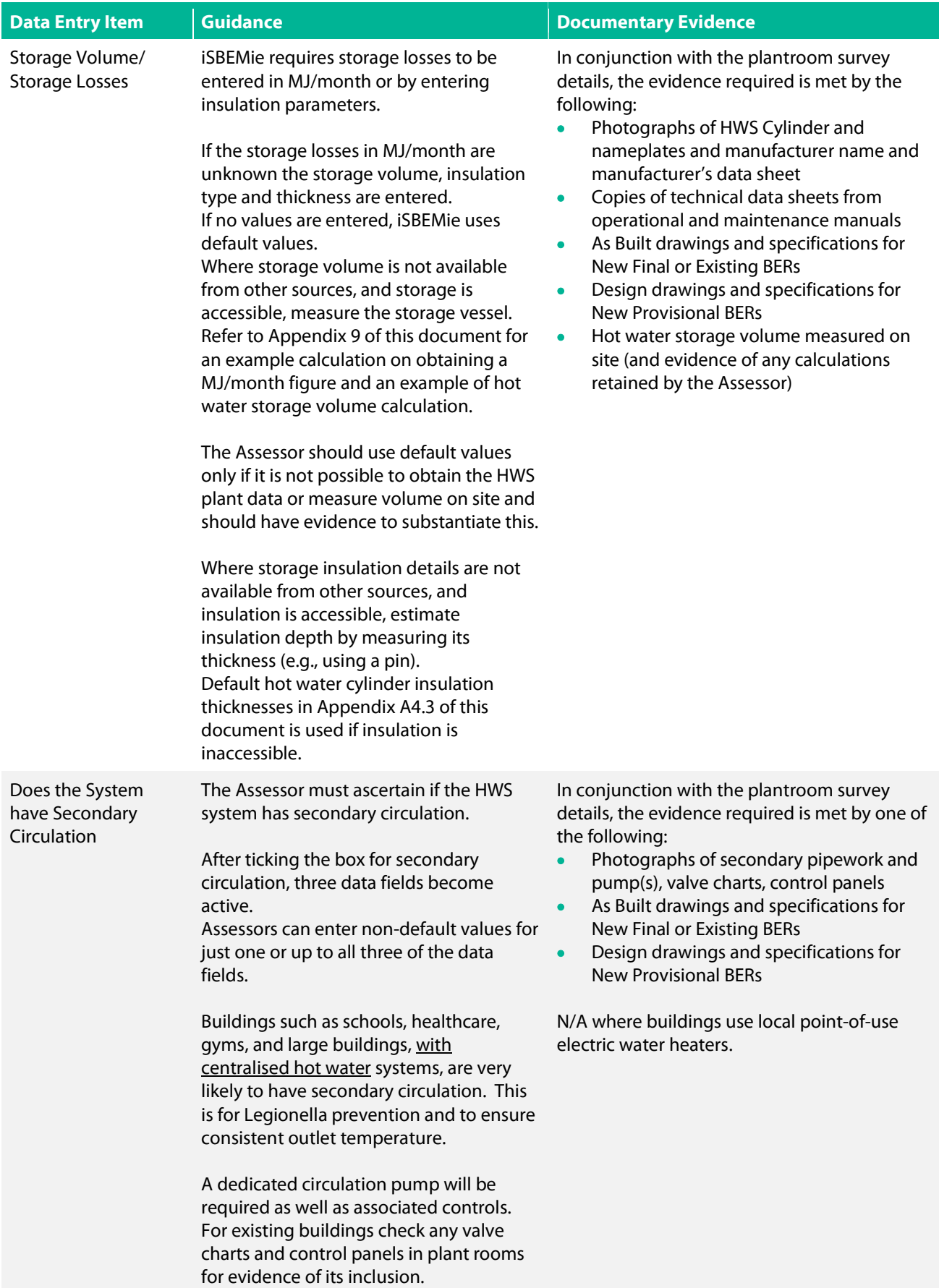

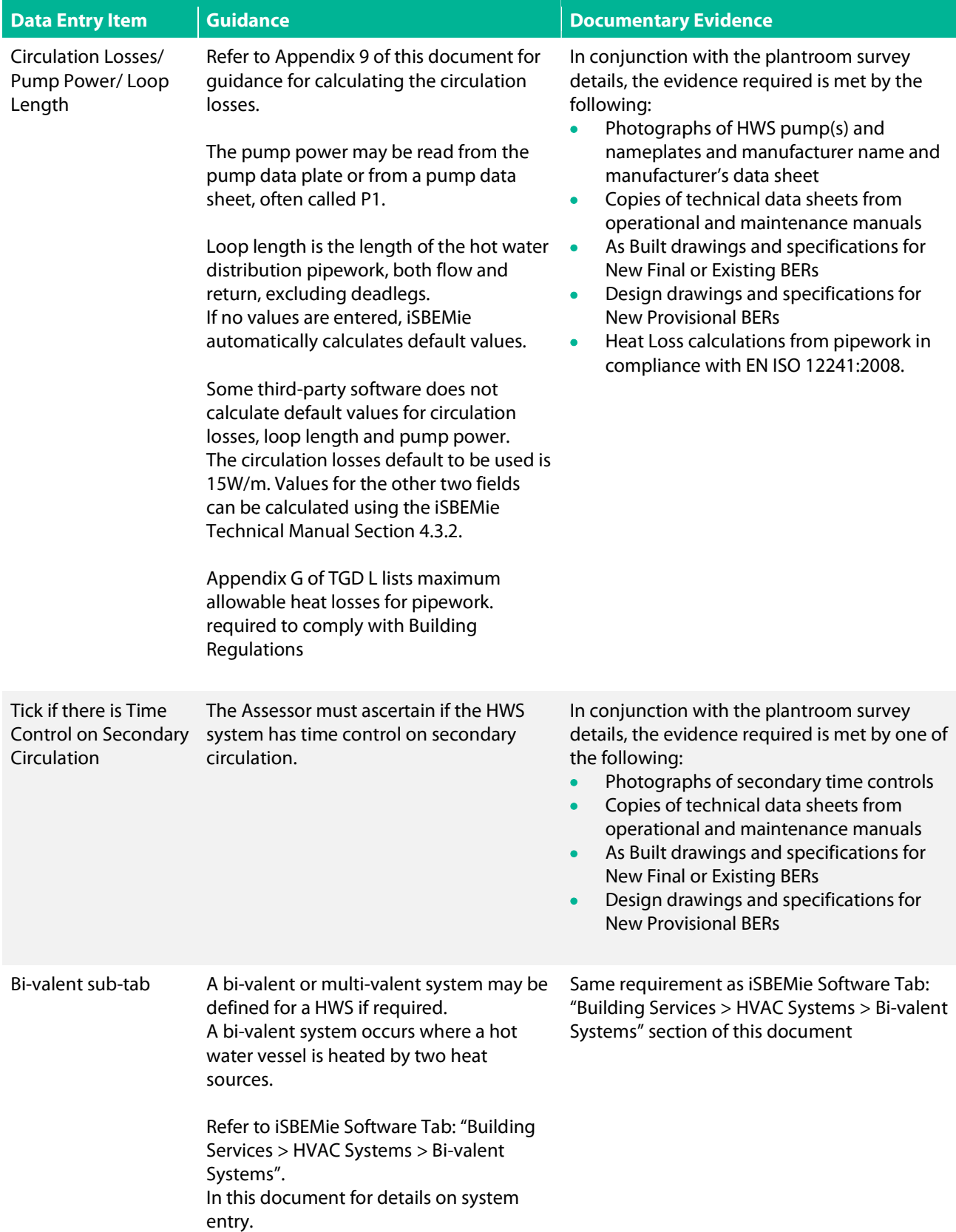

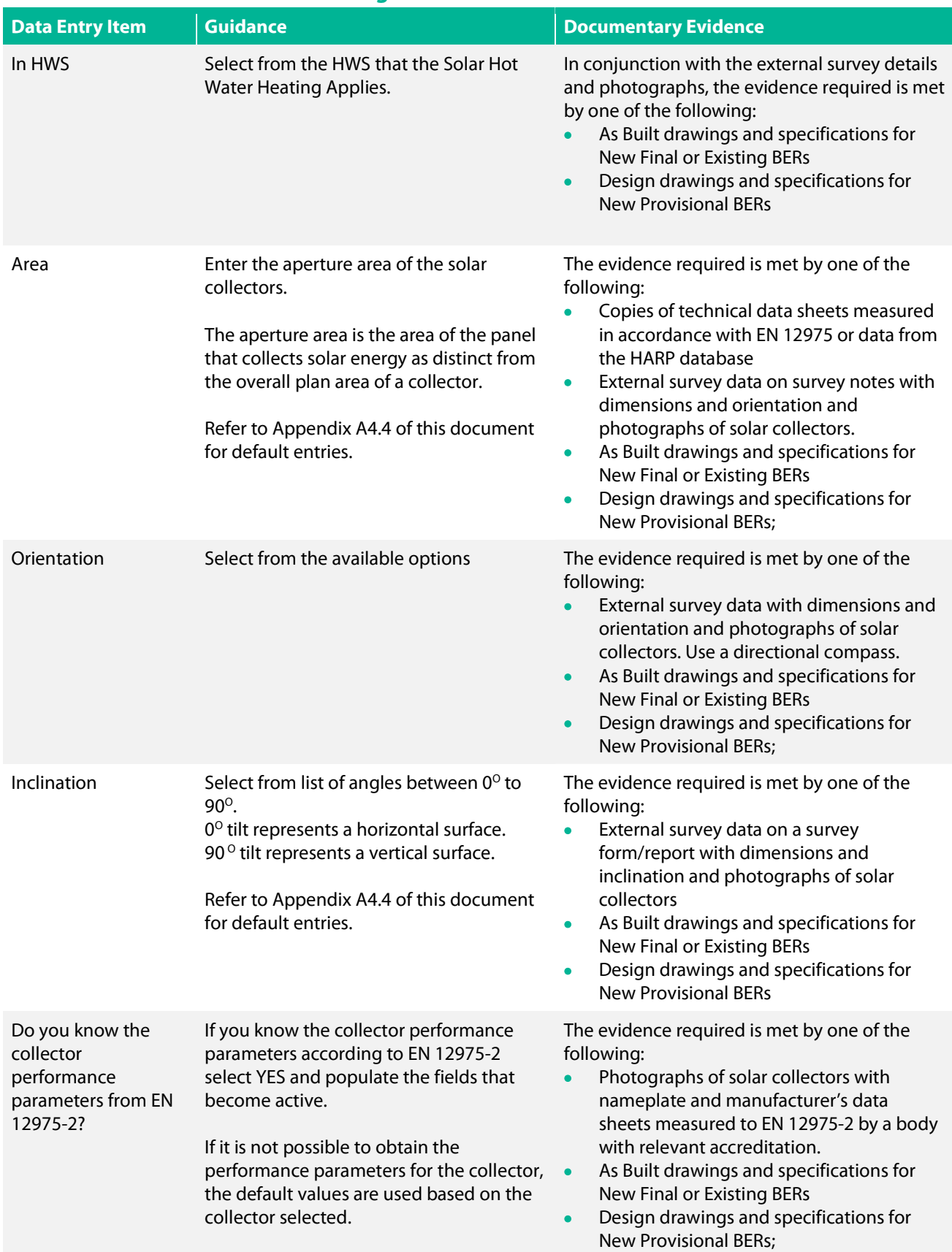

## 7.18 iSBEMie Software Tab: "Building Services > SES".

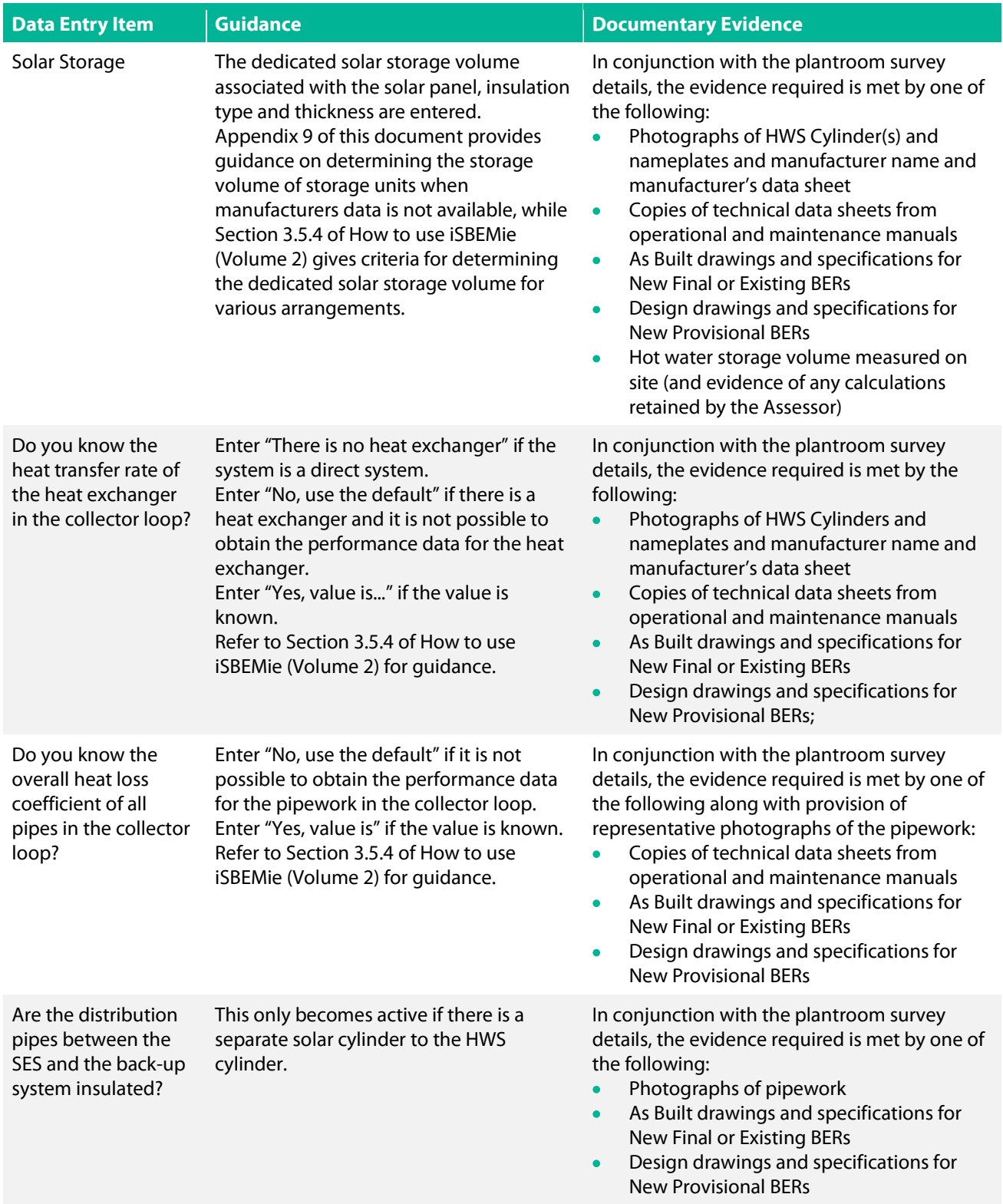

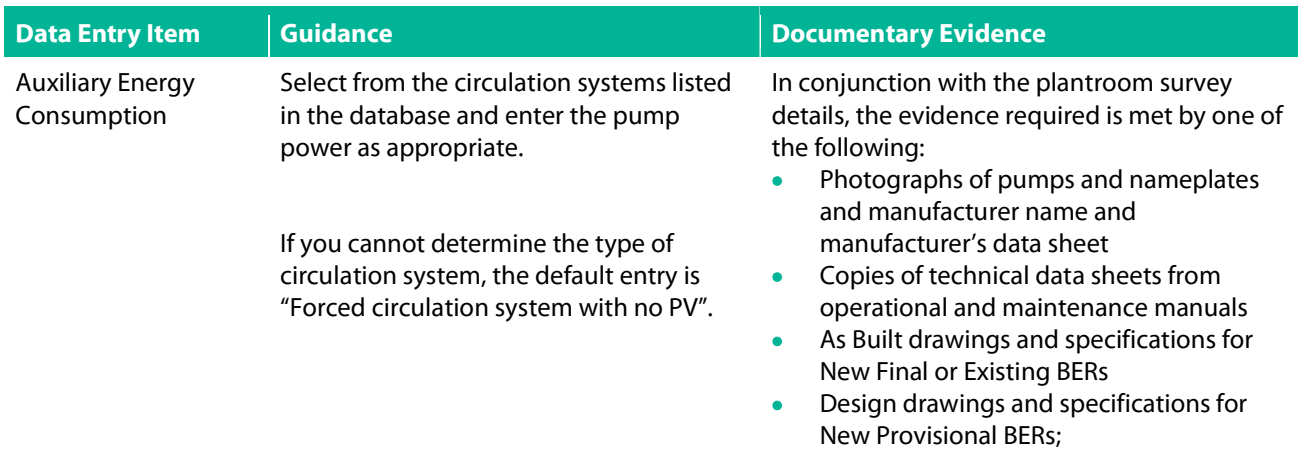

# 7.19 iSBEMie Software Tab: "Building Services > PVS".

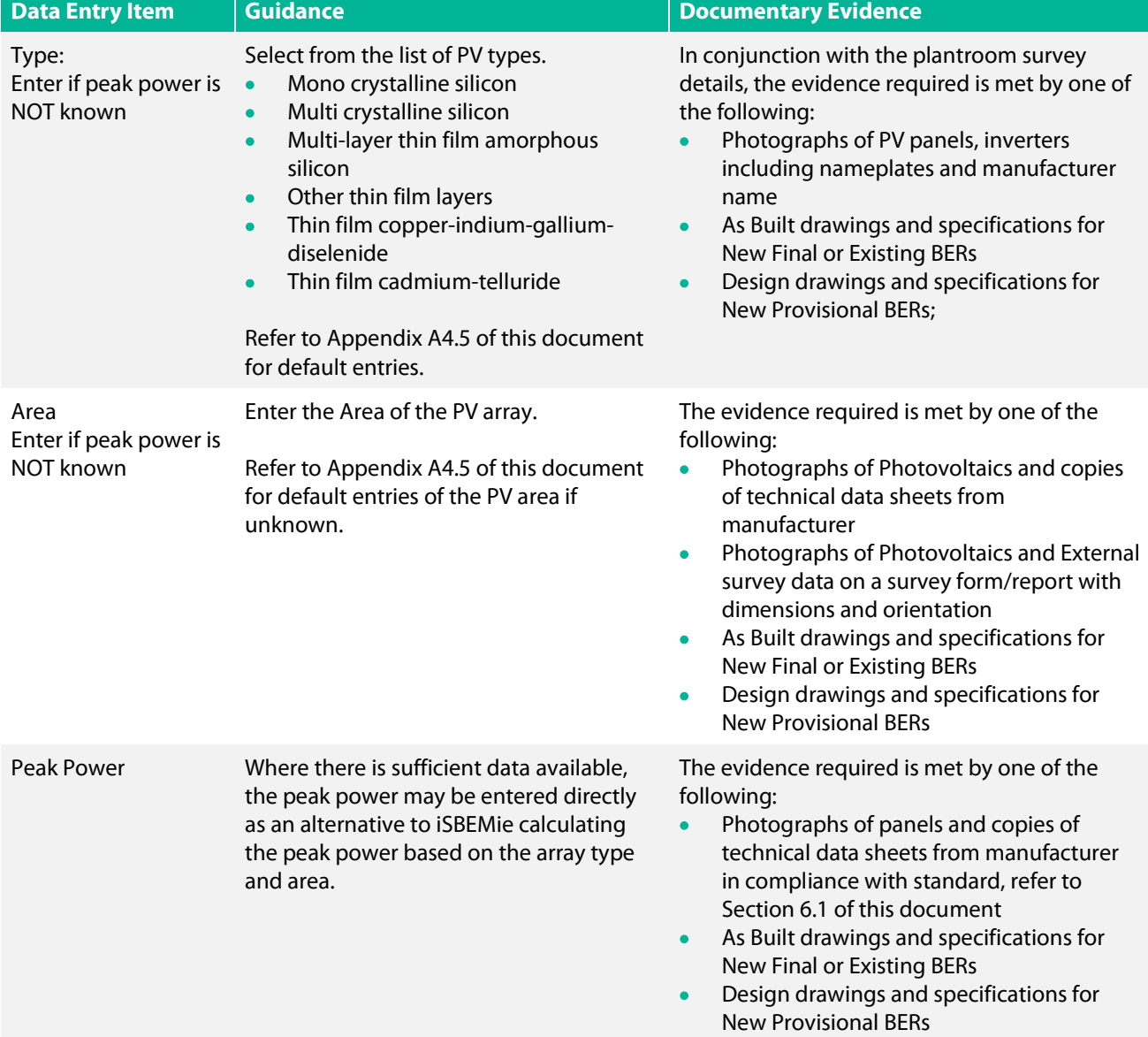

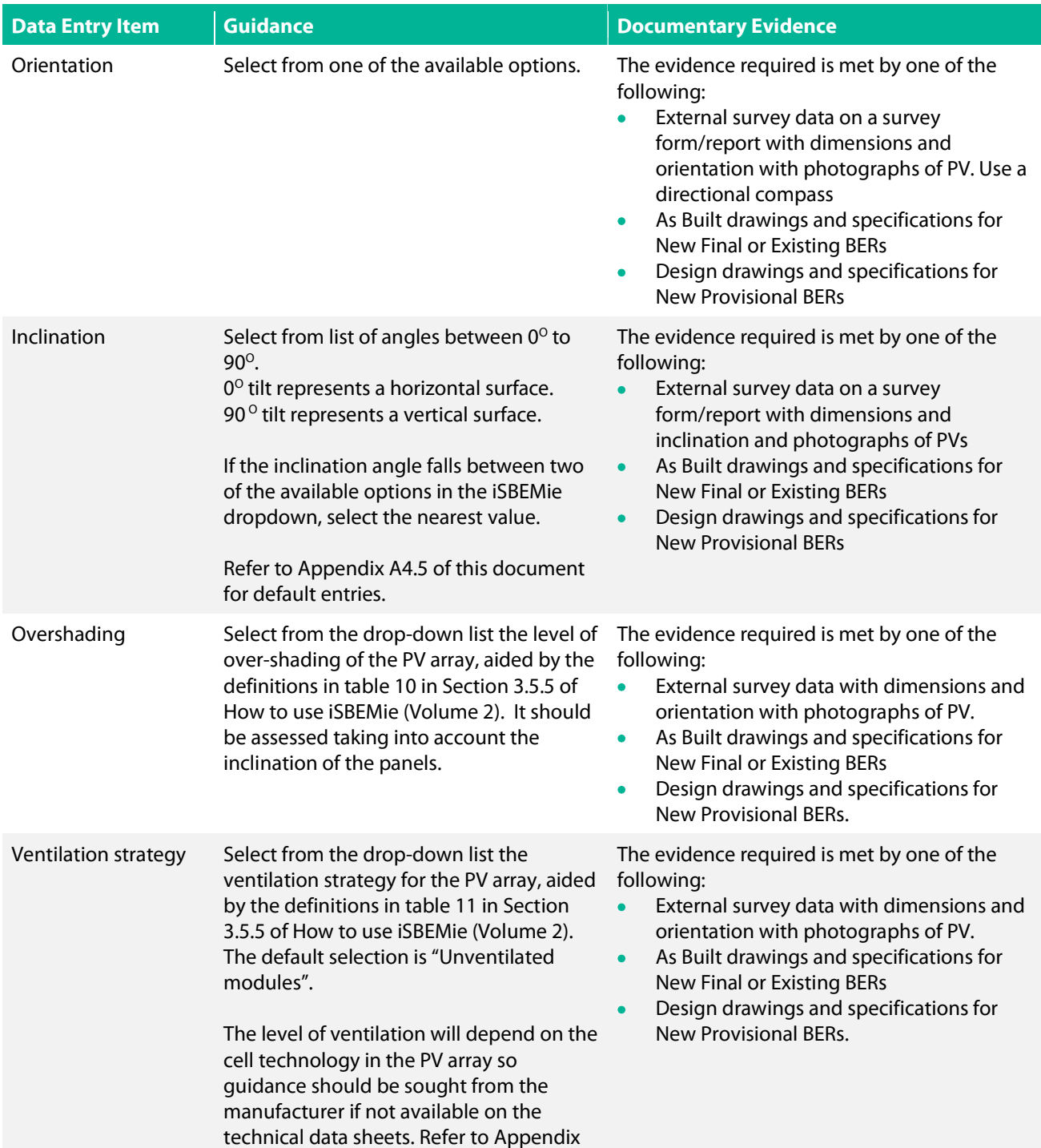

# 7.20 iSBEMie Software Tab: "Building Services > Wind Generators".

A4.5 of this document for default entries.

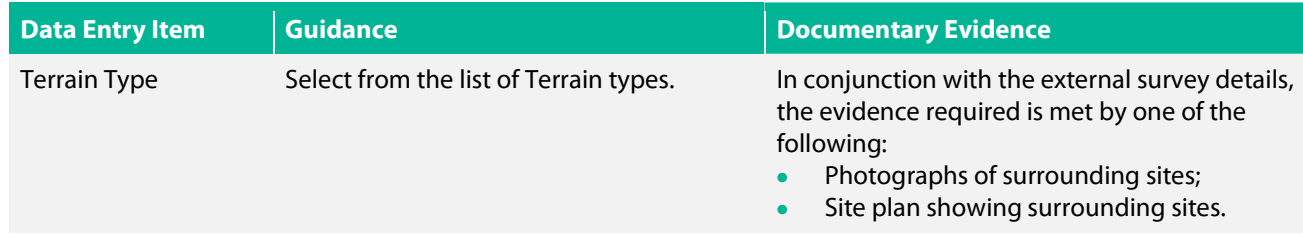

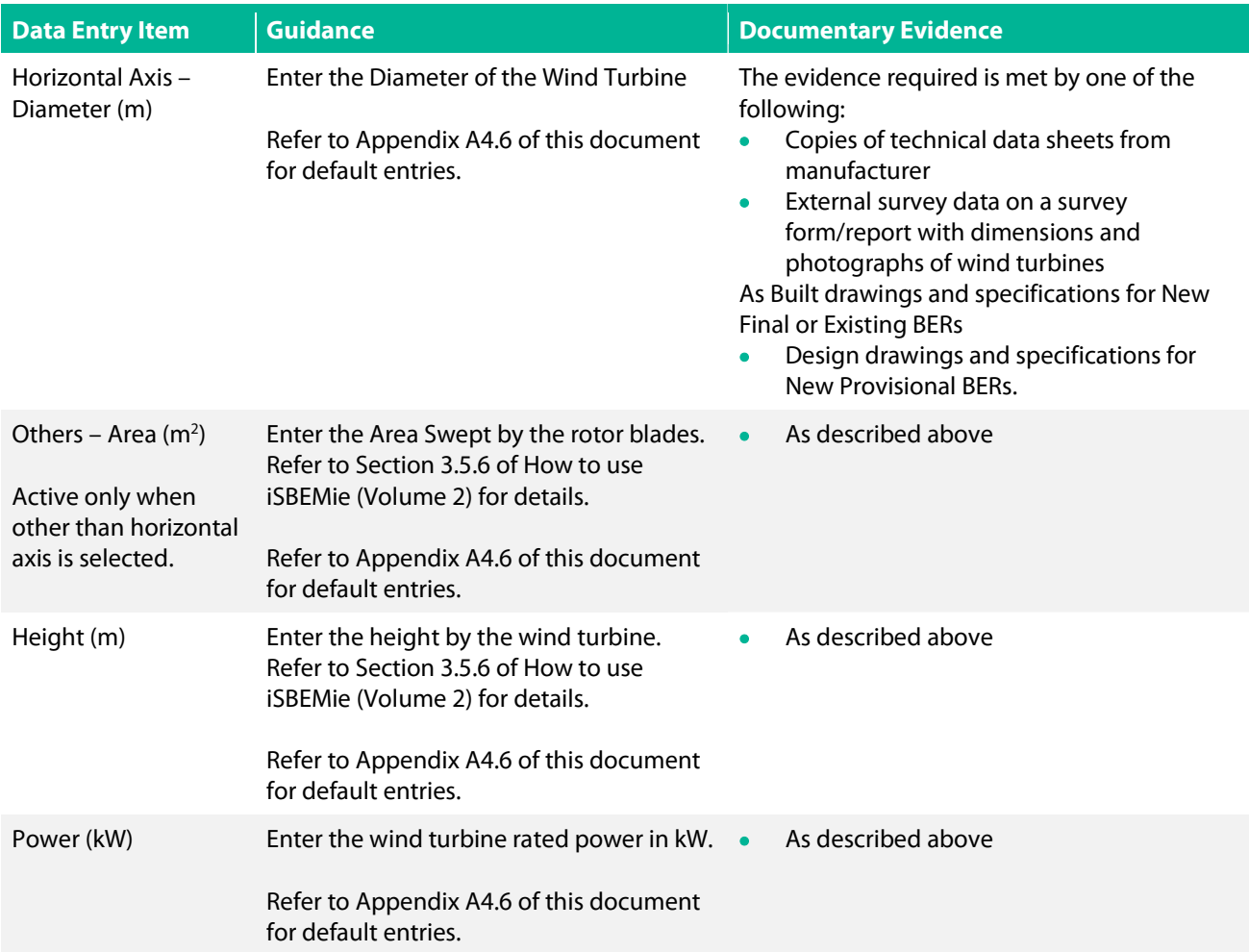

## 7.21 iSBEMie Software Tab: "Building Services > CHP generator".

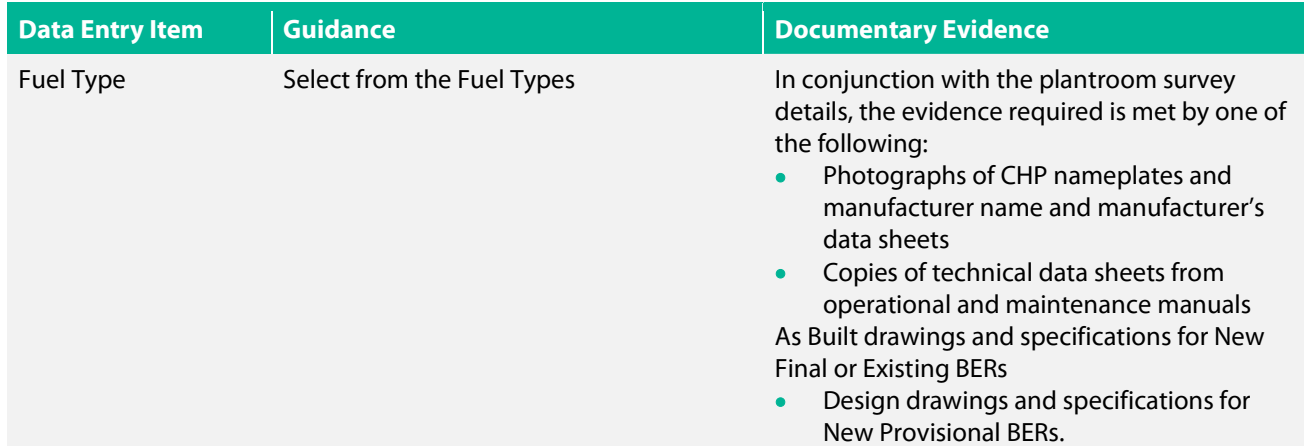

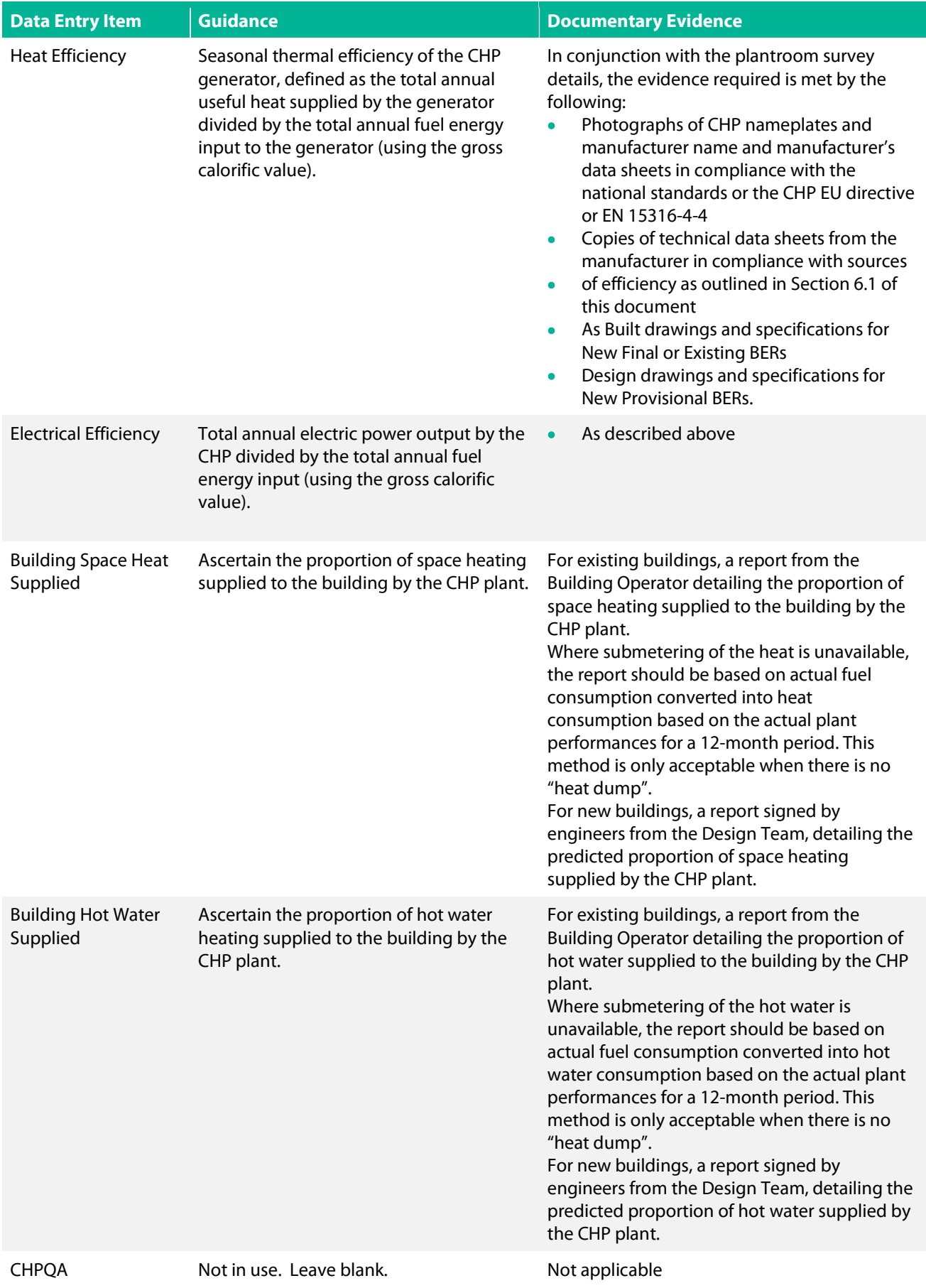

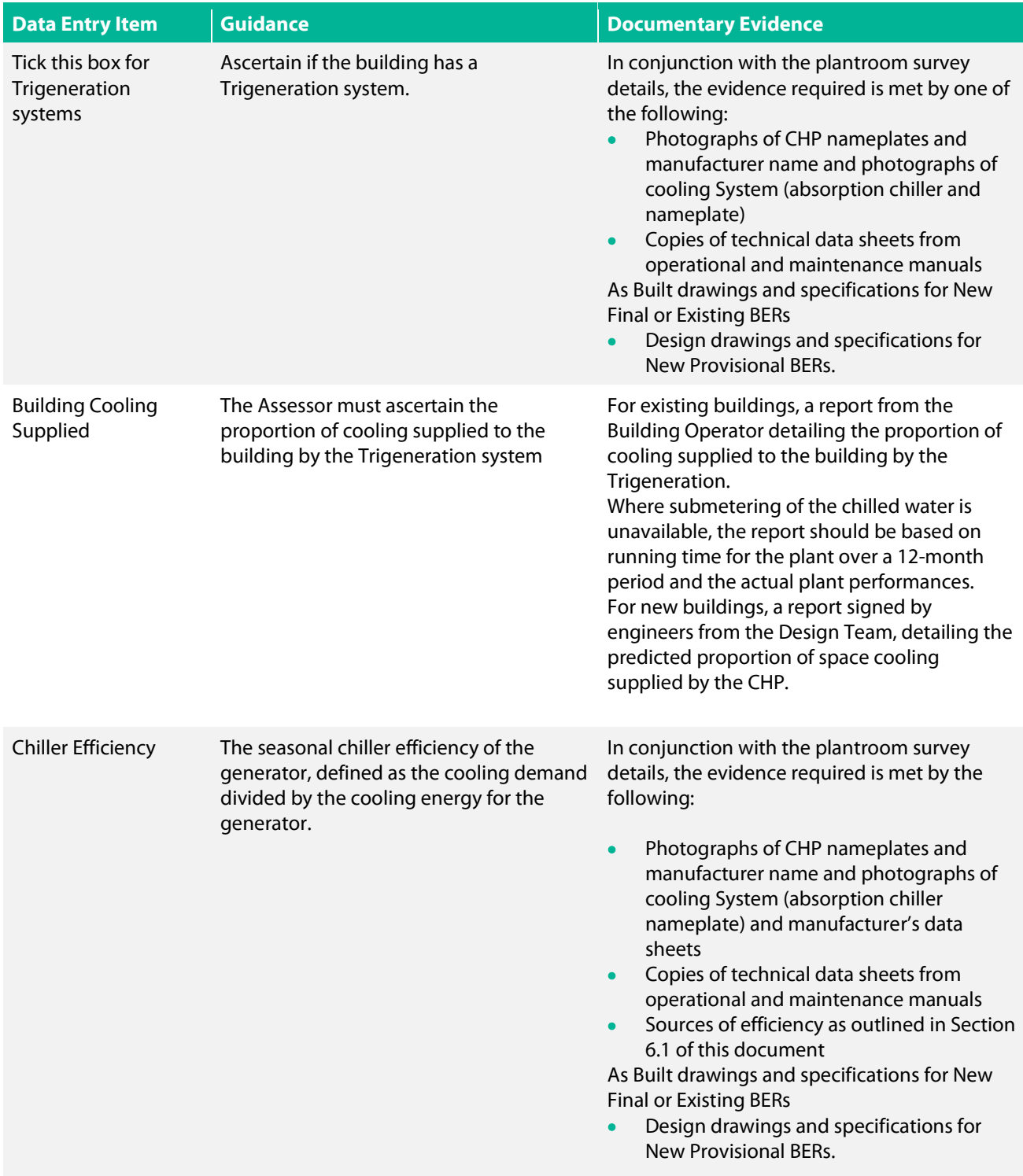

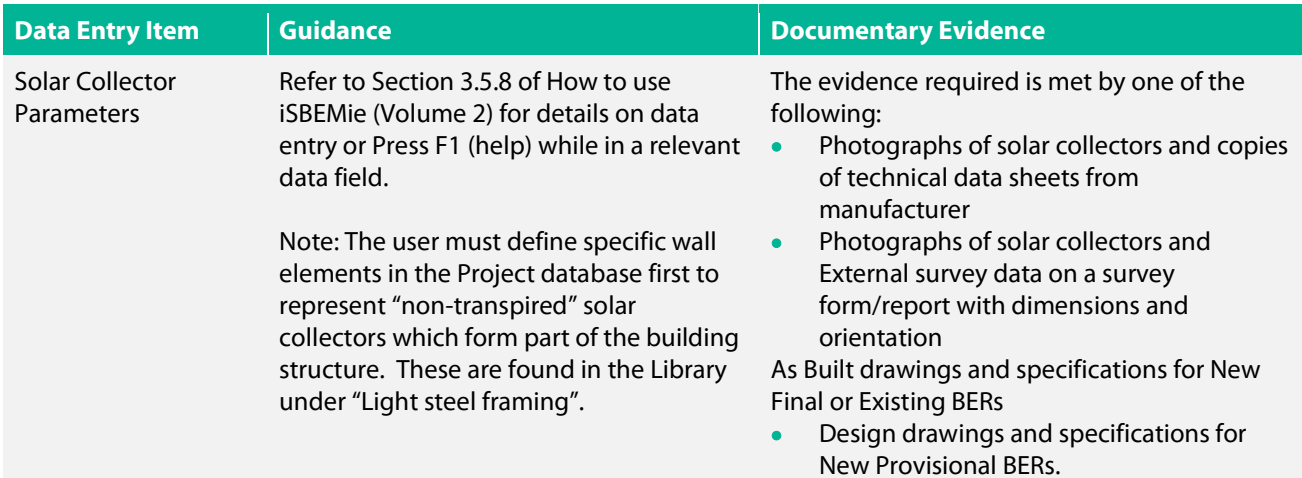

#### 7.22 iSBEMie Software Tab: "Building Services > Zones > Solar Collectors".

## 7.23 iSBEMie Software Tab: "Building Services > Zones > HVAC, HWS & Lighting Systems".

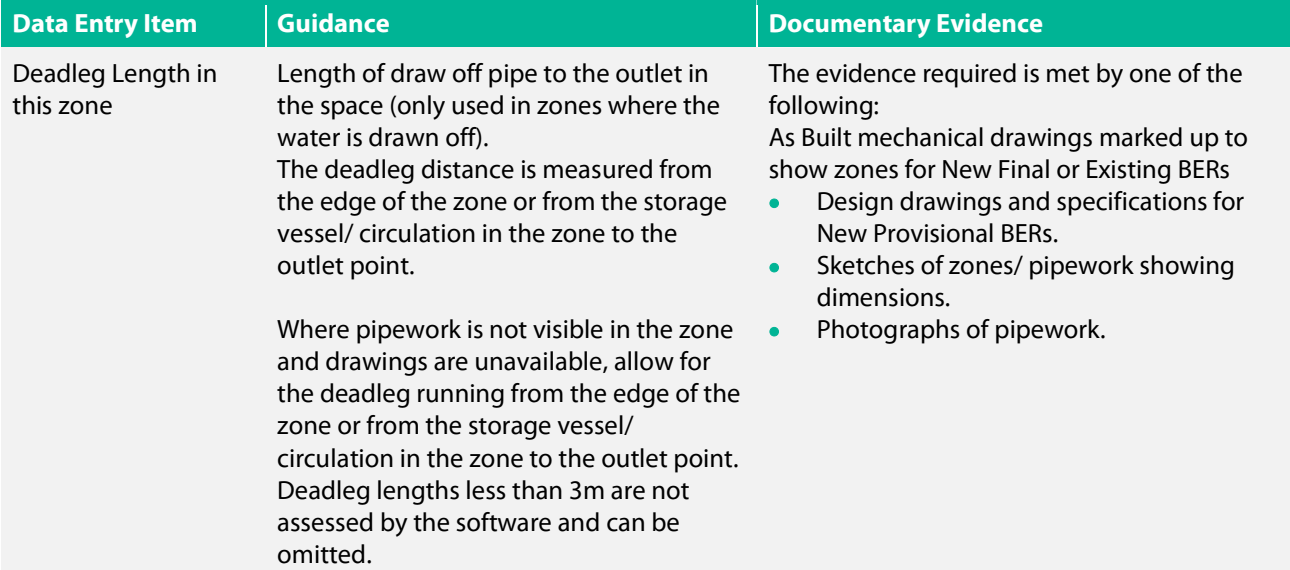

## 7.24 iSBEMie Software Tab: "Building Services > Zones > Ventilation".

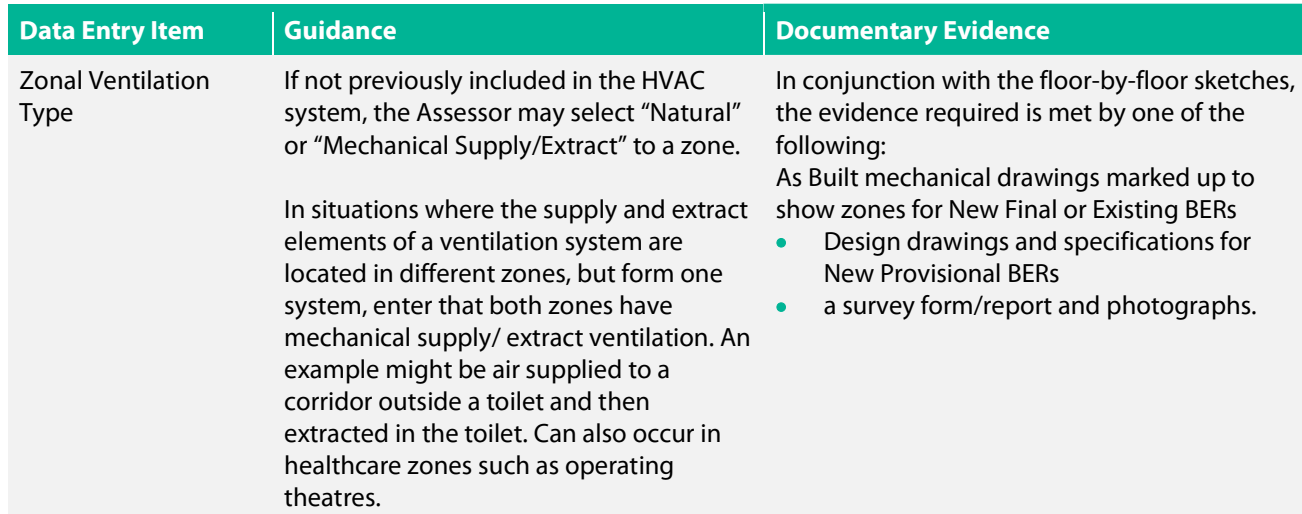

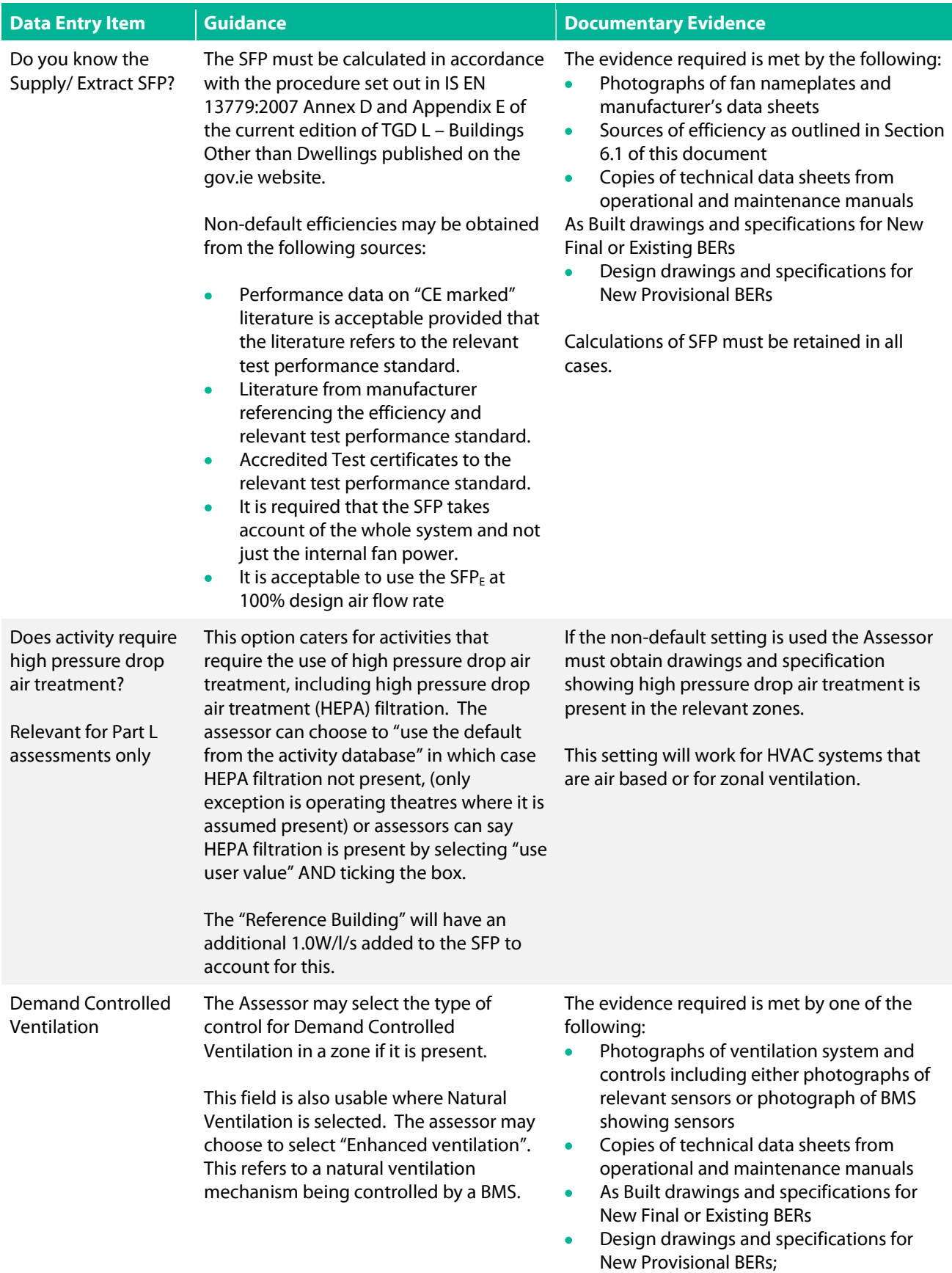

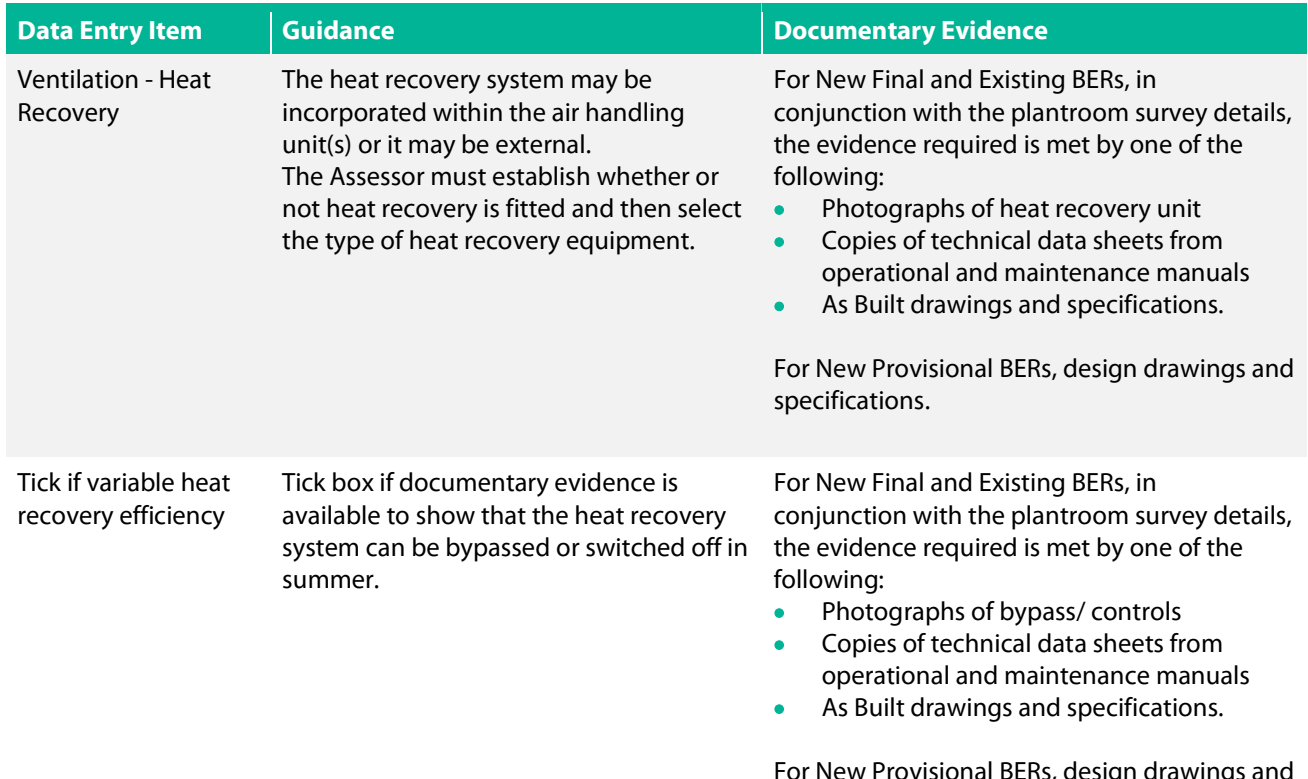

For New Provisional BERs, design drawings and specifications.

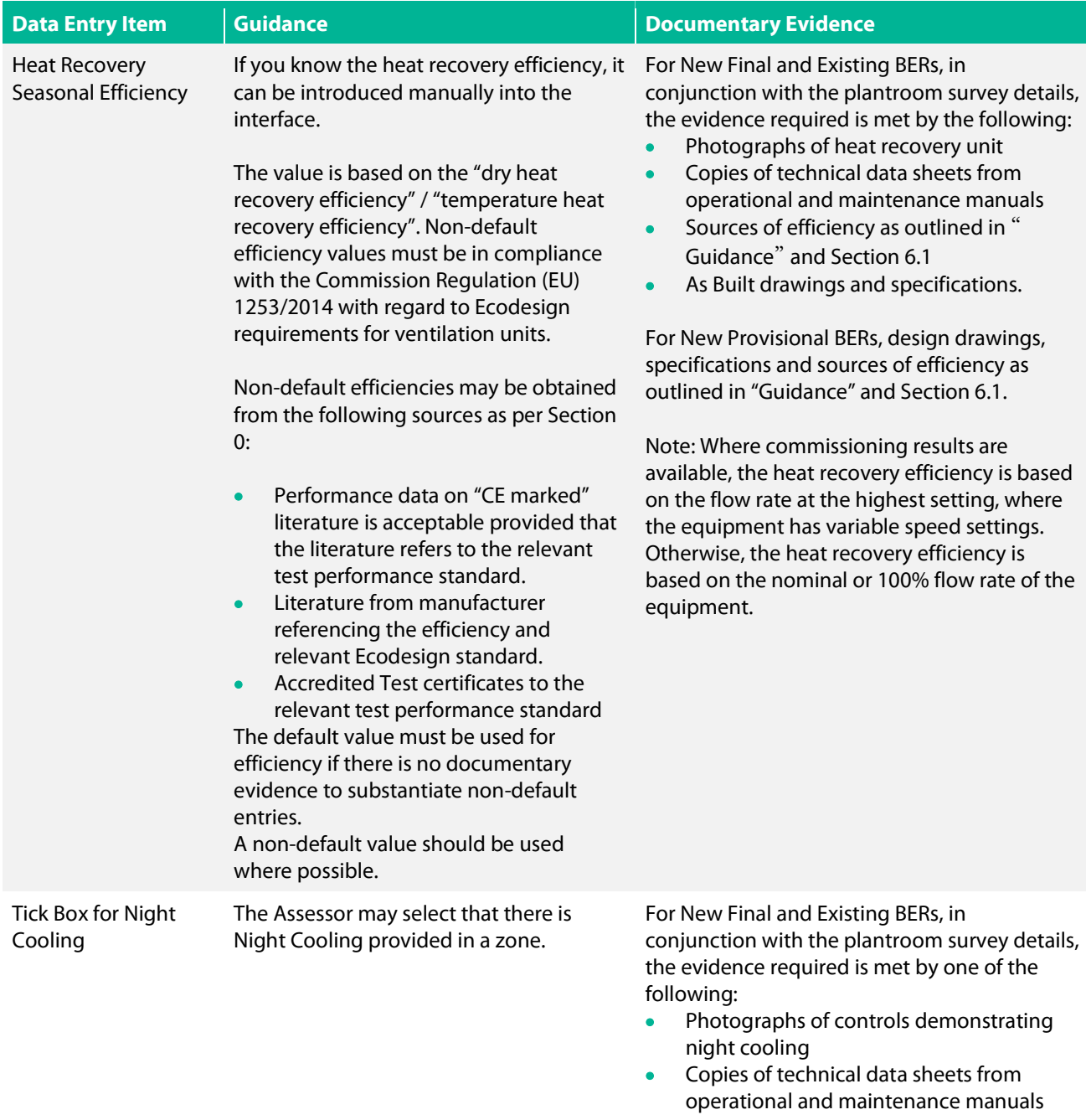

For New Provisional BERs, design drawings and specifications which confirm the inclusion of night cooling in the design.

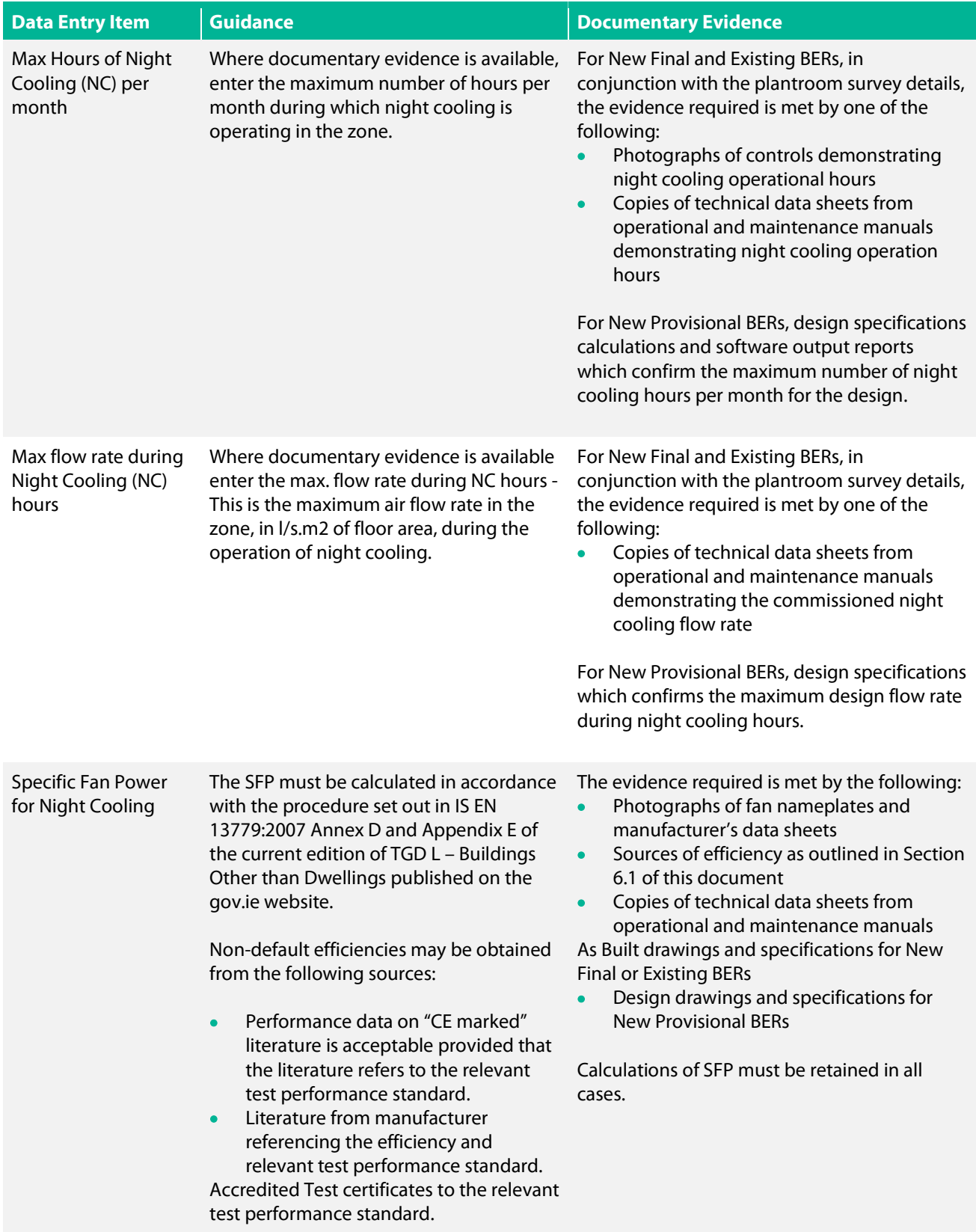
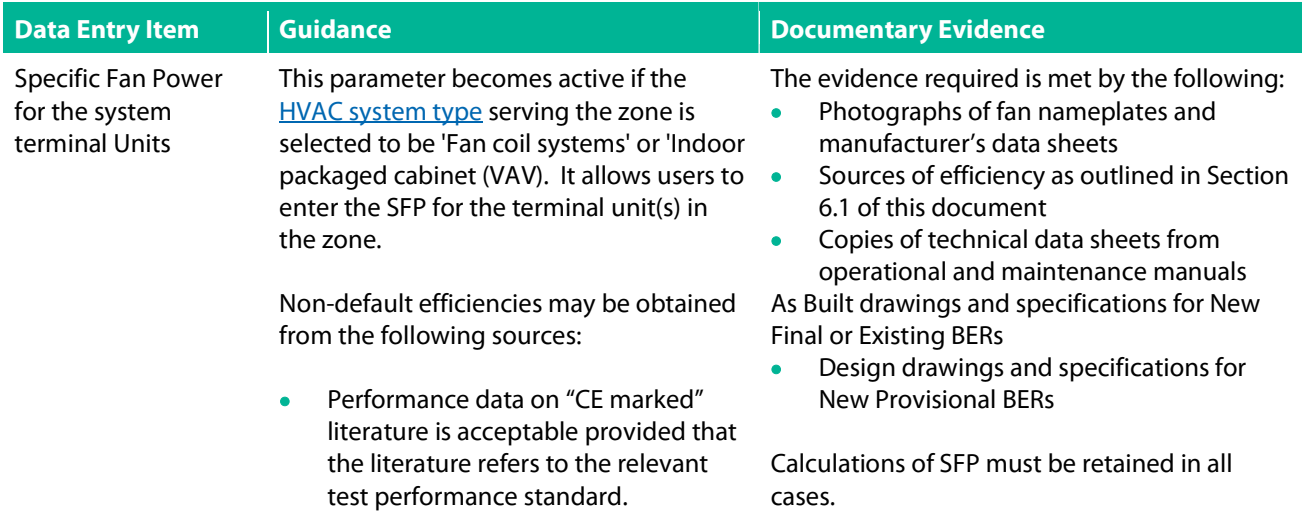

## 7.25 iSBEMie Software Tab: "Building Services > Zones > Exhaust".

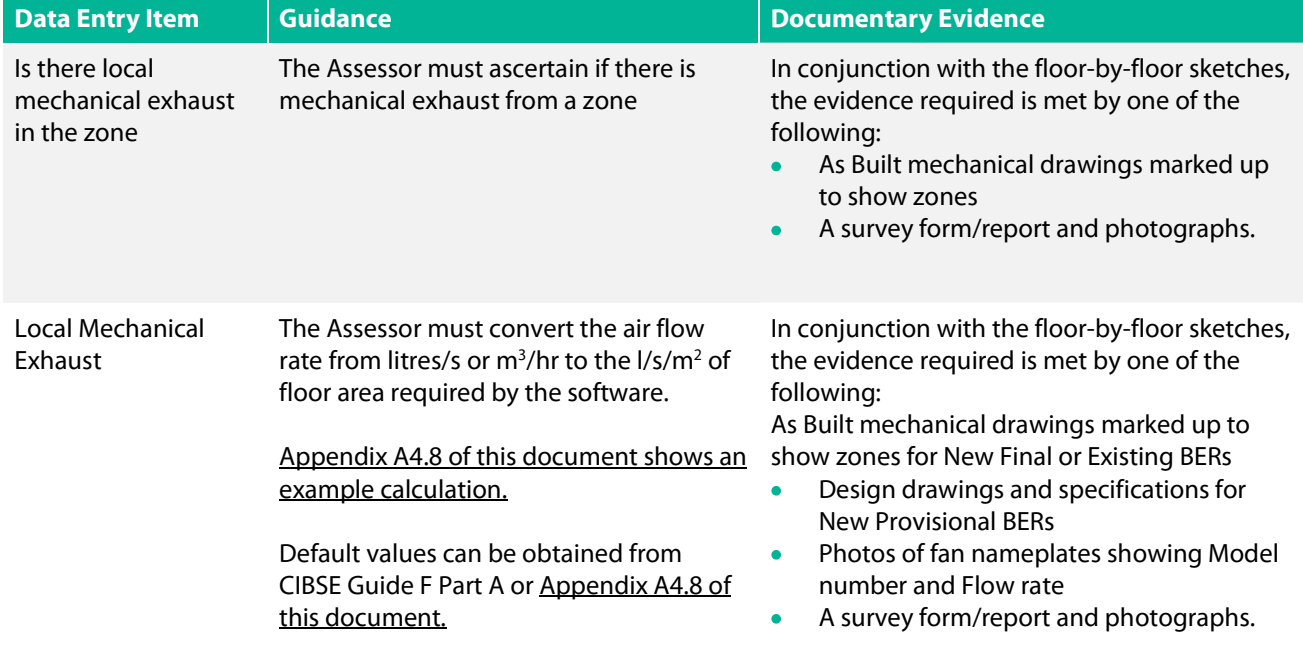

For New Provisional BERs, design specifications

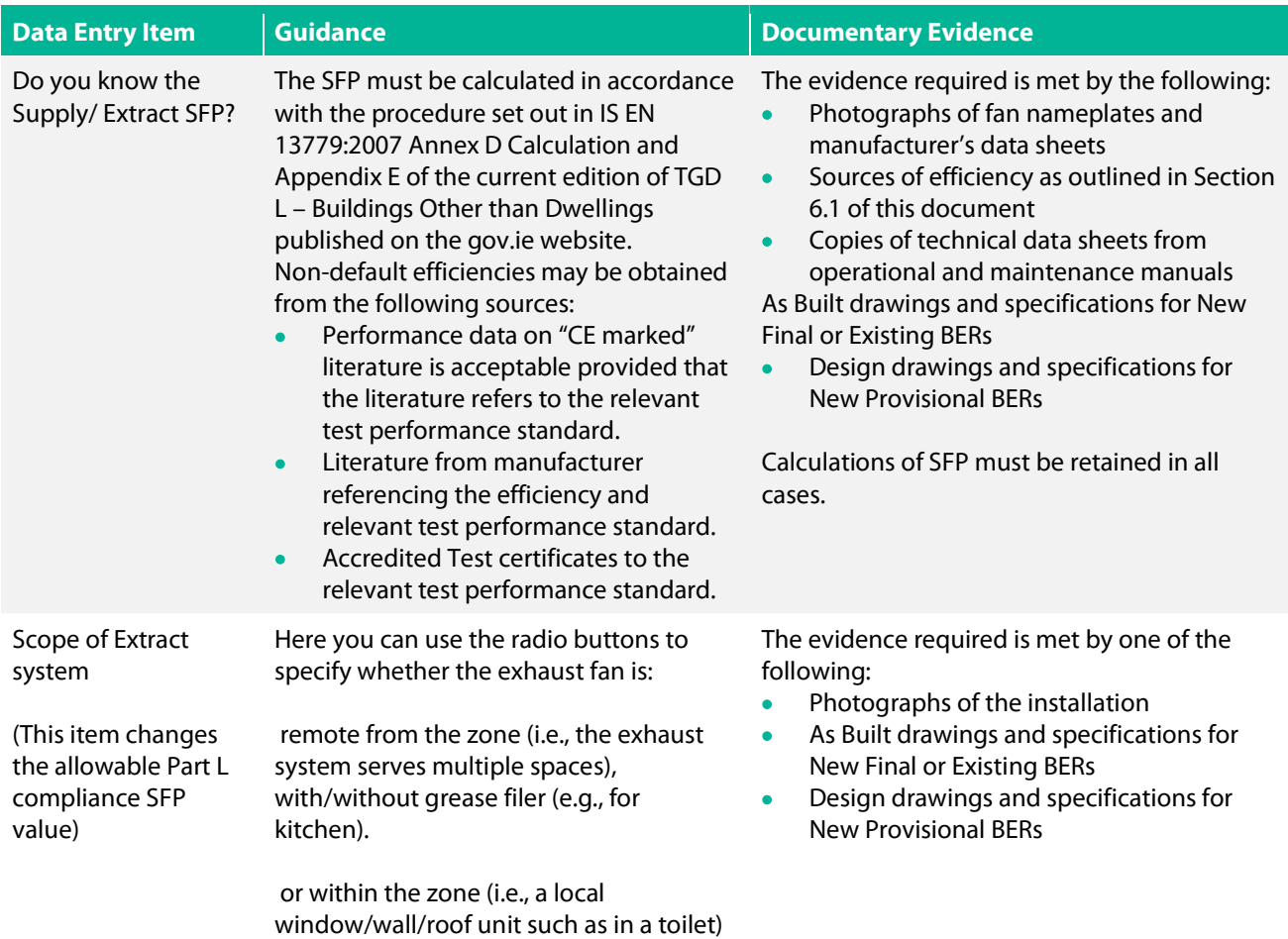

## 7.26 iSBEMie Software Tab: "Building Services > Zones > Lighting".

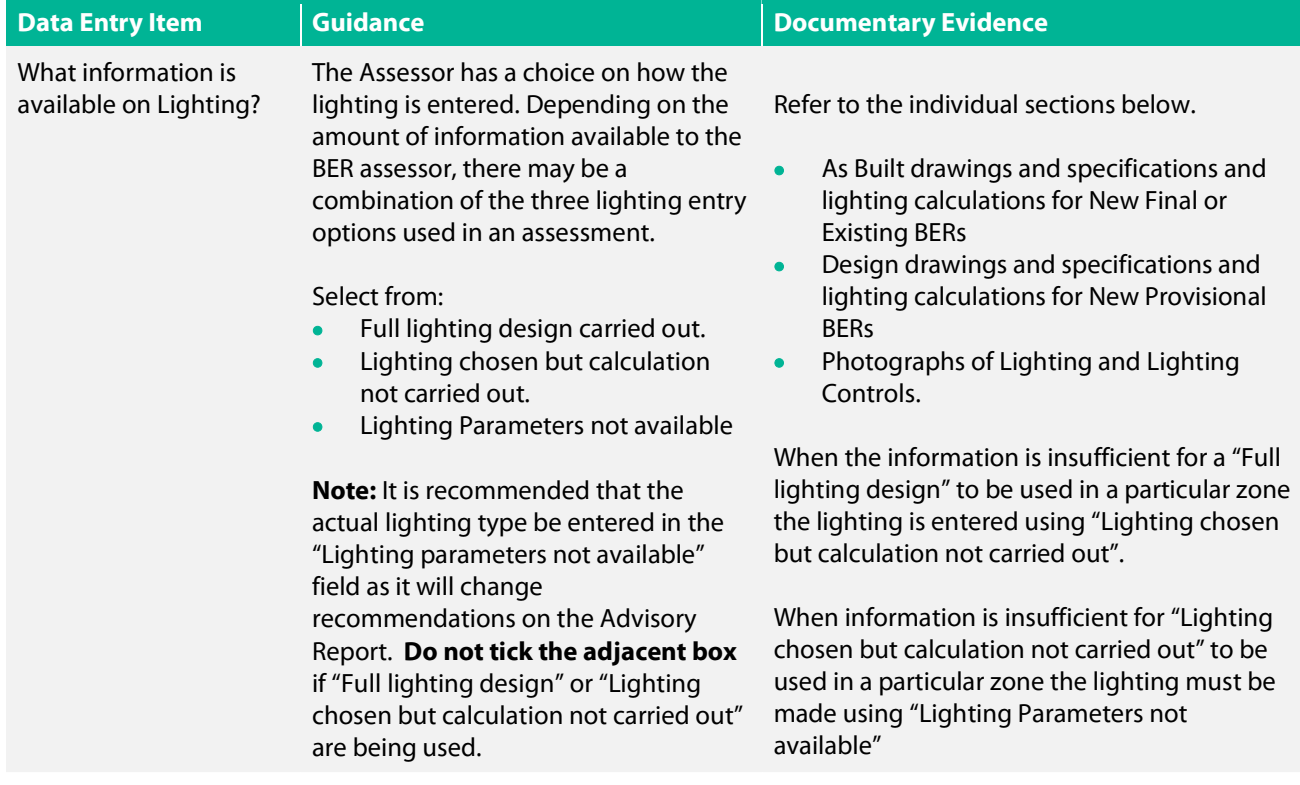

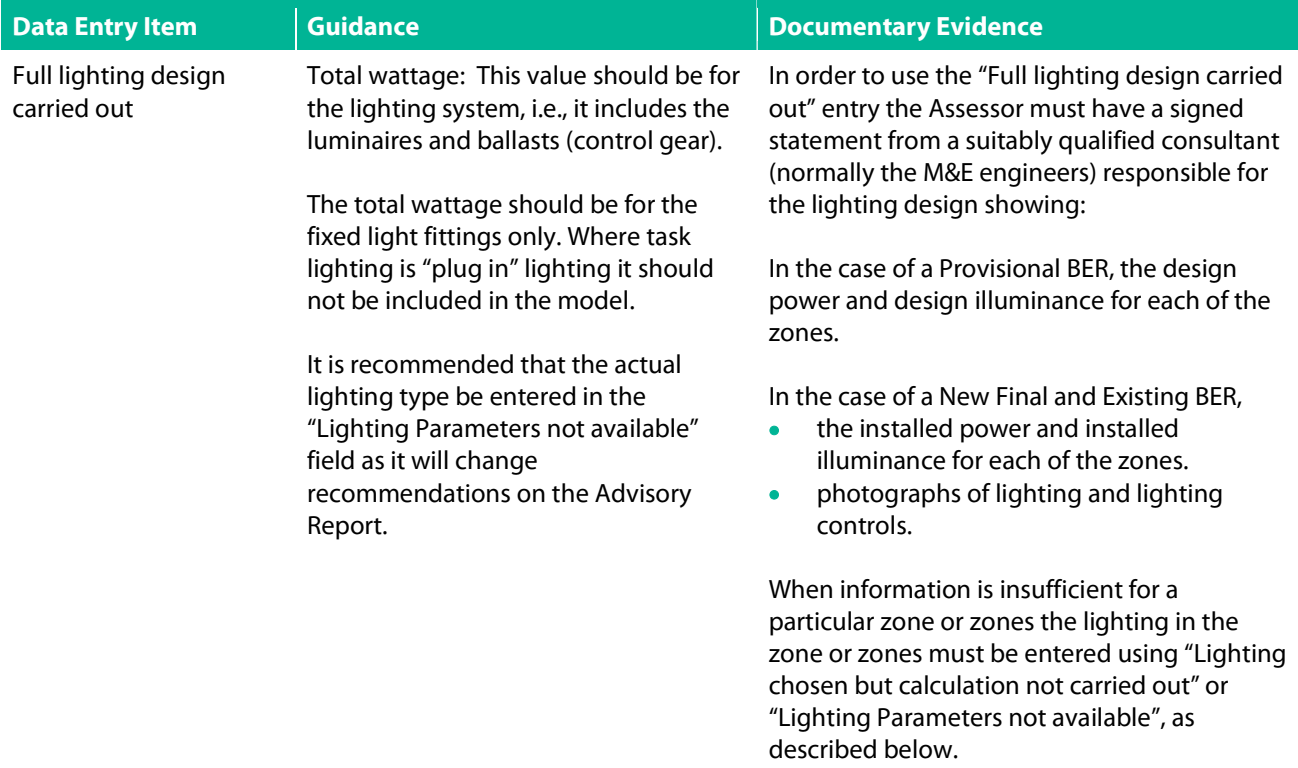

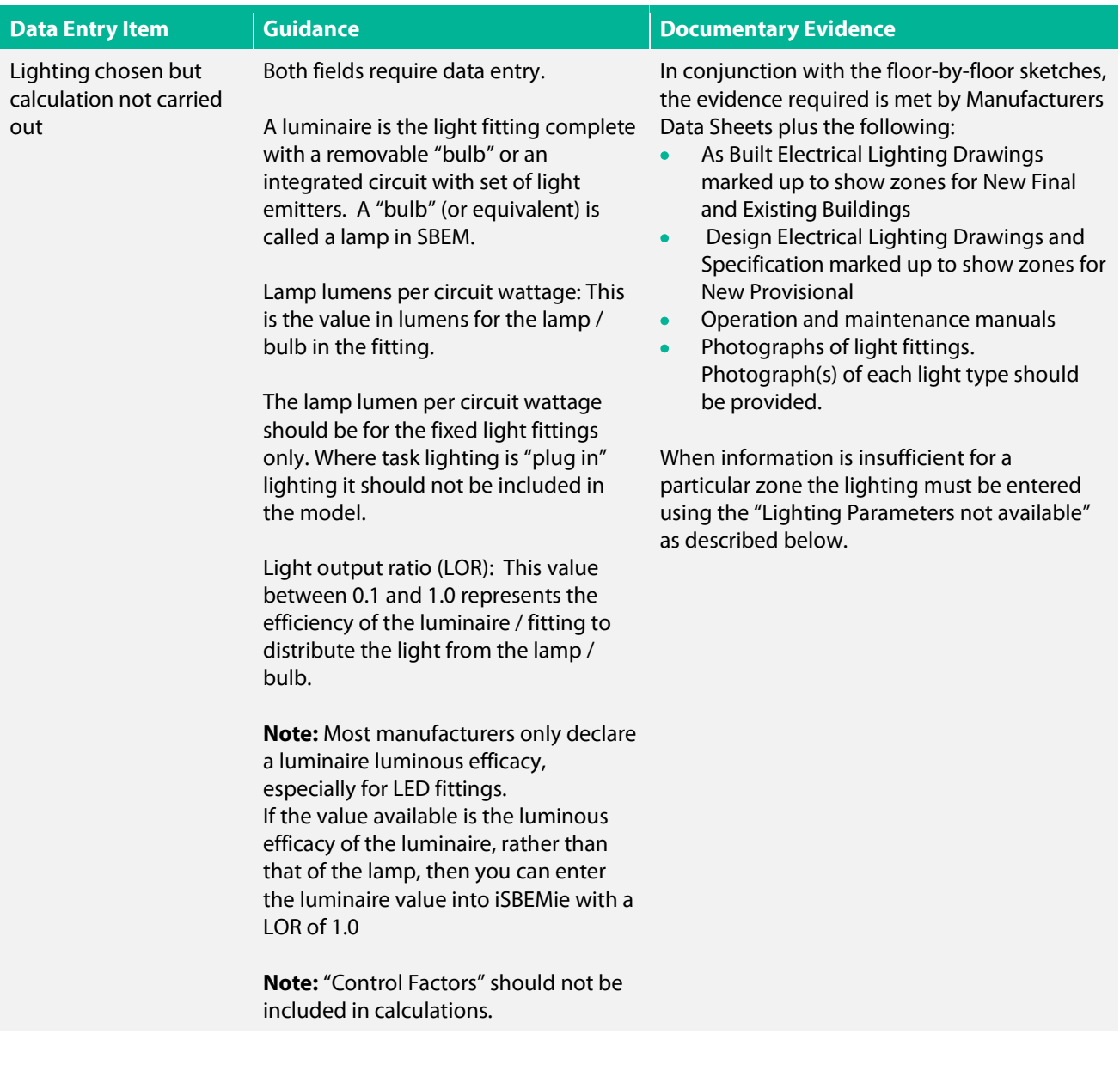

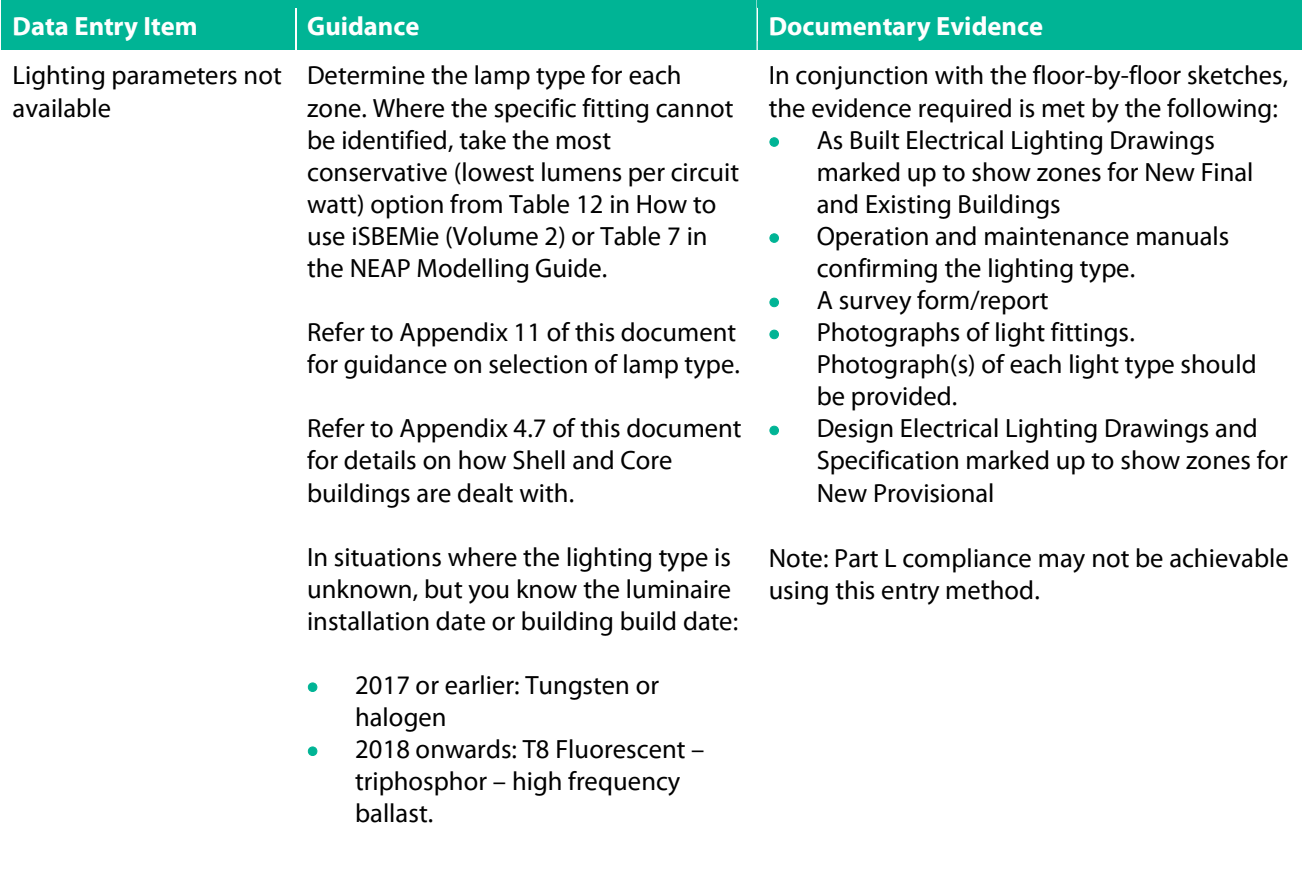

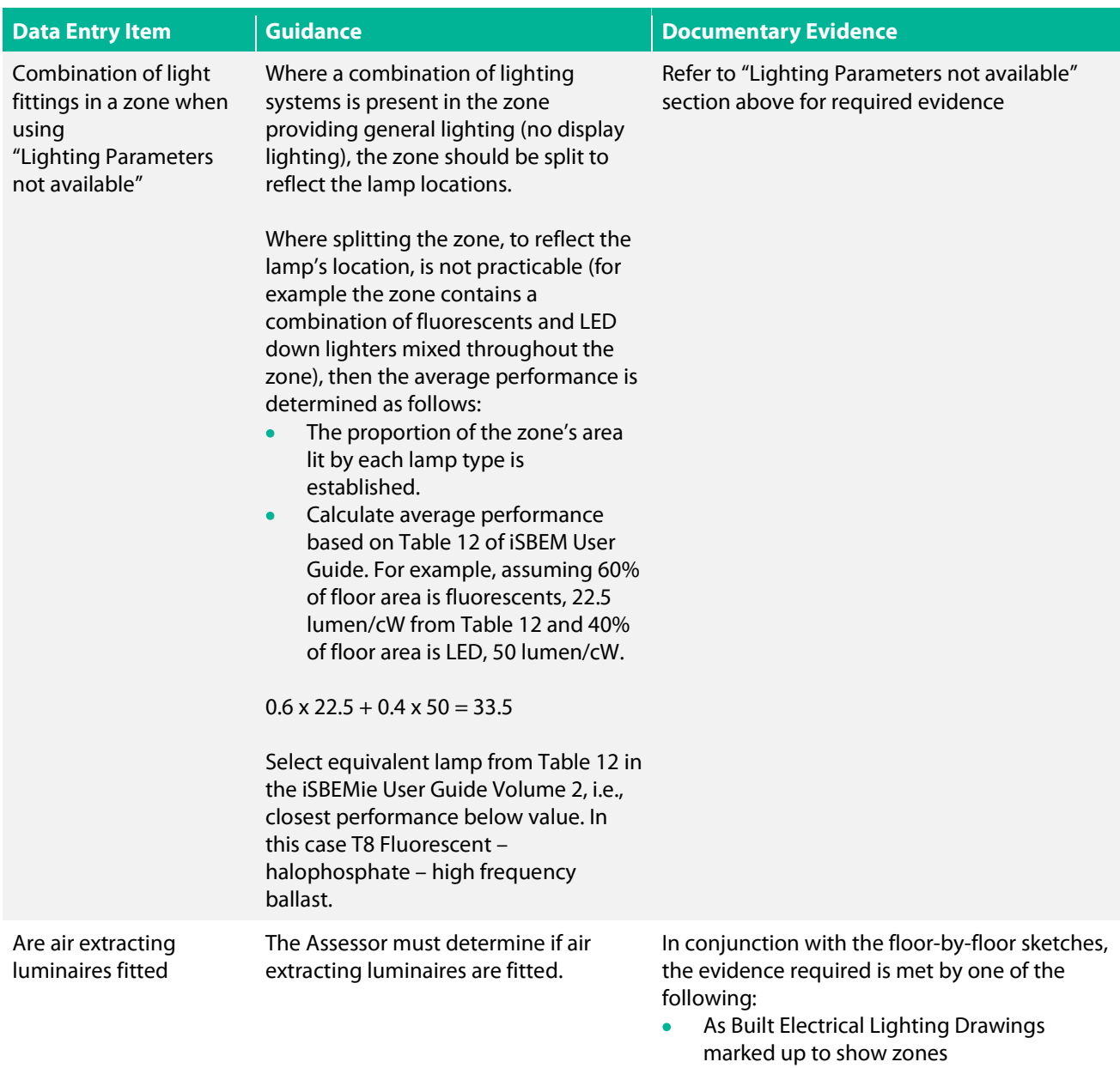

 A survey form/report and photographs of light fittings.

## 7.27 iSBEMie Software Tab: "Building Services > Zones > Lighting Controls".

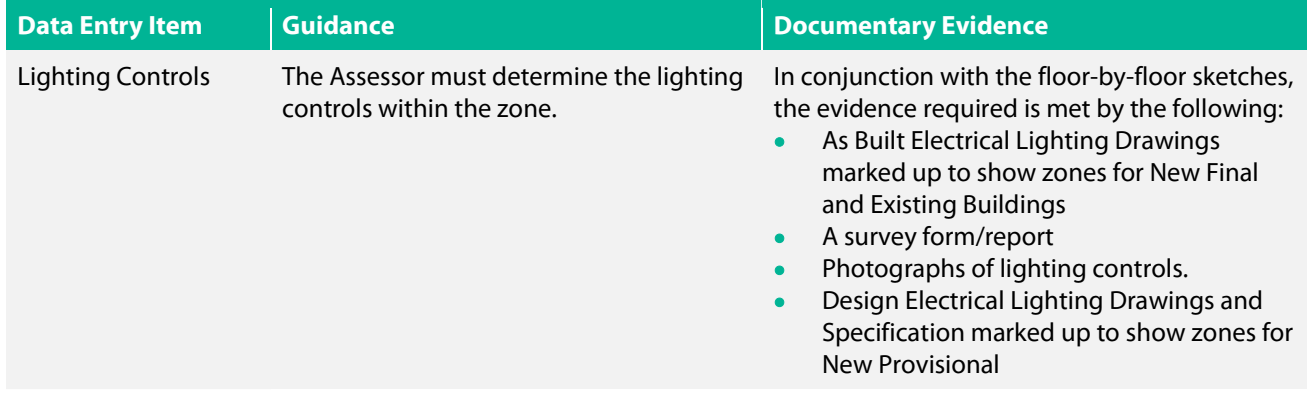

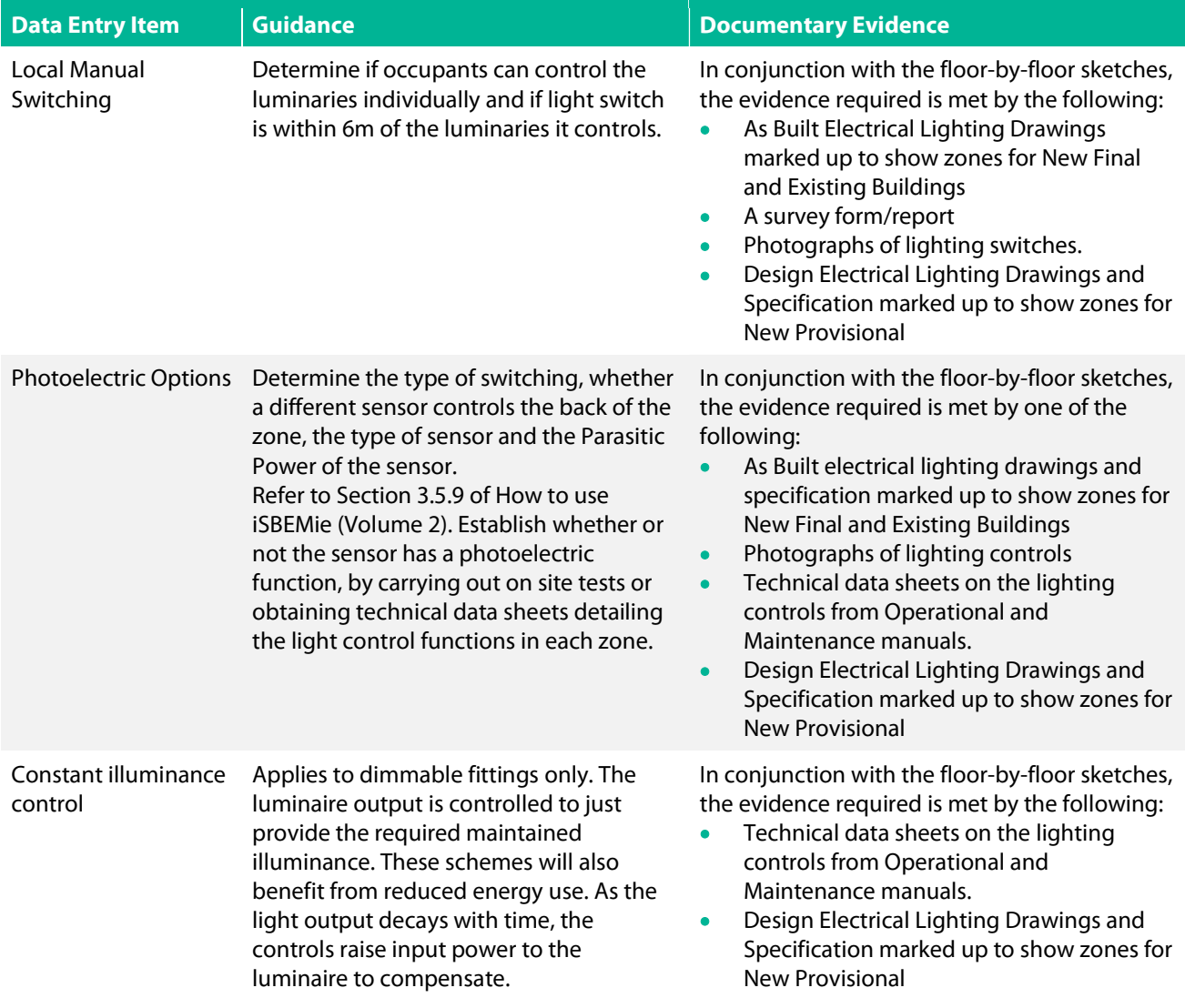

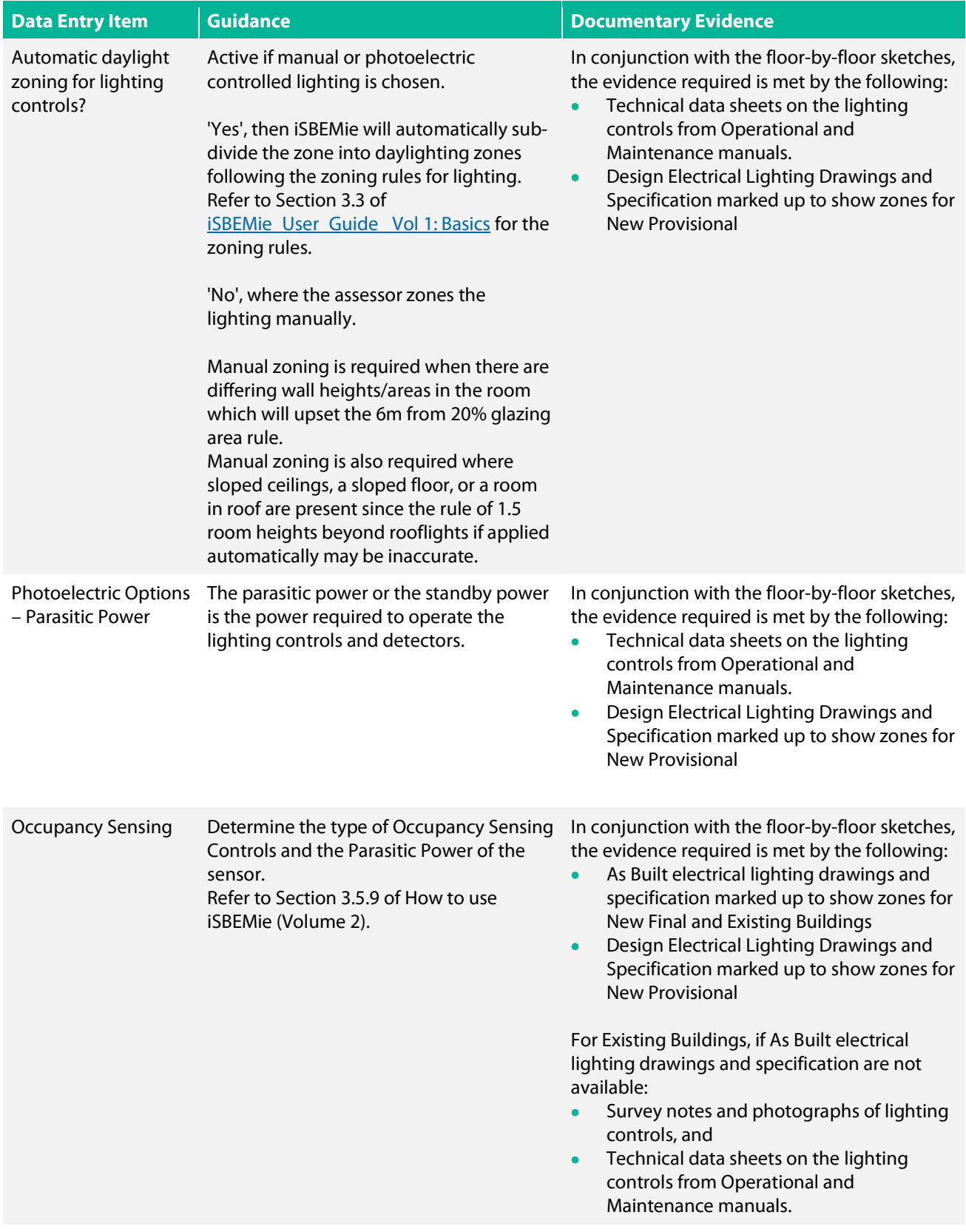

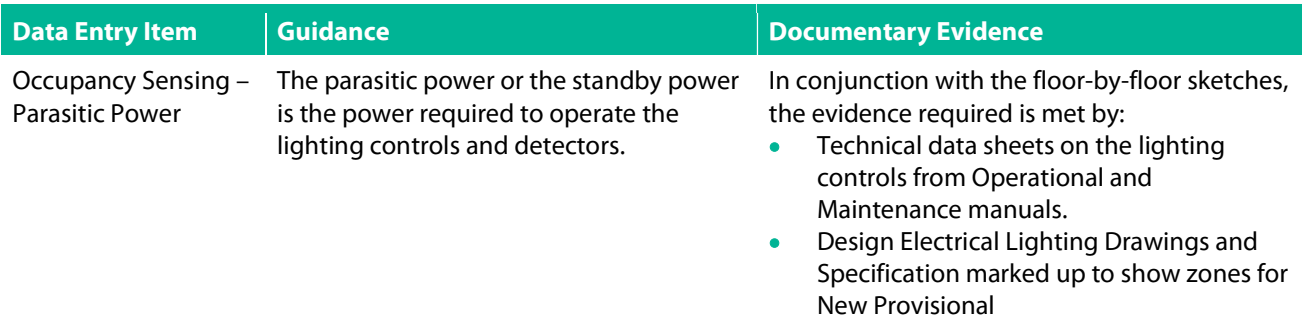

## 7.28 iSBEMie Software Tab: "Building Services > Zones > Display Lighting".

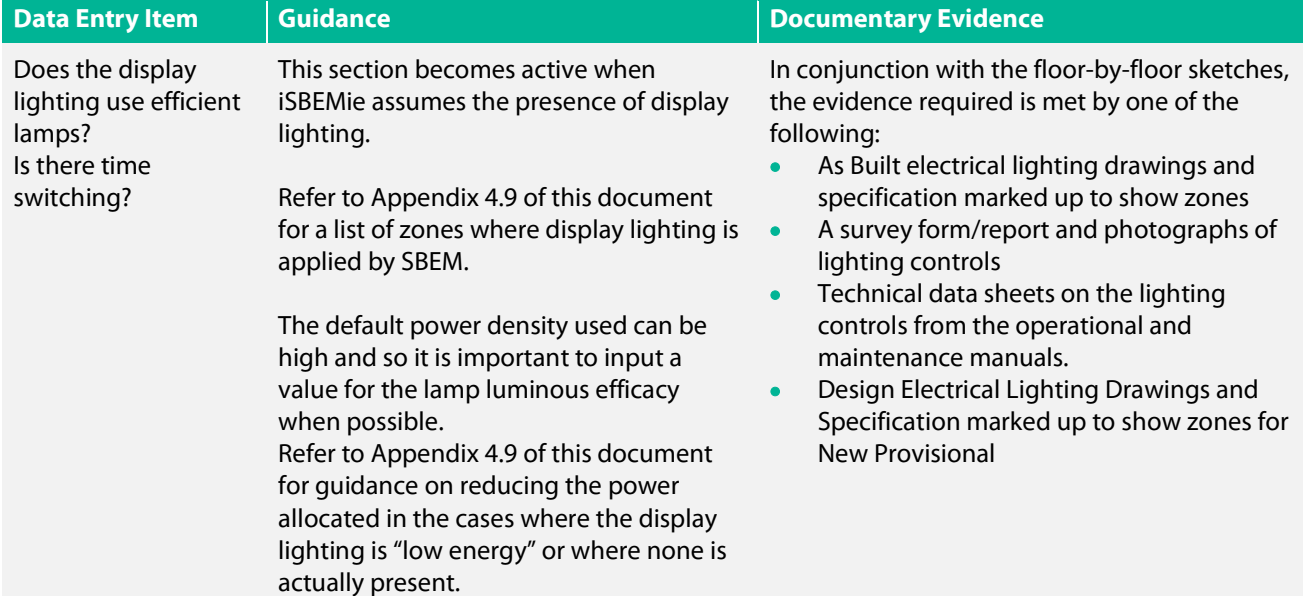

## Appendix 1: The NEAP survey form

Electronic copies in MS Excel and pdf of the NEAP survey form can be found on the SEAI Website. These forms are intended to assist BER Assessors with data gathering. BER Assessors are not obliged to use the SEAI-versions, they may use versions they developed themselves, if they contain all relevant information. It is recommended that BER Assessors keep survey notes by using either the SEAI-version or their own versions to ensure clarity in case of audit and to help prevent omissions and errors.

## The first page of the SEAI NEAP survey form/report is reproduced below for information.

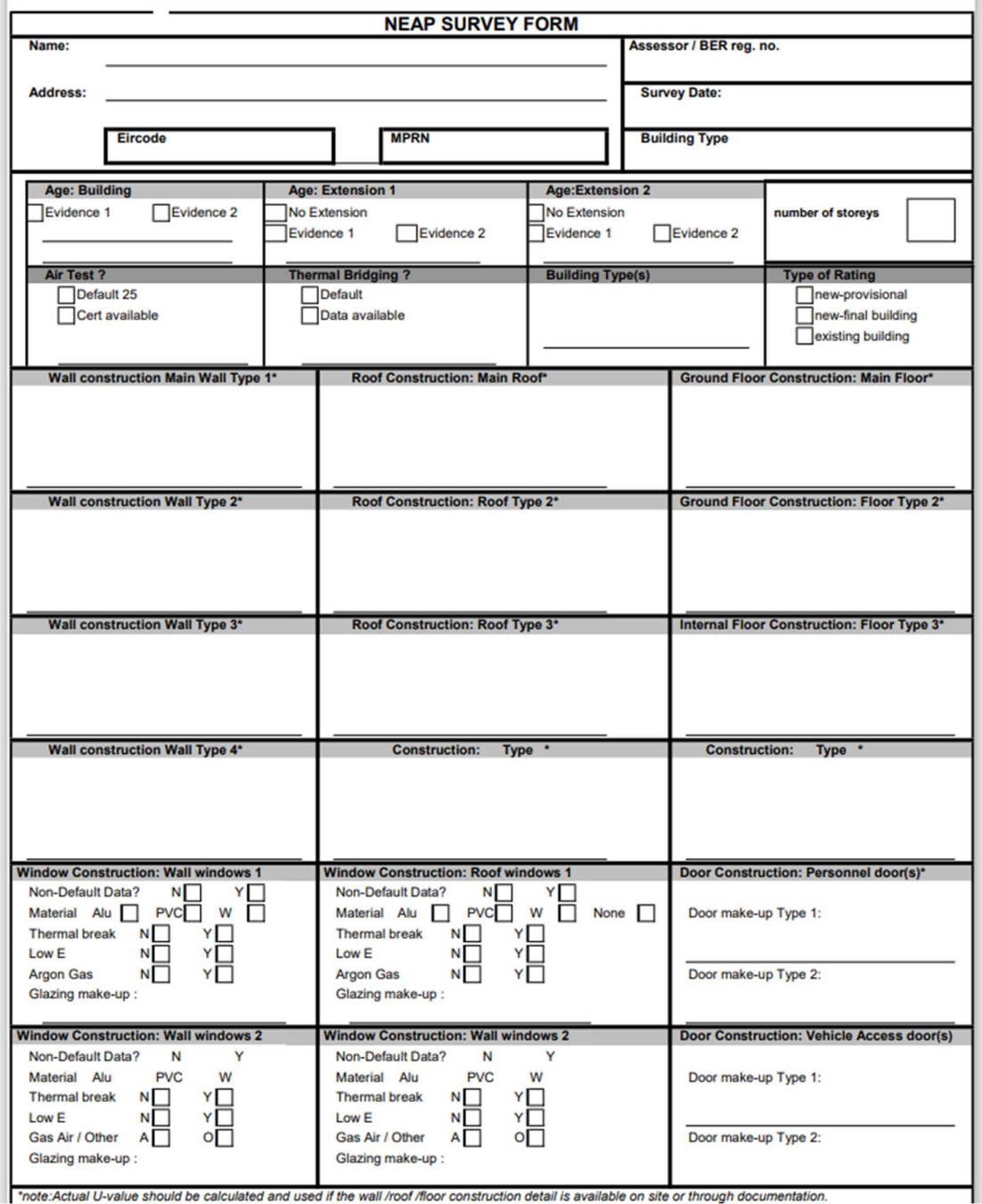

# Appendix 2: Zoning Examples

## A2.1 Zoning example

Assessors must adhere to the zoning convention as set out in Section 3.3 in How to use iSBEMie (Volume 1) which may help reduce the amount of time and measurement required. The following is an example office building:

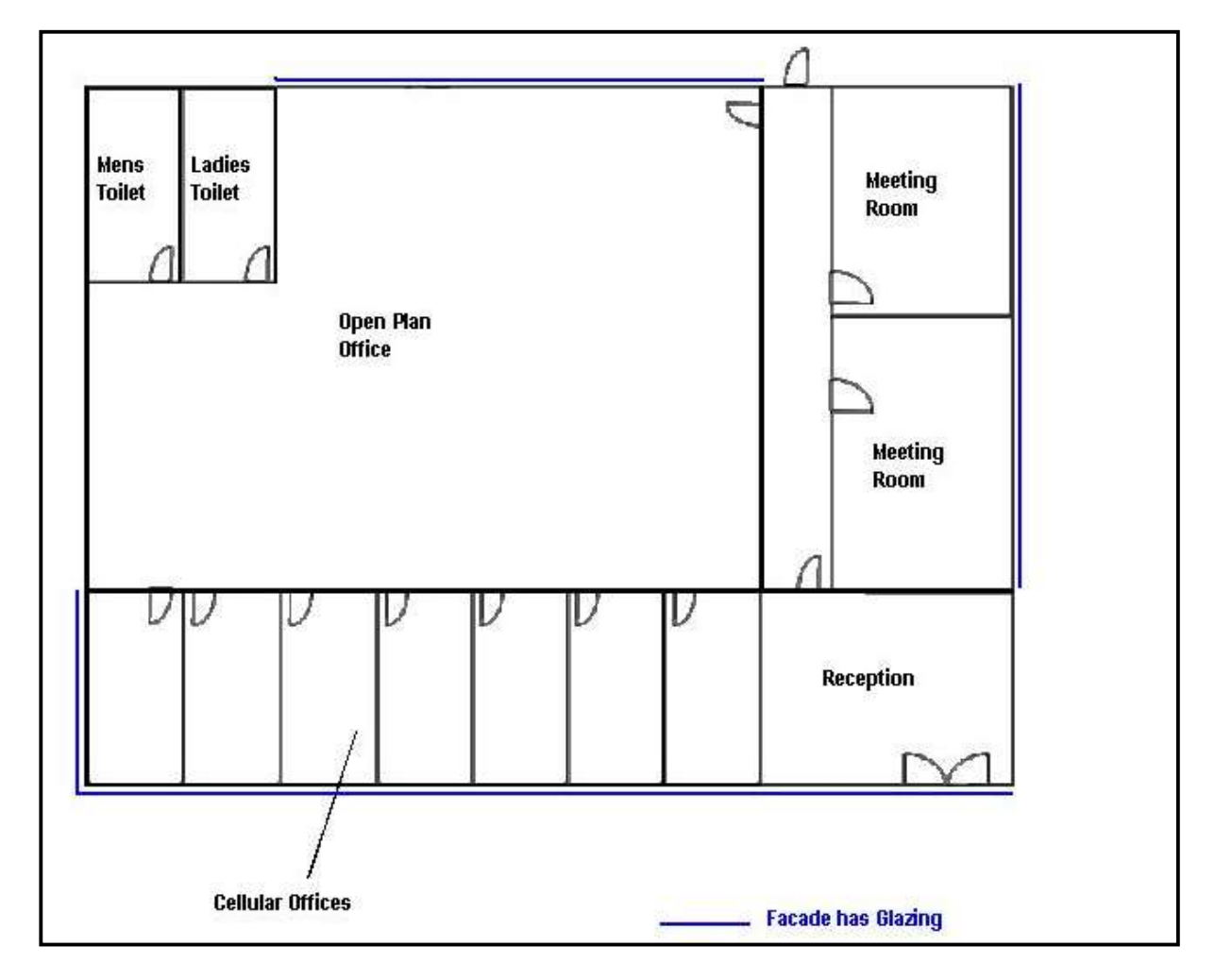

Zoning the building by using the convention set out in How to use iSBEMie (Volume 1) can help reduce the number of measurements that need to be taken. The office building can be zoned as follows:

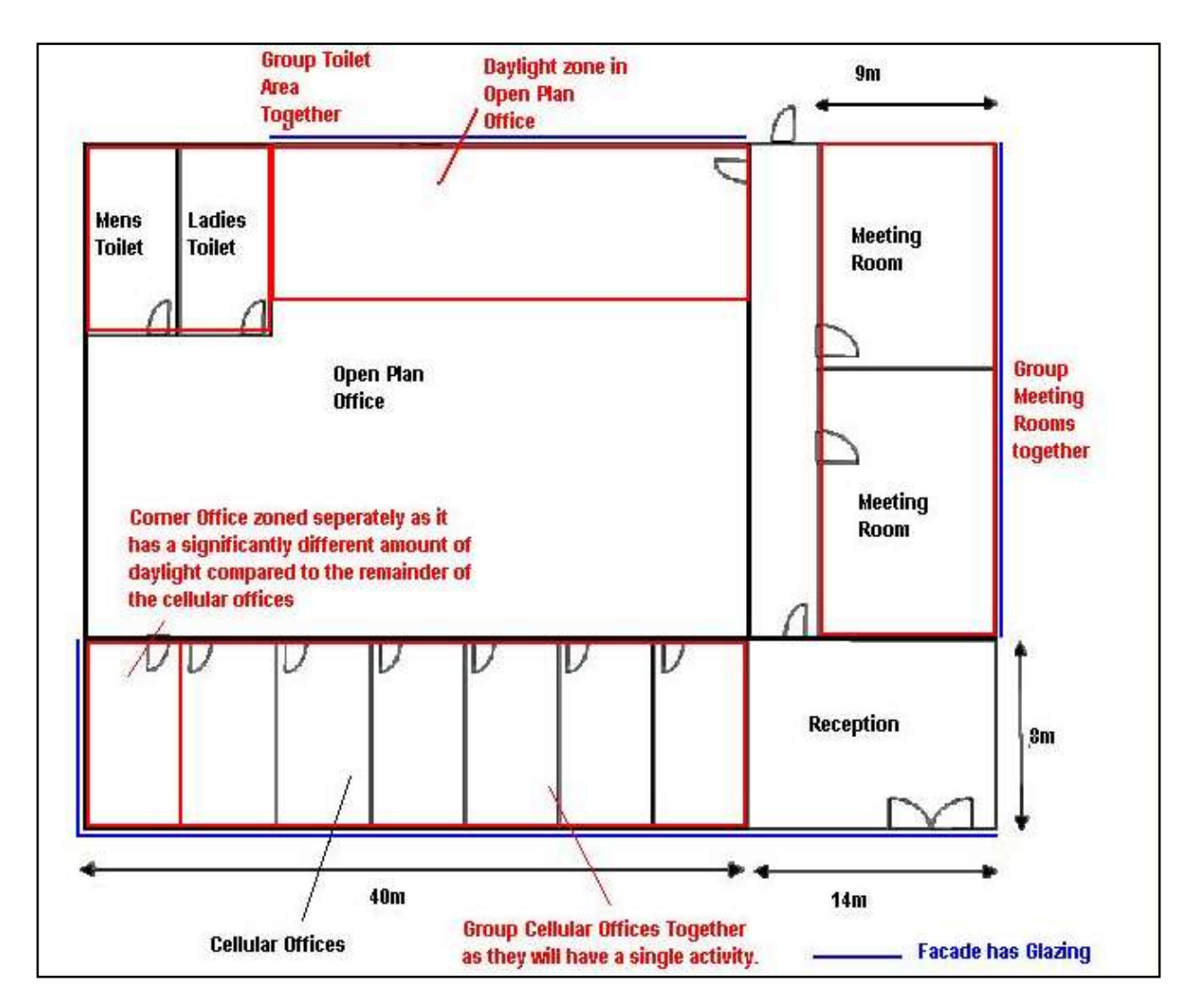

It is important to note that internal envelopes between merged zones with thermal mass must be included within the model. The km values determine how the building retains and emits heat, and hence they must be defined in iSBEMie. You can sum the areas of two or more internal walls (between merged zones) with the same construction, adjoining condition and orientation and enter them as one envelope (assigned to the zone resulting from the merging).

If the internal walls are partitions of light construction and have a very small thermal mass, then they should not cause any significant effects on the calculation.

## A2.2 Cold Stores

The process load of walk-in fridges or freezers should not be included in the NEAP assessment. The zone types in the previous version of the software, cold or chilled stores, are no longer included as an activity types in iSBEMie.

To enter a cold or a chilled store, select activity type "Warehouse storage" or "24x7 Warehouse storage" under the building type "Storage or Distribution".

The "refrigeration aspect" for this space is a process load since it is designed/provided for the goods and not for the thermal comfort of the occupants in the space and is, therefore, outside the scope of the energy uses which can be accessed via iSBEMie. As such, this zone should be defined as a "Zone without HVAC system" in the iSBEMie model.

Furthermore, for conditioned spaces which surround this zone, the envelopes which are adjacent to this zone should be defined as adjacent to a "Conditioned adjoining space" so that no heat loss is calculated by the software from the surrounding zones through them since the envelopes of walk-in fridges are usually very well-insulated.

Note spaces which accommodate a considerable number of fridges/ freezers, such as in a supermarket or food hall are modelled in iSBEMie using activities such as "Small Shop Unit Sales area - chilled", "Dept Store Sales area chilled", or "Retail Warehouse Sales area - chilled" under the building type "Retail and Financial/Professional services".

## Appendix 3: List of Activities

A list of available zone types / activities available for each building type can be found in Appendix A of iSBEMie\_User\_Guide \_Vol 1: Basics.

This list can assist an assessor in selecting the building type, where it is not immediately apparent, by allowing the assessor to see what zones are available for the building type. It can also assist an assessor to locate a desired zone activity without having to search within the software.

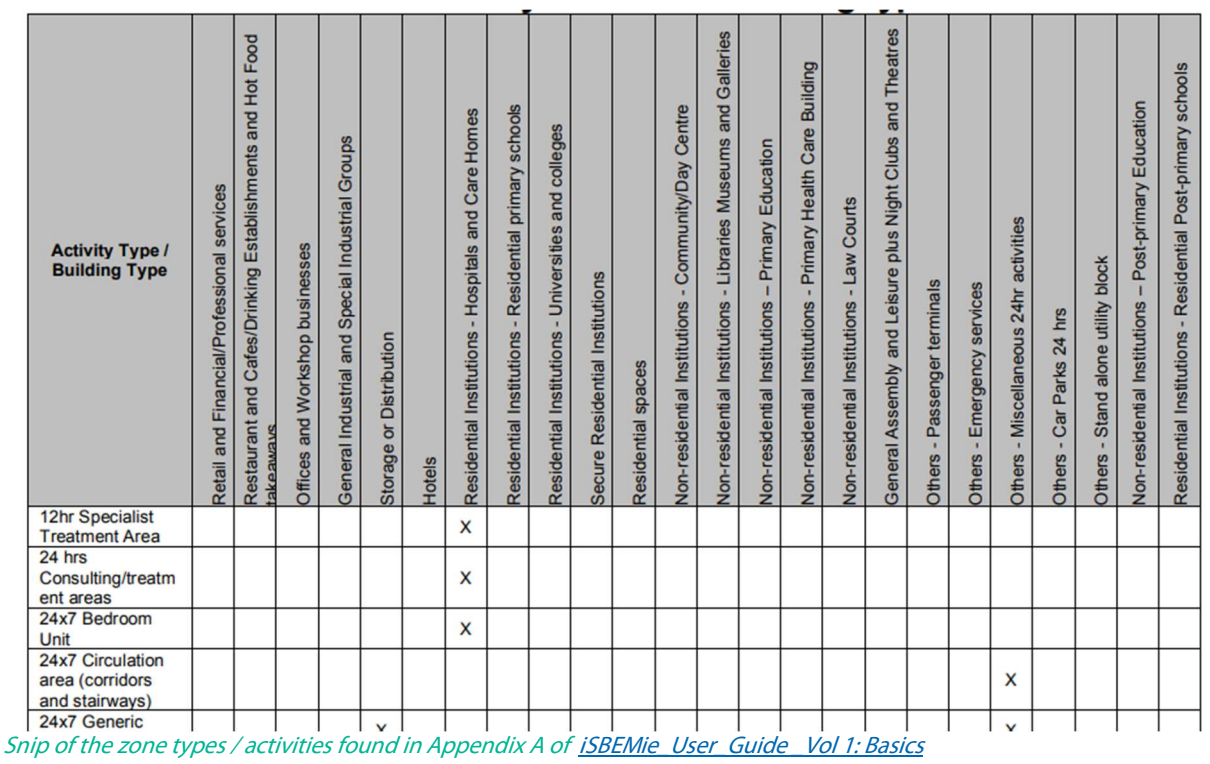

Where multiple building types are used to allow a selection of specific zones to describe a building, the "building type" entered in the general tab of the software is based on the building type from which the largest area of zones has been chosen.

Refer also to Section 3.3 of the iSBEMie Technical Manual, where descriptions of all the building types and all the zone types are listed. Snips of the tables are shown below.

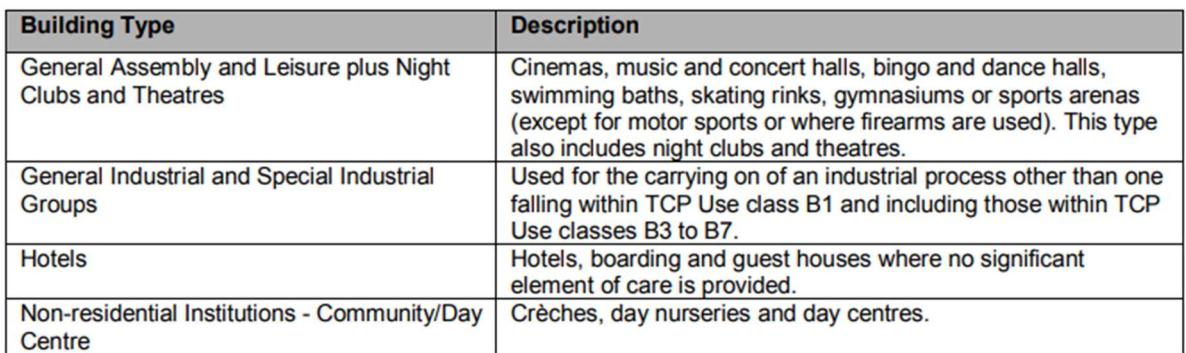

Snip of the list of building types, found in Section 3.3 of the iSBEMie Technical Manual

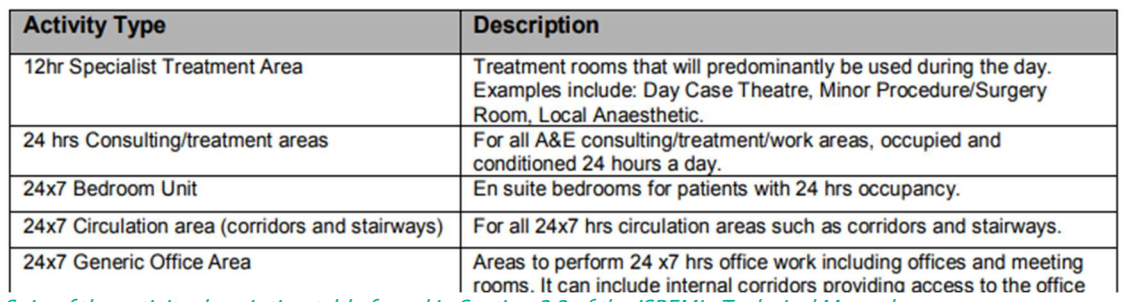

Snip of the activity description table found in Section 3.3 of the iSBEMie Technical Manual

## Appendix 4: Default Data

This section outlines defaults to be used for non-domestic BERs in the absence of evidence supporting non-default data. Actual data must be used where acceptable evidence is available.

## A4.1 Project Database

The Age of Building/ Year of Construction is used to identify the appropriate default U-values for construction elements based on the relevant building regulations.

#### Note on use of defaults:

- 1) Buildings constructed prior to the introduction of Building Regulations in 1991 were not required to have insulation; therefore, the Assessor must demonstrate that insulation is present when selecting "1974 – 1990" options for external elements. "1974 - 1990" assumes a certain amount of insulation is present. If unable to demonstrate that insulation is present in "1974 – 1990"" buildings, "No date – Uninsulated" must be used for external elements from "Help with Inference procedures".
- 2) Buildings constructed after the introduction of Building Regulations in 1991 were required to have insulation, therefore select relevant building regulations for external elements except where the element is known to be uninsulated. In this case, select "No date – Uninsulated" from "Help with Inference procedures".
- 3) For internal elements (walls, floors, or ceilings), irrespective of the adjoining condition, select "No date Uninsulated" irrespective of the age of the building, unless able to demonstrate that insulation is present. In this case, calculate the U-value by adding the insulation resistance to the default U value for the element without insulation.
- 4) For glazing, the survey process provides information on window area, glazing type, age, frame type and orientation. Select from "Import one from the library" within iSBEMie software. For the Glazing type assume:
- If unable to determine whether double glazing is Low "E" or not, assume that double glazing installed before 2004 is not Low "E" and during or after 2004 is Low "E".
- Assume that double or triple glazing is air-filled unless documentary evidence is provided to substantiate an alternate.
- The gap between double and triple glazing panes must be assumed as 6mm unless measured as otherwise (accounting for pane thickness of 4mm where necessary).
- Select a pre-1991 frame where the glazing date is unknown.

In all cases, the non-default U-values can be calculated using full details where available. For example, for opaque elements thicknesses and thermal properties are known for all the layers and for glazed elements manufacturers declaration forms are available in compliance with relevant standards.

## iSBEMie Software Tab: "Project Database"

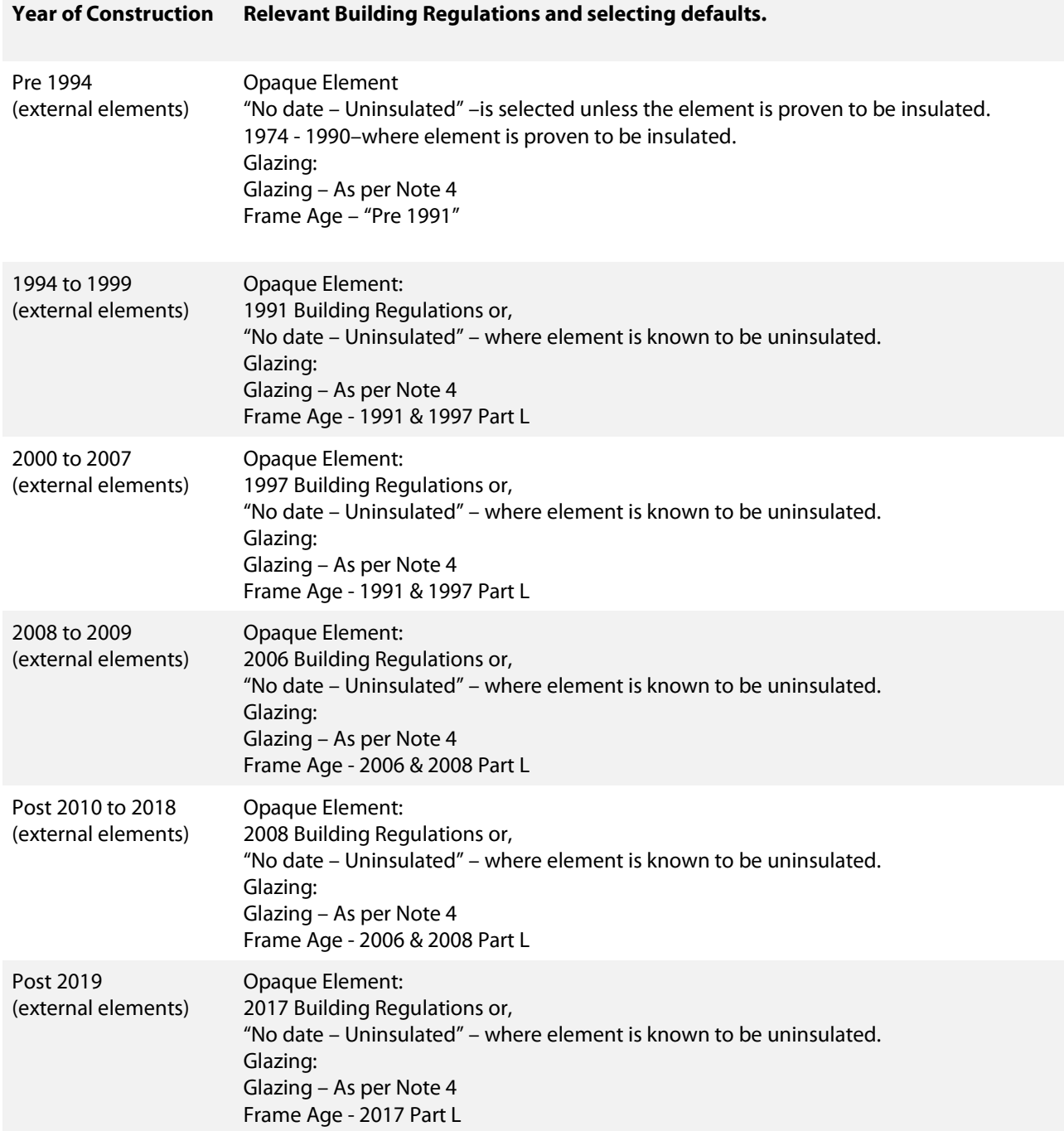

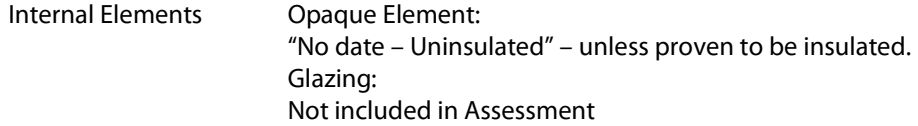

The following examples demonstrate use of the methodology in determining the construction type for various elements:

#### Example A4.1-1: Roof

The building was constructed in 1975 with a precast concrete flat roof. Following the guidance above the assessor uses the "Help with Inference procedures" to select the following roof:

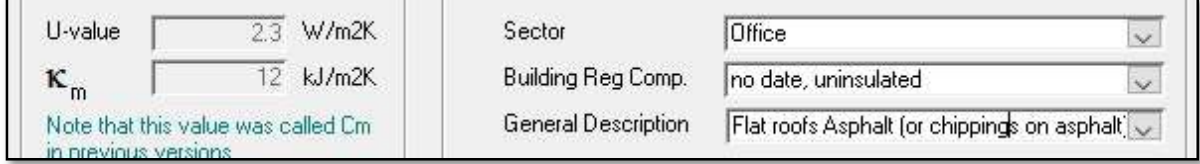

 "No date, uninsulated" is selected because the building was constructed prior to 1994 and there is no evidence of insulation.

#### Example A4.1-2: External Wall

The building was constructed in 2002 with a cavity wall system. Following the guidance above the assessor uses the "Help with Inference procedures" to select the following external wall:

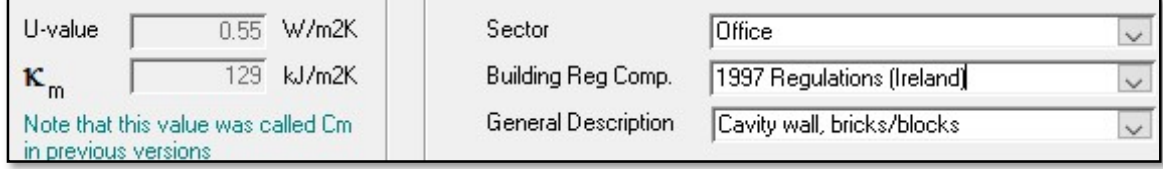

"1997 Regulations (Ireland)" is the relevant building regulation as per the above table. This is selected because the building was constructed post the introduction of building regulations and is therefore assumed to have insulation.

#### Example A4.1-3: Solid Brick Internal Wall

The building was constructed in 2010. The internal walls were constructed of 215mm solid bricks. Following the guidance above the assessor uses the "Help with Inference procedures" to select the following wall:

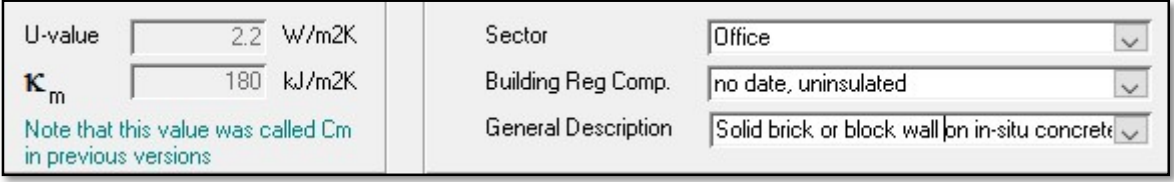

 "No date, uninsulated" is selected as the wall is an internal element. It is assumed that no insulation is present unless the Assessor can demonstrate otherwise.

#### Example A4.1-4: Internal Stud Partition

The building was constructed in 2005. The internal walls were constructed of a stud partition. Following the guidance above the assessor uses the "Help with Inference procedures" to select the following wall:

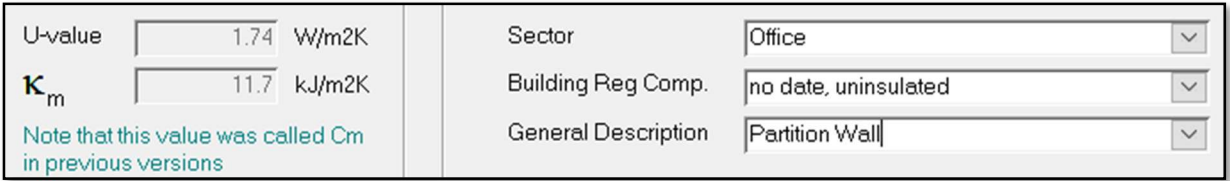

Note: The default U value for lightweight partition walls in iSBEMie is based on the stud partition wall being uninsulated, where the assessor can demonstrate that insulation is present "no date, insulated" should be selected.

#### Example A4.1-5: Vehicle Access Door

The building was constructed in 2005. Following the guidance above the assessor uses the "Help with Inference procedures" to select the following door:

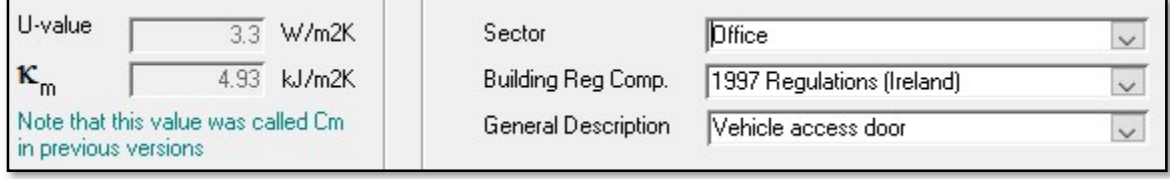

"1997 Regulations (Ireland)" is the relevant building regulation as per the above table. This is selected because the building was constructed post the introduction of building regulations and is therefore assumed to have insulation.

## Example A4.1-6: Floor contact with the underground(earth), own values

The building is new and there are as-built drawings and data on the ground floor build up. A U value calculator has been used to calculate the floor U value.

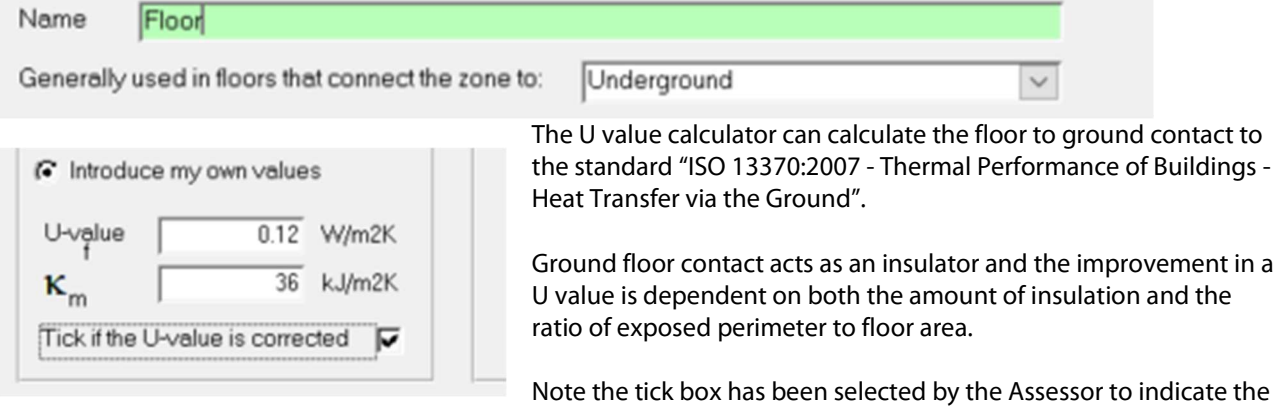

ground contact has been **accounted for already** in the 0.12W/m2K figure. If this box is left unticked iSBEM will make the correction again. This will mean the correction will happen twice which will result in too small a U value being used in the calculation.

Note: If it happened that the Assessor had data on the build-up but was not in a position to calculate the correction externally before entry into iSBEMie the Assessor will leave the box unticked.

The user input **un-corrected** U-value for the ground floor should be the inverse of the resistance of the floor construction only (Rf in equation 3.20 of "CIBSE Guide - Vol. A - 2007"), i.e., before allowing for any ground effect (perimeter to area) or edge insulation.

Note: The box is initially unticked; so, where an Assessor is entering their own values for Ground Floors in contact with underground, the assessor may need to tick the box. Check the U value calculation to check if it is corrected.

Note: The correction to U values can be calculated using a hand calculation. Details on such a calculation can be found in Appendix A of TGD L.

Note: Where an Assessor uses the library or inference method iSBEMie will make the correction automatically and the Assessor does not need to take any further action to account for the ratio of exposed perimeter to floor area

#### Example A4.1-7: Floor over carpark, own values

The building is new. There is an underground carpark that is strongly ventilated under the office floor. The office floor is insulated and there are as-built drawings and data on the floor build up. An approved U value calculator has been used to calculate the floor U value.

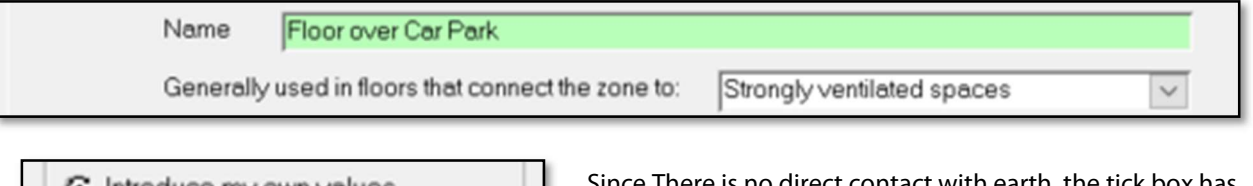

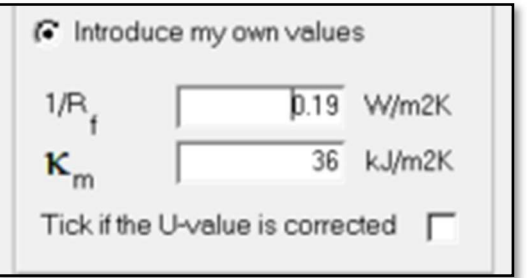

Since There is no direct contact with earth, the tick box has NOT been selected by the Assessor.

When entering own values for suspended floors the U value entered by the Assessor must include the internal and external surface resistances in its figure, much like an own value for a wall U value.

Ticking the box in this instance would make no difference since iSBEMie will only apply a correction when the contact is to underground.

#### Example A4.1-8: Window non-default entries

In this example, the Assessor has already identified the window make and model from an invoice for window supply and installation showing the exact address of the building.

The Assessor contacts the supplier requesting accredited test certs or CE marked data.

- The supplier reverts with CE marked document referencing:
- Same make and model as identified by the Assessor.
- The building address.
- $Uw = 0.82W/m2K$
- Solar transmittance,  $g\perp = 0.6$  (called T-Solar in iSBEM)
- Light transmittance = 0.68 (called L-Solar in iSBEM)
- The above have been calculated using approved software validated by an accredited body. Parameters are entered in iSBEMie project database as shown.

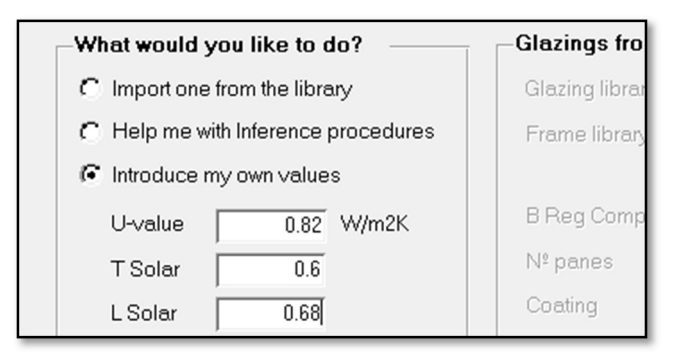

#### Example A4.1-9: Window default entries

- The building was constructed in the 1970's with windows installed more recently
- There is no information available to confirm the date of window retrofit
- The windows are double glazed with aluminium frame
- The windows appear to have coating when viewed from the side

Default values must be assumed due to lack of evidence:

- Assumed to be uncoated as there is no evidence show they are 2004 or later
- Assumed air-filled as no evidence of another gas filling available
- Unless measured, the type is 4-6-4
- Earliest age band is selected for this window frame. Select pre-1991, ensure frame material is correct.

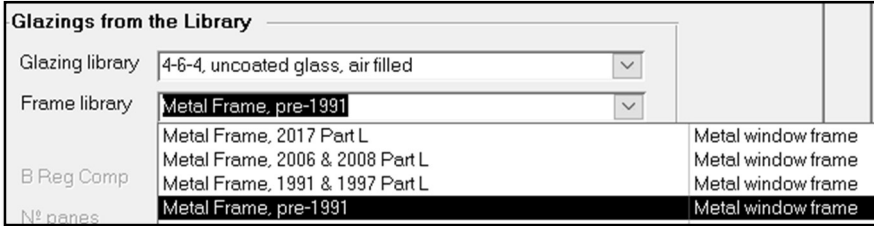

## A4.2 HVAC System Defaults

In some zones, a default HVAC system must be specified. Further Guidance is given in Appendix 7 through the use of flow charts in helping identify the use of default HVAC systems.

Default HVAC systems are applied to zones meeting the following criteria:

- There is no fixed heating installed;
- There are floor and ceiling finishes, lighting, and ventilation as appropriate;
- The Activity Type requires conditioning;
- There is no proposed design available specifying a HVAC system.
- Not considered transient or indirectly conditioned spaces.

When assuming a default HVAC system following the guidance above and the guidance in Appendix 7 of this document, then use the following table:

## iSBEMie Software Tab: "HVAC"

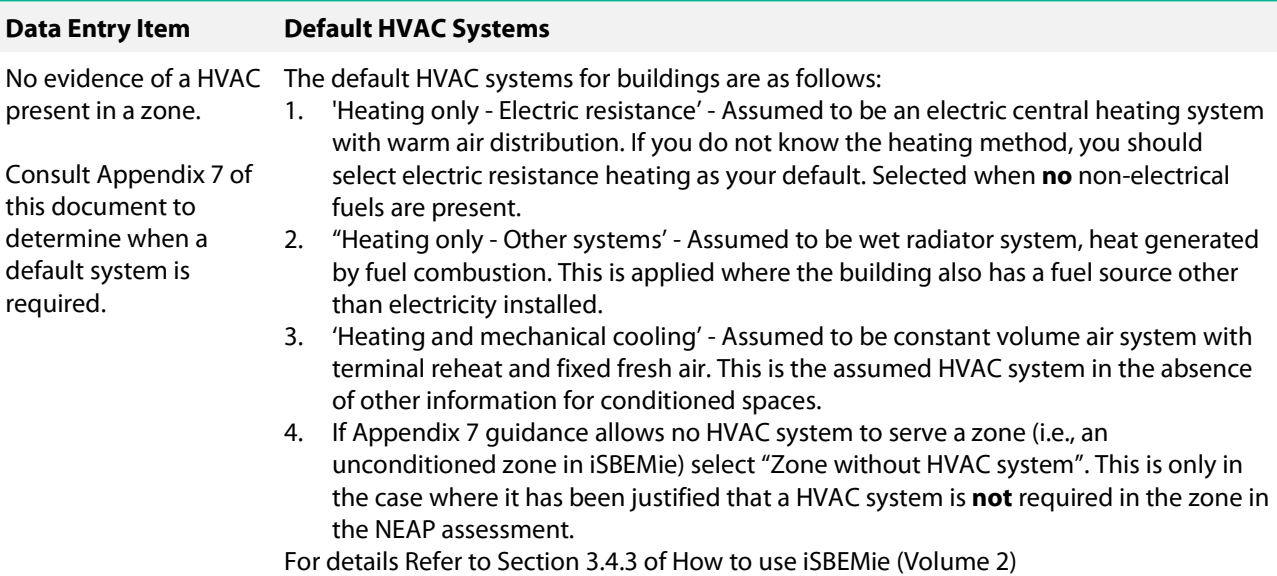

Default HVAC

System

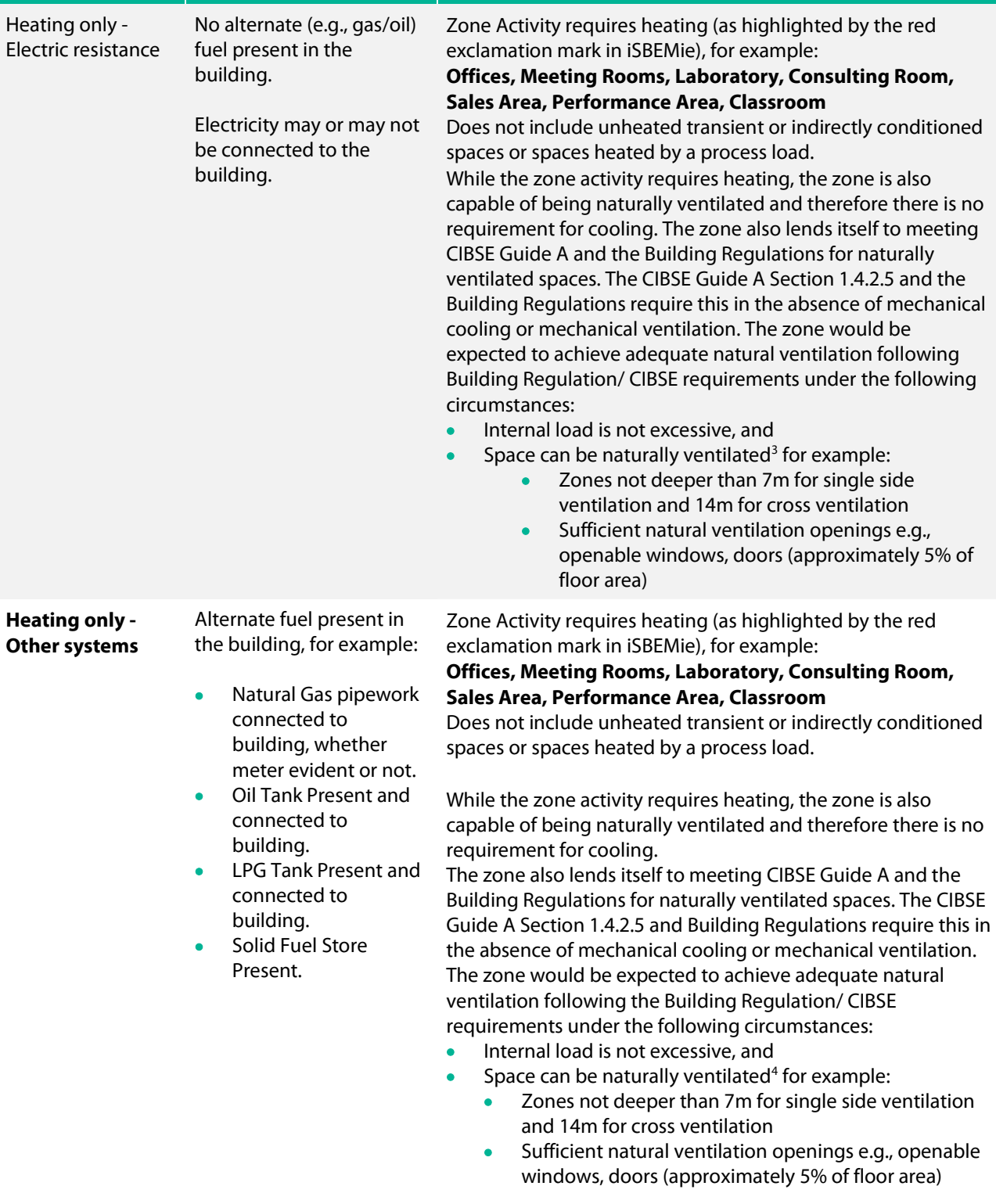

The following table outlines when various default HVAC systems apply following the guidance above:

**Building Condition | Zone Conditions** 

<sup>&</sup>lt;sup>3</sup> The choice of default HVAC system should be in line with the guidance in TGD F Ventilation where applicable.

<sup>4</sup> The choice of default HVAC system should be in line with the guidance in TGD F Ventilation where applicable.

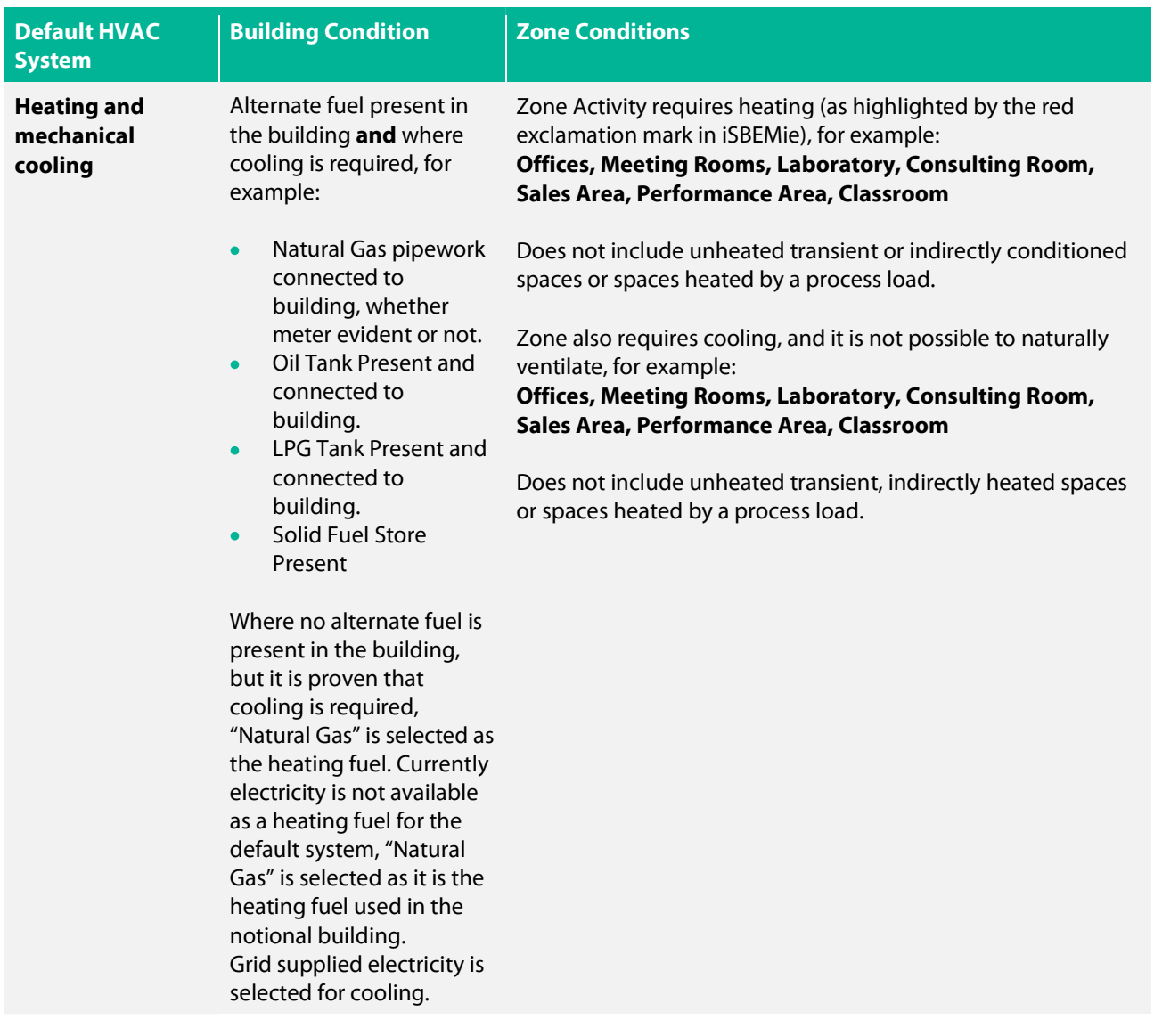

#### Transient zones

Some unheated zones have a transient/ passing occupancy such as toilets. For transient zones, where "Zones without HVAC system" is applicable, it is acceptable for the red exclamation mark"!" to be ignored by the assessor. There are further details on transient spaces refer to Appendix 7 and 8 of this survey guide.

#### Indirectly conditioned zones

Zones which are not serviced by a HVAC system, i.e. have no direct supply of heating or cooling, but are likely to be indirectly conditioned by the surrounding areas due to the high level of interaction with those spaces (allowing the heated air to move freely from the directly conditioned spaces to the indirectly conditioned ones or heat to escape through uninsulated envelopes from directly conditioned spaces to unconditioned spaces), they may be considered heated or conditioned (indirectly) by the same HVAC system that supplies the most important surrounding area". Refer to Appendix 8 of this survey guide for further guidance.

### Zones with Air Curtains or Inadequate HVAC

Air curtains are usually designed to prevent cold air entering a space rather than to condition a space.

• Where the air curtain is the only source of heating in the zone, if the output of the heater is less than 10 W/m<sup>2</sup>, the zone is deemed as unconditioned, and "Zone without HVAC System" is assigned. If the output of the heater is greater than 10 W/m<sup>2</sup>, the zone is deemed to be conditioned and HVAC system is assigned.

 Where the air curtain is one of the sources of heating in the zone, it is entered by creating a dedicated zone within the space. Create a zone with width equal to the air curtain or door. Enter a depth equal to the height of the air curtain from finished floor level. Use virtual boundaries where the air curtain zone meets the remainder of the zone.

Occasionally BER Assessors may encounter the use of local heating, often radiant based, which is designed to heat an occupant within an unconditioned work area. Where this occurs, identify the extent of the heated work area, and then create a suitable zone to which is assigned the relevant heating system. If the output of the heater within the area is less than 10 W/m<sup>2</sup>, the zone can be deemed as unconditioned and "Zones without HVAC system" is assigned.

#### Bivalent System defaults:

In existing buildings there is often little information available to the assessor on the load sharing of systems that make up a bivalent system. The following rules are intended to assist assessors with more realistic apportioning of bivalent components. Section 7.16 of this document contains detailed information on use of the bivalent tab and should be read in conjunction with this section.

- a) Put the central or main system on the normal HVAC tab and the additional system(s) on the bivalent tab. The exception is where heating & cooling is involved; put a system with heating & cooling on the normal HVAC tab and the additional system(s) on the bivalent tab.
- b) If the % annual load share is known use it, otherwise follow the guidance in points c) to f) below.
- c) One multi-zone system and one or more local (single zone) system(s): 80% is assigned to the central system and 20% to the local system (or equally divided between the local systems).
- d) Two multi zone systems only: 50% is assigned to each system. To simplify matters, split systems are considered as multi-zone systems because they can be central systems.
- e) Two multi zone systems and one or more local (single zone) system(s): 40% is assigned to each central system and 20% to the local system (or equally divided between the local systems).
- f) No multi zone system and two or more local (single zone) systems: load is assigned equally to each local system.

## For some examples of the application of this guidance please see Section 6.8 in The NEAP Guidance Document.

## A4.3 HWS System

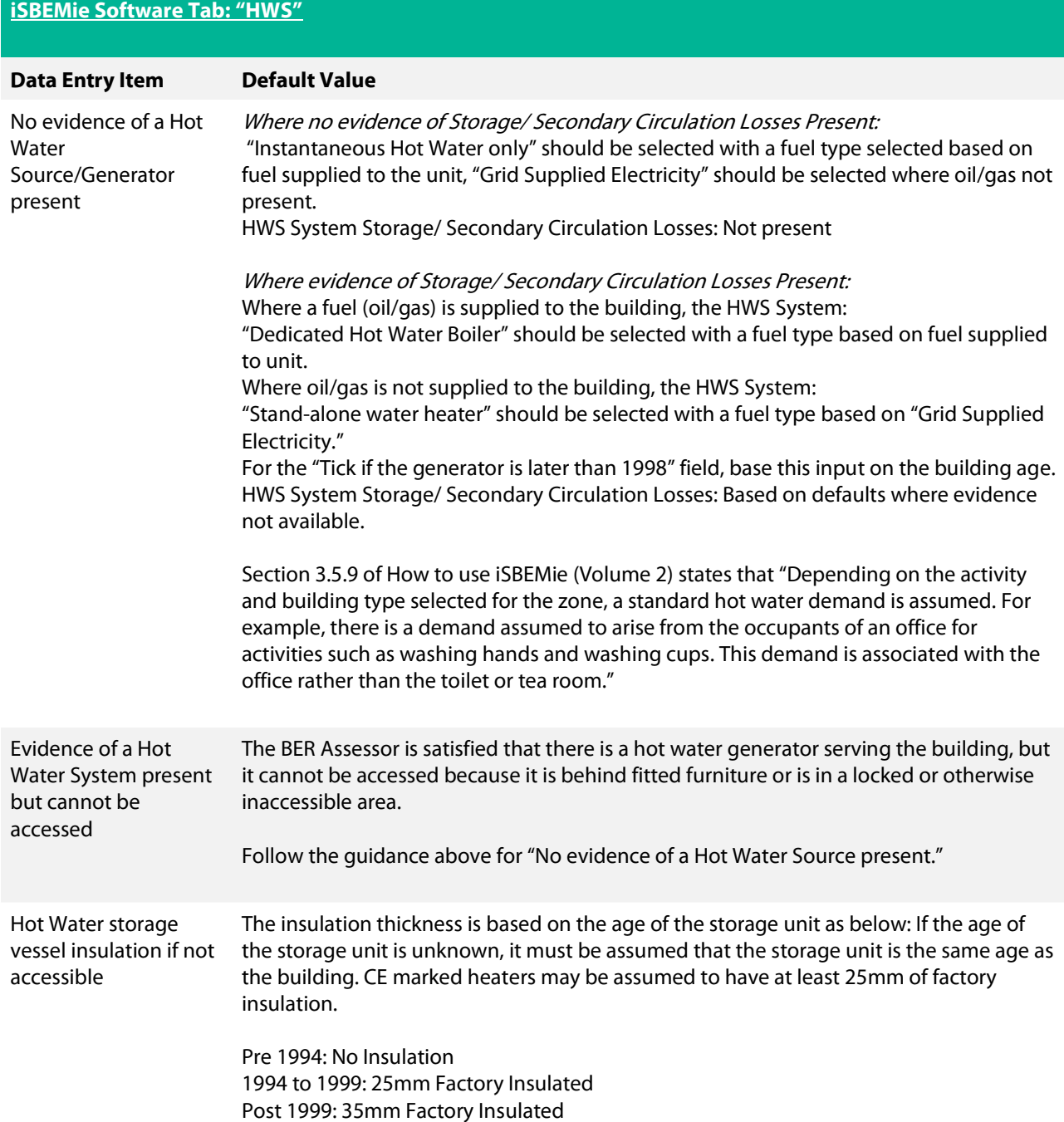

## A4.4 SES System

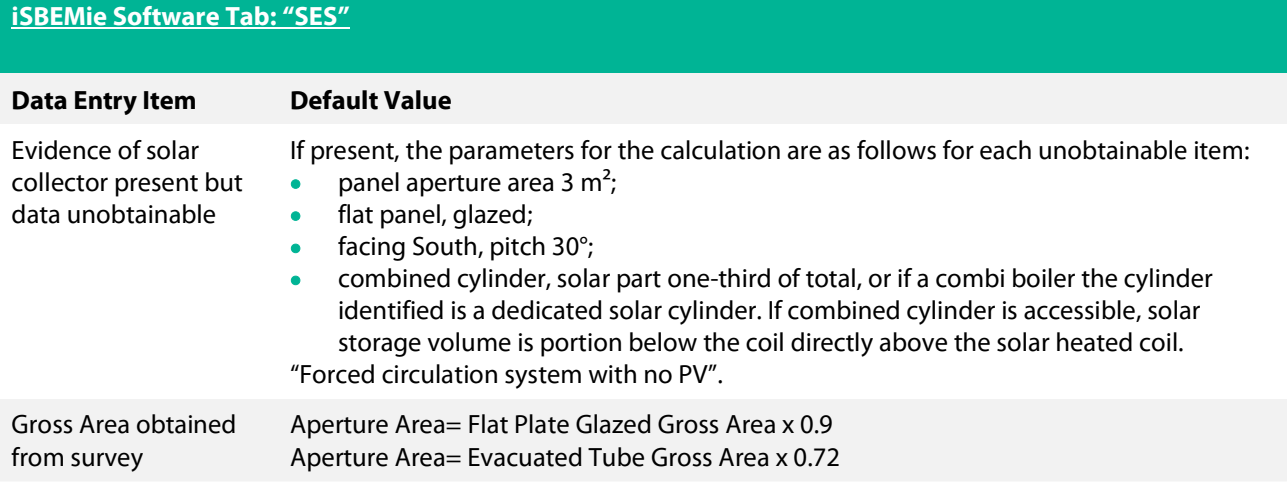

## A4.5 PV System

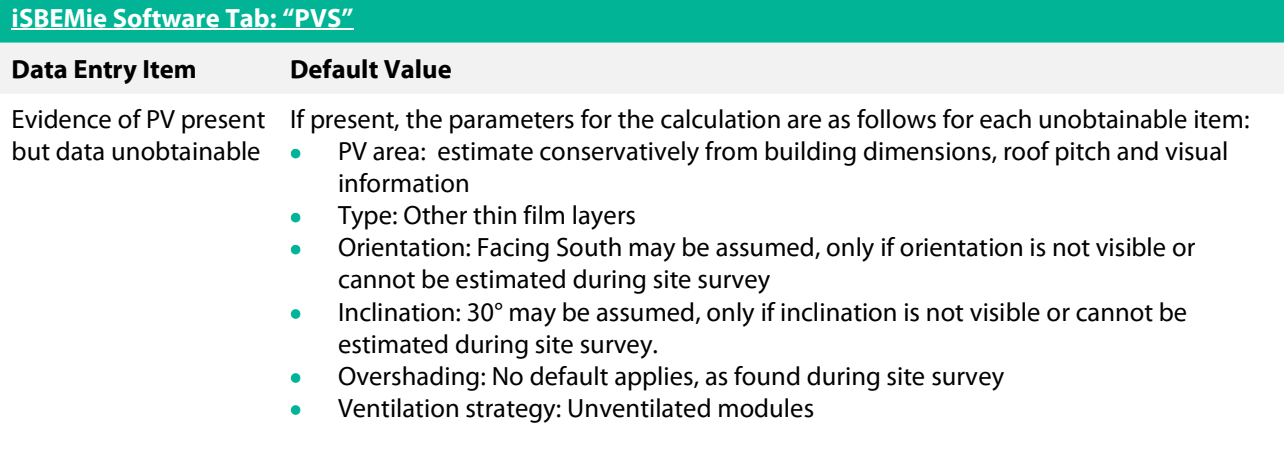

## A4.6 Wind Turbine

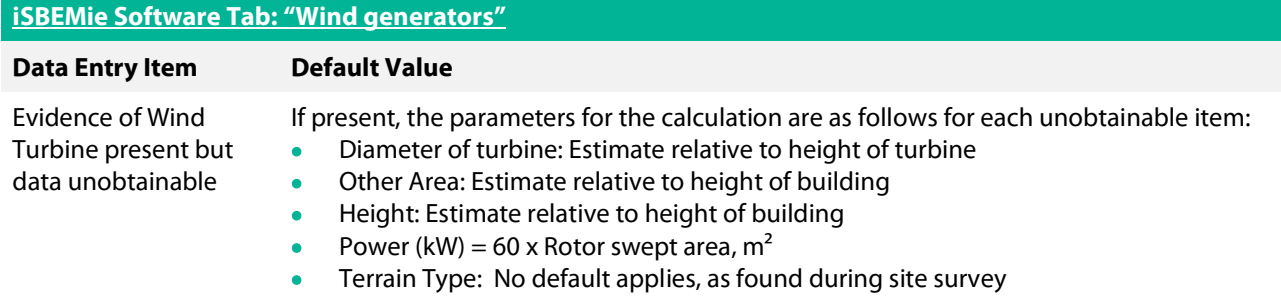

## A4.7 Shell and Core Buildings

For shell and core buildings not all of the services are installed (especially lighting, mechanical ventilation, and cooling) at the point where the building is sold or let. Buildings (or parts of) that have not previously been sold or occupied and are let or sold as bare structures, without services at all, will nonetheless require a BER.

A "Shell and Core" building or zone would typically be where only the bare structure is in place, internal fittings such as flooring and ceiling finishes, lighting, heating, cooling, or ventilation have yet to be installed. For example, a retail unit to be fitted out at a later date by a tenant.

As the building (or part of) is being sold or let without being fully completed, the BER will be New Build – Provisional. For Shell and Core Buildings, the requirement for demonstrating compliance with the building regulations will be based on the following:

- MPEPC/ MPCPC and RER will be met based on Building Fabric as built, fixed services as installed and design intent for services yet to be installed.
- Once a part of the building has been leased/ sold and fitted out for the first time, a final BER will need to be published for that part of the building. The building must continue to show compliance through an average of the EPC/ CPC and RER for the building.

For example:

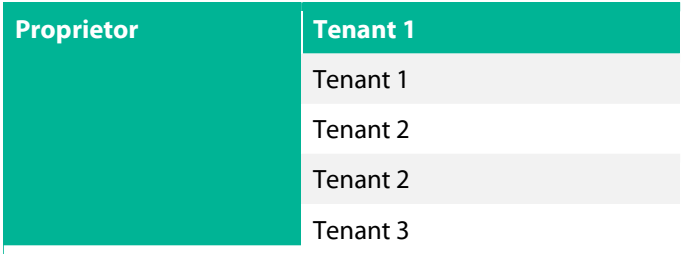

A new building has 5 floors, the landlord area has been fitted out with services, while each of the tenant areas are being sold/ leased as a shell.

Compliance is demonstrated by the fixed services in the Landlord Area and the design intent for the 5 tenant areas. The developer plans to lease the tenant areas to 3 tenants.

Tenant 1 acquires floors 4 and 5, once these have been fitted out a final BER must be published for the area leased by Tenant 1. Compliance is demonstrated by taking the average of the EPC/CPC and RER for the building. The landlord area EPC<sub>L</sub>, CPC<sub>L</sub> and RER<sub>L</sub> is based on Final BER certificate for the Landlord Area

Tenant 1 area EPC<sub>1</sub>, CPC<sub>1</sub> and RER<sub>1</sub> is based on Final BER certificate for Tenant 1.

Tenant 2 and 3, have not yet been fitted out so the  $EPC_{2 \text{ and } 3}$ , CPC<sub>2 and 3</sub> and RER<sub>2 and 3</sub> are based on the design intent and Provisional BERs.

#### For a Shell and Core building:

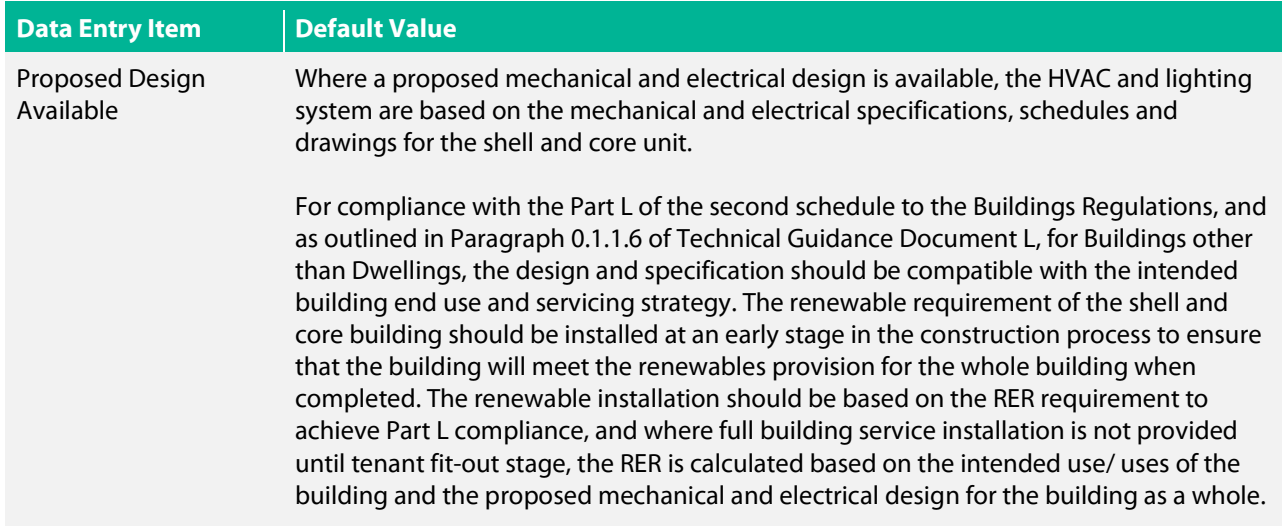

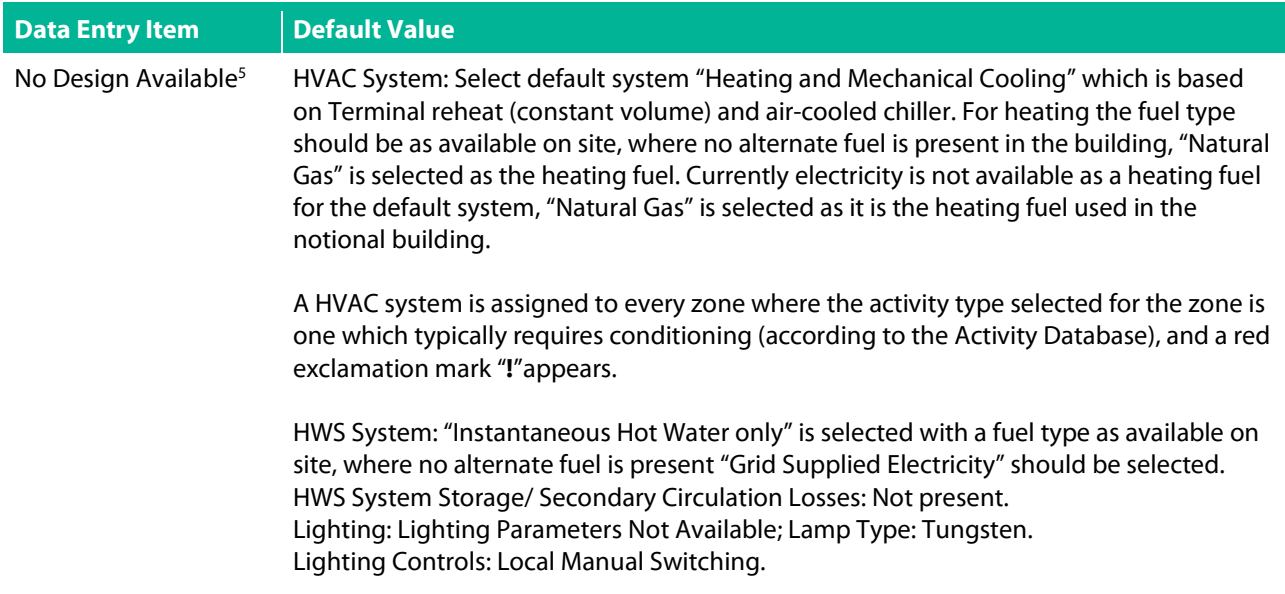

As per the Code of Practice, BER Assessors are required to conduct a full building survey where an Existing or New Final BER certificate is being published or where a Provisional Certificate is being produced for a Shell and Core building which is being built. In the case of Shell and Core buildings this may be just verifying that no services are installed along with collecting other data such as dimensions.

If there is any material change to the data in the BER assessment such as fabric, services for heating, hot water, mechanical ventilation, or air conditioning, the original BER certificate is no longer valid. This applies to all buildings – not just shell and core buildings.

## Zone Activity

The previous version of the software included speculative office, speculative industrial space, and speculative retail for use in shell and core situations, but these are no longer available.

When a shell and core type zone is encountered and where no design is available, assessors should apply the most suitable zone type to the zone. This decision should be based on the site survey, granted planning use, the surrounding buildings, and the advertised use of the building.

An open plan "shell and core" office zone will be entered as "Generic Office Area" while a bare retail unit will be a type of "Sales area – general." In the case of a retail unit the BER assessor will need to select if the "Sales area – general" is for a "Retail Warehouse," "Department store" or "Small shop."

An open plan "shell and core" industrial zone will be entered as "industrial process area."

Assessors are not required to try to guess the location of future interior walls and various other possible zone types to subdivide a bare open plan floor, based on capped drainage or similar, when there is no design available.

<sup>&</sup>lt;sup>5</sup> Shell and Core Buildings cannot demonstrate compliance with Part L of the Second Schedule to the Building Regulations without specification of intended servicing strategy.

## A4.8 Default exhaust rates

When exhaust fans are encountered in existing buildings a BER Assessor will often have no information on the installed flow rate of the extract system. Where fan data plates can be read the information can be used to enter a non-default value. In the absence of such information the following table lists some default exhaust flow rates to be used.

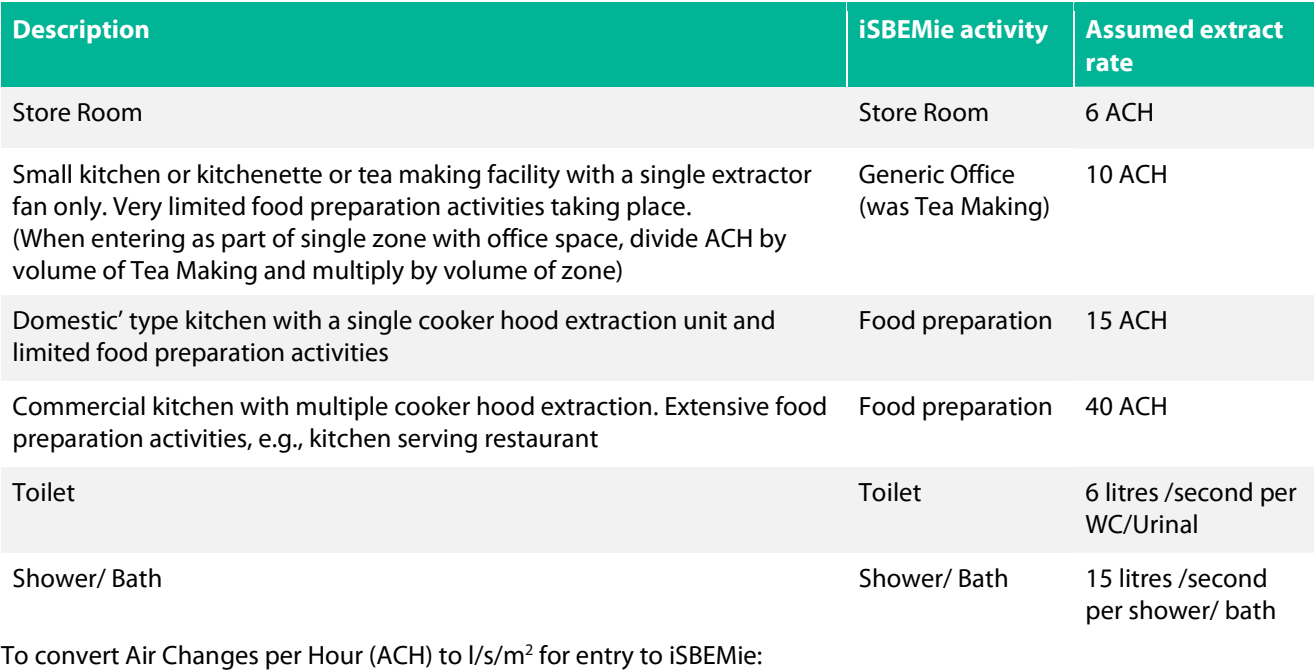

If Room height = 3.2 m, Extract fan 10ACH 3.2m x 10ACH / 3.6 = 8.89  $1/s/m<sup>2</sup>$ 

## Example A4.8-1

How to use default data from the above table:

A wall fan is present in an office single toilet exterior wall. There are no details available on the fan. The toilet is  $5.5<sup>2</sup>$  in area.

There is no supply grille evident, so the system is entered as "Exhaust" only.

There is only one toilet appliance, so an air flow rate of 6l/s is taken from the table above. It is divided by the toilet floor area. 6l/s divided by  $5.5m2 = 1.09$ l/s/m<sup>2</sup>

This value is entered instead of using the default figure of 5 l/s/m<sup>2</sup>. The fan SFP is left as a default.

## Example A4.8-2

How to use data from an extract fan:

A specified wall fan can extract 75m<sup>3</sup>/hr and is to be used in a school staff toilet. The toilet is 14m<sup>2</sup> in area. The fan uses 15Watts.

Convert the fan extract rate from  $m^3/hr$  to  $l/s$  by dividing by 3.6.

 $75m^3/hr = 20.8$  l/s

Divide by the room area to obtain the figure in  $1/s/m2 = 1.49$   $1/s/m<sup>2</sup>$ 

This value is entered instead of using the default figure of 5 l/s/m<sup>2</sup>. The fan's SFP can be calculated by dividing 15W by flow rate. This gives and SFP of  $15W/20.8$   $1/s = 0.72W/1/s$ .

## A4.9 Display Lighting

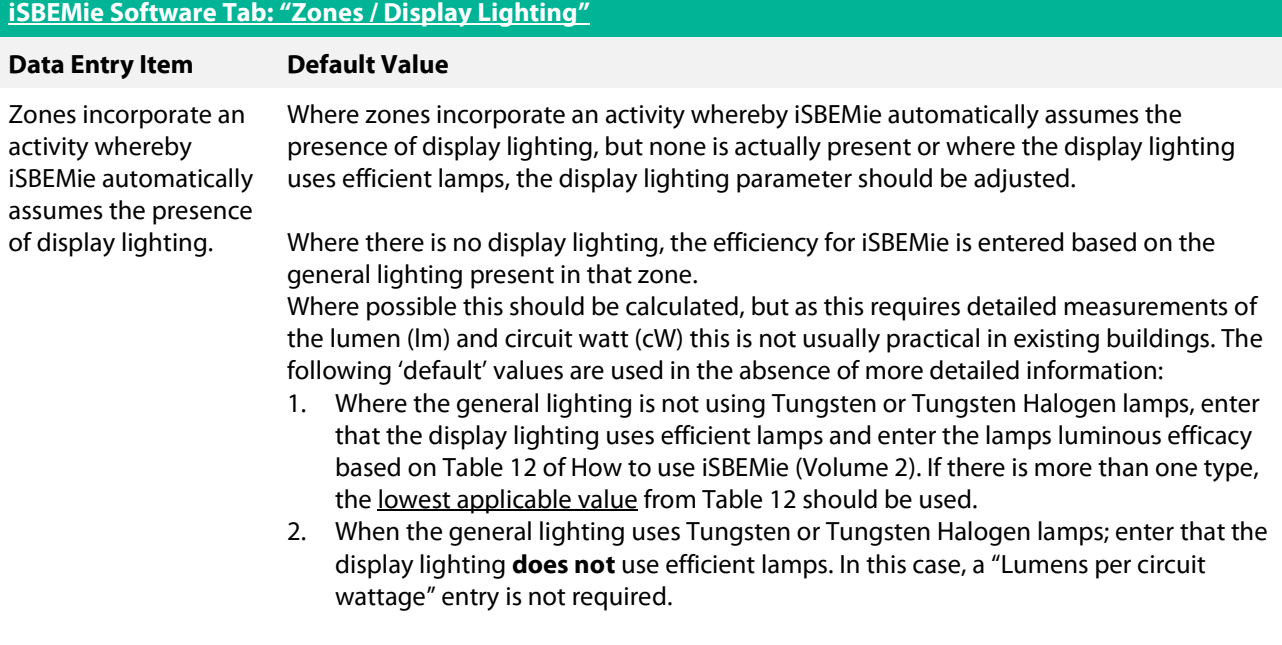

For the purposes of the lighting calculations in iSBEMie, efficient display lighting is one with a lamp and ballast efficacy better than 15 lamp-lumens per circuit-Watt. Where details of Display Lighting are available, the performance in iSBEMie should be updated to reflect performance. Examples of efficient display lighting lamps include: metal halide, compact fluorescent, and white SON (high pressure sodium).

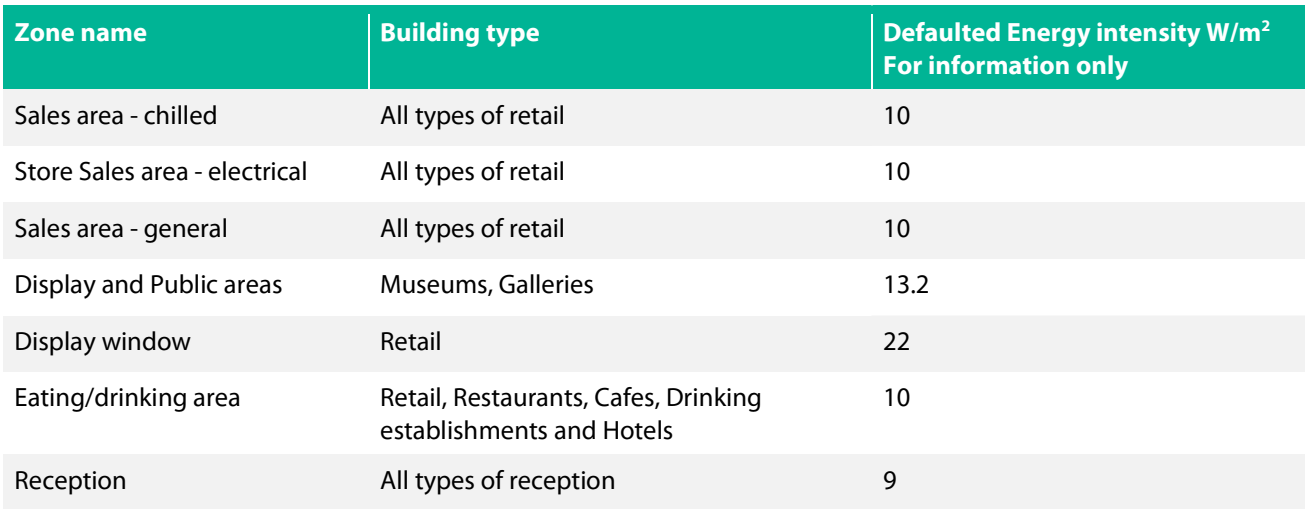

The above table lists zones where display lighting is assumed to be present as well as the applied W/m<sup>2</sup> where the display lights are left as default efficacy. Always check the display lighting tab for each zone before publication.

## Display Lighting Example

A supermarket has T5 Fluorescent - triphosphor-coated - high frequency ballast lighting generally but has a combination of metal halide and compact fluorescent display lighting. No further information is available. The zone lighting is chosen as "T5 Fluorescent - triphosphor-coated - high frequency ballast" and display lighting changed to "Energy efficient lamps". From the table below, metal halide lamps have a lamp efficacy of 50 lamp lumens per circuit Watt for, whilst compact fluorescent lamps have a lamp efficacy of 45 lamp lumens per circuit Watt. Therefore 45 is entered as the display lighting lamp lumen efficacy.

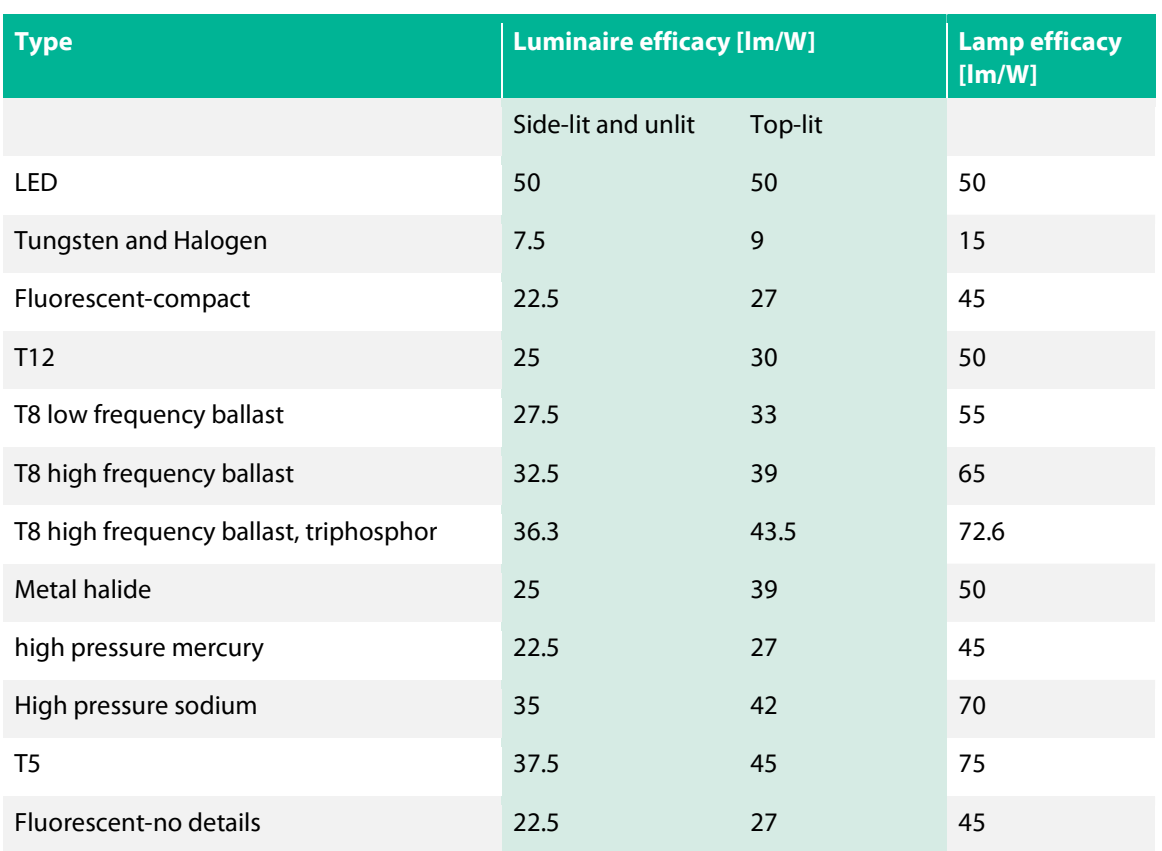

The above table lists the Luminous Efficacies of luminaires and the corresponding Lamp Efficacies. Lamp efficacy is what is required for the Display Lighting data field in iSBEMie. Lamp efficacy figures are derived from the NEAP Modelling Guide Table 7 and associated Footnote 16

## A4.10 Non-Default km Value

A non-default km value (kJ/m<sup>2</sup>K) is based on the makeup of the construction. As outlined in Section 3.3.1 of How to use iSBEMie (Volume 2), the km value is calculated as follows:

km value = density (kg/m3) x thickness (m) x specific heat capacity (kJ/(kgK))

Starting from the layer of the construction closest to the space (interior), add the values together until any one of the following conditions is satisfied:

- The sum of the layer thicknesses has reached 0.1m,
- You have reached the mid-point of the construction or
- You have reached an insulating layer (has a conductivity of 0.08 W/mK or less)

Details of the density for common building materials can be obtained from Appendix A in the current edition of TGD L – Buildings Other Than Dwellings or from CIBSE Guide A.

Details of specific heat capacity for common building materials can be obtained from CIBSE Guide A or from the table below:

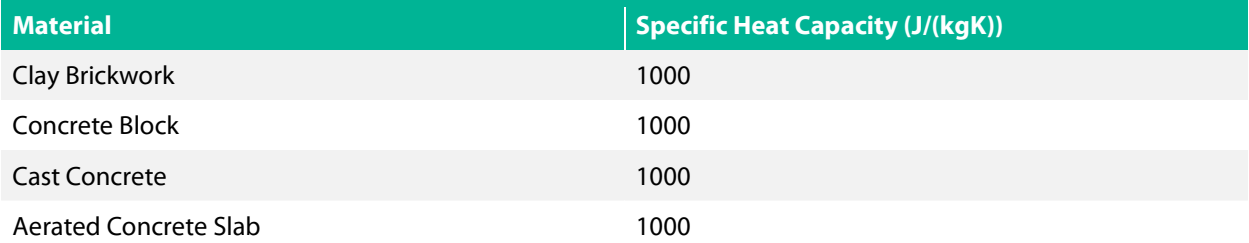

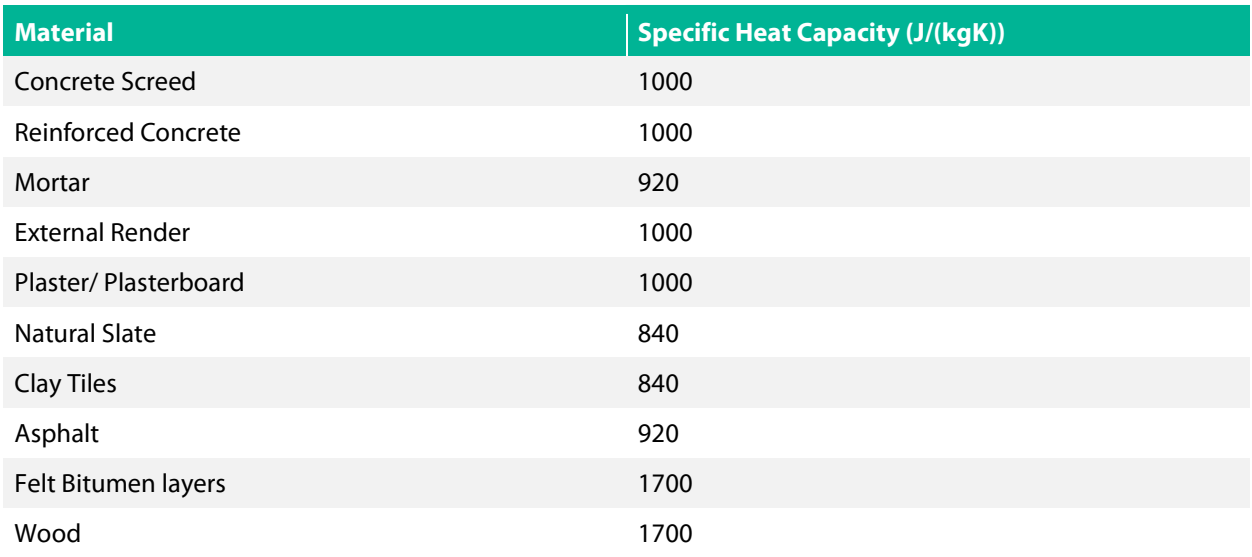

The following shows an example of how to calculate the km value for an external wall: The wall consists of the following construction layers:

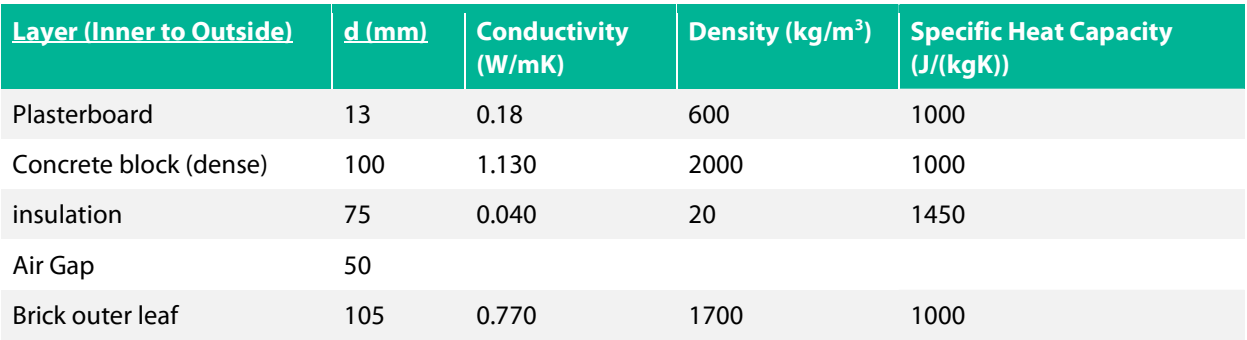

As outlined in Section 3.3.1 of How to use iSBEMie (Volume 2), the km value is calculated until the sum of layers equals 0.1m or an insulating layer is met, in this case the **k**m value is as follows<sup>6</sup>:

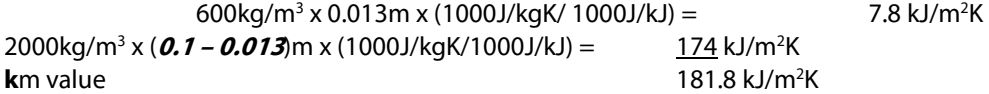

## Appendix 5: Seasonal Efficiency of Heating, Cooling and Ventilation Systems

Assessors must calculate the seasonal efficiency for various heating and cooling systems in buildings. This appendix outlines the details of how the seasonal efficiency is calculated for various systems.

## A5.1 Boilers

The "Effective Heat Generating Seasonal Efficiency" is what is required for SBEM. This is obtained by adding credits to the "Heat Generating Seasonal Efficiency". If there are no "Heating efficiency credits" available, then the "Heat Generating Seasonal Efficiency" is used.

The "full load" efficiency is the boiler efficiency measured at 100% load. It is not to be entered into iSBEMie. The method for calculation of the "Heat Generating Seasonal Efficiency" is below. An example on the application of "Heating efficiency credits" follows.

<sup>6</sup> The 0.1m thickness is reached.

A boiler Heat Generating Seasonal Efficiency is based on the gross efficiency calculated at 100% load and 30% load. Under the Ecodesign Directive 813/ 2013, manufacturers are required to publish the efficiency at both loads. The seasonal efficiency is calculated as follows:

Boiler seasonal efficiency =  $0.81$   $n_{30\%}$  +  $0.19$   $n_{100\%}$  Where: ŋ30% is the gross boiler efficiency measured at 30% load. ŋ 100% is the gross boiler efficiency measured at 100% load

The above equation is used for:

single LTHW boilers where the output is < 400 kW.

multiple identical LTHW boilers where output of each boiler is < 400 kW.

For boilers with an output > 400 kW, the manufacturer's declared efficiency should be used.

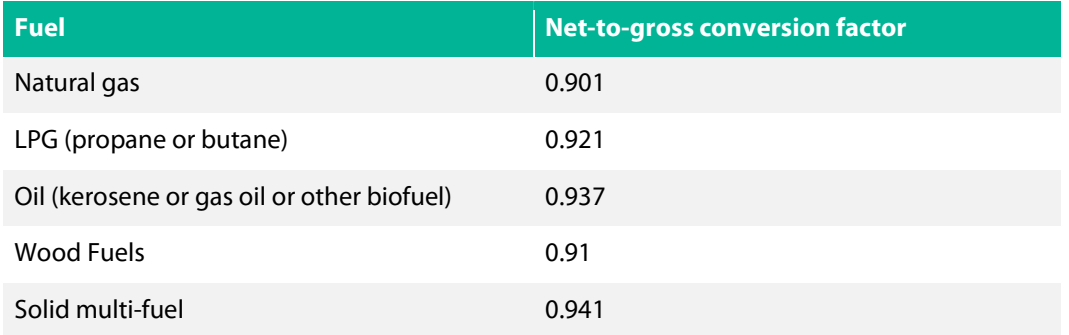

Net to Gross conversion factors above are used when suppliers quote net efficiency which need to be converted to gross efficiency.

## Example A5.1-1

#### Single Boiler (and multiple identical boilers) seasonal efficiency calculation:

There is a boiler in a new building. The Make/model were identified during the site survey. The Assessor sources CE marked datasheet referencing the Boiler Efficiency Directive 92/42/EEC .

The Boiler has the following parameters according to data sheet:

- Natural Gas fuel type
- Net efficiency at 100% load = 94.5%
- Net efficiency at 30% load = 99.5%

Convert net efficiency at 100% load to gross efficiency using the natural gas conversion factor:  $94.5*0.901 = 85.14%$ Convert net efficiency at 30% load to gross efficiency using the natural gas conversion factor:  $99.5*0.901 = 89.65%$ 

Insert figures into the seasonal boiler efficiency formula. Therefore, seasonal efficiency =  $0.19 * 85.14 + 0.81 * 89.65 = 88.8\%$ . Convert to a decimal for use in SBEM = 0.888

Note that **no heating efficiency credits** must be added to the efficiency calculated as above.

This means that the Heat Generating Seasonal Efficiency above can be entered into SBEM without any alterations.

In the case of non-identical multiple boiler systems, the seasonal efficiency is calculated using the weighted average of efficiencies for 3 load conditions:

Multiple Boiler seasonal efficiency =  $0.36$   $\eta$ 15% +  $0.45$   $\eta$ 30% + 0.19  $\eta$  100%

Where:

ŋ15% is the gross boiler efficiency measured at 15% load.

The following examples demonstrate how to determine seasonal heating efficiency for (non-identical boilers)

## Example A5.1-2

#### Non-identical multiple boilers seasonal efficiency calculation:

Information from Building Survey:

Heating Load: 200kW This is the heat requirement of the building, available from design engineers. If this figure is not known, in an existing building, make it equal to the combined boiler output (e.g., 300kW if this building's heat load were unknown)

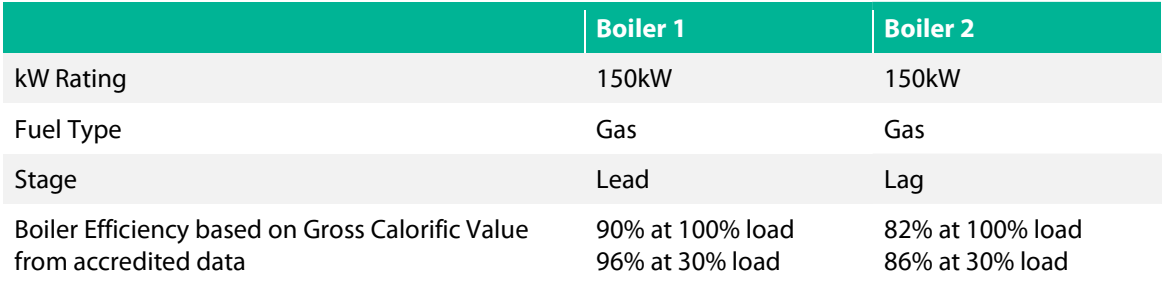

Using the following table, the seasonal efficiency is calculated as follows:

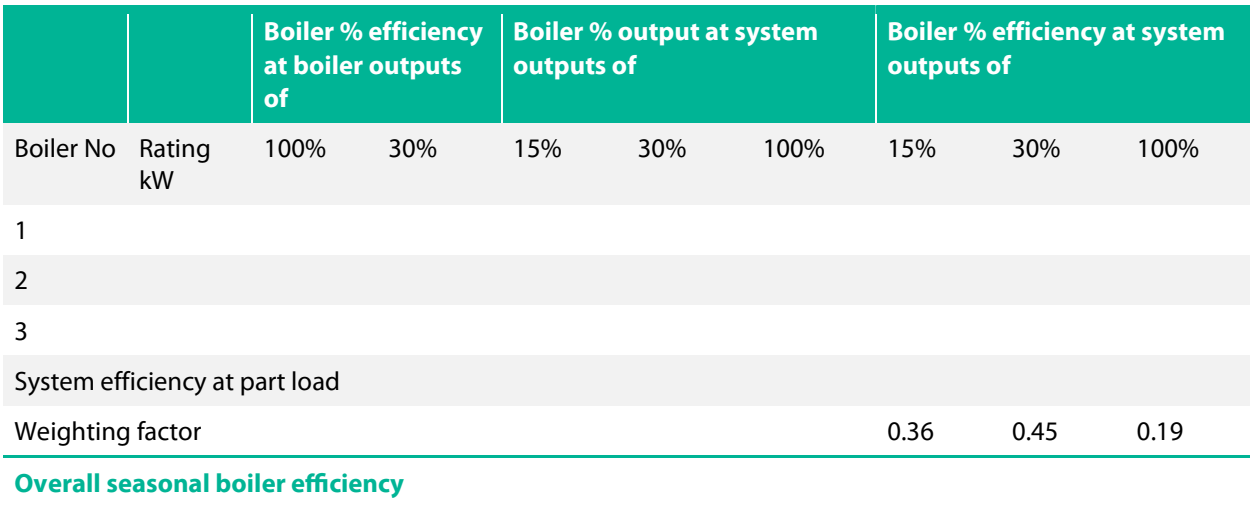

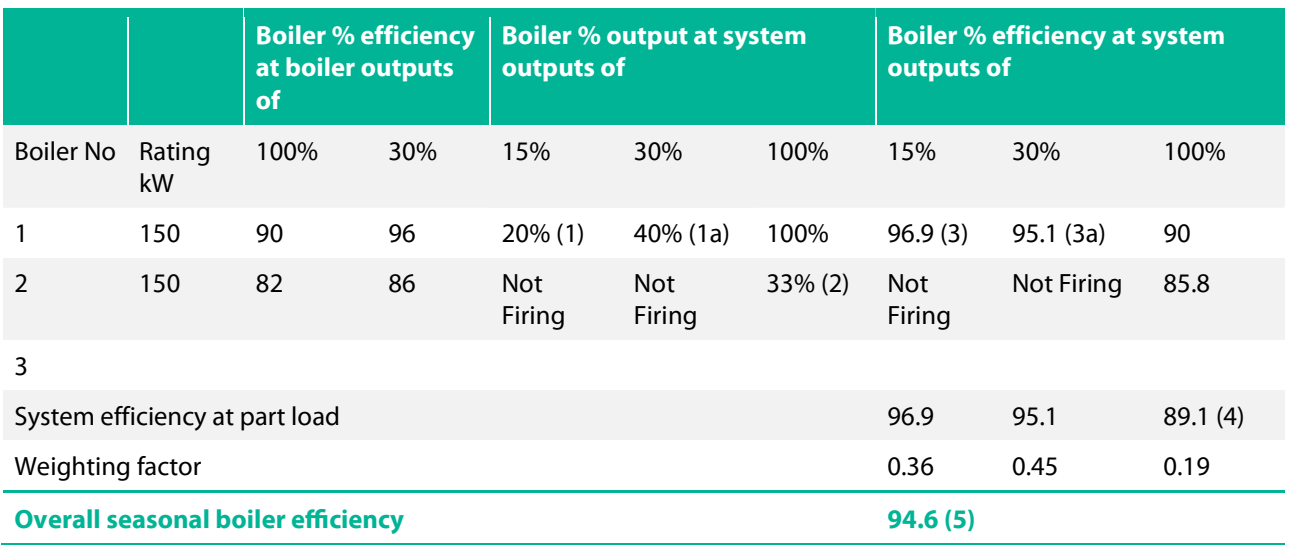

#### References in above table as follows:

(1) Calculated based on the following:  $15\%$  x Heating Load (200kW) = 20%

(1a) (same calculation based on 30% rather than 15%) Boiler 1 Load (150kW)

(2) Calculated based on the following: Heating Load (200kW) – Boiler 1 Load (150kW) =  $33\%$ Boiler 2 Load (150kW)

(3) Calculated by the linear interpolation,  $\eta_{b,p} = \underline{n}_{30\%} - (\eta_{30\%} - \eta_{100\%}) * (q_{b,p} - 30\%)/ (100\% - 30\%)$  $n_{1,15\%}$  = 96 - (96 - 90) \* (20% – 30%)/(100% – 30%)  $n_{1, 15\%} = 96.9$ 

- (3a) Similarly calculated by the linear interpolation.
- (4) Calculated by dividing the thermal output of the system by the rate of fuel combustion, which is given by the sum of the boiler outputs divided by their individual operating efficiency.

 $n_{100\%}$  = 200/ ((150\*100%/90) + (150\*33%/85.8))  $= 89.1%$ 

(5) Calculated as the weighted average:

 $= 0.36*96.9 + 0.45*95.1 + 0.19*89.1$  $= 94.6%$ 

#### Convert to a decimal for entry in to iSBEMie, (i.e., 0.946).

## Credits for controls

Credits for controls can be applied to the seasonal efficiency to account for controls not included within the test results or where default values are used. A maximum of 4 percentage points can be claimed. Note that the efficiency calculated under the Ecodesign and Energy Labelling Directive and shown in manufacturers literature already accounts for heating efficiency credits for temperature controls and so none are added. The reasoning is, that for newer builds the measures below are considered standard and not additional.

## Table: Heating efficiency credits

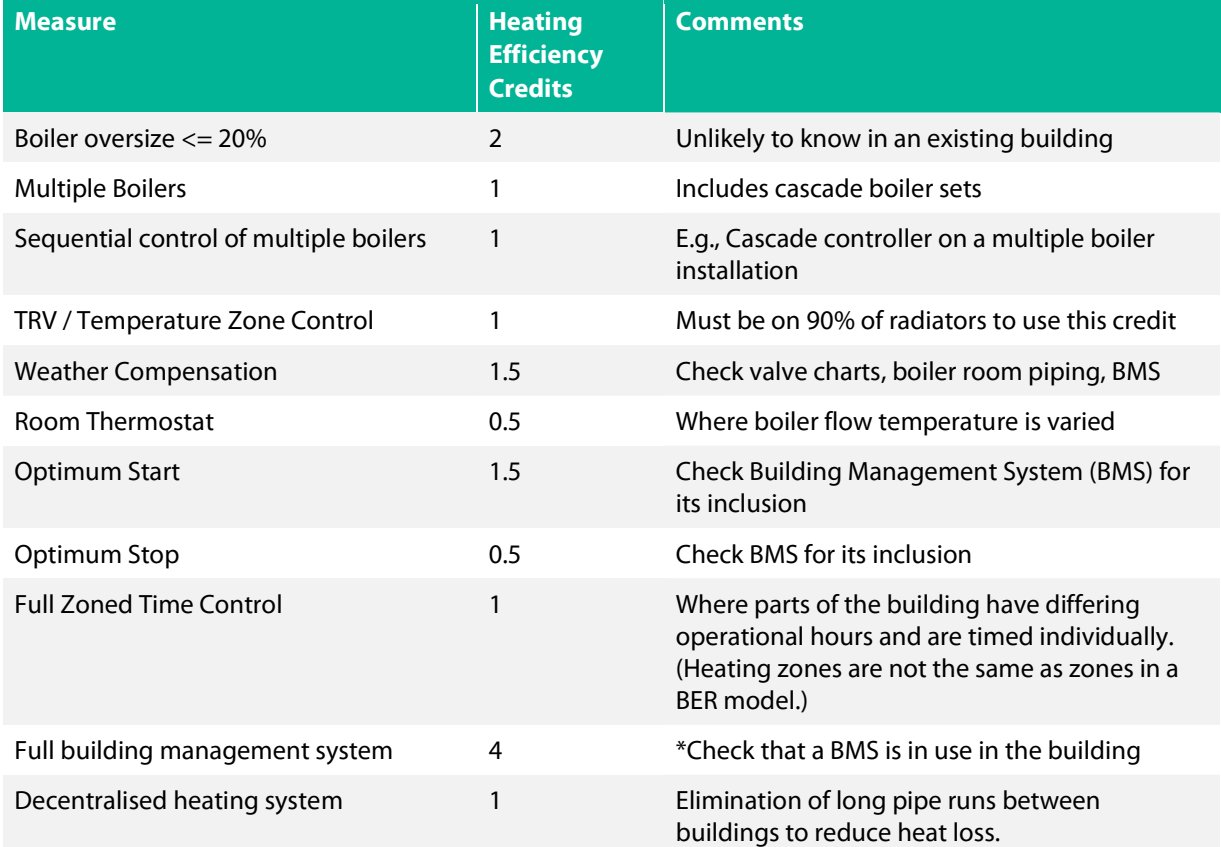

\*A maximum of 4 percentage points can be claimed. If a BMS is used then no further credits are available.

## Example A5.1-3:

## Application of control credits to a boiler system

Information from Building Survey:

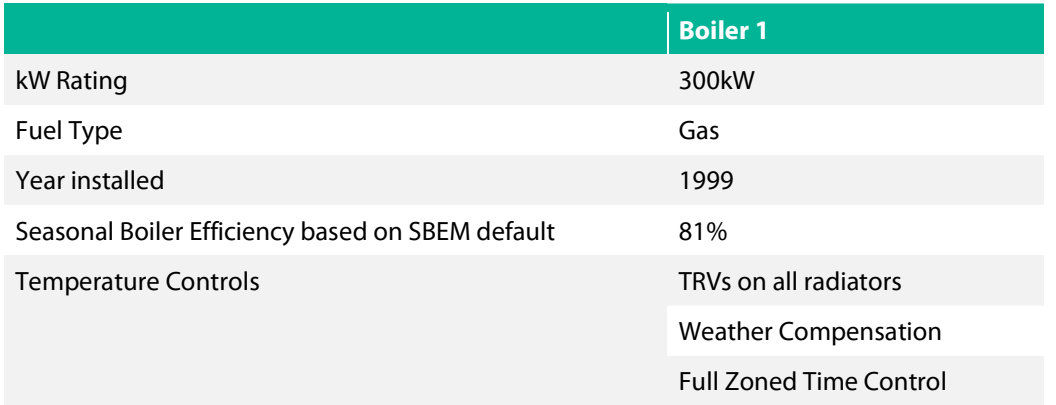

Using Table above the seasonal efficiency is calculated as follows:

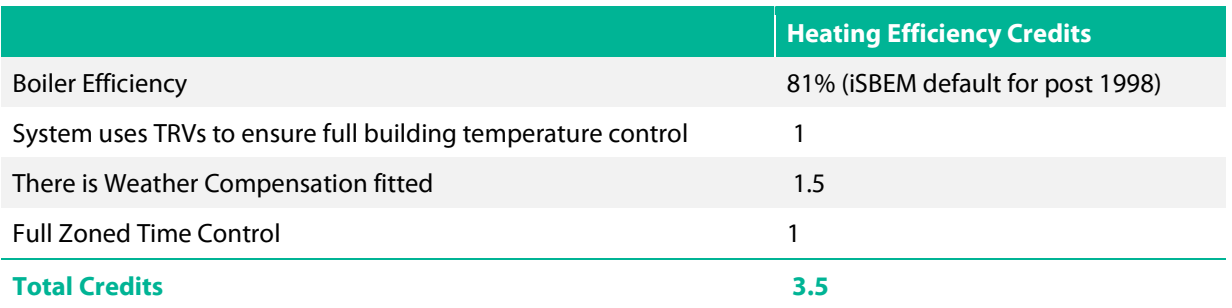

Effective boiler seasonal efficiency:

 $=$  Boiler Efficiency  $+$  maximum of 4 heating efficiency credits

 $= 81\% + 3.5\%$ 

 $= 84.5%$ 

Convert to a decimal for entry in to iSBEMie. i.e., 0.845

## A5.2 Heat Pump Guidance

The Heat Pump Methodology for Non-Domestic Buildings is currently under development. The following guidance must be followed for demonstrating compliance until such time as the methodology is published.

#### For Space Heating:

Where a heat pump make/ model is compliant with the Ecodesign and Energy Labelling Directive or has EN 14825 accredited test data, the "Seasonal Space Heating Efficiency" is taken from medium temperature, average climate parameters (55°C) parameters.

In the case where a low temperature heat is being used, the "Seasonal Space Heating Efficiency" can be taken from the low temperature, average climate (35oC) parameters when the heating design calculations confirming the system's capability to provide the heat required of the system at the lower temperature have been provided. These calculations must be signed off by the heating system designer/commissioning engineer.

The "Seasonal Space Heating Efficiency" taken directly from the Ecodesign declaration (%) is converted by multiplying by 2.5 and divided by 100 for entry into iSBEMie. For example, a Heat Pump with "Seasonal Space Heating Efficiency" of 120% is converted and entered into iSBEMie as follows: 120 x 2.5 / 100 = 3.

Note: The factor of 2.5 is based on Ecodesign declared efficiency being based on primary energy of electricity using an EU wide standard primary energy factor of 2.5.

Where there is insufficient documentary evidence available to support the Seasonal Space Heating Efficiency a default value must be used.

Please contact the helpdesk for guidance on hydronic heat pumps with capacity greater than 400kW. Note: As per section 6.1 of this document Ecodesign regulation 2016/2281 applies to air heating products, which go up to 1MW.

## For Hot Water:

Where a Heat Pump is used for water heating, the assessor must select "Heat Pump" as the generator type and cannot select "Same as HVAC" irrespective of the presence or not of a heat pump in the HVAC system.

Where a heat pump make/model is compliant with the Ecodesign and Energy Labeling Directive or has EN16147 test data, the "Water Heating Energy Efficiency" is taken. As with the Space Heating this needs to be converted for entry into iSBEMie.

Where there is insufficient documentary evidence available to support the Water Heating Energy Efficiency a default value must be used.

## A5.3 Cooling Seasonal Efficiency

The seasonal efficiency is based on the part load energy efficiency ratios EER measured at 100%, 75%,50% and 25% operating conditions. Under the Ecodesign Directive, manufacturers are required to publish the part load EERs. The seasonal efficiency is calculated as follows:

 $SEER = a(EER<sub>100\%</sub>) + b(EER<sub>75\%</sub>) + c(EER<sub>50\%</sub>) + d(EER<sub>25\%</sub>)$ Where;

 EER x% is the part load energy efficiency ratio at 100%, 75%, 50% and 25% operating conditions. a, b, c, and d, are the load profile weightings.

Sample load profiles:

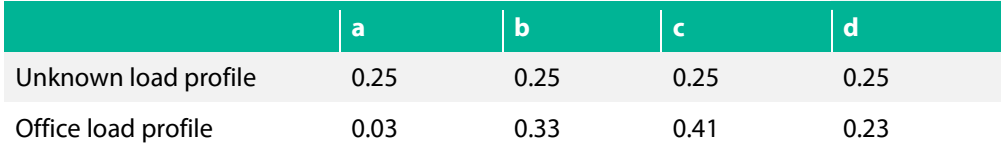

For existing buildings where only the EER at 100% is known then the SEER is assumed = EER

## A5.4 Specific Fan Power

The Specific Fan Power is calculated in accordance with IS EN 13779:2007 Annex D "Calculation and application of specific fan power. Calculating the SFP, SFP $_{E}$  SFP $_{V}$ ".

$$
SFP = \frac{P_{sf} + P_{ef}}{q}
$$

Where:

- SFP is the specific fan power demand of the air distribution system ( W/l/s)
- $P_{sf}$  is the total fan power of all supply air fans at the design air flow rate, including power losses through switchgear and controls associated with powering and controlling the fans (W)
- $\bullet$  P<sub>ef</sub> is the total fan power of all exhaust air fans at the design air flow rate including air flow losses through the switchgear and controls associated with powering and controlling the fans (W)
- q is the design air flow rate through the system, which should be the greater of either the supply or exhaust air flow (l/s). Note that for an air handling unit, q is the largest supply or extract air flow through the unit.
- Default SFP figures from SBEM are used where actual data is unavailable.

Note the following Specific Fan Powers should not be used:

- SFP<sub>E</sub> as this accounts for an adjustment for partial load conditions, unless the SFP<sub>E</sub> is at 100% design air flow rate.
- SFP<sub>v</sub> as this accounts for the validation load conditions rather than the design conditions.
- SFP<sub>int</sub> as this is the internal specific fan power of the ventilation component determined from a reference configuration.
# Appendix 6: Determining Zone Heights and U-Values

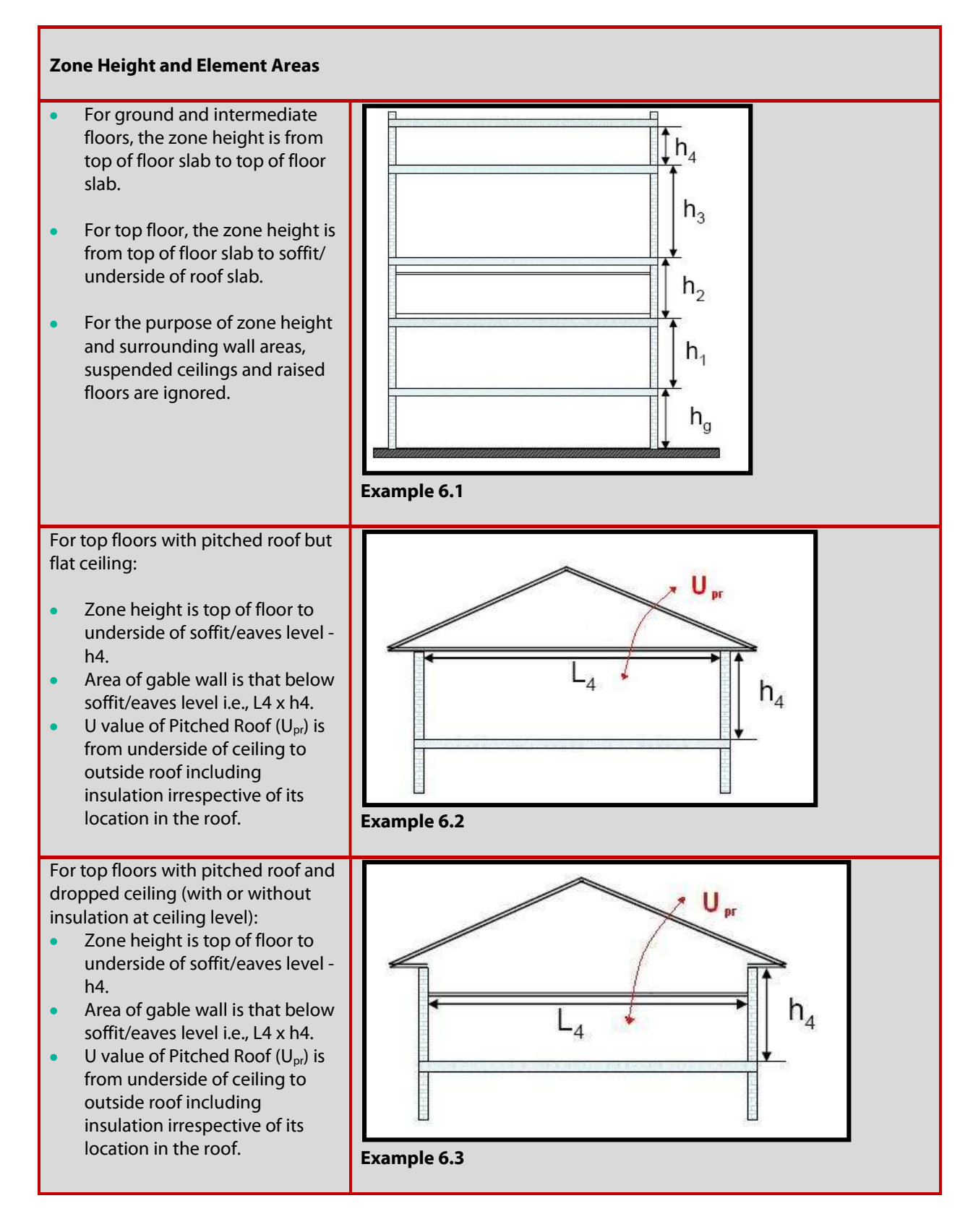

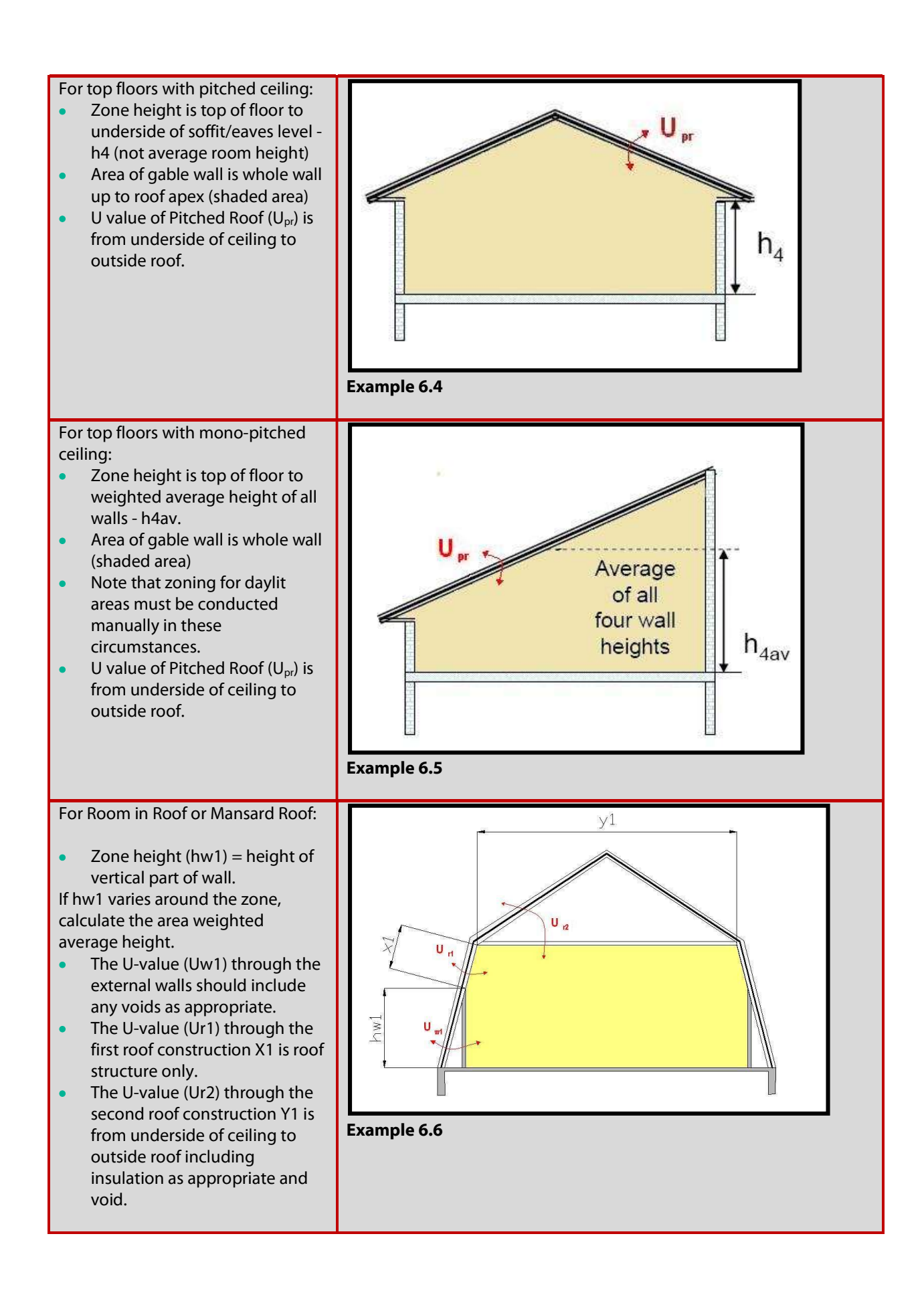

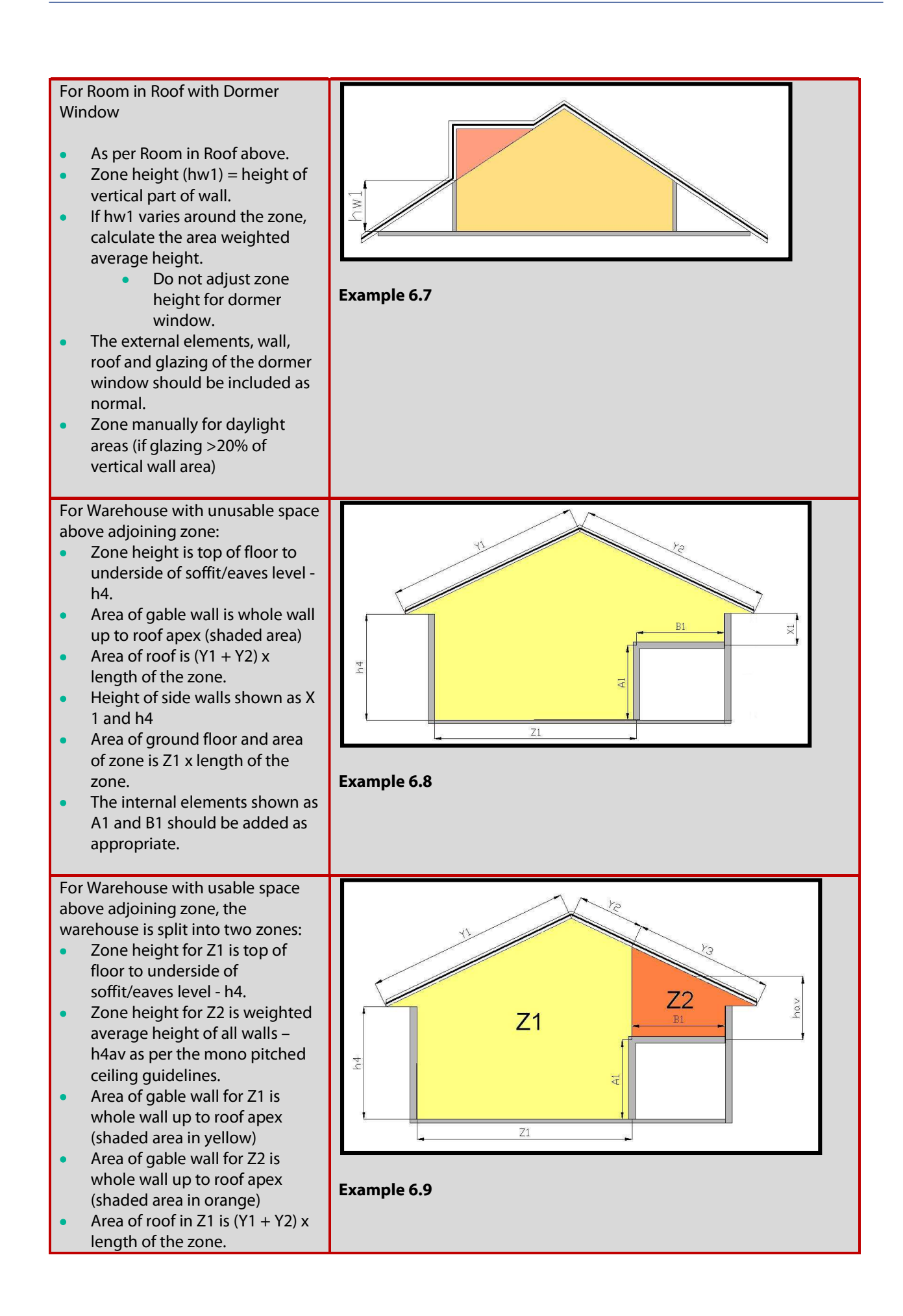

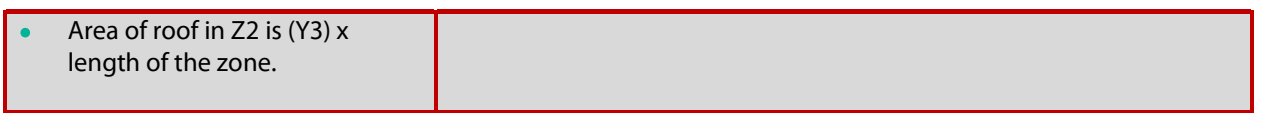

#### Slab Thickness

When there is insufficient proof of the actual slab thickness (not detailed in drawings for example), a default of 250mm is used.

Ensure that where ceiling voids and raised floors exist that these are correctly identified. The depth of the ceiling voids and raised floors is included in the overall height of the zone. Check that documentary evidence is maintained to support entry.

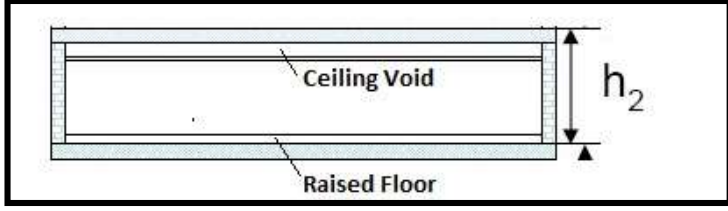

Example 6.10

## Global Zone Height

A global zone height can be set in iSBEMie under General and Geometry -> Building Details. The value entered is given as the global or default zone height in each of the zones. The zone height can be altered or use the global height for respective zones. Where a zone height differs from the global/default height, select the global button and enter the actual zone height.

# Appendix 7: Identifying the Heating System A7.1 Building Heating System Flow Chart

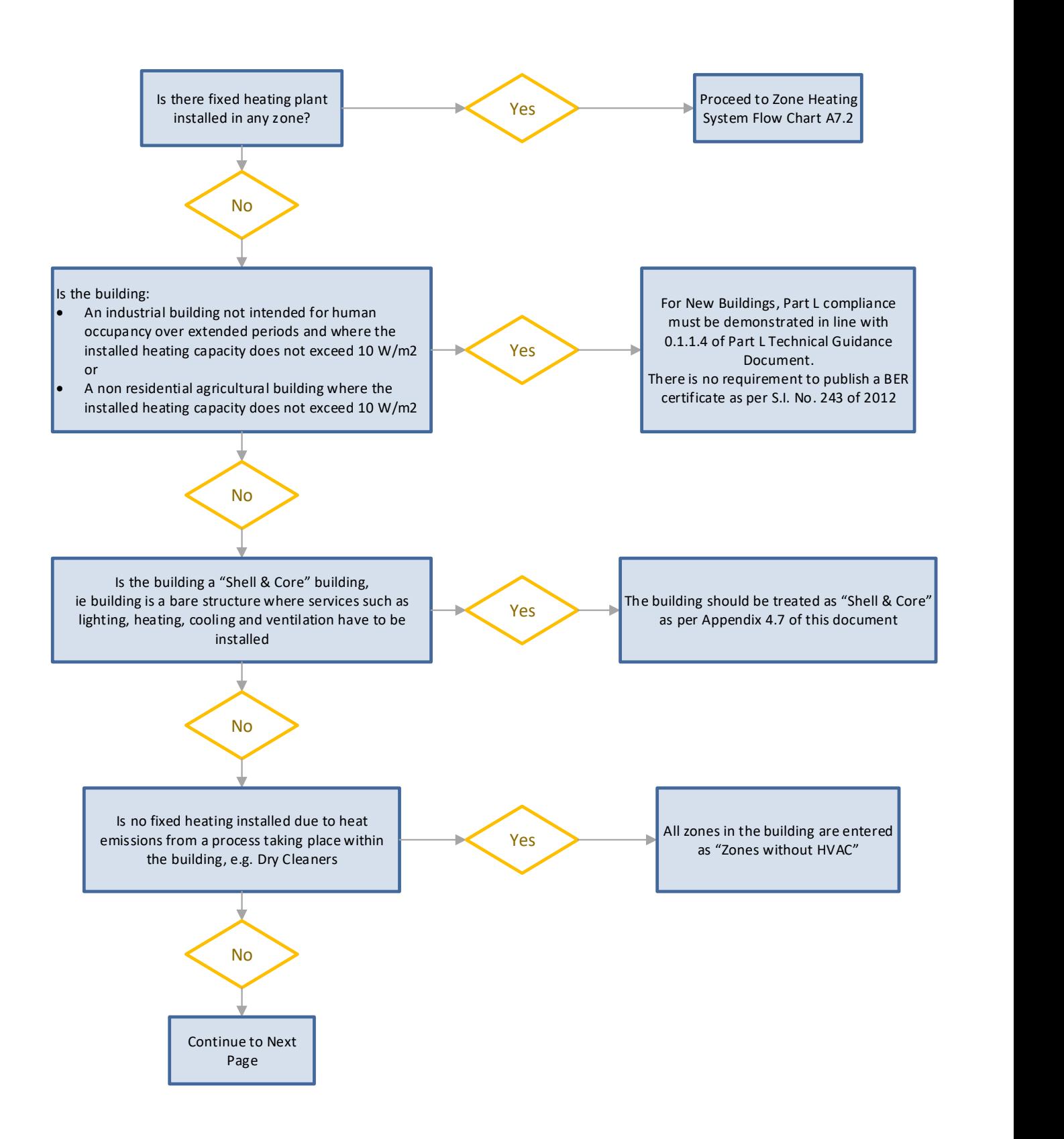

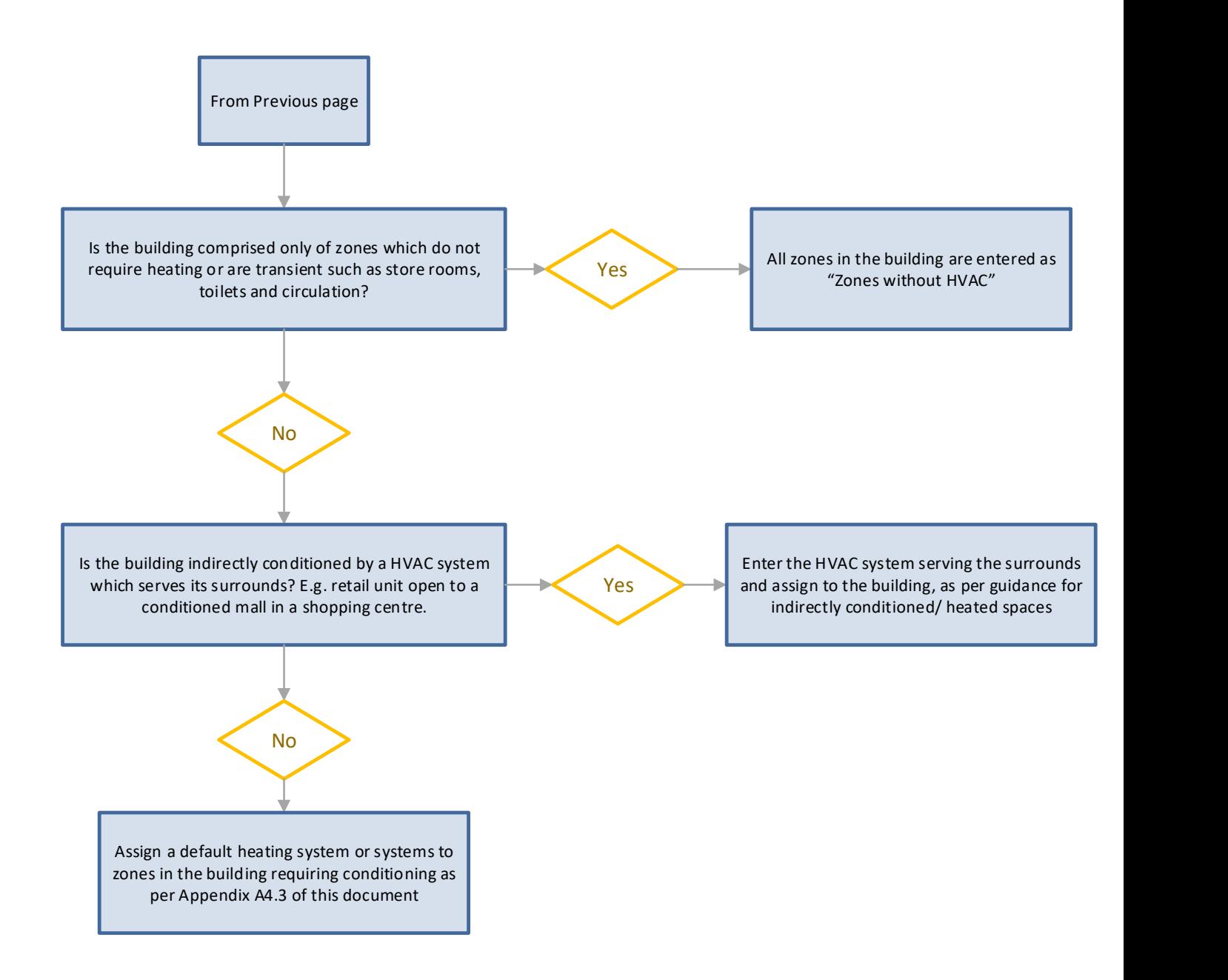

### A7.2 Zone Heating System Selection Flow Chart

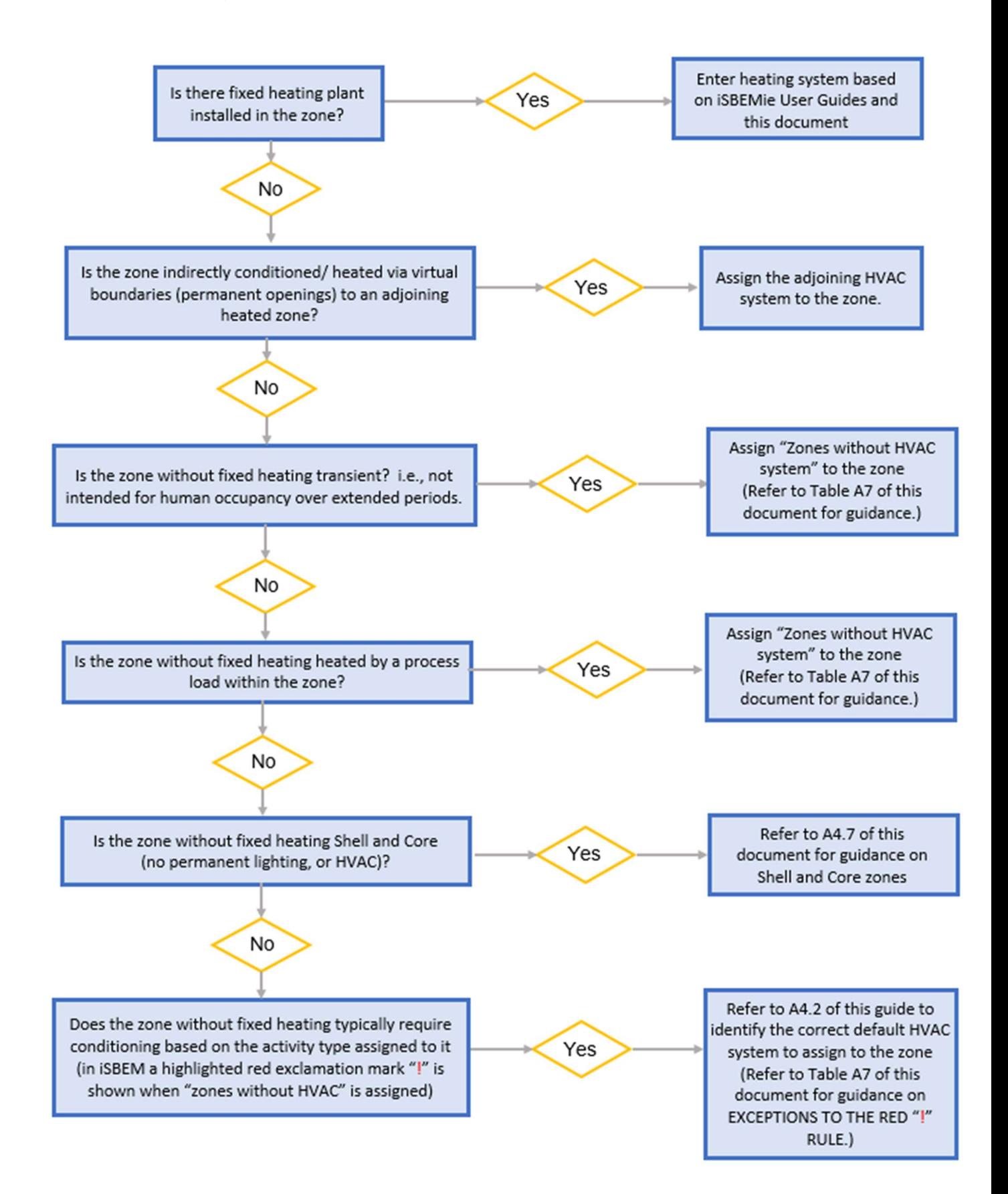

#### Table A7 Unheated Zones

Where a zone is assigned fixed heating or default heating or if a zone has been classified as "indirectly heated;" then the zone is classified as heated and so the guidance in this table does not apply.

The following outlines examples of unheated zones:

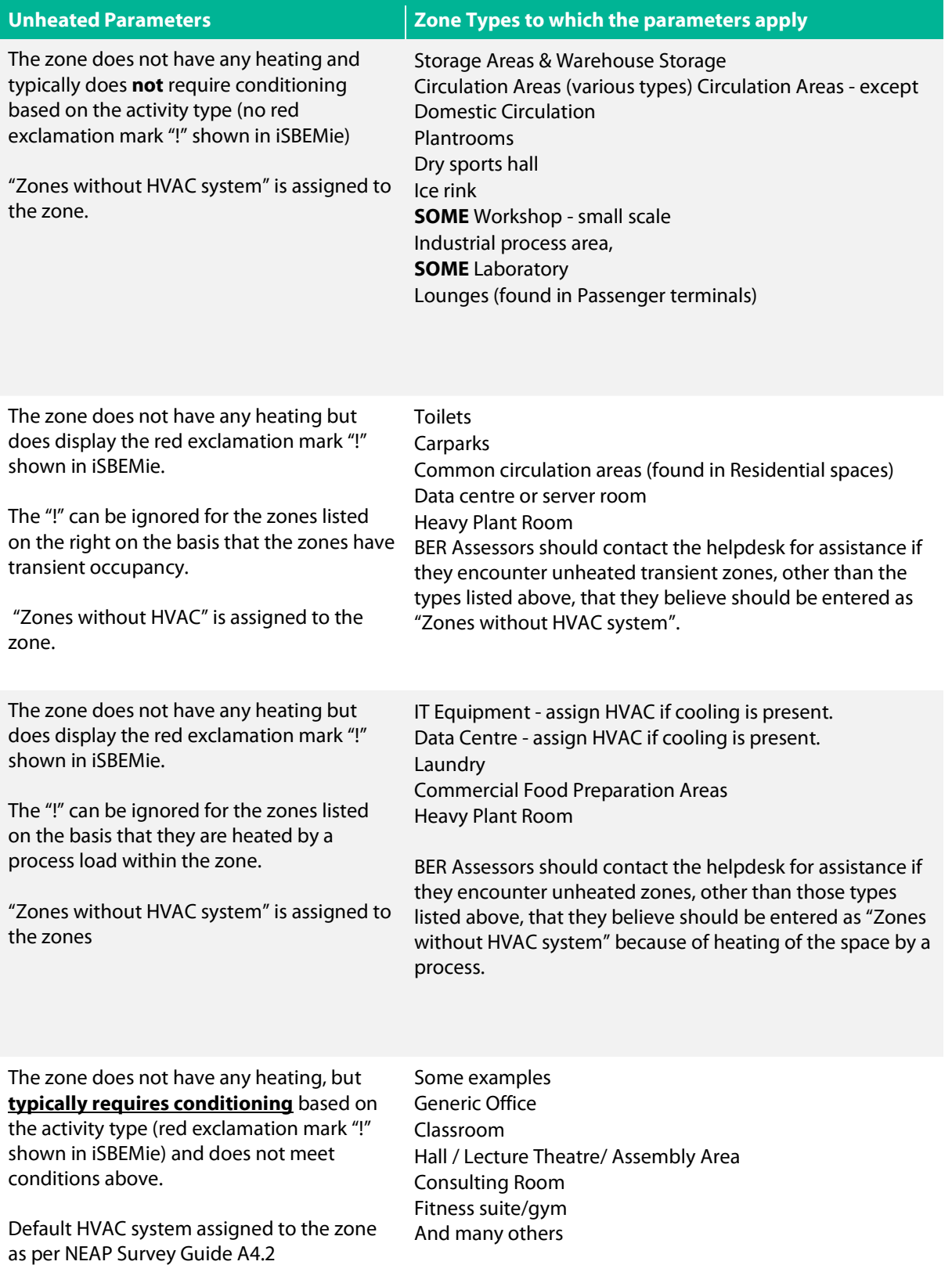

# Appendix 8: Assigning Adjacent conditions.

Heat losses through building elements, must be correctly accounted for in the BER assessment. The following flow chart gives details of when to assign alternative conditions.

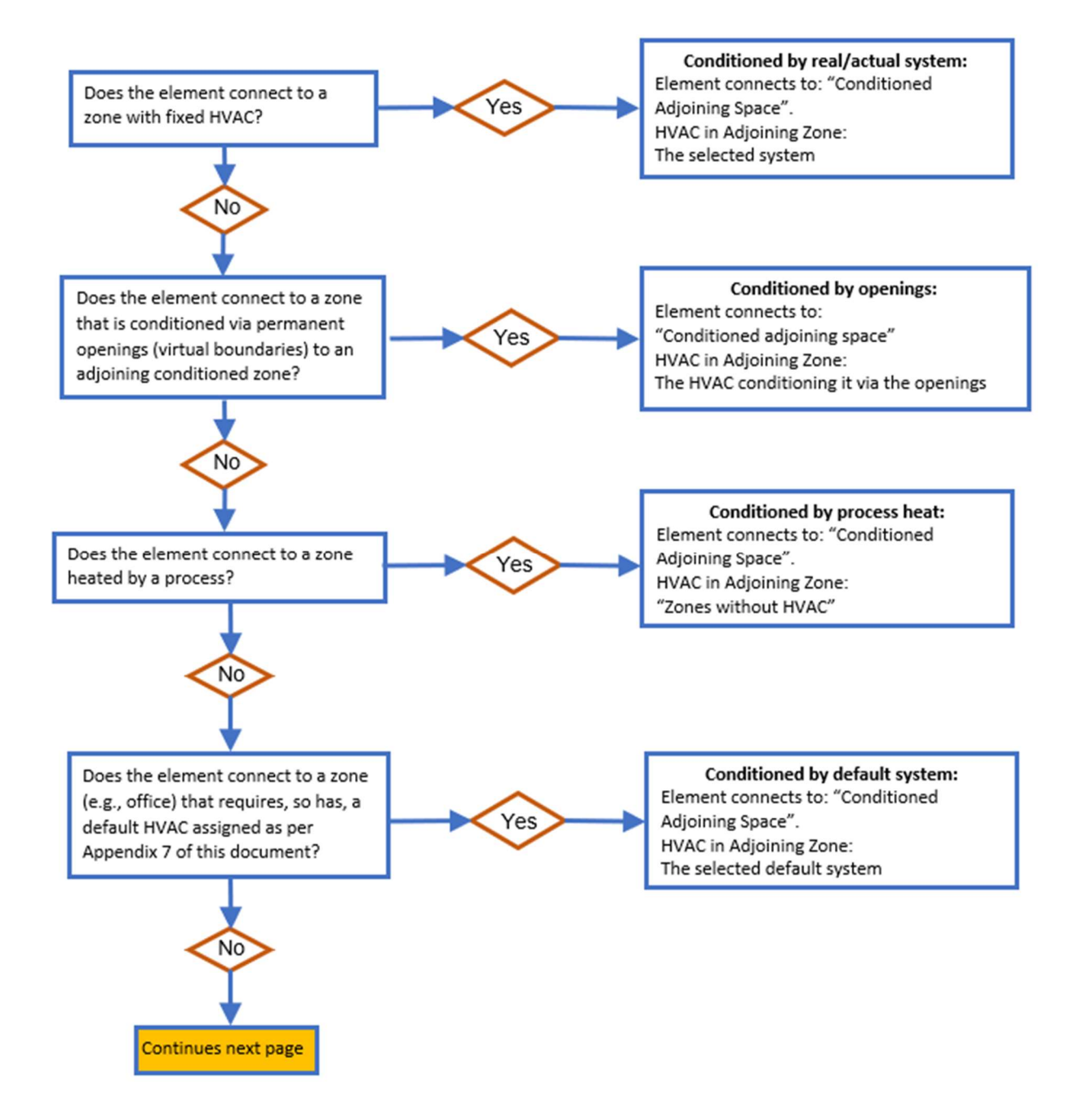

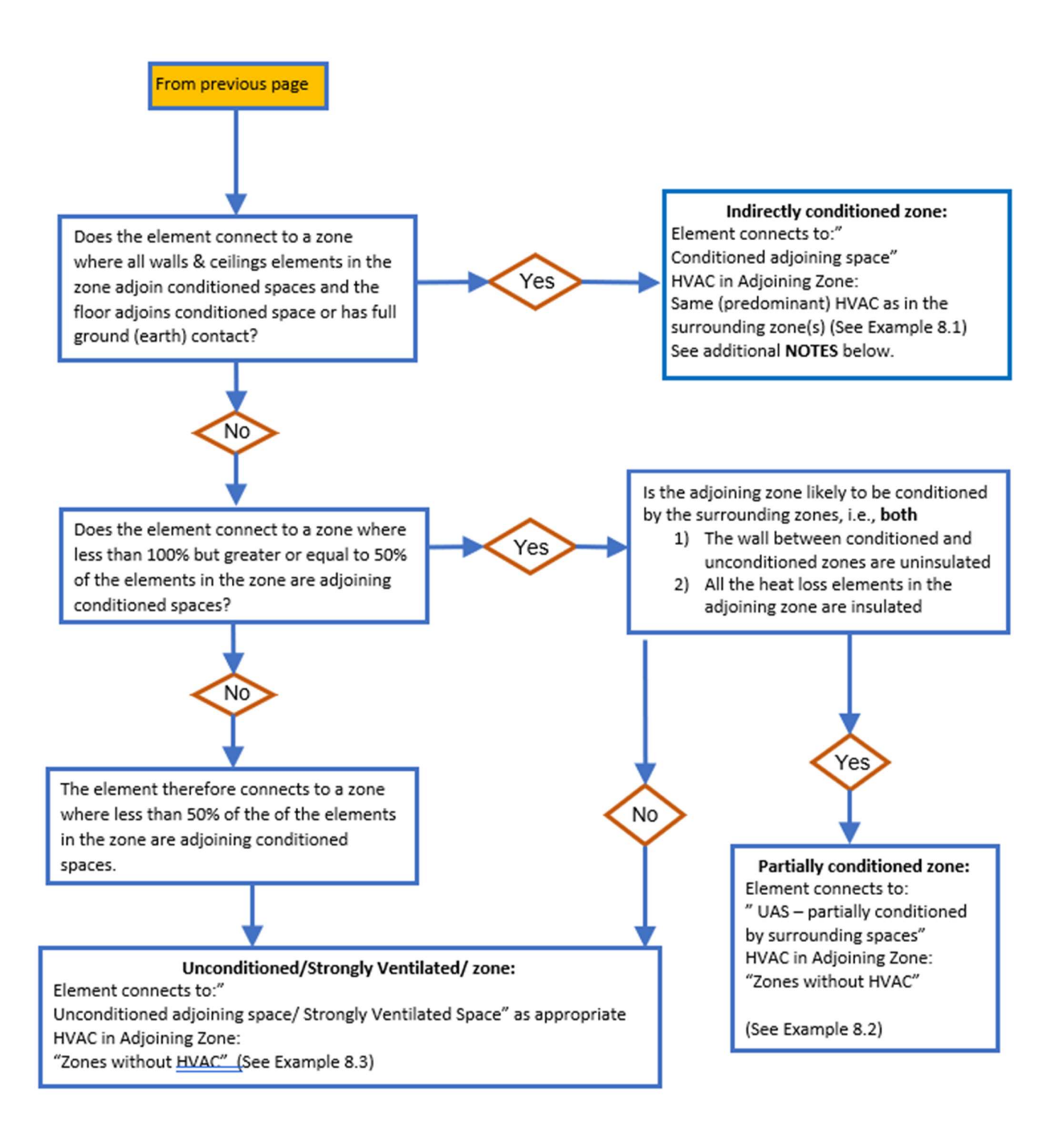

NOTE 1: A zone without fixed conditioning, being treated as "conditioned adjoining space" by applying adjacent zones' heating, is NOT considered to be directly conditioned and therefore cannot contribute to indirectly conditioning any other zone. In other words, you cannot continue assigning conditioning to adjacent zones from zones without fixed conditioning. i.e., there is no cascade effect.

NOTE 2: Envelopes to adjacent buildings cannot be used to assess the % contact to CAS. They are to be ignored for the purposes of deciding the % contact.

#### Adjacent Condition Examples:

The following series of examples demonstrate how the adjacent condition is assigned. The white zones have no fixed or default HVAC assigned, while the red zones have HVAC assigned.

#### Example 8.1: Indirectly Conditioned Zone:

A ground floor storeroom zone with no HVAC, surrounded on four sides by conditioned spaces and with a conditioned space above, not shown. (No heat loss from ceiling of the storeroom zone)

- HVAC Assigned to the unheated storeroom zone: The HVAC of surrounding spaces.
- Elements in areas adjoining the unheated space connect to Conditioned Adjoining Space.
	- This case also applies to mid floor unheated zones, no heat loss from ceiling of the zone.
	- This case does not apply to zones where the underside of the floor or the roof connects to exterior, strongly ventilated or unheated spaces.
	- This guidance will not apply where default heating is assigned to the "unheated" zone, because it is then regarded as heated.
	- The storeroom now has a HVAC assigned. It cannot be assumed conditioned for adjoining evaluation purposes i.e., there is no cascade effect.
	- Walls and floors of adjoining buildings are not included in the consideration of the % of elements contacting conditioned adjoining spaces.

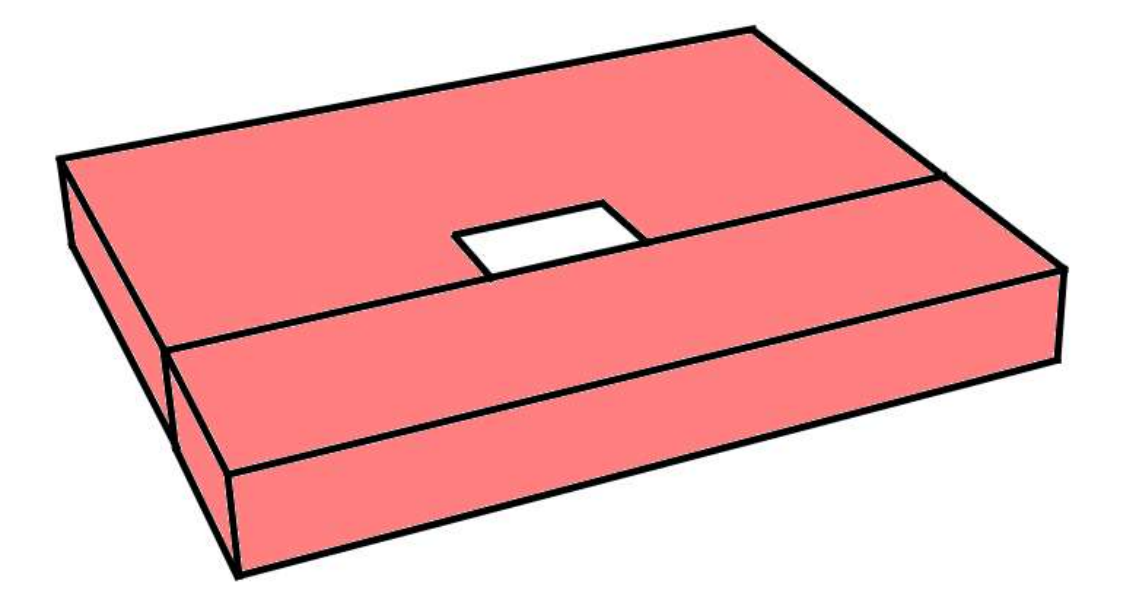

#### Example 8.2: Partially Conditioned Space:

An unheated storage zone surrounded on three sides and above by conditioned spaces. The total surface area of the elements within the unheated storage zone connected to conditioned surrounding zones is 50% or greater than 50% of the total of the zone's elements. The interior walls of the unheated zone are uninsulated, all of the external elements of the unheated zone are insulated.

- HVAC Assigned to the store zone: Zones without HVAC.
- Elements in areas adjoining the unheated space connect to UAS partially conditioned by surrounding spaces.
- This guidance will not apply where default heating is assigned to the "unheated" zone, because it is then regarded as heated.

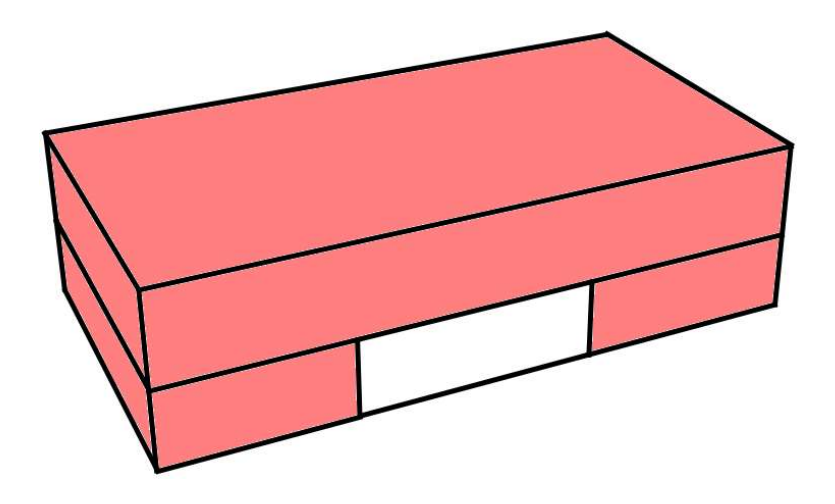

#### Example 8.3: Unconditioned adjoining space:

A warehouse connected on 1 side to a conditioned office. The total surface area of the elements connecting to the conditioned office is less than 50% of the total element areas within the warehouse.

- HVAC Assigned to Warehouse: "Zones without HVAC system."
- Elements in Offices adjoining the warehouse: Unconditioned adjoining space. This is because the conditions in the warehouse are not heated enough by the surrounding spaces for it to be considered conditioned or partially conditioned.

While the Ru value calculation is not mandatory, assessors can still adjust the U value of the element using the external calculation. This may produce a more favorable U value.

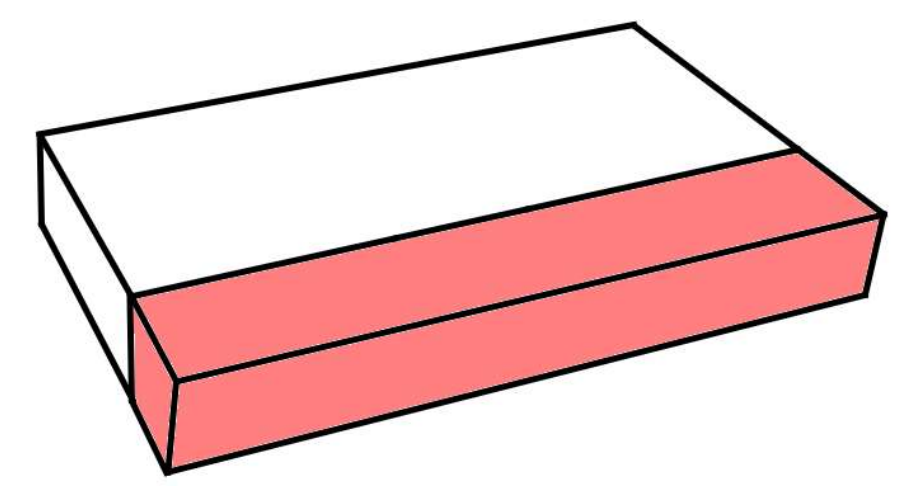

Adjoining building is treated as follows in iSBEMie:

a) "Conditioned Adjoining Space"

b) "Unheated Adjoining Space" or "Strongly ventilated spaces"

The heating regime of the adjoining building is determined as follows:

Base the parameter for the element on the building type using the following simple matrix showing when a building is adjoining another building whether it is considered conditioned or unconditioned / strongly ventilated.

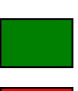

CAS - Conditioned Adjoining Space

Unconditioned Adjoining Space/ Strongly Ventilated Space

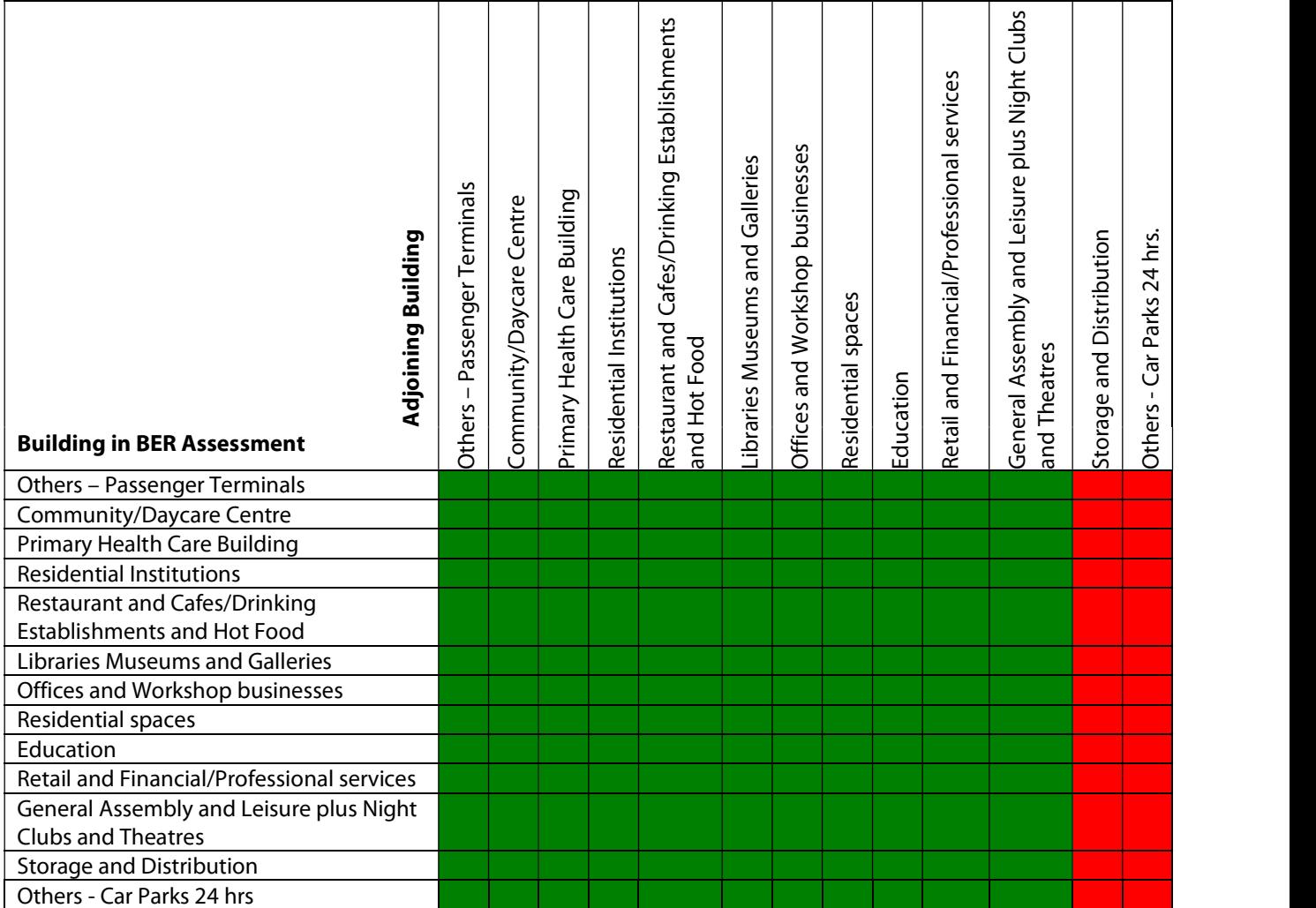

# Appendix 9: Determining the Hot Water Storage Volume and Secondary Circulation Losses

Where there is access to the hot water storage unit, determine the storage volume as follows:

- a. Determine the hot water storage volume from a label on the storage unit, provided the label also references a European or National Standard or is CE marked.
- b. Take note of the Manufacturer and Model of the unit and determine the volume from literature from the manufacturer referencing the relevant standards.
- c. Take note of the Manufacturer and Model of the unit and contact the manufacturer regarding the storage volume. The manufacturer must provide written confirmation of the storage volume.
- d. Where data from the above sources is unavailable and the vessel is accessible, measure the volume of the unit on site. Further detail on this is provided below.
- e. Where the hot water storage vessel is inaccessible, documentary evidence from the installer, architect or engineer identifying the volume of the installed vessel is used.
- f. If none of these options are possible base it on the iSBEMie default.

#### Calculation of storage vessel losses from a label or data sheet:

Standing loss figures are often expressed in Watts, e.g., a 300l vessel is stated as having standing losses of 97W. Convert this to kWh/24hrs: 97Wx24hrs / 1000W/kW = 2.328 kWh /24hrs Convert to Mega Joules by x 3.6 gives: 8.38 MJ/24hrs. Convert to MJ/month for iSBEMie entry by x 30 gives: 251 MJ/month. Other BER software can use different units so please ensure the correct units are used.

#### Measuring a Hot Water Storage Cylinder:

- 1) Measure the height and diameter of the hot water storage vessel.
- 2) The volume is calculated based on the following:

#### $V = (\pi \times r^2) \times h / 1000$

Where:  $r =$  radius of the unit (cm)

 $h =$  height of the unit (cm)

 $\pi = 3.142$ 

 $V =$  volume of unit (litres)

#### For Enclosed Water Heaters:

Enclosed water heaters often have the volume displayed on a sticker near the top of the heater. If this is not readable then the water heater volume is calculated by recording the height, width, and depth of the water heater if the heater is cuboid or the above formula if cylindrical. The cuboid volume is then calculated as follows:

#### $V = h \times d \times w \times 1000$

Where:  $d =$  depth of unit (m) minus the insulation thickness as appropriate.  $h$  = height of unit (m) minus the insulation thickness as appropriate.  $w =$  width of unit (m) minus the insulation thickness as appropriate  $V =$  volume of the cylinder (litres)

For example:

The diagram below shows a water heater with measured dimensions on site for a unit installed in 2005. The default insulation thickness is therefore 35mm. Refer to Appendix A4.3 of this document for guidance on insulation thickness.

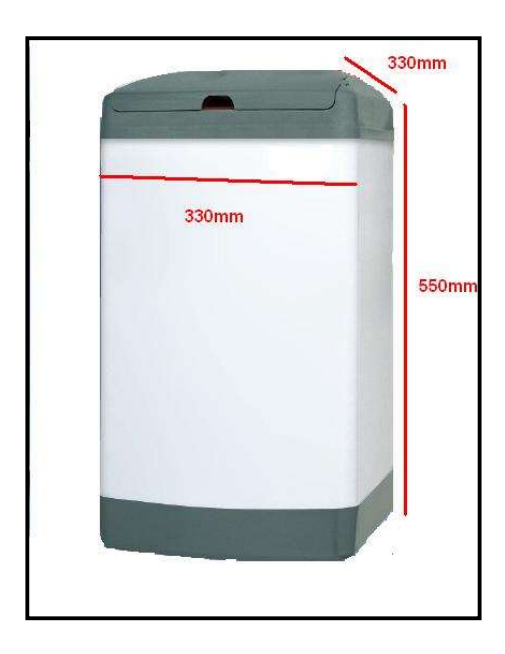

The volume of the storage unit is therefore:  $V = h \times d \times w \times 1000$ 

 $h = 550 - (35 \times 2) = 480$ mm  $d = 330 - (35 \times 2) = 260$ mm  $w = 330 - (35 \times 2) = 260$ mm

Volume = 0.48 x 0.26 x 0.26 x 1000 = 32 litres

#### Secondary Circulation Losses:

Insulation of hot water pipework can be accounted for in the iSBEMie calculation. The table below gives indicative thickness of insulation for non-domestic hot water services to meet the maximum permissible heat loss set out in the current edition of TGD L 1 – Buildings Other than Dwellings published on the gov.ie website. In order to demonstrate compliance with Part L, the heat losses shown in Table G1 of TGD L for different pipe sizes and temperatures should not be exceeded. Heat loss from uninsulated pipes should only be permitted where the heat can be demonstrated as "always useful''.

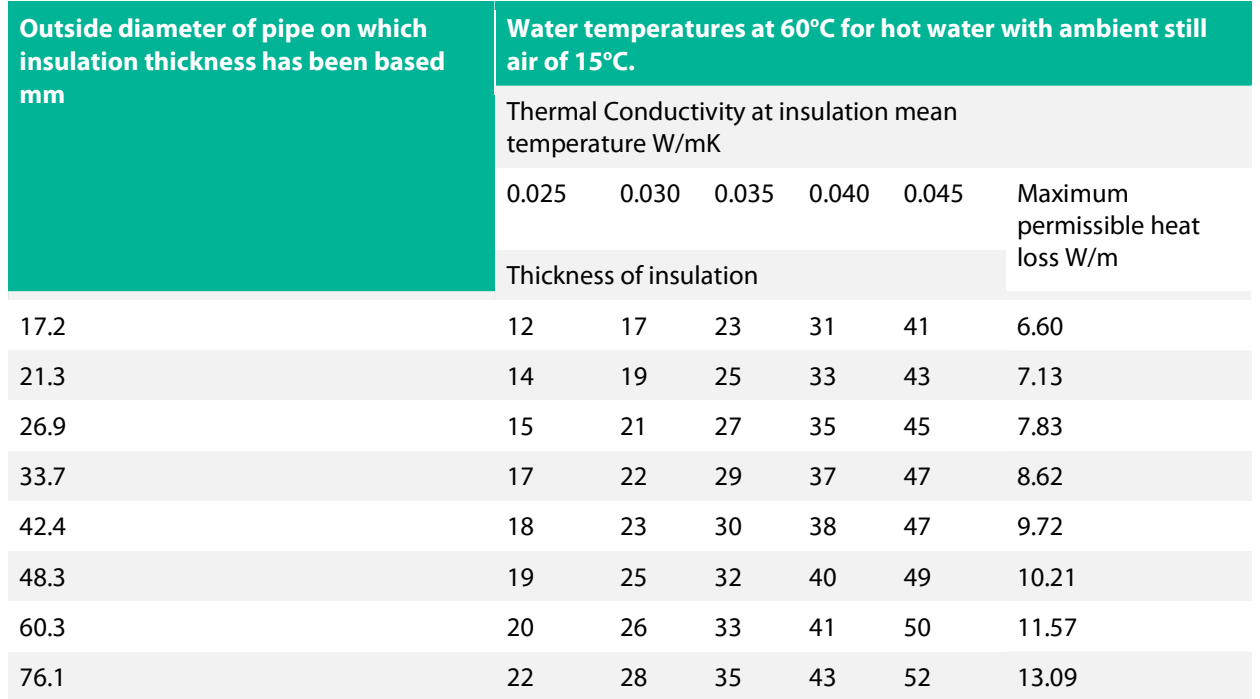

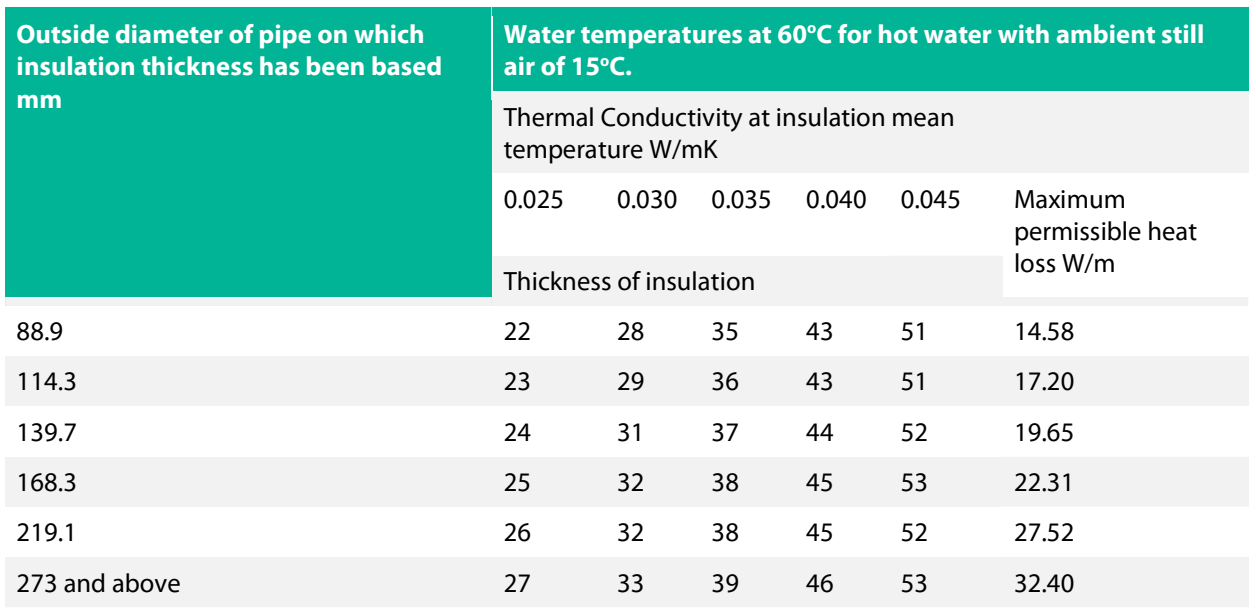

(Ref The TIMSA HVAC Guidance Document)

For entering the data into iSBEMie the assessor must get the average w/m, for example:

Hot Water Secondary Circulation installed with following pipework length and heat loss:

 100m of 17.2 dia pipe with 6.60 W/m heat loss for this diameter 50m of 33.7 dia pipe with 8.62 W/m heat loss for this diameter 10m of 76.1 dia pipe with 13.09 W/m heat loss for this diameter

Average loss in W/m =  $(100 \times 6.6) + (50 \times 8.62) + (10 \times 13.09) = 7.64$  W/m  $100 + 50 + 10$ 

# Appendix 10: Selection of Solid Fuel Type, Open Fires & Stoves 10.1: Selection of solid fuel type:

Solid fuel appliances can be fueled by coal, anthracite, smokeless fuel, dual fuel (mineral and wood) and biomass. For solid fuel boilers and heaters, the fuel type is chosen as follows, proceeding from points 1 towards 3 until a choice is made:

- 1. If the heating appliance is designed to burn only biomass, i.e., its design is such as to prohibit the use of any other fuel type, then the appropriate fuel type (biomass) should be selected. Otherwise, biomass should not be selected. This can be demonstrated by one of the following:
- Documentation showing that the product warranty is void if the product is used with any fuel type other than biomass.
- Listing of the product under http://www.hetas.co.uk/ showing that the appliance burns biomass only.

Where there is any doubt about fuel type selection biomass should not be selected.

- 2. If the appliance is designed to burn a particular coal-based or peat-based fuel type, then that should be chosen as the fuel.
- 3. If the appliance can burn more than one fuel type, the most likely non-biomass type should be selected based on (a) the appliance design, and (b) the building location (taking account of smoke control areas and fuels common in the area).

The following table summarises the information above:

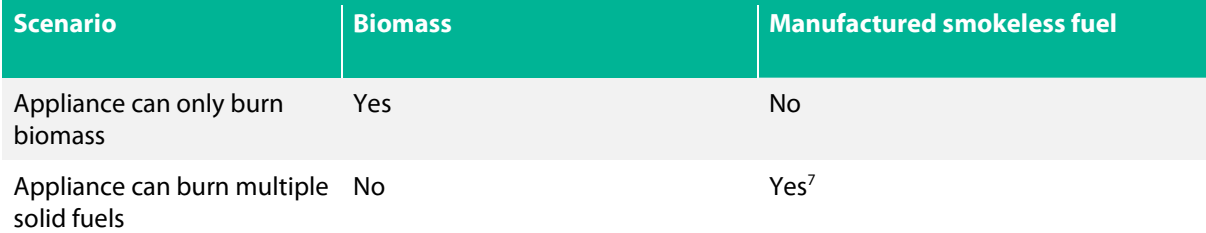

## 10.2: Open fires & stoves

Open fires and stoves can be encountered in older buildings and some public houses. The following table describes the entries.

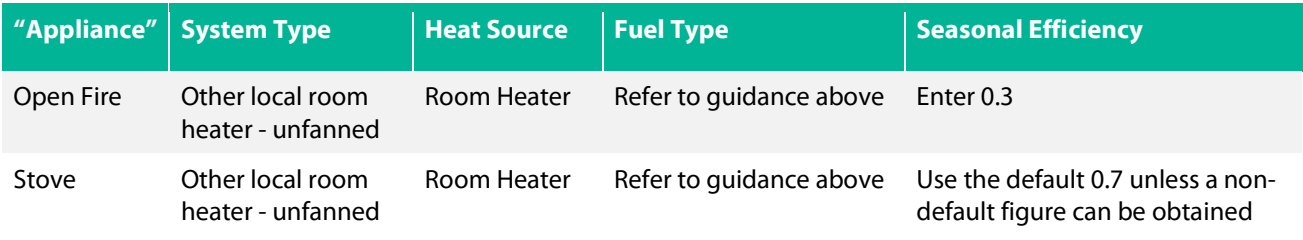

Where another heating source, e.g., central heating using a boiler is present a bi-valent system may be required, or the space may need to be zoned appropriately.

If the BER Assessor can determine that the chimney has been closed the appliance can be ignored.

# Appendix 11: Identifying Common Lighting Systems

The following are examples of various lighting systems:

<sup>7</sup> In line with new regulations which came into effect on Oct. 31, 2022, on the ban on the sale of smoky coals, turf, and wet wood.

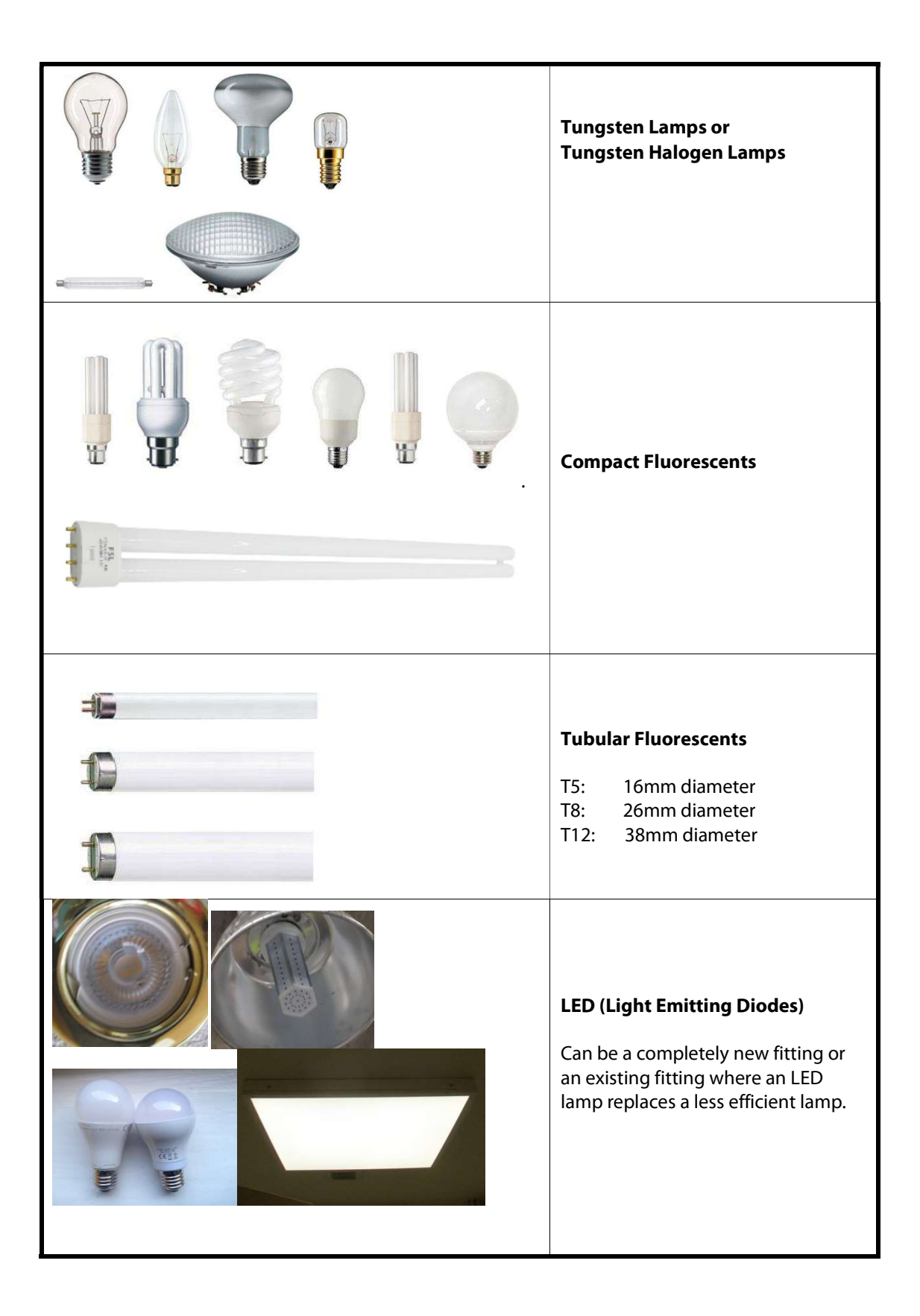

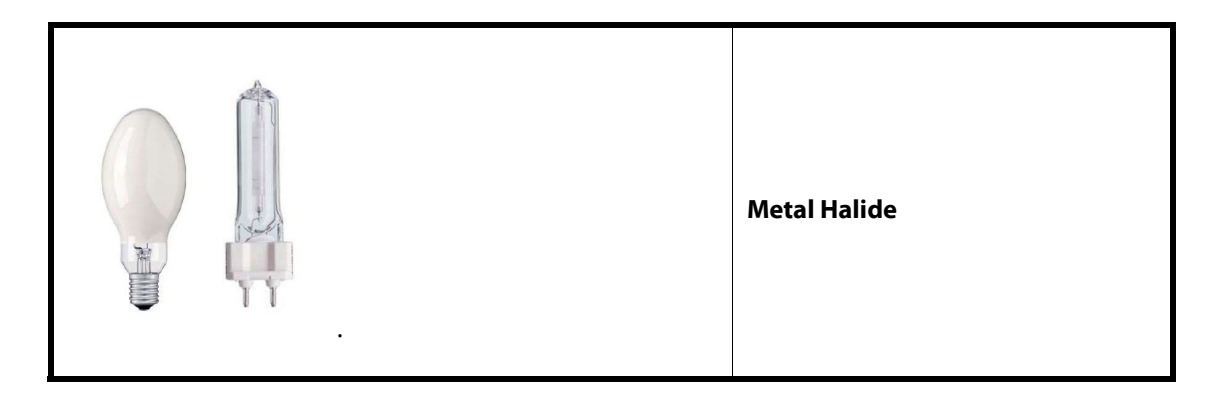

## Appendix 12: Fuel Conversion Factors

The following table lists the Fuel Conversion Factors and Primary Energy Factors used by iSBEMie.

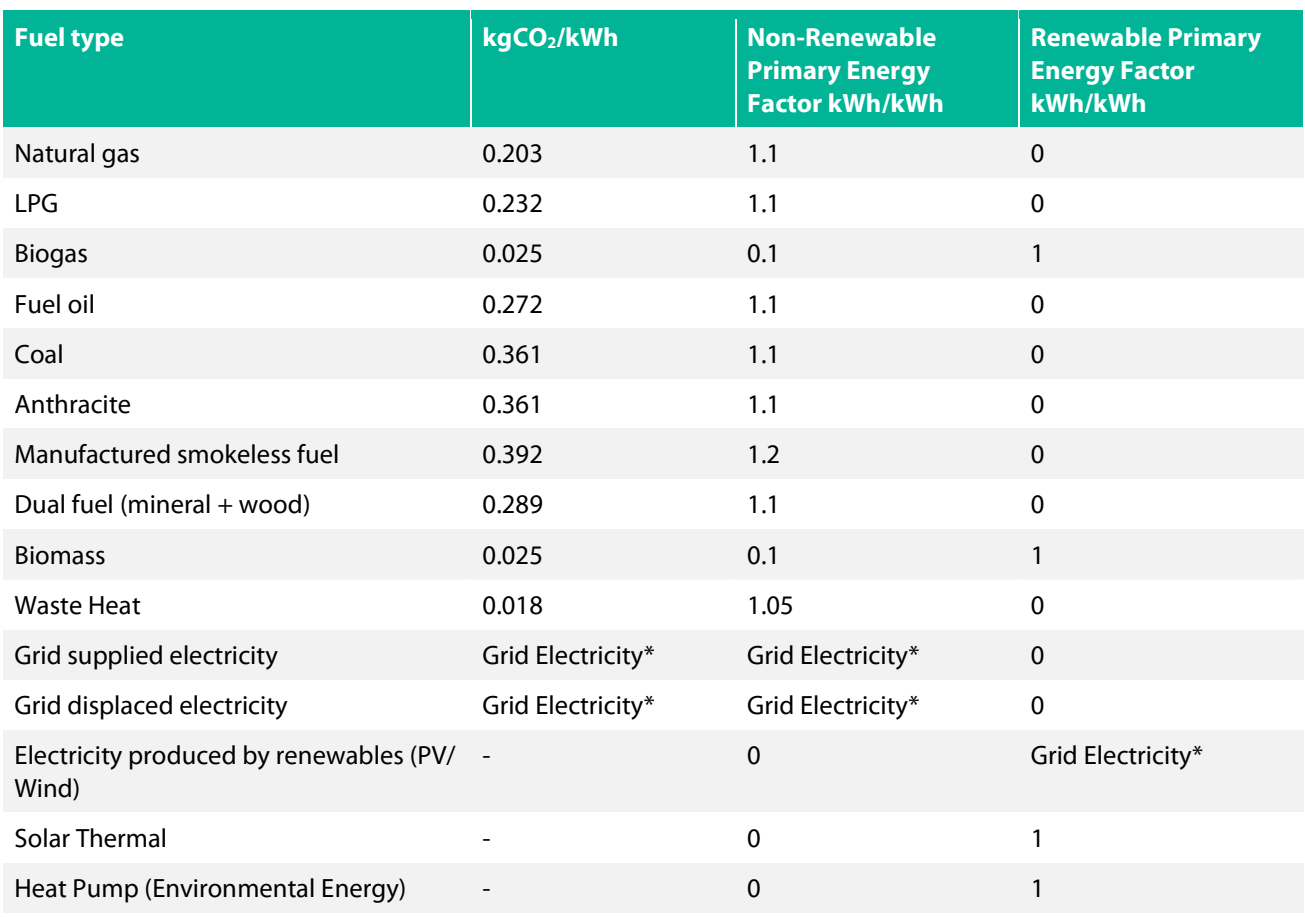

District Heating – approved defaults for selected Efficient District Heating Schemes

Selected Efficient District Heating Schemes may use approved default factors as outlined in separate guidance available from the SEAI website.

\*As published on the SEAI Website

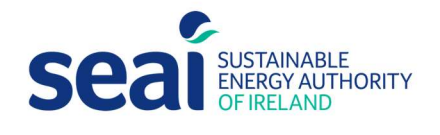

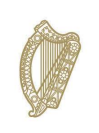

Rialtas na hÉireann Government of Ireland

## Sustainable Energy Authority of Ireland

Three Park Place Hatch Street Upper Dublin 2 Ireland D02 FX65

w: www.seai.ie e: info@seai.ie t: 01 8082100

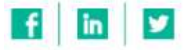